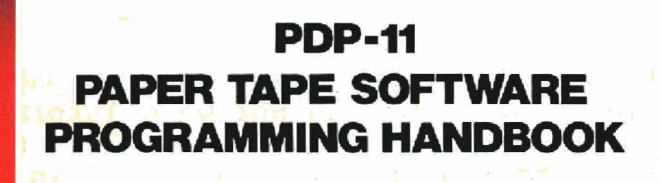

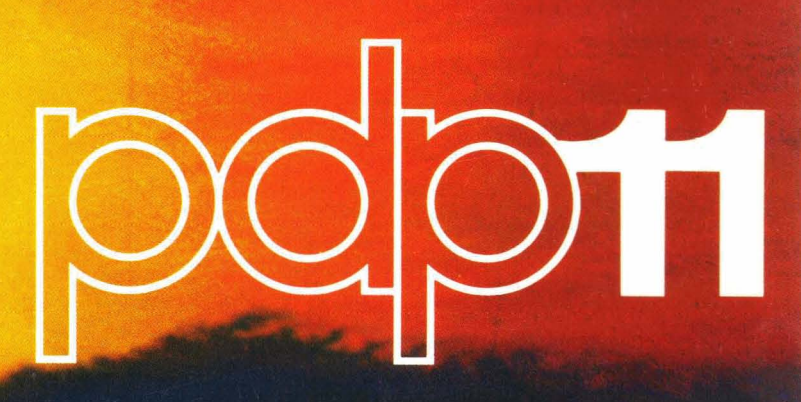

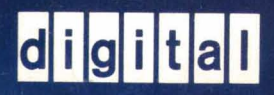

# **PDP-11 PAPER TAPE SOFTWARE PROGRAMMING HANDBOOK**

,0

 $\bigg($ 

 $\begin{pmatrix} 1 \\ 1 \end{pmatrix}$ 

 $\bigg($ 

(-

The software described in this manual is furnished to the purchaser under a license for use on a single computer system and can be copied (with inclusion of DEC's copyright notice) only for use in such system, except as may otherwise be provided in writing by DEC.

For additional copies. order No. DEC-ll-XPTSA-A-D from Digital Equipment Corporation, Software Distribution Center, Bldg. 1-2, Maynard, Mass.

**DIGITAL EQUIPMENT CORPORATION • MAYNARD, MASSACHUSETTS** 

First Edition, April i970 Revised, March 1971 Revised, January 1972 Revised, February,1973

Your attention is invited to the last two pages of this document. The "How To Obtain Software Information" page tells you how to keep up-to-date with DEC's software. The "Reader's Comments" page, when filled in and mailed, is beneficial to both you and DEC; all comments received are considered when documenting subsequent manuals.

Copyright © 1970, 1971, 1972,1973 by Digital Equipment Corporation

Technical Changes from the previous version (DEC-II-GGPC-D) are indicated with a bar in the margin of the appropriate page.

Supporting and referenced documents:

PDP-II BASIC Programming Manual (order: DEC-II-XBPMA-A-D)

Copies are available from DEC's Software Distribution Center, Building 1-2, Maynard, Massachusetts 01754

> Teletype is a registered trademark of the Teletype Corporation

The following are registered trademarks of Digital Equipment Corporation. .

DEC FLIP CHIP COMPUTER LAB **OMNIBUS** 

PDP FOCAL DIGITAL (logo) UNIBUS

1/75-15

 $\left(\right)$ 

 $\Big($ 

 $\Big($ 

#### PRE F ACE

This Handbook contains descriptions of the Paper Tape Software for the PDP-II system. With this information you can load, dump, edit, assemble, and debug PAL-llA Assembly Language programs. Math routines and input/output functions are also available to facilitate your programming efforts.

The table of contents *in* the front of the Handbook directs you to the chapter of the system program desired. There you will find a detailed table of contents for reference while working with that chapter. For locating items in still more detail, an Index concludes the Handbook.

The following symbols, when used herein, have the indicated meanings:

- ) denotes pressing the RETURN key, or indicates an ASCII carriage return;
- $\frac{1}{\sqrt{1}}$  denotes pressing the LINE FEED key, or indicates an ASCII line feed;
- $\triangle$  denotes pressing the SPACE bar, or indicates an ASCII space;
- <sup>~</sup>denotes typing CTRL/TAB, or indicates an ASCII tab.

Other documentation conventions are:

 $\overline{\bigcap}$ 

 $\big($ 

 $\big($ 

 $\big($ 

1. Unless otherwise indicated, a line of user input is terminated with the RETURN key.

2. When the distinction *is* useful, system printout *is* underlined and user input is not underlined.

3. CTRL/U denotes holding down the CTRL key while typing the U key, as when using the SHIFT/key combination. The slash *is* shown merely to tie the actions together. CTRL is also used with certain other keys, e.g., CTRL/P. The use of the CTRL/key combinations usually prints a  $\dagger$ and the key typed, e.g., CTRL/U echoes  $\dagger U$  on the printer when using ED-11 or lOX.

*iii* 

#### **CONTENTS**

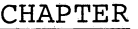

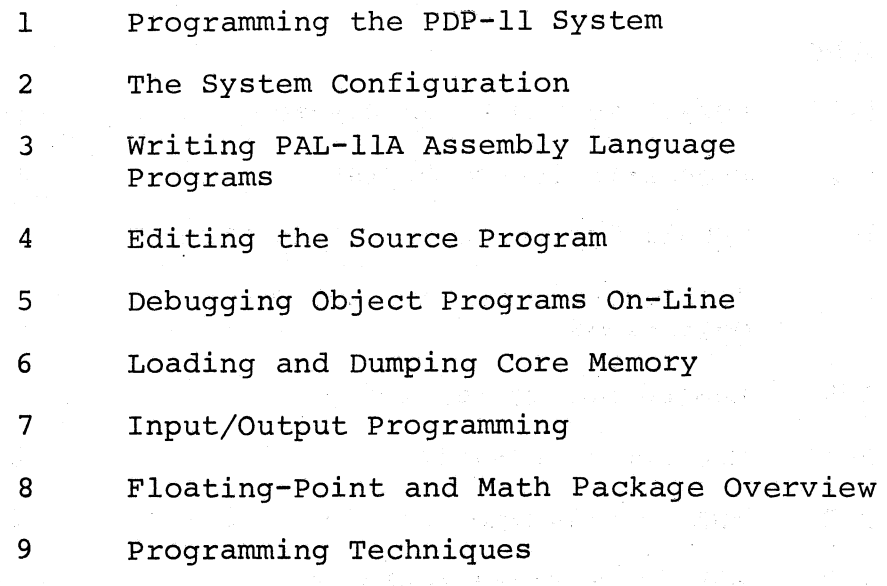

APPENDIX

 $\bigg($ 

 $\bigl(\bigl(\begin{array}{c} 0 \ 0 \end{array} \bigr)$ 

 $\bigg($ 

 $\Big($ 

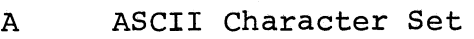

B PAL-IIA Assembly Language and Assembler

C Text Editor, ED-II

D Debugging Object Programs On-Line, ODT-11 and ODT-IIX

E Loading and Dumping Core Memory

- F Input/Output Programming, IOX
- G Summary of Floating-Point and Math Package, FPMP-11

H Tape Duplication

I Assembling the PAL-IIA Assembler

J Standard PDP-11 Abbreviations

K Conversion Tables

 $\hat{\textbf{v}}$ 

## TABLE

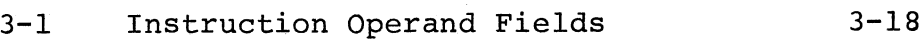

FIGURE

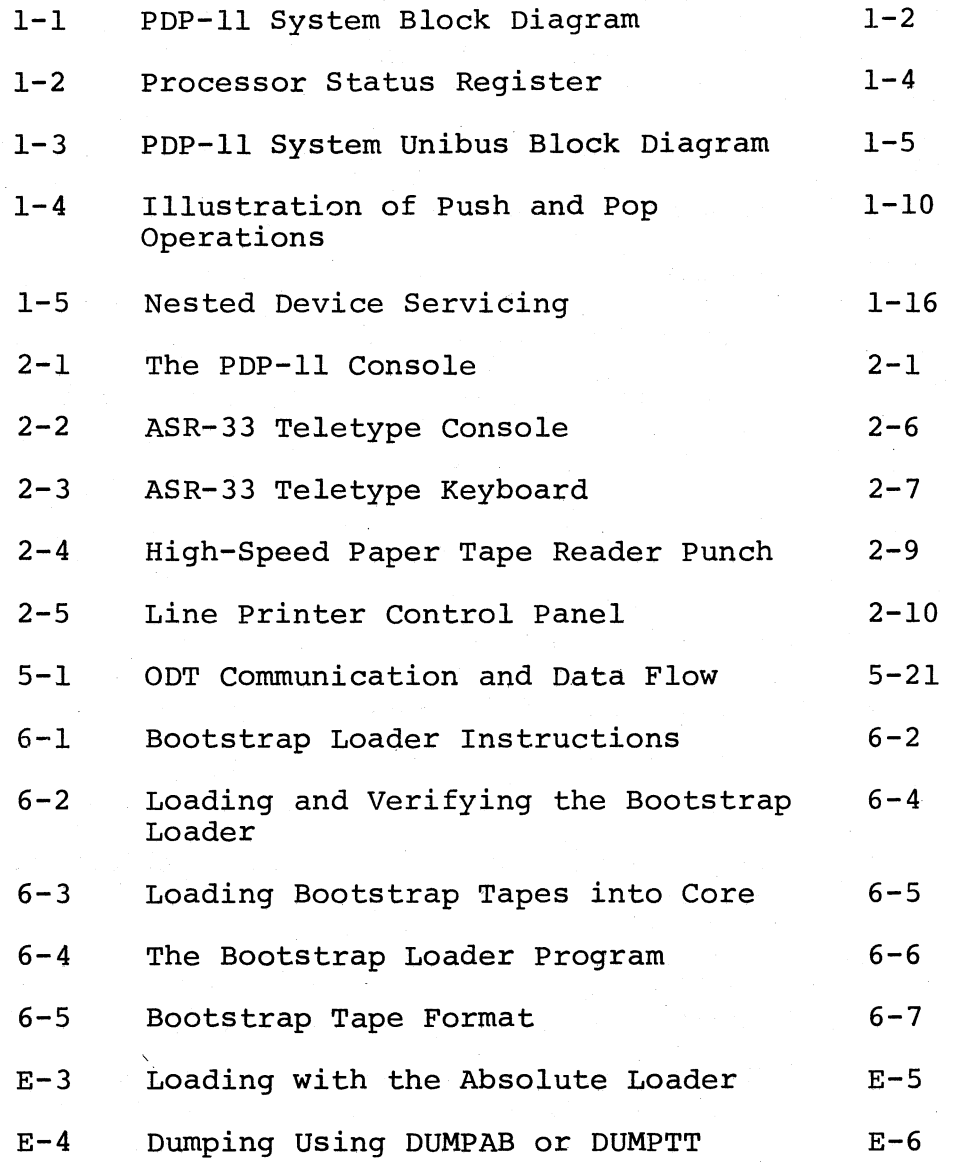

 $\big($ 

 $\mathbb C$ 

 $\big($ 

 $\Big($ 

ł

 $\mathbf{r}$ 

 $\big($ 

vi

CHAPTER 1

PROGRAMMING THE PDP-II SYSTEM

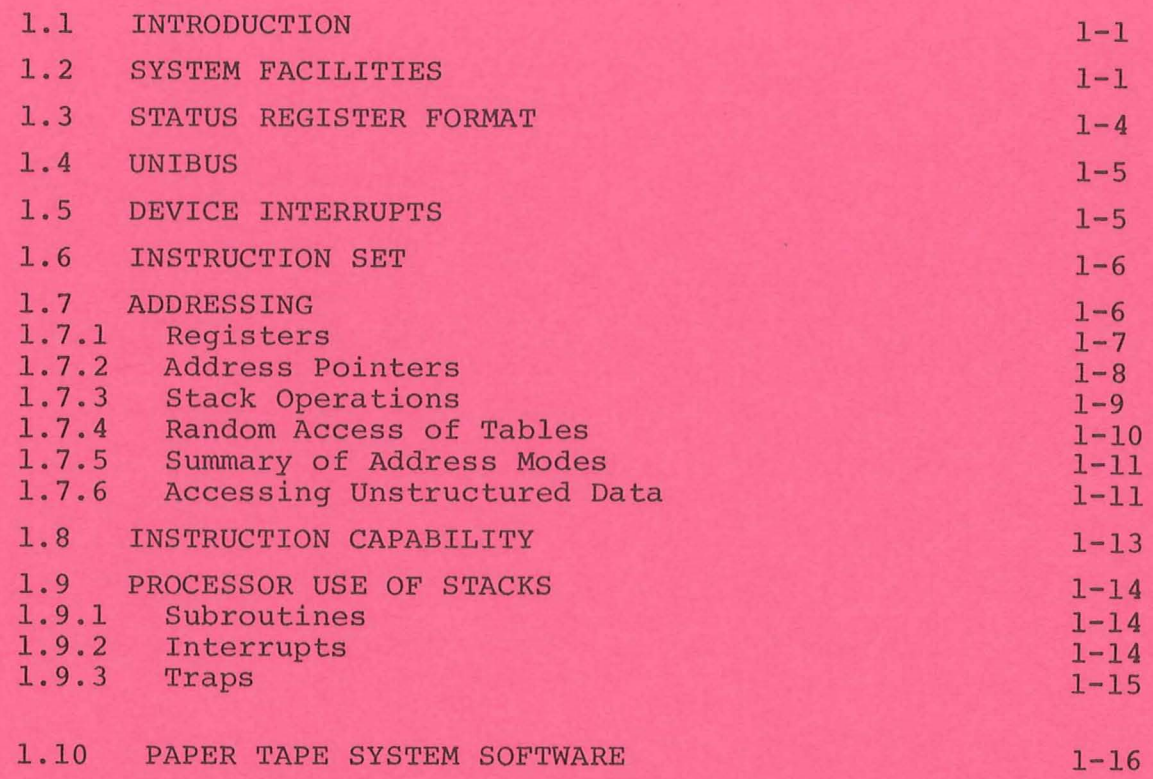

 $\epsilon$ 

#### CHAPTER 1

#### PROGRAMMING THE PDP-II SYSTEM

#### 1.1 INTRODUCTION

*F*   $\bigwedge$ 

> The PDP-II is a 16-bit, general-purpose, parallel-logic computer using two's complement arithmetic. Programmers can directly address 32,768 16-bit words, or 65,536 8-bit bytes. All communication between system ( components is done on a single high-speed bus called the Unibus. Standard features of the system include eight general-purpose registers which can be used as accumulators, index registers, or address pointers; and a multi-level automatic priority interrupt system. A simplified block diagram of the PDP-II System is presented in Figure 1-1.

> This chapter gives the PDP-11 programmer an overview of system architecture, points out unique hardware features, and presents programming concepts basic to the use of the PDP~ll. Following this is a short summary of DEC-supplied PDP-II software.

#### 1.2 SYSTEM FACILITIES

Tpe architecture of the PDP-II system and the design of its central processor provide:

- single and double operand addressing
- full word and byte addressing
- simplified list and stack processing through auto-address stepping (autoincrementing and autodecrementing)
- eight programmable general-purpose registers

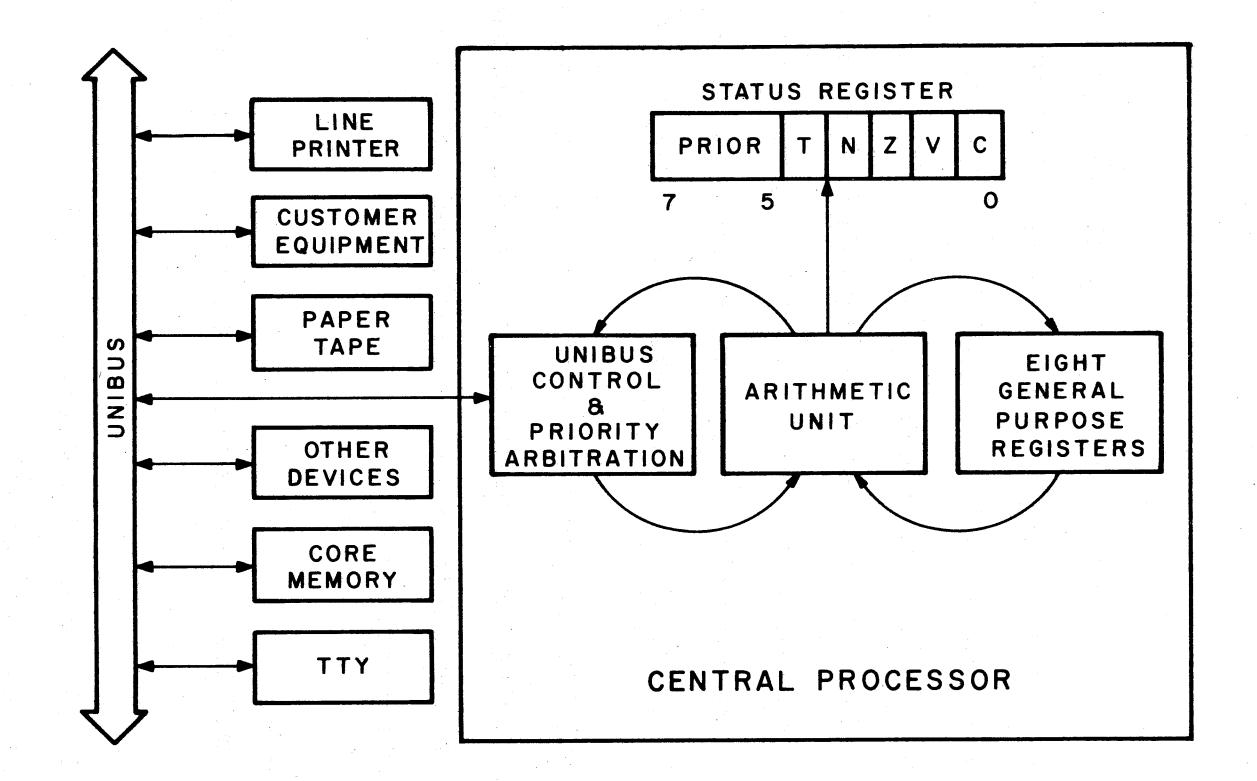

Figure 1-1. PDP-11 SYSTEM BLOCK DIAGRAM

- data manipulation directly within external device registers
- addressing of device registers using normal memory reference instructions
- asynchronous operation of memory, processor and I/O devices
- a hardware interrupt priority structure for peripheral devices
- automatic interrupt identification without device polling
- cycle stealing direct memory access for high-speed data transfer devices
- direct addressing of 32Kwords (65K bytes).

 $\big($ 

 $\mathcal{L}$ 

 $\bigg($ 

 $\big($ 

Two design features of the central processor serve to increase system throughput:

- a. The eight programmable general-purpose registers within the central processor can be used to store data and intermediate results during the execution of a sequence of instructions. Register-to-register addressing. provides reduced execution time for most instructions.
- b. The ability to code two addresses within a single instruction allows operations on data within memory. This eliminates the need to load processor registers prior to data operations, and greatly reduces fetch and store operations.

#### 1.3 STATUS REGISTER FORMAT

The Central Processor Status Register (PS) contains information on the current priority of the processor, the result of previous operations, and an indicator for detecting the execution of an instruction to be trapped during program debugging. The priority of the central processor can be set under program control to anyone of eight levels. This information is held in bits 5, 6, and 7 of the PS. Four bits are assigned to monitor different results of previous instructions. These bits are set as follows:

(

 $\Big($ 

 $\left(\right)$ 

 $\big($ 

- Z -- if the result was zero
- $N$  -- if the result was negative
- $C$  -- if the operation resulted in a carry from the most significant bit
- v **--** if the operation resulted in an arithmetic overflow

The T bit is used in program debugging and can be set or cleared under program control. If this bit is set when an instruction is fetched from memory, a processor trap will occur at the completion of the instruction's execution.

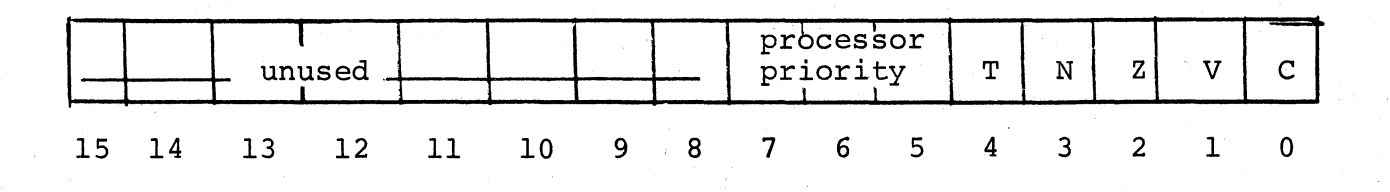

Figure 1-2. Processor Status Register

# r 1.4 UNIBUS

The Unibus is a key component of the PDP-II's unique architecture. The central Processor, memory, and all peripheral devices share the same bus. This means that device registers can be addressed as memory, and data transfers from input to output devices can by-pass the processor. No special I/O instructions exist. All PDP-II instructions are available for I/O operations.

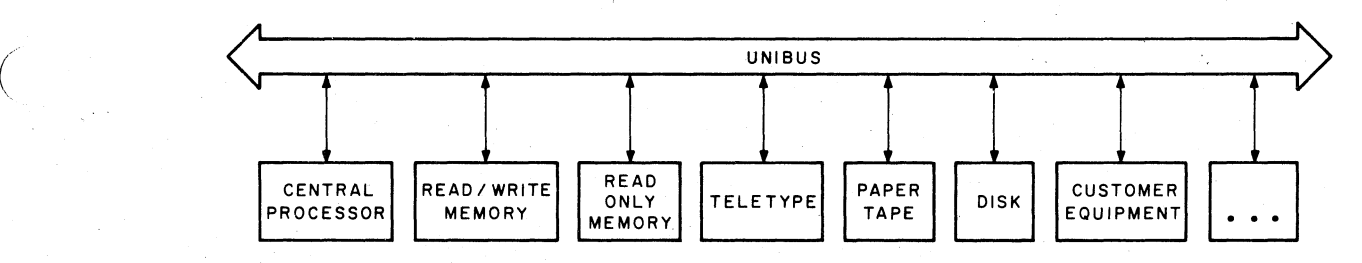

Figure 1-3 PDP-II system Unibus Block Diagram

#### 1.5 DEVICE INTERRUPTS

(

Interrupt request lines provide for device interrupts at processor priority levels 4 through 7. Attachment of a device to a specific line determines the device's hardware priority. Since multiple devices can be attached to a specific line, the priority for each is determined by position; devices closer to the Central Processor have higher priority.

Direct memory devices, such as disk units, transfer data at the Non-Processor Request level (NPR) which has a higher priority than the interrupt request lines. Data transfers between such devices and core memory are overlapped with Processor operations.

Peripheral device interrupts are linked to specific core memory locations, or "interrupt vectors", in such a way that device polling is eliminated. When an interrupt occurs, the interrupt vector supplies a new Processor Status word (i.e., new contents for the Processor Status register) and a new value for the Program Counter. The new PC value causes execution to start at the proper handler at the priority level indicated by the new Status register.

 $\left(\frac{1}{2}\right)$ 

 $\bigg($ 

 $\big($ 

 $\big($ 

#### 1.6 INSTRUCTION SET

The instruction set (explained fully in the PDP-11 Processor Handbook; summarized in Appendix B of this manual) provides operations that act upon 8-bit bytes and 16-bit words. Coupled with varying address modes -- Relative, Index, Immediate, Register, Autoincrement, ( or Autodecrement, each of which can be deferred  $--$  more than  $400$ unique instructions are available. Instruction length is variable from one to three l6-bit words, depending upon the addressing mode(s) used.

#### 1.7 ADDRESSING

Every byte has its own unique address. It is the instruction which determines whether 8-bit bytes or l6-bit words are being referenced. Words are addressed by their low-order (even-numbered) byte. Although byte addressing can be to odd- or even-numbered addresses, referencing words at odd-numbered addresses is illegal. Bits are numbered from 0 at the lowest order bit  $(2^0)$ , to 15 (for a word) or 7 (for a byte) at the highest order bit  $(2^{15}$  or  $2^7)$ .

Most data in programs is structured in some way; often by means of tables consisting 6f the data itself or of addresses which point to the data. The PDP-11 handles common data structures with operand addressing modes specifically designed for each kind of access. In addition, addressing for unstructured data permits direct random access to all of core. The actual formats of the modes are described in Chapter 3, on the PAL-II Assembler.

#### 1.7.1 Registers

 $\big($ 

 $\bigg($ 

 $\Big($ 

 $\bigg($ 

Addressing in the PDP-II is done through the general registers. These registers can be specified by preceding a number in the range 0 to 7 with a %. However, it is common practice to assign to symbols the register identities; often RO=%O, Rl=%l, etc. Throughout this manual, reference to RO, Rl, etc., as well as SP and PC, assumes such prior direct assignment. (See Chapter 3, Section 3.3.4.) All eight general registers are accessible to the programmer, but two of these have additional specialized functions (discussed below). R6 is the processor Stack Pointer (SP), and R7 is the Program Counter (PC).

To make use of a register as an accumulator, index register, or sequential address pointer, data needs to be transferable to and from the register. This is accomplished with Register Mode, which specifies that the instruction is to operate on the contents of the indicated register itself. For example:

 $1 - 7$ 

CLR R3 : CLEAR REGISTER 3 OF ITS CONTENTS

#### 1.7.2 Address Pointers

The instruction can be made to interpret the register contents as the address of the data to be operated upon, by specifying that Register Mode be deferred. For example, if register 3 contains 1000  $\overline{C}$ 

 $\Big($ 

 $\Big($ 

 $\left(\right)$ 

 $\big($ 

#### CLR (R3) or CLR @R3

will clear the address 1000. Moreover, if it is desired to perform the instruction successively upon data at sequential addresses (i.e., in a table), Autoincrement Mode can be selected. This will automatically increment the contents of the register, after its use as a pointer to the next sequential byte or word address. Note that Autoincrement Mode (as well as Autodecrement Mode, mentioned below) is automatically deferred one level to cause the register contents to function as a pointer.

When it is specified that Autoincrement Mode be deferred, it is deferred two levels so that the instruction interprets the autoincremented sequential locations as a table of addresses rather than as a table of data, as in nondeferred Autoincrement Mode. The instruction then operates upon the data at the addresses specified by the table entries.

Each execution of the following ADD instructions increments the value of the register contents by two, to the next word address (always an even number).

> ACCUM: ADD  $(R\emptyset)+$ ,  $(R1)+$ ; IF R $\emptyset$  INITIALLY CONTAINS  $1\emptyset\emptyset\emptyset$ , ; AND R1 INITIALLY CONTAINS 1450, ; THE VALUES AT LOCATIONS 1000, JMP ACCUM ; 1002, ETC., ARE ADDED TO THOSE AT ; LOCATIONS 1450, 1452, ETC., AND ; THE RESULT STORED AT 1450, ETC.

ACCUM: ADD  $\theta$ (R3) +, R2

IF R3 INITIALLY CONTAINS 1000, ; AND LOCATION 1000 CONTAINS 3420, ; THE VALUE AT LOCATION 3420 IS *iADDED* TO THE CONTENTS OF R2 AND *iTHE* RESULT IS STORED THERE. AT *iNEXT* EXECUTION OF THE INSTRUC*iTION,* R3=1~~2.

#### JMP ACCUM

Byte instructions (such as TSTB (R2)+) using Autoincrement Mode, increment the register contents by one.

In addition to this capability of incrementing a register's contents after their use as a pointer, an address mode complementary to this exists. Autodecrement Mode decrements the contents of the specified register before the contents are used as a pointer. This mode, too, can be deferred an additional level if the table contains addresses rather than data.

#### 1. 7.3 Stack Operations

 $\big($ 

 $\bigg($ 

 $\bigg($ 

 $\Big($ 

Both Autoincrement and Autodecrement Modes are used in stack operations. Stacks, also called push-down or LIFO (Last-In-First-Out) lists, are important for temporarily saving values which might otherwise be altered. Their characteristic is that the most recent piece of data saved is the first to be restored. The PDP-II processor makes use of stack structure to save and restore the state of the machine on interrupts, traps, and subroutines (see below). To save, data is "pushed" onto a stack by autodecrementing the contents of a register (e.g., MOV R3,-(R6)); to restore, data is "popped" from a stack by autoincrementing  $(e,q, MOV (R6) + R3)$ . The register being used as the Stack Pointer always points to the top word of the stack.

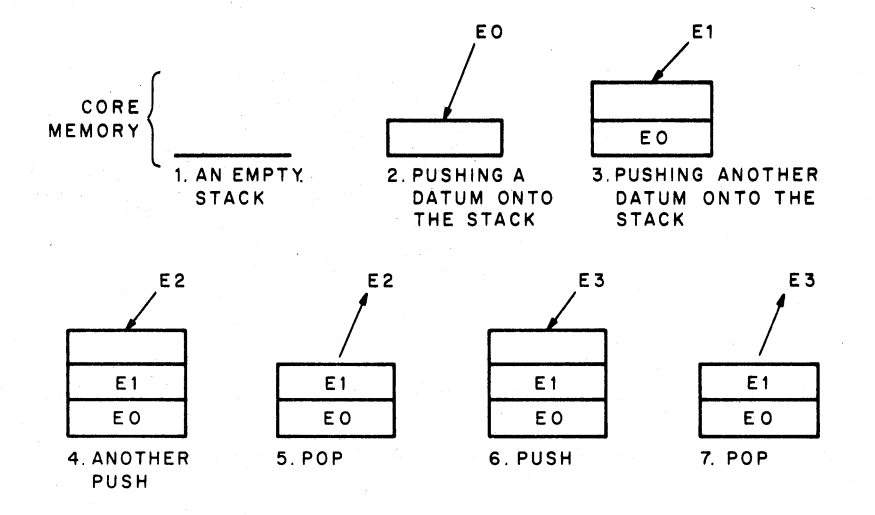

Figure 1-4. Illustration of Push and Pop Operations

*t.* 

 $\bigg($ 

 $\bigg($ 

 $\Big($ 

.<>.

 $\big($ 

#### 1.7.4 Random Access of Tables

Direct access to an entry in the middle of a stack, or indeed any kind of table, is accomplished through Index Mode. The contents of a register are added to a base (fetched from the word or second word following the instruction) to calculate an address. with this facility, a fixed-order element of several tables, or several elements of a single table may be accessed.

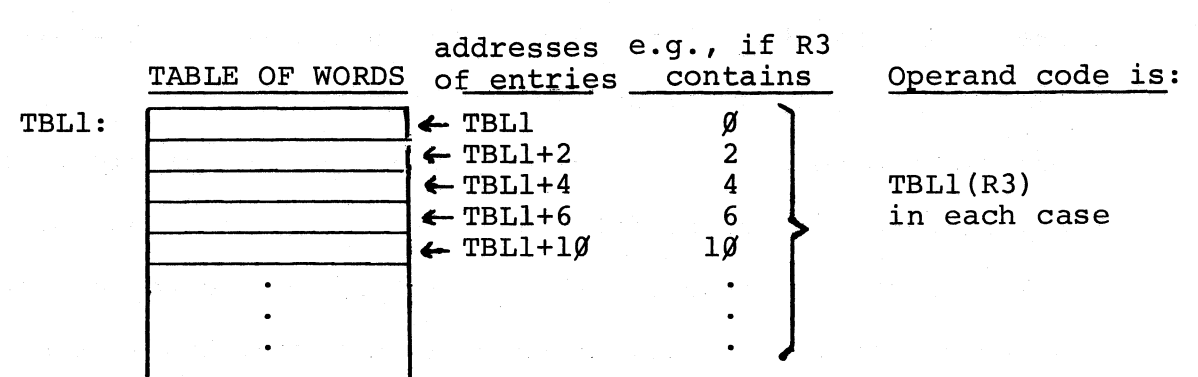

When deferred Index Mode is specified (e.g., @TBL1(R3)), the calculated address contains a pointer to the data, rather than the data itself. Byte tables are discussed in Section 1.8.

## 1.7.5 Summary of Address Modes

 $\begin{array}{c} \hline \begin{array}{c} \hline \end{array} \hline \end{array}$ 

 $\zeta$ 

 $\bigg($ 

 $\binom{2}{1}$ 

 $\bigg($ 

The address modes may now be summarized as follows:

#### Non-deferred Modes

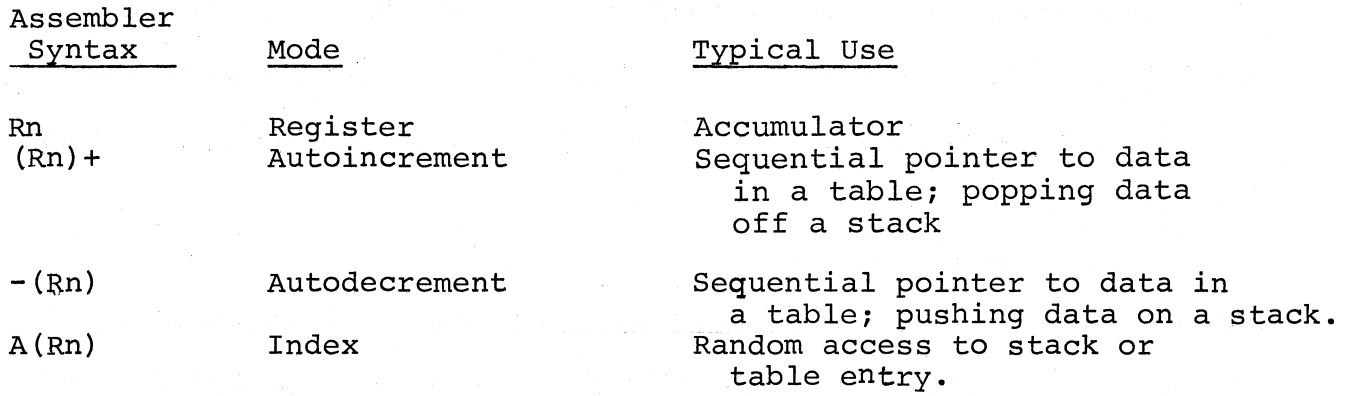

Deferred Modes

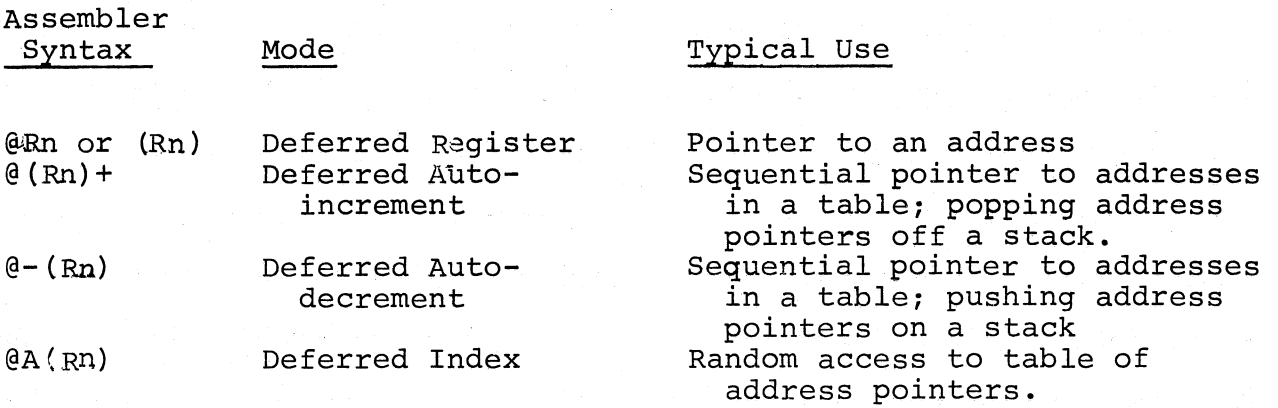

## 1.7.6 Accessing Unstructured Data.

Addressing of unstructured data becomes greatly facilitated through

the use of the Program Counter (R7) as the specified register in these modes. This is particularly true of Autoincrement and Index Modes, which are mentioned below, but discussed more fully in Chapter 3, the PAL-II Assembler.

Autoincrement Mode using R7 is the way immediate data is assembled. This mode causes the operand itself to be fetched from the word (or second word) following the instruction. It is designated by preceding a numeric or symbolic value with #, and is known as Immediate Mode. The instruction

 $\bigg($ 

 $\bigg($ 

#### ADD  $#5\beta$ , R3

causes the value  $5\beta_0$  to be added to the contents of register 3. If the # is preceded by @, the immediate data is interpreted as an absolute address, i.e., an address that remains constant no matter where in memory the assembled instruction is executed.

Index Mode using R7 is the normal way memory addresses are assembled. This is relative addressing because the number of byte locations between the Program Counter (which contains the address of the current word+2) and the data referenced (destination minus PC) is placed in the word (or second word) following the instruction. It is this value that is indexed by R7 (the Program Counter). ((Destination-PC)+PC=Destination.) Relative Mode is designated by specifying a memory location either numerically or symbolically (e.g., TST  $100$  or TST A). If a memory address specification is preceded by @, it is in deferred Relative Mode and the contents of the location are interpreted by the instruction as a pointer to the address of the data.

#### 1.8 INSTRUCTION CAPABILITY

 $\begin{pmatrix} 1 & 1 \\ 1 & 1 \end{pmatrix}$ 

k

 $\big($ 

 $\bigg($ 

 $\Big($ 

 $\big($ 

The twelve ways of specifying an operand demonstrate the flexibility of the PDP-II in accessing data according to how it *is* structured, and even if it *is* not structured. Each instruction adds to this versatility by acting on an operand in a way particularly suited to its task. For example, the task of adding, moving, or comparing implies the use of two operands in any of the twelve addressing forms; whereas the task of clearing, testing, or negating implies only one operand. Examples:

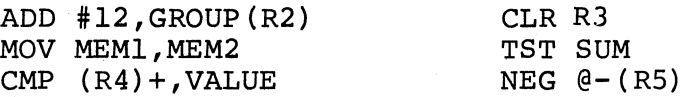

Some instructions have counterparts which operate on byte data rather than on full words. These byte instructions are easily recognized by the suffixing of the letter B to the word instruction. MOV *is* one such word instruction; e.g., MOVB #12,GROUP(R2) would move an 8-bit value of  $12<sub>8</sub>$  to the 8-bit byte at the address specified. One implication of byte instructions *is* that in Autoincrement or Autodecrement Mode, a table of bytes *is* being scanned. The Autoincrement or Autodecrement therefore goes by one in byte instructions, rather than by two. However, because of their specialized processor functions, R6 and R7 in these modes always increment or decrement by two.

Forms other than single- or double-operand instructions include Operate instructions such as HALT and RESET, which take no operands; Branch instructions, which transfer program control under specified conditions (see Section 3.7); Subroutine calls and returns; and Trap instructions (see Appendix B for complete instruction set).

 $\left(\overline{\phantom{a}}\right)$ 

 $\big($ 

 $\bigg($ 

 $\big($ 

#### 1.9 PROCESSOR USE OF STACKS

Because of the nature of last-in-first-out data structures, the same stack can be used to nest multiple levels of interrupts, traps, and subroutines.

#### 1.9.1 Subroutines

In Subroutine calls (JSR Reg,Dest) the contents of the specified register are saved on the stack (the processor always uses R6 as its Stack Pointer) and the value of the PC (return address following subroutine execution) becomes the new value of the register. This allows any arguments following the call to be referenced via the register. The command RTS Reg causes the return from the subroutine by moving the register value into the PC. It then pops the saved register contents back into the register. (Return from a subroutine is made through the same register that was used in its call.)

#### 1.9.2 Interrupts

When the processor acknowledges a device interrupt request, the

device sends an interrupt vector address to the processor. The processor then pushes the current Status (PS) and PC onto the stack and picks up a new PS and PC (the interrupt vector) from the address specified by the device. Another acknowledged interrupt before dismissal will cause the PS and PC of the running device service routine to be pushed onto the stack and the address and status of the new service routine to be loaded into the PC and PS. A process can be resumed by popping the old PC and PS from the Stack into the current PC and PS with the Return from Interrupt (RTI) instruction.

#### 1.9.3 Traps

 $\begin{pmatrix} 1 & 1 \\ 1 & 1 \end{pmatrix}$ 

 $\ddot{\omega}$ 

 $\big($ 

 $\overline{C}$ 

 $\bigg($ 

 $\Big(\begin{matrix} 1 & 1 \\ 1 & 1 \end{matrix}$ 

Traps are processor generated interrupts. Error conditions, certain instructions, and the completion of an instruction fetched while the T bit was set cause traps. As in interrupts, the current PC and Status are saved on the stack and a new PC and Status are loaded from the appropriate trap vector. The instruction RTI provides for a return from an interrupt or trap by popping the top two words of the stack back into the PC and PS.

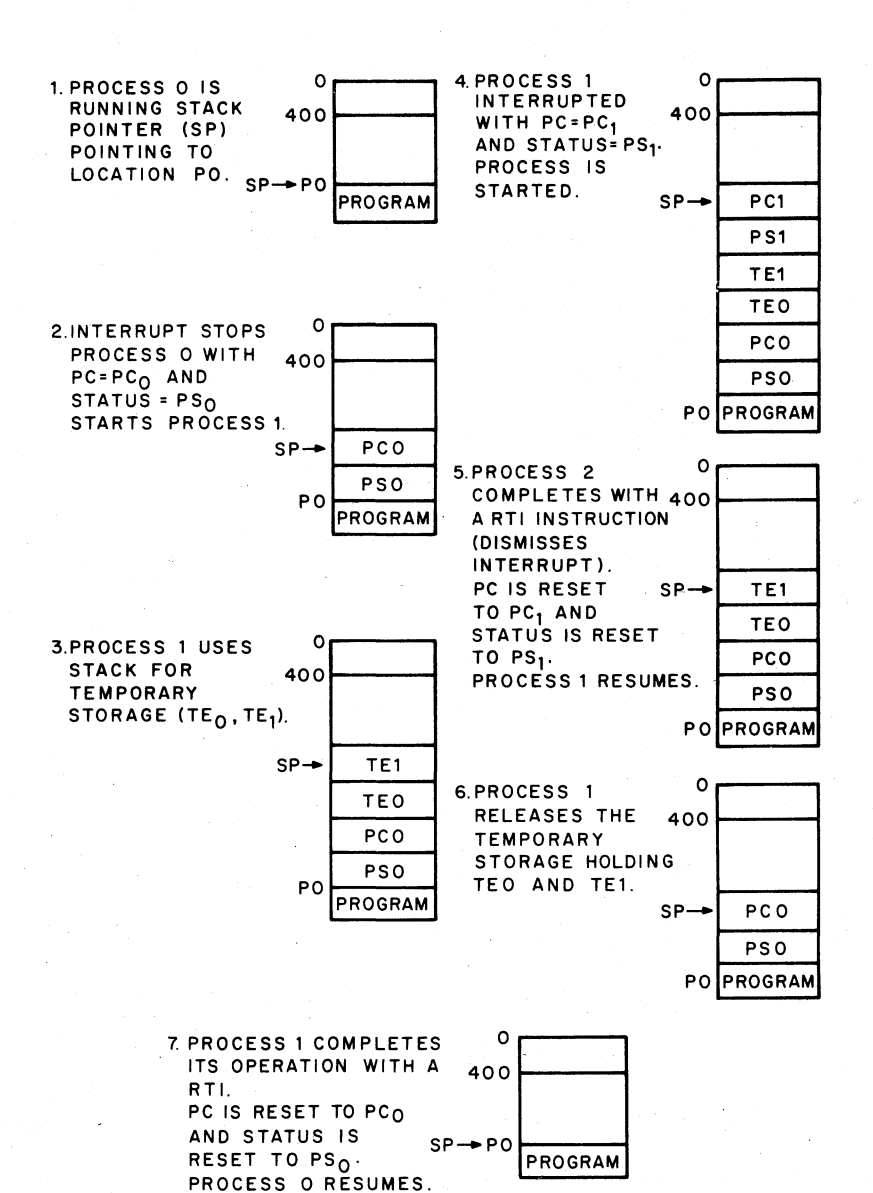

 $\frac{1}{\binom{n}{2}}$ 

 $\big($ 

 $\big($ 

 $\bigg($ 

 $\overline{(\ }$ 

Figure 1-5. Nested Device Servicing

#### 1.10 PAPER TAPE SYSTEM SOFTWARE

The paper tape system and utility programs described herein require at least 4K of COre memory (except for the 8K version of the PAL-llA Assembler) and an ASR-33 Teletype.

An optional high-speed paper-tape reader and punch is available, as is a line printer. The operation of these input/output devices is explained in Chapter 2.

Following are abstracts of the paper-tape software programs described in this handbook.

1. Bootstrap Loader -- used to load into core memory, programs punched on paper tape in bootstrap format. It is primarily used to load the Absolute Loader and Dump programs (see Chapter 6).

 $\vdash$ 

 $\overline{d}$ 

 $\bigg($ 

 $\big($ 

 $\big($ 

 $\big($ 

- 2. Absolute Loader -- used to load into core memory, programs punched on paper tape in absolute binary format. This not only includes the binary tapes of subsequently listed programs but also any user program assembled using the PAL-IIA Assembler or dumped by the DUMPAB program (see Chapter 6).
- 3. PAL-IIA -- the absolute assembler for PDP-II Paper Tape Software system (see Chapter 3).
- 4. ED-II **--** the text editor for the PDP-II Paper Tape Software system. It is primarily intended for use in producing source program tapes, but may be used for any text generating and editing purposes (see Chapter 4).
- 5. ODT-ll and ODT-IIX **--** these are on-line debugging programs, enabling you to check out any object program. You can run all or any portion of an object program, and make corrections or modifications to it by typing commands to ODT while at the Teletype (see Chapter 5).

- 6. lOX -- which stands for Input/Output Executive, provides asynchronous I/O service for Teletype I/O devices and the highspeed paper tape reader and punch. (IOXLPT allows also for a line printer.) It enables you to write simple I/O requests specifying devices and data forms to accomplish interruptcontrolled data transfer concurrently with the execution of a running user program. It is an integral part of PAL-IIA and ED-II (see Chapter 7).
- 7. FPMP-ll--which stands for Floating-Point and Math Package, PDP-II, is a comprehensive set of subroutines which enable you to perform arithmetic operations. The subroutines may be used by any PDP-II object program (see Chapter 8 for overview).

 $\Big($ 

 $\bigg($ 

8. DUMPTT and DUMPAB -- are core dump programs which provide dumping of specified areas of core either in octal on the Teletype or in absolute binary on paper tape (see Chapter 6).

#### CHAPTER 2

THE SYSTEM CONFIGURATION

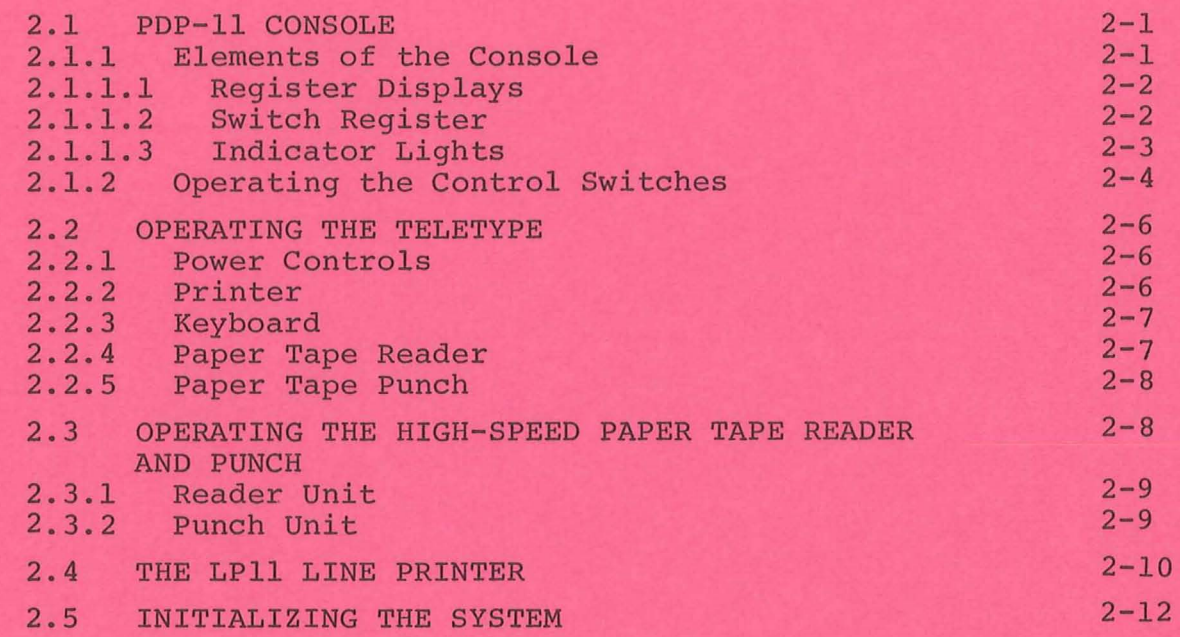

 $\mathcal{P}$ 

 $\alpha$ 

 $\omega_{\rm{p}}$  $\hat{a}_i$ 

#### CHAPTER 2

#### THE SYSTEM CONFIGURATION

This chapter explains the operation of the computer console, Teletype, high-speed reader/punch, and line printer.

#### PDP-11 CONSOLE  $2.1$

 $\alpha^{\prime}$ 

The PDP-11 console is designed to achieve convenient control of the system. Through switches and keys on the console, programs and information can be manually inserted or modified. Indicator lamps display the status of the computer at all times. The PDP-11 console is shown in Figure 2-1, and each switch, key, and display lamp is explained below.

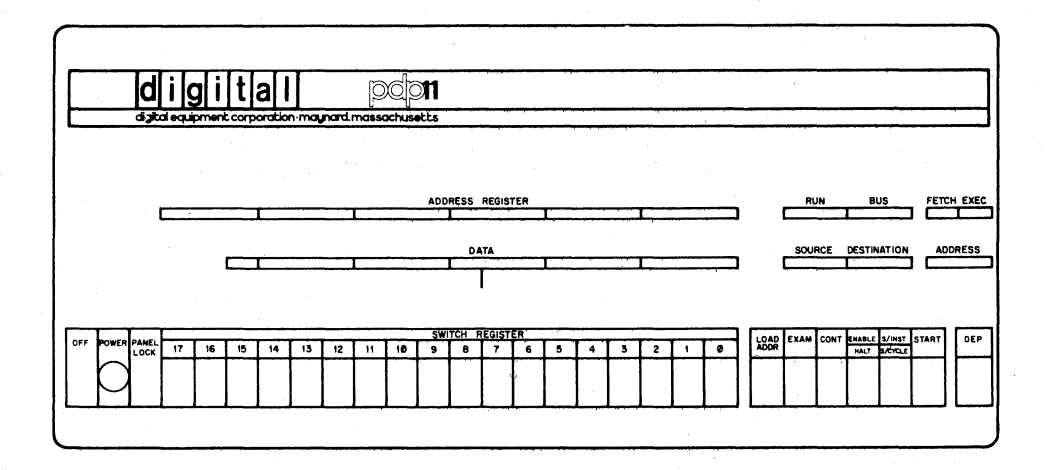

Figure 2-1. The PDP-11 Console

#### $2.1.1$ Elements of the Console

The console has the following indicators and switches:

- A bank of eight indicators, indicating the following con- $1.$ ditions or operations:
	- Fetch  $a.$
	- Execute  $b.$
	- $\mathbf c$  . **Bus**
	- d. Run
	- Source e.
	- Destination f.
	- Address (two bits) q.

- 2. An 18-bit ADDRESS REGISTER display
- 3. A l6-bit DATA Register display
- 4. An lS-bit Switch Register
- 5. Control Switches:

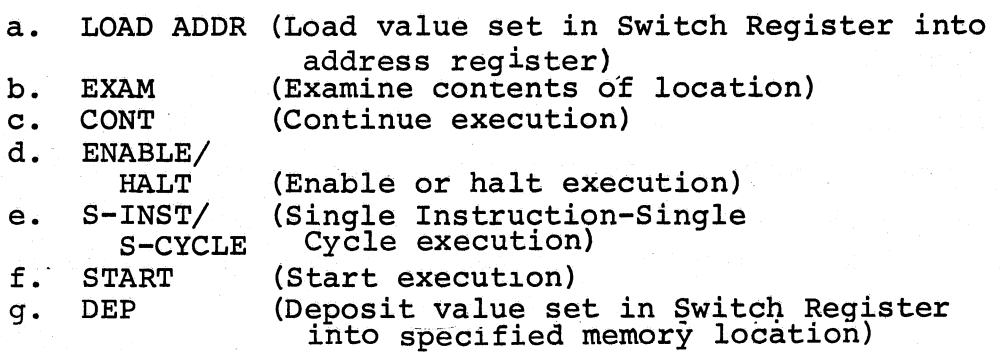

 $\left(\begin{array}{c} \overline{a} \\ \overline{b} \end{array}\right)$ 

 $\bigcirc$ 

 $\big($ 

#### 2.1.1.1 Register Displays

The operator's console has an 18-bit ADDRESS REGISTER display and a 16-bit DATA Register display. The ADDRESS REGISTER display is tied directly to the output of an 18-bit flip-flop register called the Bus Address Register. This register displays the address of data examined or deposited.

#### 2.1.1.2 Switch Register

The PDP-II is capable of referencing l6-bit addresses. However, the Unibus has expansion capability for IS-bit addresses. Therefore, to access the entire IS-bit address scheme; the Switch Register is IS-bits wide. These bits are assigned as 0 through 17. The highest two bits are used only for addressing.

A switch in the up position is considered to have a 1 value. A switch in the down position is considered to have a 0 value. The condition of the switches can be loaded into the ADDRESS REGISTER or any memory location using the appropriate control switch described below.

1. LOAD ADDR

Transfers the contents of the IS-bit Switch Register into the ADDRESS REGIS-TER.

2. EXAM

Displays the contents of the location specified by the ADDRESS REGISTER.

3. DEP

Deposits the contents of the low-order l6-bits of the Switch Register into the address displayed in the ADDRESS REGISTER. (This switch is actuated by raising it.)

on the position of the S-INST/S-CYCLE

4 • ENABLE/HALT Allows or prevents running of programs. For a program to run, the switch must be in the ENABLE position (up). Placing the switch in the HALT position (down) will halt the system at the end of the current instruction or cycle, depending

switch.

5. START Begins execution of a program when the ENABLE/HALT switch is in the ENABLE position. When the START switch is depressed it asserts a system initialization signal, actually starting the system when the switch is released. processor will start executing at the' address which was last loaded by the LOAD ADDR 'switch.

6. CON'r

 $\Big($ 

*r* 

- 2

 $\begin{pmatrix} 1 & 1 \\ 1 & 1 \end{pmatrix}$ 

7. S-INST/S-CYCLE

Allows the computer to continue without initialization from whatever state it was in when halted.

Determines whether a single instruction or a single cycle is performed when the CONT switch is depressed while the COmputer is in the halt mode.

ing the console) is asserting BBSY.

When the system is running a program, the LOAD ADDR, EXAM, and DEPosit functions are disabled to prevent disrupting the running program.

#### 2.1.1.3 Indicator Lights

The indicator lights signify specific computer functions, operations, or states. Each is explained below.

1. FETCH 2. EXECUTE 3. BUS Indicates that the central processor is in the state of fetching an instruction. Indicates that the central processor is in the state of executing an instruction. Indicates that a peripheral is controllingthe bus. It is lit when Bus Busy (BBSY) is asserted, unless the processor (includ4. RUN

- 5. SOURCE
- 6. DESTINATION

7. ADDRESS

.Indicates that the processor is running. (While executing a RESET command [20 ms.] the RUN light is not on.)

 $\sqrt{2}$ 

 $\left(\right)$ 

 $\Big($ 

( "

- Indicates that the central processor is obtaining source data. (Not lit when data is from an internal register.)
- Indicates that the central processor is obtaining destination data. (Not lit when data is from an internal register.)

Identifies the source or destination address cycle of the central processor. When references to the addresses are made via the Unibus, the lights tell the computer's source or destination cycle. For an internal register reference, the address is always zero.

#### 2.1.2 Operating the Control Switches

When the PDP-11 has been halted at the end of an instruction, it is possible to examine and update the contents of locations. (You cannot EXAMine or DEPosit at the end of a single cycle unless the cycle coincides with the end of the instruction.) To examine a specific location, set the Switch Register to correspond to the location's address, and press LOAD ADDR, which will transfer the contents of the Switch Register into the ADDRESS REGISTER. The location of the address to be examined is then displayed in the ADDRESS REGISTER. You can then depress EXAM, and the data in that location will appear in the DATA register.

If you attempt to examine data from or deposit data into a nonexistent memory location, an error will occur and the DATA register will reflect location 000004, the trap location for references to nonexistent locations. To verify this condition, deposit some number other than four in the location. If four is still indicated, either nothing is assigned to that location or whatever is assigned is not working properly.

By depressing EXAM again, the ADDRESS REGISTER will be incremented by two to the next word address, and the contents of this next location may be examined. The ADDRESS REGISTER will always indicate the address of the data displayed in the DATA register.

The examine function is such that if LOAD ADDR is depressed and then EXAM, the ADDRESS REGISTER will not be incremented. In this case, the location reflected in the ADDRESS REGISTER is examined directly. However, on successive depressings of EXAM only, the ADDRESS REGISTER is incremented.

------- ~ -~-.~ -~~--~ ~~~- ~~ - -

 $\big($ 

₹

 $\big($ 

 $\left(\right)$ 

If you find an incorrect entry in the DATA register, you can enter the correct data there by putting it in the Switch Register and raising the DEP switch. The ADDRESS REGISTER will not increment when this data is deposited. Therefore, by pressing the EXAM switch you can examine (verify) the data just deposited. However, pressing EXAM again will increment the register to the next word address.

When doing consecutive examines or deposits, the address will increment by two, to successive word locations. However, when examining the general-purpose registers (RO-R7), the system only increments by one. The reason for this is that once the Switch Register is set properly, you can use the automatic stepping feature of EXAM to examine general-purpose registers from the computer console.

To start a program after it is loaded into core, load the starting address of the program into the Switch Register, press LOAD ADDR, and after ensuring that the ENABLE/HALT switch is in the ENABLE position, depress START. The program should start to run as soon as the START switch is released.

Normally, when the system is running, not only will the RUN light be on but other lights (FETCH, EXECUTE, SOURCE, etc.) will be flickering. If the RUN light is on and none of the other lights are flickering, the system could be executing a WAIT instruction which waits for an interrupt.

While in the halt mode, if you wish to do a single instruction, place the S-INST/S-CYCLE switch in the S-INST position and depress CONT. When CONT is pressed, the console momentarily passes control to the processor, allowing it to execute one instruction before regaining control. Each time the CONT switch is pressed the computer will execute one instruction. If you wish to have the computer perform a single cycle; place the S-INST/S-CYCLE switch in the S-CYCLE position and press CONT. The computer will then perform one complete cycle and halt.

To start the program again, place the ENABLE/HALT switch in the ENABLE position and press CONT.

#### 2.2 OPERATING THE TELETYPE

The ASR-33 Teletype (TTY) is the basic input/output device for PDP-II computers. It consists of a printer, keyboard, paper tape reader, and paper tape punch, all of which can be used either on-line under program control or off-line. The Teletype controls (Figure 2-2) are described as they apply to the operation of the computer.

 $\big($ 

 $\overline{(\cdot)}$ 

 $\bigg($ 

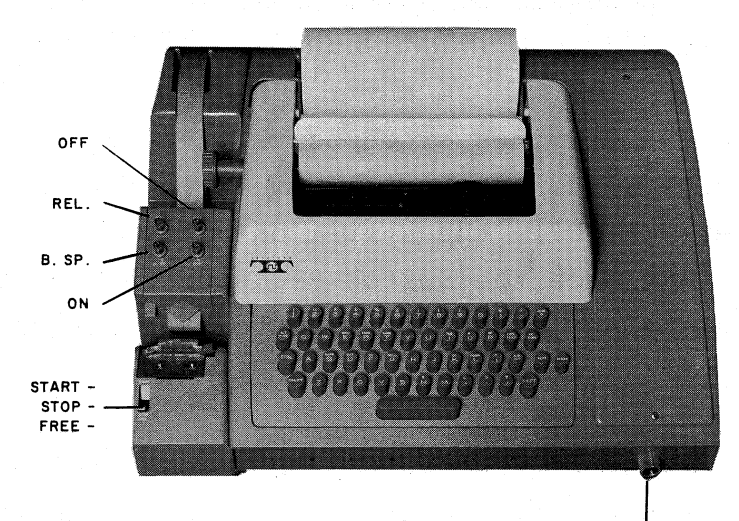

OFF<br>LINE ◯ LOCAL (TTY switch) Figure 2-2. ASR-33 Teletype Console

#### 2.2.1 Power Controls

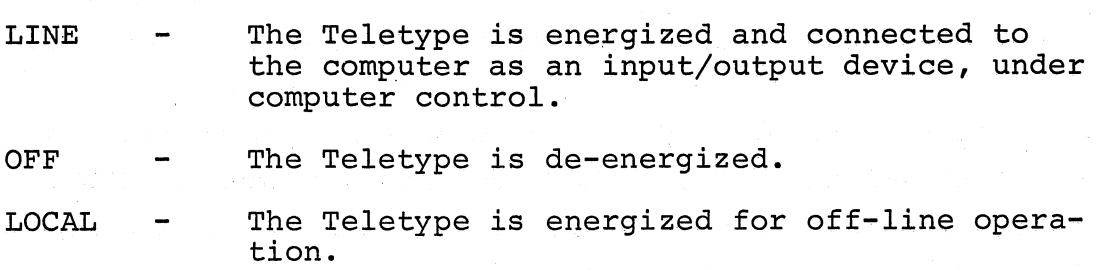

#### 2.2.2 Printer

The printer provides a typed copy of input and output at 10 characters per second, maximum.
# 2.2.3 Keyboard

(

(

(

 $\Big($ 

The Teletype keyboard is similar to a typewriter keyboard. However, certain operational functions are shown on the upper part of some of the keytops. These functions are activated by holding down the CTRL key while depressing the desired key. For example, when using the Text Editor, CTRL/U causes the current line of text to be ignored.

Although the left and right square brackets are not visible on the keyboard keytops, they are shown in Figure 2-3 and are generated by typing SHIFT/K and SHIFT/M, respectively. The ALT MODE key is identified as ESC (ESCape) on some keyboards.

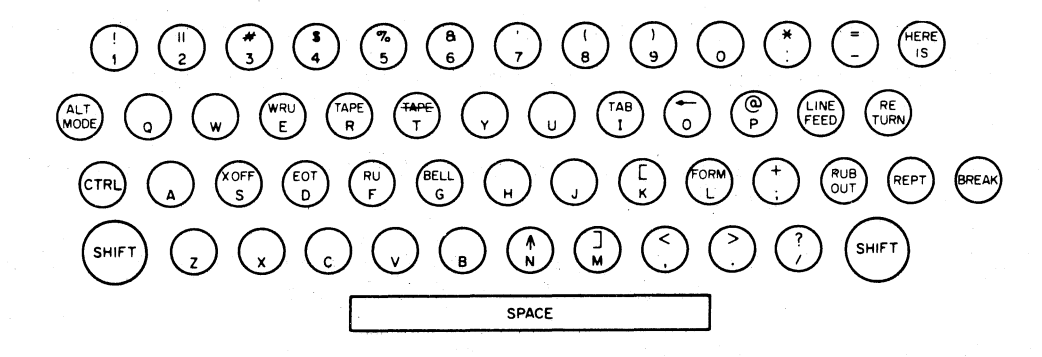

Figure 2-3. ASR-33 Teletype Keyboard

# 2.2.4 Paper Tape Reader

The paper tape reader (LSR) is used to read data punched on eight channel perforated paper tape at a rate of 10 characters per second, maximum. The reader controls are shown in Figure 2-2 and described below.

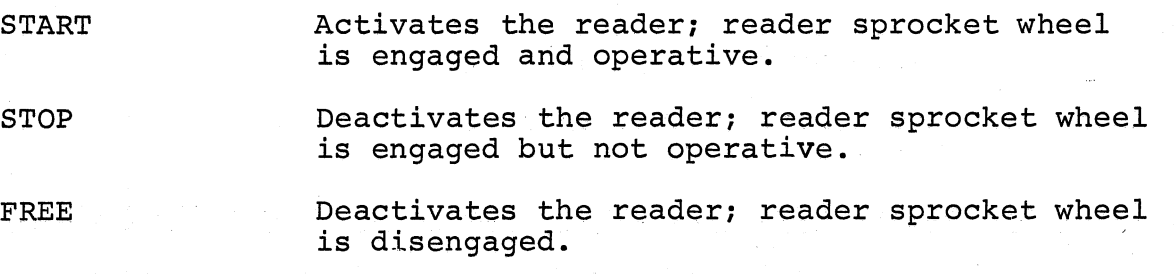

The following procedure describes how to properly position paper tape in the low-speed reader.

a. Raise the tape retainer cover.

- b. Set reader control to FREE.
- c. Position the leader portion of the tape over the read pens with the sprocket (feed) holes over the sprocket (feed) wheel and with the arrow on the tape (printed or cut) pointing outward.
- d. Close the tape retainer cover.
- e. Make sure that the tape moves freely.
- f. Set reader control to START, and the tape will be read.

# 2.2.5 Paper Tape Punch

The paper tape punch (LSP) is used to perforate eight-channel rolled oiled paper tape at a maximum rate of 10 characters per second. The punch controls are shown in Figure 2-2 and described below.

 $\bigg($ 

 $\big($ 

 $\bigg($ 

 $\big($ 

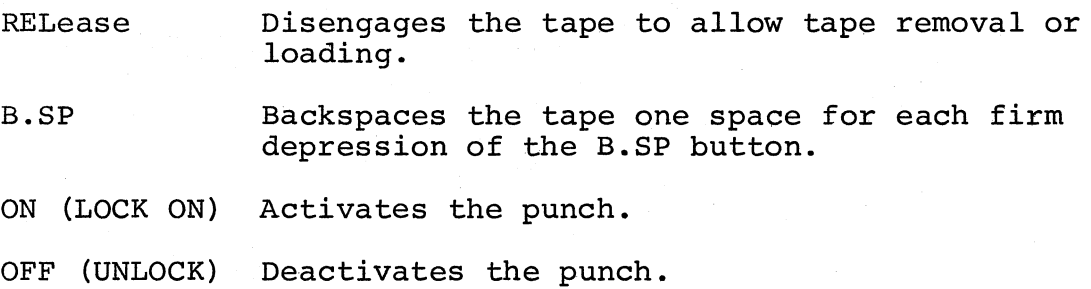

Blank leader/trailer tape is generated by:

- 1. Turning the TTY switch to LOCAL
- 2. Turning the LSP on
- 3. Typing the HERE IS key
- 4. Turning the LSP off
- 5. Turning the TTY switch to LINE.

# 2.3 OPERATING THE HIGH-SPEED PAPER TAPE READER AND PUNCH UNITS

A high-speed paper tape reader and punch unit is pictured in Figure 2-4 and descriptions of the reader and punch units follow.

## 2.3.1 Reader Unit

The high-speed paper tape reader is used to read data from eight-channel fan-folded (non-oiled) perforated paper tape photoelectrically at a maximum rate of 300 characters per second. Primary power is applied to the reader when the computer POWER switch is turned on. The reader is under program control. However, tape can be advanced past the photoelectric sensors without causing input by pressing the reader FEED button.

# 2.3.2 Punch Unit

 $\overline{C}$ 

 $\bigcirc$ 

*r* 

 $\Big($ 

The high-speed paper tape punch is used to record computer output on eightchannel fan-folded paper tape at a maximum rate of 50 characters per second. All characters are punched under program control from the computer. Blank tape (feed holes only, no data) may be produced by pressing the FEED button. Primary power is available to the punch when the computer POWER switch is turned on.

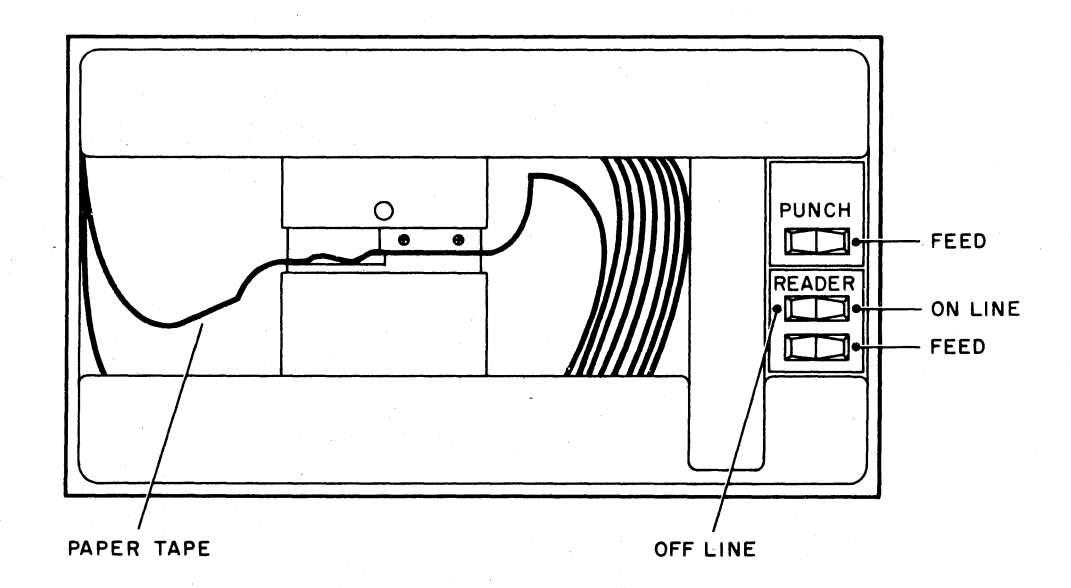

Figure 2-4. High-Speed Paper Tape Reader/Punch

Paper tape is loaded into the reader as explained below.

- 1. Raise tape retainer cover.
- 2. Put tape into right-hand bin with channel one of the tape toward the rear of the bin.
- 3. Place several folds of blank tape through the reader and into the left-hand bin.
- 4. Place the tape over the reader head with feed holes engaged in the teeth of the sprocket wheel.
- 5. Close the tape retainer cover.
- 6. bepress the tape feed button until leader tape is over the reader head.

## CAUTION

Oiled paper tape should not be used<br>in the high-speed reader or punch oil collects dust and dirt which can cause reader or punch errors.

## 2.4 THE LPll LINE PRINTER

The LPll is a line printer with 80 column capacity, capable of printing more than 300 lines per minute at a full 80 columns, and more than 1100 lines per minute at 20 columns. The print rate is dependent upon the data and the number of columns to be printed.

Characters are loaded into the printer memory via the Line Printer Buffer (LPB) serially. When the memory becomes full (20 characters) the characters are automatically printed. This continues until the 80 columns have been printed or a carriage return, line feed, or form feed character is recognized.

Figure 2-5 illustrates the printer control panel on which are mounted three indicator lights and three toggle switches.

 $\big($ 

 $\Big($ 

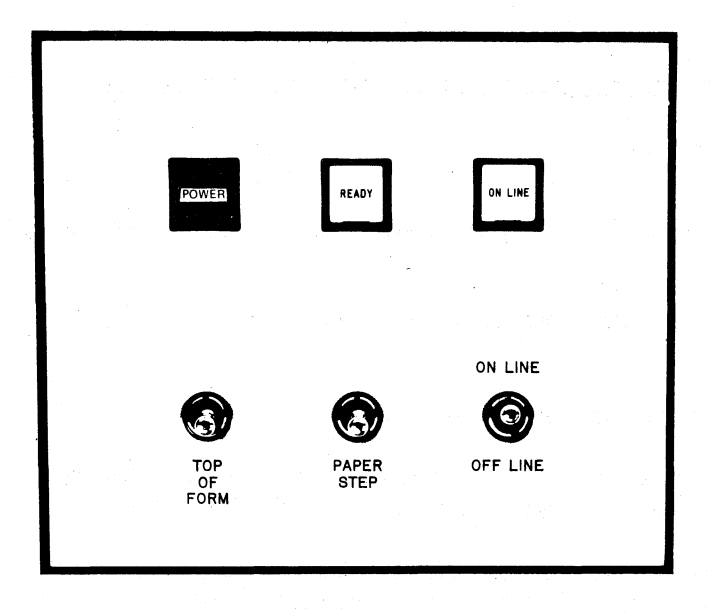

Figure 2-5. Line Printer Control Panel  $2 - 10$ 

Operation of the lights and switches is as follows:

POWER light

 $\sqrt{2\pi}$ 

(

 $\left(\right)$ 

(  $\overline{\phantom{0}}$ 

(

READY light

ON LINE light

ON/OFF (main pawer) switch

## TOP OF FORM switch

### PAPER STEP switch

ON LINE/OFF LINE switch

Glows red to indicate main power switch (located inside cabinet) is at ON position and power is available to the printer.

Glows white, shortly after the POWER light goes on to indicate that internal components have reached synchronous state and the printer is ready to operate.

Glows white to indicate that ON LINE/OFF LINE toggle switch is in ON LINE position.

This switch controls line current to the printer. To gain access to it, the printer front panel is unlatched, by pushing the circular button on the right hand edge,<br>and opened to the left on its hinges. The and opened to the left on its hinges. switch is located to the left of center approximately fourteen inches below the top. If power is available, the red POWER light on the control panel will glow when the switch is positioned at ON.

The switch is on when in the up position. The ON and OFF labels are printed on the stem of the switch. A group of two switches and three indicator lights, above the main power switch, are for the use of technicians in making initial adjustments to' the printer.

This switch is tipped toward the front of the cabinet to roll up the form to the top of the succeeding page. It is spring returned to center position, and produces a single top-of-form operation each time it is actuated. The switch is effective only when the printer is off line.

Operates similarly to TOP OF FORM but produces a single line step each time it is actuated. It is only effective with printer aff line.

This two-position toggle switch is springreturned to center. When momentarily positioned at ON LINE it logically connects the printer to the computer and causes the ON LINE light to glow. Positioned momentarily at OFF LINE, the logical connection to the computer is broken, the ON LINE light goes off, and the TOP OF FORM and PAPER STEP switches are enabled.

# 2.5 INITIALIZING THE SYSTEM

Before using the computer system, it is good practice to initialize all units as specified below.

 $\left(\begin{array}{c} 1 \ 1 \end{array}\right)$ 

 $\bigg($ 

.~.

 $\big($ 

a. Main power cord is properly plugged in

b. Computer POWER key is ON

c. Console switches are set:

ENABLE/HALT to HALT SR=OOOOOO

- d. Teletype is turned to LINE
- 
- e. Low-speed punch is OFF<br>f. Low-speed reader is set to FREE
- g. High-speed reader/punch is ON

The system is now initialized and ready for your use.

CHAPTER 3

WRITING PAL-llA

ASSEMBLY LANGUAGE PROGRAMS

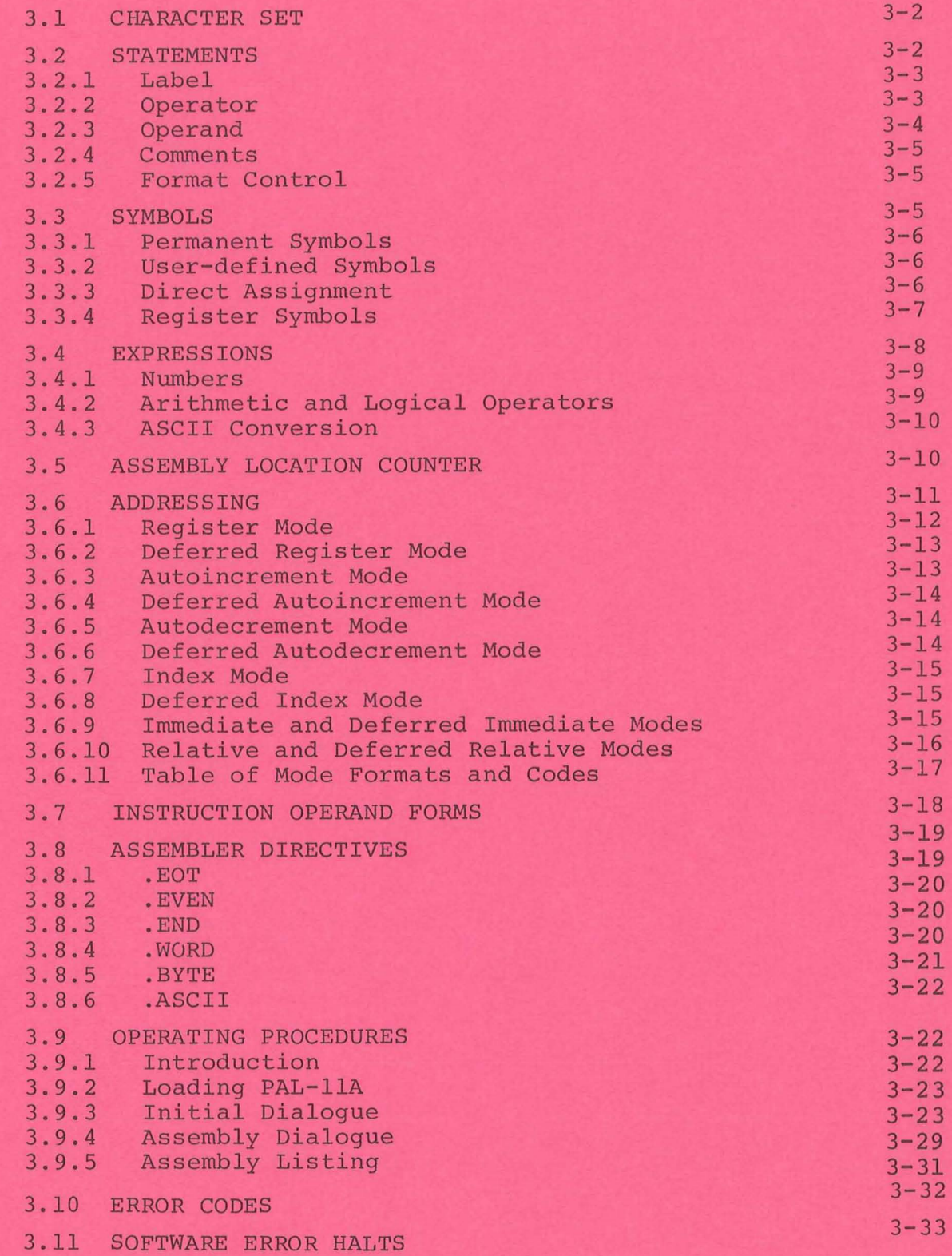

 $\mathcal{S}_\mathrm{c}$ 

V.

### CHAPTER 3

# WRITING PAL-ILA ASSEMBLY LANGUAGE PROGRAMS

PAL-llA (Program Assembly Language for the PDP-II's Absolute Assembler) is the "heart" of the PDP-ll/20 Paper Tape Software system. It enables you to write source (symbolic) programs using letters, numbers, and symbols which are meaningful to you. The source programs, generated either online using the Text Editor (ED-II), or off-line, are then assembled into object programs (in absolute binary) which are executable by the computer. The object program is produced after two passes through the Assembler; an optional third pass produces a complete octal/symbolic listing of the assembled program. This listing is especially useful for documentation and debugging purposes.

This chapter explains not only how to write PAL-llA programs but also how to assemble the source programs into computer-acceptable object programs. All facets of the assembly language are explained and illustrated with many examples, and the chapter concludes with assembling procedures. In explaining how to write PAL-llA source programs it is necessary, especially at the outset, to make frequent forward references. Therefore, we recommend that you first read through the entire chapter to get a "feel" for the language, and then reread the chapter, this time referring to appropriate sections as indicated, for a thorough understanding of the language and assembling procedures.

Some notable features of PAL-llA are:

(

 $\sqrt{1-\frac{1}{2}}$ 

- 1. Selective assembly pass functions
- 2. Device specification for pass functions
- 3. Optional error listing on Teletype
- 4. Double buffered and concurrent I/O (provided by IOX)
- 5. Alphabetized, formatted symbol table listing

The PAL-llA Assembler is available in two versions: a 4K version and an 8K version.

The assembly language applies equally to both versions. The 4K version provides symbol storage for about 176 user-defined symbols, and the 8K version provides for about 1256 user-defined symbols (see Section 3.3).

In addition, the 8K version allows a line printer to be used for the program listing and/or symbol table listing.

The following discussion of the PAL-llA Assembly Language assumes that you have read the PDP-II Processor Handbook, with emphasis on those sections which deal with the PDP-II instruction set, formats, and timings -- a thorough knowledge of these is vital to efficient assembly language programming.

## 3.1 CHARACTER SET

A PAL-llA source program is composed of symbols, numbers, expressions, symbolic instructions, assembler directives, argument separators, and line terminators written using the following  $ASCII<sup>1</sup>$  characters.

- 1. The letters A through Z. (Upper and lower case letters are acceptable, although upon input, lower case letters will be converted to upper case letters.)
- 2. The numbers 0 through 9.
- 3. The characters . and \$ (reserved for system software) •
- 4. The separating or terminating symbols:

 $: 5 + 8 + 6$  ( ), ,  $" + -6$  !

carriage return tab space line feed form feed

 $\bigg($ 

 $\ldots$  !

## 3.2 STATEMENTS

A source program is composed of a sequence of statements, where each statement is on a single line. The statement is terminated by a carriage return character and must be immediately followed by either a line feed or form feed character. Should a carriage return character be present and not be followed by a line feed or form feed, the Assembler will generate a Q error (Section 3.10) and that portion of the line following the carriage return will be ignored. Since the carriage return is a required statement terminator, a line feed or form feed not immediately preceded by a carriage return will have one inserted by the Assembler.

It should be noted that, if the Editor (ED-11) is being used to create the source program (see Section 4.4.4), a typed carriage return (RETURN

lASCII stands for American Standard Code for Information Interchange.

## key) automatically generates a line feed character.

A statement may be composed of up to four fields which are identified by their order of appearance and by specified terminating characters as explained below and summarized in Appendix B. The four fields are:

Label Operator Operand Comment

The label and comment fields are optional. The operator and operand fields are interdependent -- either may be omitted depending upon the contents of the other.

# 3.2.1 Label

 $\bigg($ 

 $\big($ 

A label is a user-defined symbol (see Section 3.3.2) which is assigned the value of the current location counter. It is a symbolic means of referring to a specific location within a program. If present, a label always occurs first in a statement and must be terminated by a colon. For example, if the current location is  $100_g$ , the statement

# ABCD: MOV A,B

will assign the value  $100<sub>8</sub>$  to the label ABCD so that subsequent reference to ABCD will be to location  $100<sub>g</sub>$ . More than one label may appear within a single label field; each label within the field will have the same value. For example, if the current location is 100, multiple labels in the statement

ABC: \$DD: A7.7: MOV A,B

will equate each of the three labels ABC, \$DD, and A7.7 with the value  $100<sub>g</sub>$ . (\$ and . are reserved for system software.)

The error code M (multiple definition of a symbol) will be generated during assembly if two or more labels have the same first six characters.

# 3.2.2 Operator

An operator follows the label field in a statement, and may be an instruction mnemonic or an assembler directive (see Appendix B). When it is an instruction mnemonic, it specifies what action is to be performed on any

operand(s) which follows it. When it is an assembler directive, it specifies a certain function or action to be performed during assembly.

The operator may be preceded only by one or more labels and may be followed by one or more operands and/or a comment. An operator is legally terminated by a space, tab, or any of the following characters.

> $\begin{array}{ccc} & \text{a} & \text{b} & \text{c} & \text{b} & \text{c} & \text{c} & \text{d} & \text{d} & \text{e} & \text{d} & \text{e} & \text{e} & \text{e} & \text{e} & \text{e} & \text{e} & \text{e} & \text{e} & \text{e} & \text{e} & \text{e} & \text{e} & \text{e} & \text{e} & \text{e} & \text{e} & \text{e} & \text{e} & \text{e} & \text{e} & \text{e} & \text{e} & \text{e} & \text{e} & \text{e} & \text{$  $\mathbf{r}$  : line feed form feed carriage return

The use of each character above will be explained in this chapter.

Consider the following examples:

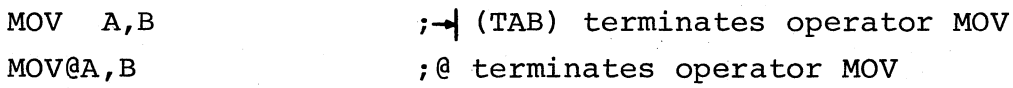

 $\bigg($ 

 $\bigg($ 

When the operator stands alone without an operand or comment, it is terminated by a carriage return followed by a line feed or form feed character.

# 3.2.3 Operand

An operand is that part of a statement which is operated on by the operator **--** an instruction mnemonic or assembler directive. Operands may be symbols, expressions, or numbers. When multiple operands appear within a statement, each is separated from the next by a comma. An operand may be preceded by an operator and/or label, and followed by a comment.

The operand field is terminated by a semicolon when followed by a comment, or by a carriage return followed by a line feed or form feed character when the operand ends the statement. For example,

LABEL: MOV GEORGE, BOB ; THIS IS A COMMENT

where the space between MOV and GEORGE terminated the operator field and began the operand field; the comma separated the operands GEORGE and BOB; the semicolon terminated the operand field and began the comment.

## 3.2.4 Comments

{

 $\big($ 

 $\Big(\Big)^{2}$ 

 $\big($ 

-<.

The comment field is optional and may contain any ASCII character except null, rubout, carriage return, line feed or form feed. All other characters, even those with special significance are ignored by the Assembler when used in the comment field.

The comment field may be preceded by none, any, or all of the other three fields. It must begin with the semicolon and end with a carriage return followed by a line feed or form feed character. For example,

LABEL: CLR HERE ; THIS IS A \$1.00 COMMENT

Comments do not affect assembly processing or program execution, but they are useful in program listings for later analysis, checkout or documentation purposes.

# 3.2.5 Format Control

The format is controlled by the space and tab characters. They have no effect on the assembling process of the source program unless they are embedded within a symbol, number, or ASCII text; or are used as the operator field terminator. Thus, they can be used to provide a neat, readable program. A statement can be written

LABEL:MOV(SP)+,TAG;POP VALUE OFF STACK

or, using formatting characters it can be written

LABEL: MOV (SP)+, TAG ; POP VALUE OFF STACK

which is much easier to read.

Page size is controlled by the form feed character. A page of n lines is created by inserting a form feed (CTRL/FORM keys on the keyboard) after the nth line. If no form feed is present, a page is terminated after 56 lines,

## 3.3 Symbols

There are two types of symbols, permanent and user-defined. Both are

stored in the Assembler's symbol table. Initially, the symbol table contains the permanent symbols, but as the source program is assembled, user-<br>defined symbols are added to the table.

## 3.3.1 Permanent Symbols

Permanent symbols consist of the instruction mnemonics (see Appendix B.3) and assembler directives (see Section 3.8). These symbols are a permanent part of the Assembler's symbol table and need not be defined before being used in the source program.

#### 3 •. 3.2 User-Defined Symbols

User-defined symbols are those defined as labels {see Section 3.2.l} or by direct assignment (see Section 3.3.3). These symbols are added to the symbol table as they are encountered during the first pass of the assembly. They can be composed of alphanumeric characters, dollar signs, and periods only; again, dollar signs and periods are reserved for use by the system software. Any other character is illegal and, if used, will result in the error message I (see Section 3.ll). The following rules also apply to user-defined symbols:

- 1. The first character must not be a number.
- 2. Each symbol must be unique within the first six characters.
- 3. A symbol may be written with more than six legal characters but the seventh and subsequent characters are only checked for legality, and are not otherwise recognized by the Assembler.

 $\mathcal{C}$ 

4. Spaces and tabs must not be embedded within a symbol.

A user-defined symbol may duplicate a permanent symbol. The value associated with a permanent symbol that *is* also user-defined depends upon its ( use:

- 1. A permanent symbol encountered in the operator field is associated with its corresponding machine op-code.
- 2.. If a permanent symbol *in* the operand field *is* also userdefined, its user-defined value is associated with the symbol. If the symbol is not found to be user-defined, then the corresponding machine op-code value is associated with the symbol.

## 3.3.3 Direct Assignment

A direct assignment statement associates a symbol with a value. When a direct assignment statement defines a symbol for the first time, that symbol is entered into the Assembler's symbol table and the specified value is associated with it. A symbol may be redefined by assigning a new value to a previously defined symbol. The newly assigned value will replace the

previous value assigned to the symbol.

The general format for a direct assignment statement is

 $symbol1 =$  expression

The following conventions apply:

- 1. An equal sign (=) must separate the symbol from the expression defining the symbol.
- 2. A direct assignment statement may be preceded by a label and may be followed by a comment.
- 3. Only one symbol can be defined by anyone direct assignment statement.

4. Only one level of forward referencing is allowed.

Example of the two levels of forward referencing (illegal):

$$
X = Y
$$
  
\n
$$
Y = Z
$$
  
\n
$$
Z = 1
$$

X and Yare both undefined throughout pass 1 and will be listed on the printer as such at the end of that pass. X is undefined throughout pass 2, and will cause a U error message.

Examples:

 $\big($ 

 $\bigg($ 

 $\Big($ 

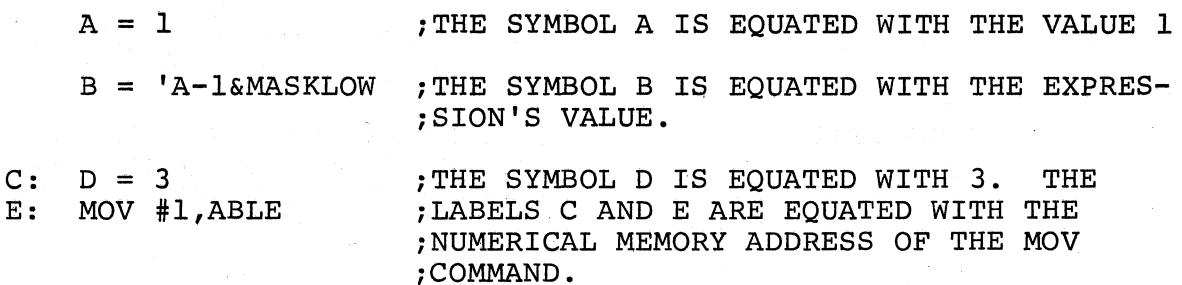

# 3.3.4 Register Symbols

The eight general registers of the PDP-II are numbered 0 through 7. These registers may be referenced by use of a register symbol, that is, a symbolic name for a register. A register symbol is defined by means of a

direct assignment, where the defining expression contains at least one term preceded by a % or at least one term previously defined as a register symbol.

 $\left(\begin{matrix}1\\1\end{matrix}\right)$ 

 $\bigg($ 

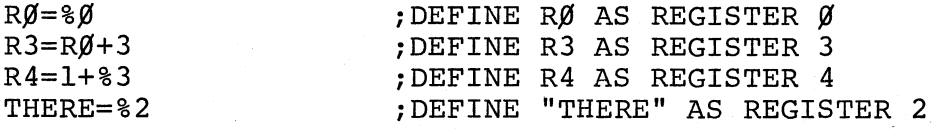

It *is* important to note that all register symbols must be defined before they are referenced. A forward reference to a register symbol will generaliy cause phase errors (see Section 3.10) •

The % may be used in any expression thereby indicating a reference to a register. Such an expression is a register expression. Thus, the statement

#### CLR %6

will clear register 6 while the statement

## CLR 6

will clear the word at memory address 6. In certain cases a register can be referenced without the use of a register symbol or register expression. These cases are recognized through the context of the statement and are thoroughly explained in Sections  $3.6$  and  $3.7$ . Two obvious examples of this  $\alpha$ re:  $\mathcal{L}$ 

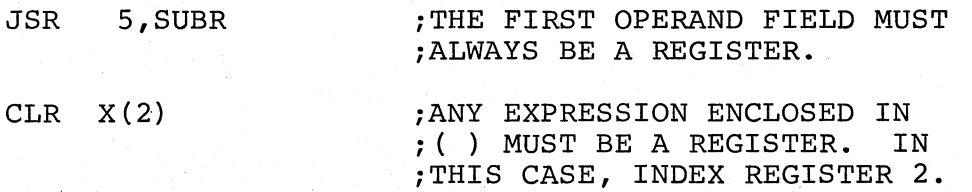

# 3.4 EXPRESSIONS

Arithmetic and logical operators (see Section  $3.4.2$ ) may be used to form expressions. A term of an expression may be a permanent or user-defined symbol, a number, ASCII data, or the present value of the assembly location counter represented by the period. Expressions are evaluated from left to right. Parenthetical grouping *is* not allowed.

Expressions are evaluated as word quantities. The operands of a .BYTE directive (Section 3.8.5) are evaluated as word expressions before truncation to the low-order eight bits.

A missing term or expression will be interpreted as O. A missing operator will be interpreted as  $+$ . The error code Q (Questionable syntax) will be generated for a missing operator. For example,

A +  $-100$  ; OPERAND MISSING

will be evaluated as  $A + 0 - 100$ , and

TAG ! LA 177777 ;OPERATOR MISSING

will be evaluated as TAG ! LA+177777.

## 3.4.1 Numbers

 $\big($ 

 $\overline{C}$ 

 $\big($ 

The Assembler accepts both octal and decimal numbers. Octal numbers consist of the digits 0 through 7 only. Decimal numbers consist of the digits o through 9 followed by a decimal point. If a number contains an 8 or 9 and is not followed by a decimal point, the N error code (see Section 3.10) will be printed and the number interpreted as decimal. Negative numbers may be expressed as a number preceded by a minus sign rather than in a two's complement form. Positive numbers may be preceded by a plus sign although this is not required.

If a number is too large to fit into 16 bits, the number is truncated from the left. In the assembly listing the statement will be flagged with a Truncation (T) error.

## 3.4.2 Arithmetic and Logical Operators

The arithmetic operators are:

 $\mathbf{I}$ 

+ indicates addition or a positive number indicates subtraction or a negative number

The logical operators are defined and illustrated below.

& indicates the logical AND operation

indicates the logical inclusive OR operation

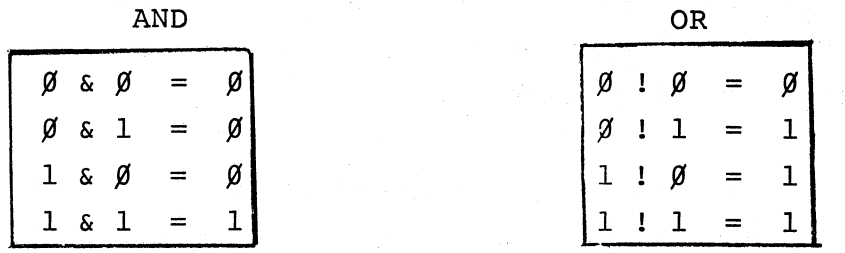

## 3.4.3 ASCII Conversion

When preceded by an apostrophe, any ASCII character (except null, rubout, carriage return, line feed, or form feed) is assigned the 7-bit ASCII value of the character (see Appendix A). For example,

r'

 $\big($ 

 $\bigg($ 

 $\bigg($ 

'-:

'A

is assigned the value  $101_g$ .

When preceded by a quotation mark, two ASCII characters (not including null, rubout, carriage return, line feed, or form feed) are assigned the 7-bit ASCII values of each of the characters to be used. Each 7-bit value is stored in an S-bit byte and the bytes are combined to form a word. For example, "AB will store the ASCII value of A in the low-order (even) byte and the value of B in the high-order (odd) byte:

high-order byte low-order byte I B's value = 1 0 2 I 1 0 ~,r-~r---"\_~l~~ 0 100 001 001 000 001  $= A's value$  $\begin{array}{c|c|c|c|c} 1 & 0 & 2 & 1 & 0 \\ \hline 0 & 100 & 001 & 001 & 000 \\ 0 & 4 & 1 & 1 & 0 \end{array}$ 

## " $AB = \emptyset 41101$

## 3.5 ASSEMBLY LOCATION COUNTER

The period (.) is the symbol for the assembly location counter. (Note difference of Program Counter. .  $\neq$  PC. See Section 3.6.) When used in the operand field of an instruction, it represents the adqress of the first word of the instruction. When used in the operand field of an assembler directive, it represents the address of the current byte or word. For example,

--'------ - ----------------

# A: MOV #., RØ ;. REFERS TO LOCATION A, I.E., ;THE ADDRESS OF THE MOV INSTRUCTION

(# is explained in Section 3.6.9).

At the beginning of each assembly pass, the Assembler clears the location counter. Normally, consecutive memory locations are assigned to each byte of object data generated. However, the location where the object data is stored may be changed by a direct assignment altering the location counter.

#### .=expression

 $\mathbf{z}_{\text{out}}^{\dagger}$ 

 $\left($ 

 $\overline{5}$ 

The expression defining the period must not contain forward references or symbols that vary from one pass to another. Examples:

*.=5fJfJ* 

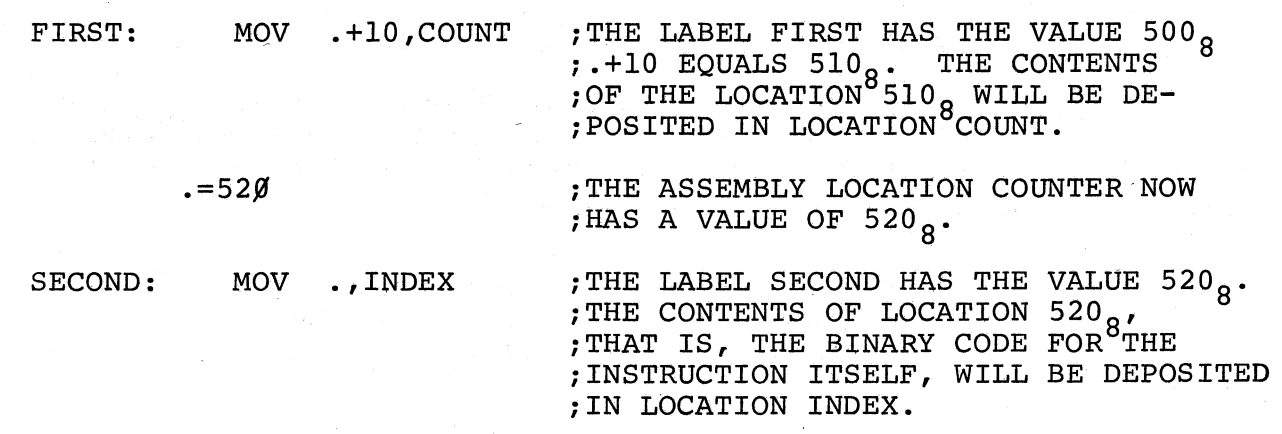

Storage area may be reserved by advancing the location counter. For example, if the current value of the location counter is 1000, the direct assignment statement

 $. = . + 100$ 

will reserve  $100<sub>g</sub>$  bytes of storage space in the program. The next instruction will be stored at 1100.

## 3.6 ADDRESSING

The Program Counter (register 7 of the eight general registers) always contains the address of the next word to be fetched; i.e., the address of the next instruction to be executed, or the second or third word of the current instruction.

In order to understand how the address modes operate and how they assemble (see Section 3.6.11), the action of the Program Counter must be understood. The key rule is:

Whenever the processor implicitly uses the Program Counter (PC) to fetch a word from memory, the program Counter is automatically incremented by two after the fetch.

That is, when an instruction is fetched, the PC is incremented by two, so that it is pointing to the next word in *memorYi* and, if an instruction uses indexing (see Sections 3.6.7, 3.6.8, and 3.6.10), the processor uses the Program Counter to fetch the base from memory. Hence, using the rule above, the PC increments by two, and now points to the next word.

 $\overline{(\ }$ 

 $\overline{C}$ 

The following conventions are used in this section:

- a. Let E be any expression as defined in Section 3.4.
- b. Let R be a register expression. This is any expression containing a term preceded by a % character or a symbol previously equated to such a term.

Examples:

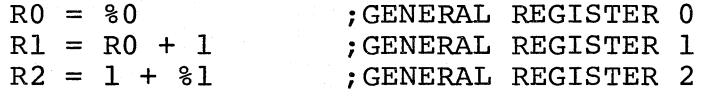

- c. Let ER be a register expression or an expression in the range 0 to 7 inclusive.
- d. Let A be a general address specification which produces a 6-bit address field as described in the PDP-II Handbook.

The addressing specification, A, may now be explained in terms of E,  $\cdot$ R, and ER as defined above. Each will be illustrated with the single operand instruction CLR or double operand instruction MOV.

## 3.6.1 Register Mode

The register contains the operand.

Format: <sup>R</sup>

Example:

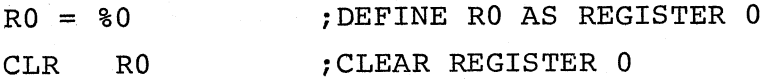

#### 3.6.2 Deferred Register Mode

The register contains the address of the operand.

Format: @R or (ER)

Example:

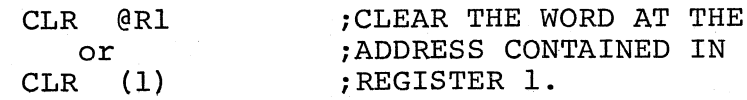

#### 3.6.3 Autoincrement Mode

The contents of the register are incremented immediately after being used as the address of the operand. $^{\mathrm{1}}$ 

Format:  $(ER) +$ 

Examples:

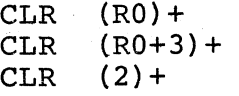

jCLEAR WORDS AT ADDRESSES ; CONTAINED IN REGISTERS 0, 3, AND 2 AND *jINCREMENT* REGISTER CONTENTS jBY TWO.

## $\overline{\mathrm{T}}$

 $\mathbf{x}^{\prime}(\cdot)$ 

(

a. Both JMP and JSR instructions using mode 2 (non-deferred Autoincrement Mode) autoincrement the register before its use.

b. In double operand instructions of the addressing form %R,(R)+ or  $R, -R$ ) where the source and destination registers are the same, the source operand is evaluated as the autoincremented or autodecremented value; but the destination register, at the time it is used, still contains the originally intended effective address.

For example, if Register 0 contains 100, the following occurs:

MOV R $\emptyset$ ,  $(\emptyset)$  + MOV R $\emptyset$ , – ( $\emptyset$ ) ; THE QUANTITY 102 IS MOVED TO LOCATION 100 ; THE QUANTITY 76 IS MOVED TO LOCATION 76

The use of these forms should be avoided, as they are not guaranteed to remain in future PDP-ll's.

# 3.6.4 Deferred Autoincrement Mode

The register contains the pointer to the address of the operand. The contents of the register are incremented after being used.

Format: @(ER)+

Example:

CLR  $\theta$ (3) +

iCONTENTS OF REGISTER 3 POINT ; TO ADDRESS OF WORD TO BE CLEARED iBEFORE BEING INCREMENTED BY TWO

 $\overline{C}$ 

 $\mathbf{\Sigma}$ 

 $\Big($ 

 $\overline{\mathcal{C}}$ 

Ł.

# 3.6.5 Autodecrement Mode

The contents of the register are decremented before being used as the address of the operand.<sup>1</sup>

Format:  $-$ (ER)

Examples:

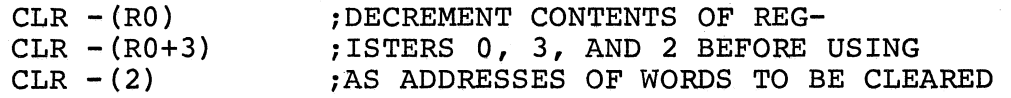

# 3.6.6 Deferred Autodecrement Mode

The contents of the register are decremented before being used as the pointer to the address of the operand.

Format: @-(ER)

1See previous footnote.

Example:

CLR  $(2)$ 

iDECREMENT CONTENTS OF REG. 2 iBEFORE USING AS POINTER TO ADDRESS iOF WORD TO BE CLEARED

# 3.6.7 Index Mode

Format: E (ER)

The value of an expression E is stored as the second or third word of the instruction. The effective address is calculated as the value of E plus the contents of register ER. The value E is called the base.

Examples:

 $\bigg($  $\setminus$ 

 $\mathcal{A}^+$ 

 $\bigg($ 

 $\Big($ 

 $\bigg($ 

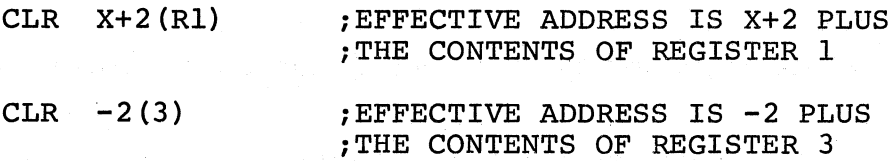

# 3.6.& Deferred. Index Mode

An expression plus the contents of a register gives the pointer to the address of the operand.

Format: @E (ER)

Example:

CLR @14(4) :IF REGISTER 4 HOLDS 100, AND LOCA-; TION 114 HOLDS 2000, LOC. 2000 IS iCLEARED

# 3.6.9 Immediate Mode and Deferred Immediate (Absolute) Mode

The immediate mode allows the operand itself to be stored as the second or  $t^*$  third word of the instruction. It is assembled as an autoincrement of register 7, the PC.

Format: #E

Examples:

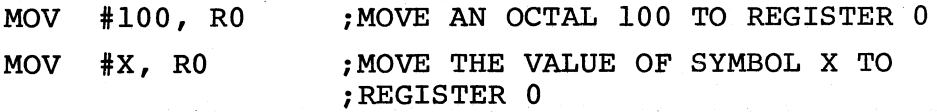

The operation of this mode is explained as follows:

The statement MOV #100,R3 assembles as two words. These are:

$$
\begin{array}{cccccccc}\n\emptyset & 1 & 2 & 7 & \emptyset & 3 \\
\emptyset & \emptyset & \emptyset & 1 & \emptyset & \emptyset\n\end{array}
$$

Just before this instruction is fetched and executed, the PC points to the first word of the instruction. The processor fetches the first word and increments the PC by two. The source operand mode is 27 (autoincrement the PC). Thus, the PC is used as a pointer to fetch the operand (the second word of the instruction) before being incremented by two, to point to the next instruction.

If the #E is preceded by @, E specifies an absolute address.

# 3.6.10 Relative and Deferred Relative Modes

Relative Mode is the normal mode for memory references.

Format: E

Examples:

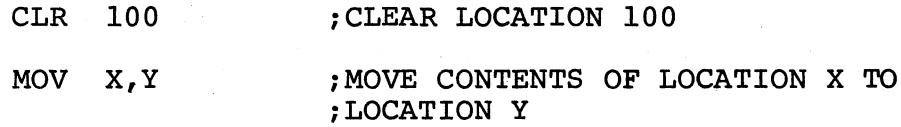

 $\bigg($ 

 $\hat{\boldsymbol{x}}$ 

 $\bigg($ 

 $\big($ 

 $\sim$ 

 $\big($ 

This mode is assembled as Index Mode, using  $7$ , the PC, as the register. The base of the address calculation, which is stored in the second or third word of the instruction, is not the address of the operand. Rather, it is the number which, when added to the PC, becomes the address of the operand. Thus, the base is  $X - PC$ . The operation is explained as follows.

If the statement MOV 100,R3 is assembled at location 20, then the assembled code is:

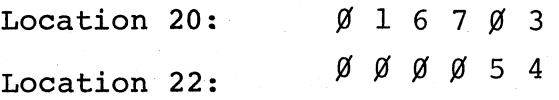

The processor fetches the MOV instruction and adds two to the PC so that

it points to location 22. The source operand mode is 67; that is, indexed by the pc. To pick up the base, the processor fetches the word pointed to by the pc and adds two to the pc. The pc now points to location 24. To calculate the address of the source operand, the base is added to the designated register. That is, Base + PC =  $54 + 24 = 100$ , the operand address.

~---'--'-~~~--~------- -- --- - ------ ------------ ---- -- \_\_\_ ~\_.o...'-..o- \_\_\_\_\_\_\_\_\_\_\_\_\_\_\_\_ \_

Since the Assembler considers . as the address of the first word of the instruction, an equivalent statement would be

$$
MOV 100 --- 4 (PC), R3
$$

,  $\gamma$   $\gamma$ 

 $\Big($ 

(

(

This mode is called relative because the operand address is calculated relative to the current pc. The base is the distance (in bytes) between the operand and the current PC. If the operator and its operand are moved in memory so that the distance between the operator and data remains constant, the instruction will operate correctly.

If E is preceded by @, the expression's value is the pointer to the address of the operand.

# 3.6.11 Table of Mode Forms and Codes (6-bit (A) format only - see Section 3.7)

Each instruction takes at least one word. Operands of the first six forms listed below do not increase the length of an instruction. Each operand in one of the other forms however, increases the instruction length by one word.

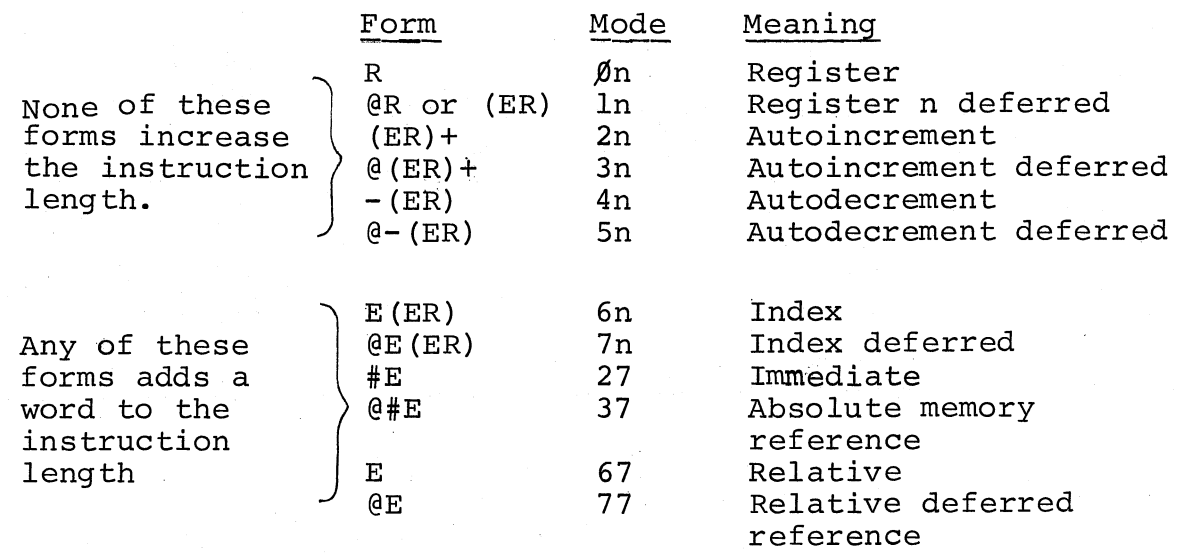

- 1. An alternate form for @R is (ER). However, the form @(ER) is equivalent to @O(ER).
- 2. The form @#E differs from the form E *in* that the second or third word of the instruction contains the absolute address of the operand rather than the relative distance between the operand and the PC. Thus, the statement CLR @#100 will clear location 100 even if the instruction is moved from the point at which it was assembled.

## 3.7 INSTRUCTION FORMS

The instruction mnemonics are given in Appendix B. This section defines the number and nature of the operand fields for these instructions.

In the table that follows, let R, E, and ER represent expressions as defined in Section 3.4, and let A be a 6-bit address specification of the forms:

 $\bigcap$ 

 $\bigg($ 

 $\bigg($ 

 $\big($ 

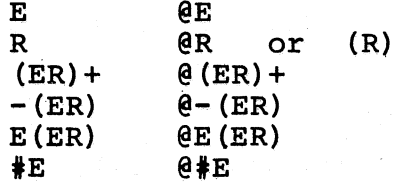

## Table 3-1. Instruction Operand Fields

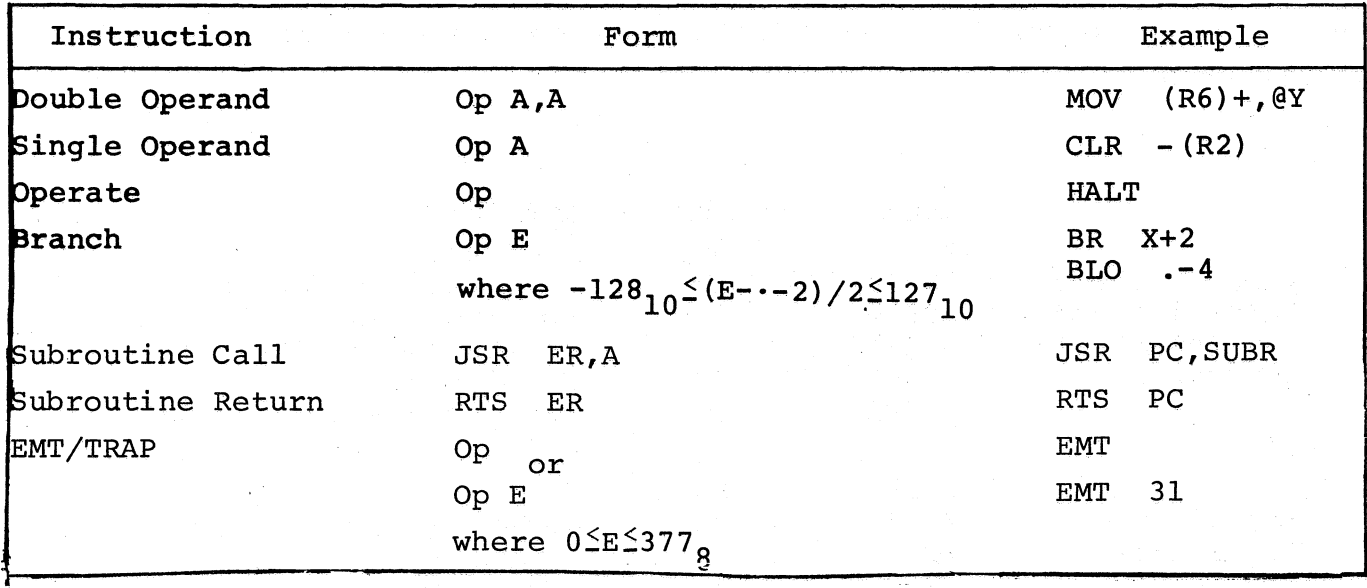

The branch instructions are one word instructions. The high byte contains the op code and the low byte contains an 8-bit signed offset (7 bits plus sign) which specifies the branch address relative to the pc. The hardware calculates the branch address as follows:

- a) Extend the sign of the offset through bits 8-15.
- b) Multiply the result by 2. This creates a word offset rather than a byte offset.
- c) Add the result to the PC to form the final branch address.

The Assembler performs the reverse operation to form the byte offset from the specified address. Remember that when the offset is added to the PC, the PC is pointing to the word following the branch instruction; hence the factor -2 in the calculation.

Byte offset =  $(E-PC)/2$  truncated to eight bits.

Since  $PC = .+2$ , we have

(

(

 $\mathbf{f}'$ 

Byte offset =  $(E--2)/2$  truncated to eight bits.

The EMT and TRAP instructions do not use the low-order byte of the word. This allows information to be transferred to the trap handlers in the low-order byte. If EMT or TRAP is followed by an expression, the value is put into the low-order byte of the word. However, if the expression is too big  $(>377<sub>o</sub>)$  it is truncated to eight bits and a Truncation (T) error occurs.

## 3.8 ASSEMBLER DIRECTIVES

Assembler directives (sometimes called pseudo-ops) direct the assembly process and may generate data. They may be preceded by a label and followed by a comment. The assembler directive occupies the operator field. Only one directive may be placed in anyone statement. One or more operands may occupy the operand field or it may be void -- allowable operands vary from directive to directive.

#### 3.8.1. . EOT

The .EOT directive indicates the physical End-Of-Tape though not the logical end of the program. If the .EOT is followed by a single line feed or form feed, the Assembler will still read to the end of the tape, but

will not process anything past the .EOT directive. If .EOT is followed by at least two line feeds or form feeds, the Assembler will stop before the end of the tape. Either case is proper, but it should be understood that even though it appears as if the Assembler has read too far, it actually hasn't.

If a .EOT is embedded in a tape, and more information to be assembled follows it, .EOT must be immediately followed by at least two line feeds or form feeds. Otherwise, the first line following the .EOT will be lost.  $\mathcal{F}$ 

Any operands following a .EOT directive will be ignored. The .EOT directive allows several physically separate tapes to be assembled as one program. The last tape is normally terminated by a .END directive (see Section 3.8.3) but may be terminated with .EOT (see .END emulation in Section 3.9.4).

## 3.8.2 • EVEN

The .EVEN directive ensures that the assembly location counter is even by adding one if it is odd. Any operands following a .EVEN directive will be ignored.

## 3.8.3 • END

The .END directive indicates the logical and physical end of the source program. The .END directive may be followed by only one operand, an expression indicating the program's entry point.

At load time, the object tape will be loaded and program execution will begin at the entry point indicated by the .END directive. If the entry ( point is not specified, the Loader will halt after reading in the object tape.

#### 3.8.4 .WORD

The .WORD assembler directive may have one or more operands, separated by commas. Each operand is stored in a word of the object program. If there is more than one operand, they are stored in successive words. The operands may be any legally formed expressions. For example,

> $. = 1420$  $SAL=\emptyset$ <br>WORD 177535,.+4,SAL

:STORED IN WORDS 1420, 1422, AND  $, 1424$  WILL BE 177535, 1426, AND  $\emptyset$ .  $\big($ 

 $\Big($ 

 $\checkmark$ 

 $\big($ 

Values exceeding 16 bits will be truncated from the left, to word length.

A .WORD directive followed by one or more void operands separated by commas will store zeros for the void operands. For example,

```
. = 1430WORD, 5,
                         iZERO, FIVE, AND ZERO ARE STORED 
                         ; IN WORDS 1430, 1432, AND 1434.
```
An operator field left blank will be interpreted as the .WORD directive if the operand field contains one or more expressions. The first term of the first expression in the operand field must not be an instruction or assembler directive unless preceded by a  $+$ ,  $-$ , or one of the logical operators ! or &. For example,

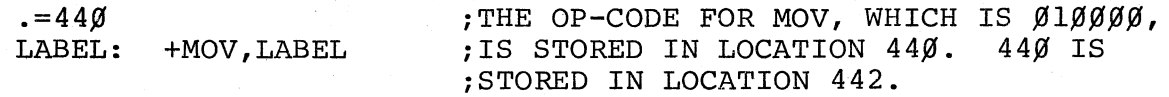

Note that the default .WORD will occur whenever there is a leading arithmetic or logicql operator, or whenever a leading symbol is encountered which is not recognized as an instruction mnemonic or assembler directive. Therefore, if an instruction mnemonic or assembler directive is misspelled, the .WORD directive is assumed and errors will result. Assume that MOV is spelled incorrectly as MOR:

MOR A,B

Two error codes can result: a Q will occur because an expression operator is missing between MOR and A, and a U will occur if MOR is undefined. Two words will be generated; one for MOR A and one for B.

## 3.8.5 . BYTE

*11.'* 

 $\bigl(\bigl(\begin{array}{c} 1 \ 1 \end{array} \bigr)$ 

 $\big($ 

( '.

> The .BYTE assembler directive may have one or more operands separated by commas. Each operand is stored in a byte of the object program. If multiple operands are specified, they are stored in successive bytes. The operands may be any legally formed expression with a result of 8 bits or less. For example,

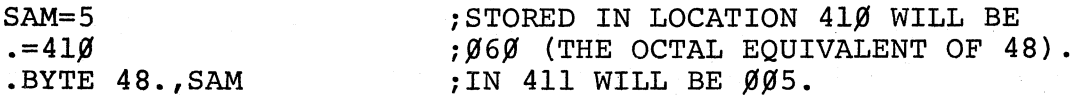

If the expression has a result of more than 8 bits, it will be truncated to its low-order 8 bits and will be flagged as a T error. If an operand after the .BYTE directive is left void, it will be interpreted as zero. For example,

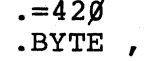

2ERO WILL BE STORED IN ;<br>2ERO WILL BE STORED IN ; BYTES 420, 421 AND 422.

 $\Big($ 

 $\Big($ 

3.8.6 .ASCII

The .ASCII directive translates strings of ASCII characters into their 7 bit ASCII codes with the exception of null, rubout, carriage return, line feed, and form feed. The text to be translated is delimited by a character at the beginning and the end of the text. The delimiting character may be any printing ASCII character except colon and equal sign and those used in the text string. The 7-bit ASCII code generated for each character will be stored in successive bytes of the object program. For example,

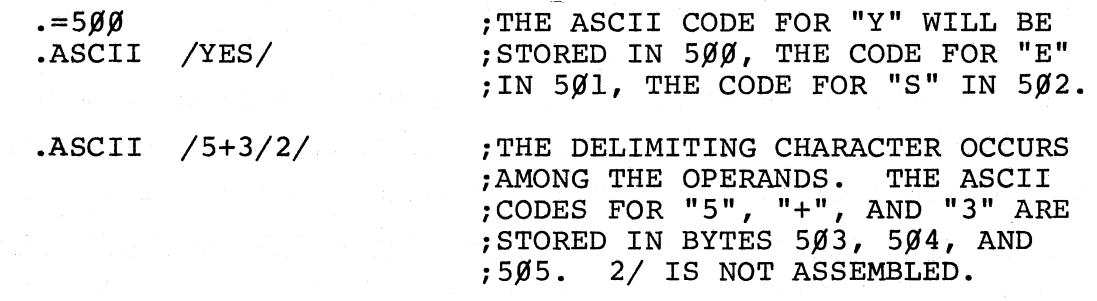

The .ASCII directive must be terminated by a space or a tab.

## 3.9 OPERATING PROCEDURES

## 3.9.1 Introduction

The Assembler enables you to assemble an ASCII tape containing PAL-1lA statements into an absolute binary tape. To do this, two or three passes are necessary. On the first pass the Assembler creates a table of user-defined symbols and their associated values, and a list of undefined symbols is printed on the teleprinter. On the second pass the Assembler assembles the program and punches out an absolute binary tape and/or outputs an assembly listing. During the third pass (this pass is optional) the Assembler punches an absolute binary tape or outputs an assembly listing. The symbol table (and/or a list of errors) may be output on any of these passes. The input and output devices as well as various options are specified during the initial dialogue (see Section 3.9.3).( The Assembler initiates the dialogue immediately after being loaded and after the last pass of an assembly.

# 3.9.2 Loading PAL-IIA

PAL-IIA is loaded by the Absolute Loader (see Chapter 6 for operating procedures). Note that the start address of the Absolute Loader must be in the Switch Register when loading the Assembler. This is because the Assembler tape has an initial portion which clears all of core up to the address specified in the Switch Register, and jumps to that address to start loading the Assembler.

# 3.9.3 Initial Dialogue

After being loaded, the Assembler initiates dialogue by printing on the teleprinter:

# \*S

(

 $\mathbb{A}^{\tilde{p}}$ 

*r* 

(

meaning "What is the Source symbolic input device?" The response may be:

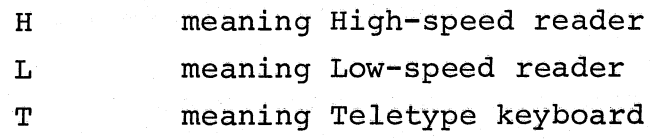

If the response is T, the source program must be typed at the terminal once for each pass of the assembly and it must be identical each time it is typed.

The device specification is terminated, as is all user response, by typing the RETURN key.

If an error is made in typing at any time, typing the RUBOUT key will erase the immediately preceding character if it is on the current line. Typing CTRL/U will erase the whole line on which it occurs.

After the \*S question and response, the Assembler prints:

\*B

meaning "What is the Binary output device?" The responses to \*B are similar to those for \*8:

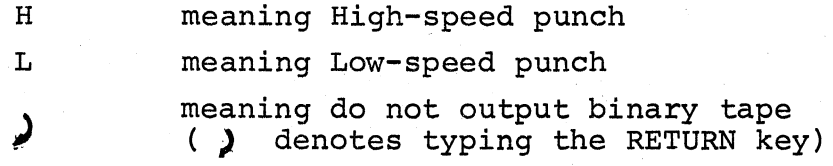

In addition to I/O device specification, various options may be chosen. The binary output will occur on the second pass unless  $/3$  (indicating the third pass) is typed following the H or L. Errors will be listed on the same pass if /E is typed. If /E is typed in response to more than one inquiry, only the last occurrence will be honored. It is strongly suggested that the errors be listed on the same pass as the binary output, since errors may vary from pass to pass. If both /3 and /E are typed, /3 must precede /E. The response is terminated by typing the RETURN key. Examples:

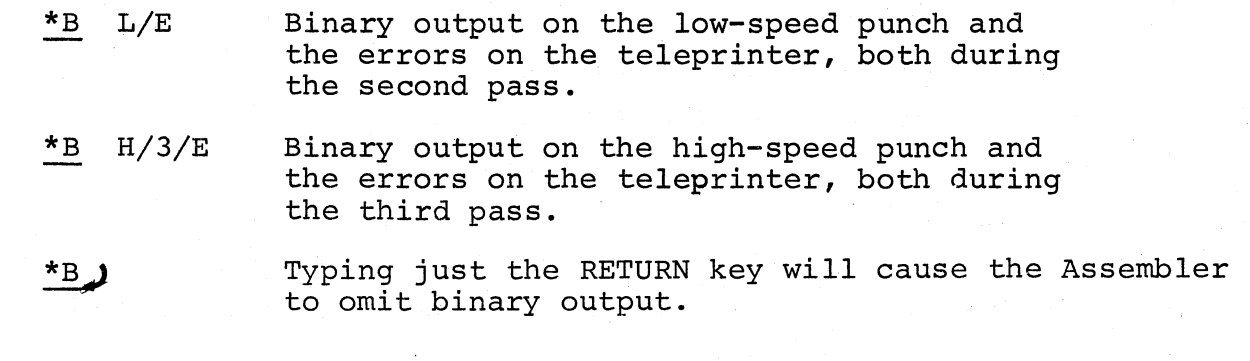

 $\left(\right)$ 

 $\bigg($ 

 $\big($ 

After the \*B question and response, the Assembler prints!

\*L

meaning "What is the assembly Listing output device?" The response to  $*L$ may be:

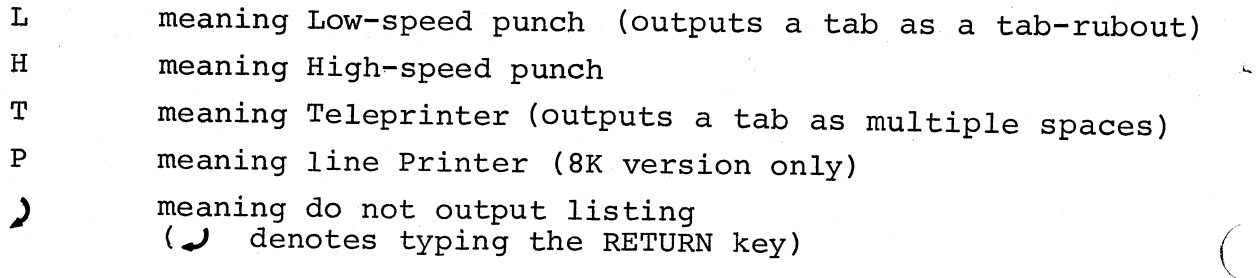

After the I/O device specification, pass and error list options similar to those for \*B may be chosen. The assembly listing will be output on the third pass unless  $/2$  (indicating the second pass) is typed following H, L, T, or P, Errors will be listed on the teleprinter during the same pass if /E is typed. If both /2 and /E are typed, /2 must precede /E. The response is terminated by typing the RETURN key. Examples:

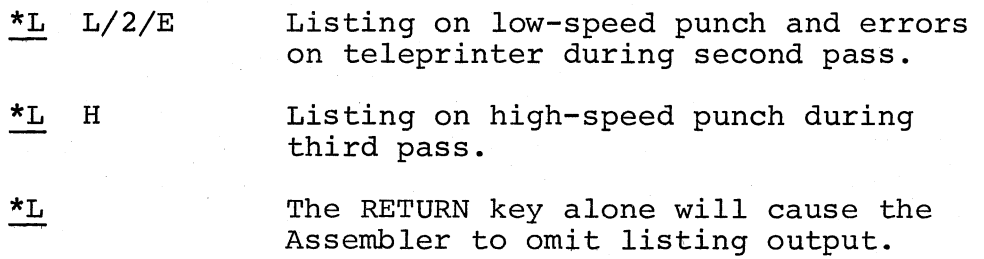

After the \*L question and response, the final question is printed on the teleprinter:

 $*$ T

 $\bigg($ 

 $\big($ 

meaning "What is the symbol Table output device?" The device specification is the same as for the \*L question. The symbol table will be output at the end of the first pass unless /2 or /3 is typed in response to \*T. The first tape to be assembled should be placed in the reader before typing the RETURN key because assembly will begin upon typing the RETURN key in response to the \*T question. The./E option is not a meaningful response to \*T. Example:

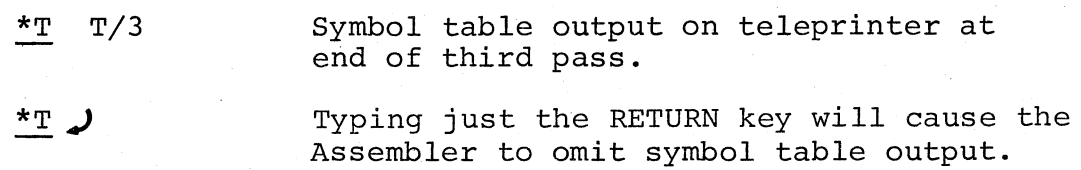

The symbol table is printed alphabetically, four symbols per line. Each symbol printed is followed by its identifying characters and by its value. If the symbol is undefined, six asterisks replace its value. The identifying characters indicate the class of the symbol; that is, whether it is a label, direct-assignment, register symbol, etc. The following examples show the various forms:

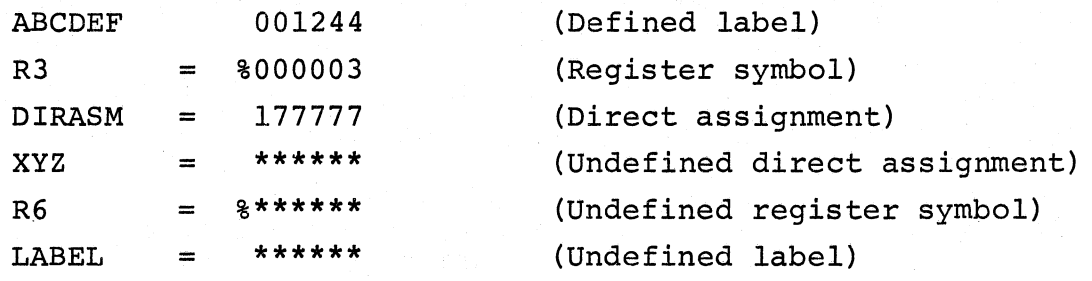

 $\left(\begin{array}{c} \hline \ \hline \end{array}\right)$ 

 $\bigg($ 

 $\overline{C}$ 

 $\bigg($ 

 $\big($ 

Generally, undefined symbols (including labels) will be listed as undefined direct assignments.

Multiply-defined symbols are not flagged in the symbol table printout but they are flagged wherever they are used in the program.

It is possible to output both the binary tape and the assembly listing on the same pass, thereby reducing the assembly process to two passes (see Example 1 below). This will happen automatically unless the binary device and the listing device are conflicting devices or the same device \_(see Example 2 below). The only conflicting devices are the teleprinter and the low-speed punch. Even though the Assembler deduces that three passes are necessary, the binary and listing can be forced on pass 2 by including /2 in the responses to \*B and \*L (see Example 3 below).

Example l. Runs 2 passes:

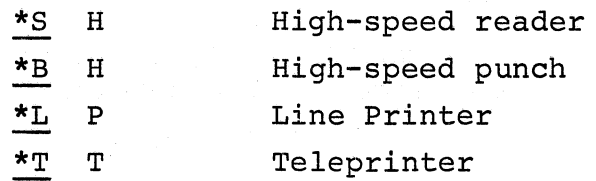

Example 2. Runs 3 passes:

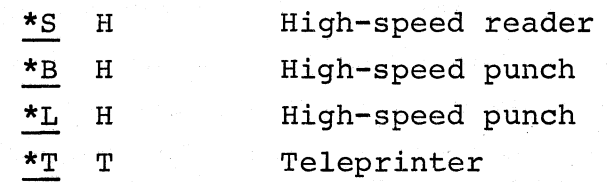

Example 3. Runs 2 passes:

 $\begin{array}{c} \hline \end{array}$ 

 $\big($ 

 $\bigg($ 

'.

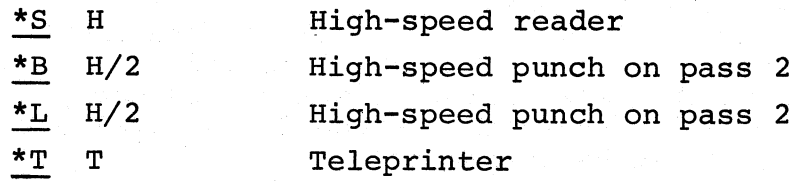

Note that there are several cases where the binary output can be intermixed with ASCII output:

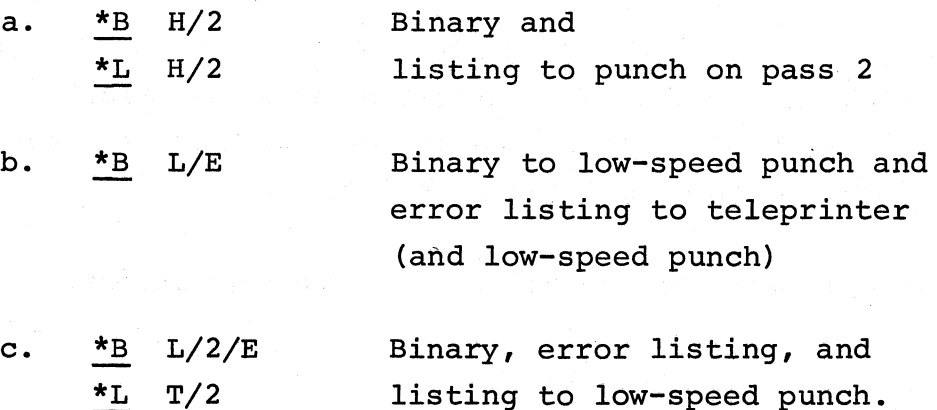

The binary so generated is loadable by the Absolute Loader as long as there are no CTRL/A characters in the source program. The start of every block on the binary tape is indicated by a 001 and the Absolute Loader ignores all information until a 001 is detected. Thus, all source and/or error messages will be ignored if they do not contain any CTRL/A characters ( (octal 001).

If a character other than those mentioned is typed in response to a question, the Assembler will ignore it and print the question again. Example:

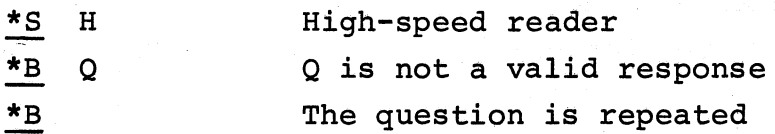

If at any time you wish to restart the Assembler, type CTRL/P.

When no passes are omitted or error options specified, the Assembler performs as follows:

PASS 1: Assembler creates a table of user-defined symbols and their associated values to be used in assembling the source to object program. Undefined symbols are listed on the teleprinter at the end of the pass. The symbol table is also listed at this time. If an illegal location statement of the form .=expression is encountered, the line and error code will be printed out on the teleprinter before the assembly proceeds. An error in a location statement is usually a fatal error in the program and should be corrected.

 $\sqrt{2}$ 

 $\left(\right)$ 

 $\big($ 

 $\bigg($ 

 $\big($ 

- PASS 2: Assembler punches the object tape, and prints the pass error count and undefined location statements on the teleprinter.
- PASS 3: Assembler prints or punches the assembly program listing, undefined location statements, and the pass error count on the teleprinter.

The functions of passes 2 and 3 will occur simultaneously on pass 2 if the binary and listing devices are different, and do not conflict with each other (low-speed punch and Teletype printer conflict) .

The following table summarizes the initial dialogue questions:

## Printout Inquiry

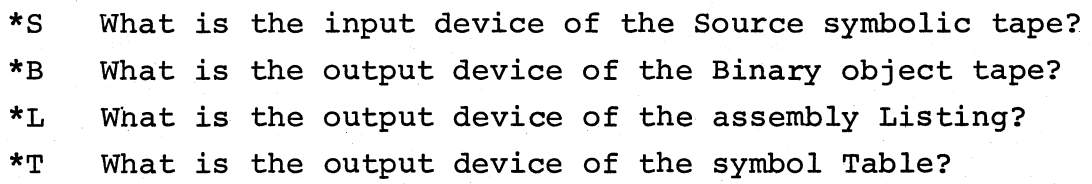

The following table summarizes the legal responses:

## Character Response Indicated

- T Teletype keyboard or printer
- L Low-speed reader or punch
- H High-speed reader or punch
- P Line printer *(8K* version only)
- /1 Pass 1
- /2 Pass 2
- /3 Pass 3
- /E ) Errors listed on same pass (not meaningful in response to \*S or \*T) Omit function
Typical examples of complete initial dialogues:

# For minimal PDP-II configuration:

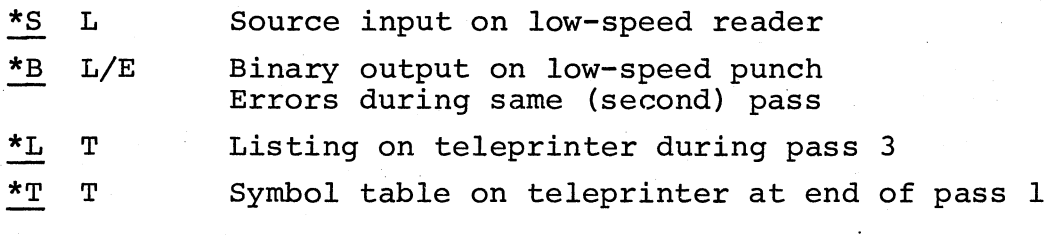

For a PDP-II with high-speed I/O devices:

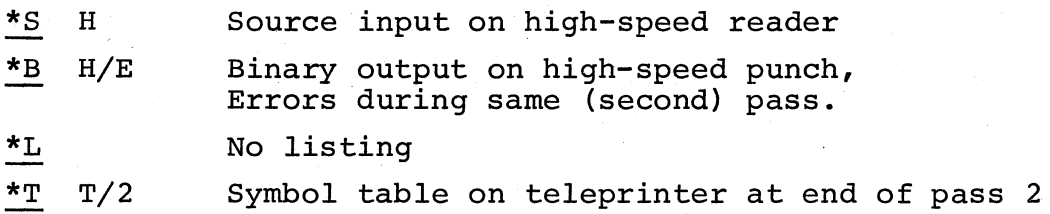

# 3.9.4 Assembly Dialogue

 $\overline{$ 

*I".* 

 $\big($ 

 $\bigg($ 

 $\diagdown$ 

During assembly, the Assembler will pause to print on the teleprinter various messages to indicate that you must respond in some way before the assembly process can continue. You may also type CTRL/P, at any time, if you wish to stop the assembly process and restart the initial dialogue, as mentioned in the previous section.

When a .EOT assembler directive is read on the tape, the assembler prints:

### EOF ?

and pauses. During this pause, the next tape is placed in the reader, and RETURN is typed to continue the assembly.

If the specified assembly listing output device is the high-speed punch and if it is out of tape, or if the device is the Line Printer and is out of paper, the Assembler prints on the teleprinter:

EOM ?

and waits for tape or paper to be placed in the device. Type the RETURN key when the tape or paper has been replenished; assembly will continue.

are: Conditions causing the EOM ? message for an assembly listing device

HSP

# LPT

No power No tape

No power Printer drum gate open Too hot No paper

 $\big($ 

 $\left(\begin{array}{c} 0 \\ 0 \end{array}\right)$ 

There is no EOM if the line printer is switched off-line, although characters may be lost for this condition as well as for an EOM. If the binary output device is the high-speed punch and if it is out of tape, the Assembler prints:

# EOM ?  $\overline{\mathbf{r}}$

The assembly process is aborted and the initial dialogue is begun again.

When a .END assembler directive is read on the tape, the Assembler prints:

# END ?

and pauses. During the pause the first tape is placed in the reader, and the RETURN key is typed to begin the next pass. On the last pass, the .END directive causes the Assembler to begin the initial dialogue for the next assembly.

If you are starting the binary pass and the binary is to be punched on the low-speed punch, turn the punch on before typing the RETURN key for starting the pass. The carriage return and line feed characters will be punched onto the binary tape, but the Absolute Loader will ignore them.

If the last tape ends with a .EOT, the Assembler may be told to emulate a .END assembler directive by responding with E followed by the RETURN key. The Assembler will then print:

# END?

 $\overline{$ 

(

(

and wait for another RETURN before starting the next pass. Example:

EOF? E END?

#### NOTE

When a .END directive is emulated with an E response to the EOF? message, the error counter is incremented.

To avoid incrementing the error counter, place a paper tape containing only the line .END in the reader and press the RETURN key instead of using the E response.

# 3.9.5 Assembly Listing

PAL-IIA produces a side-by-side assembly listing of symbolic source state ments, their octal equivalents, assigned absolute addresses, and error codes, as follows:

> EELLLLLL 000000 SSS ...... S 000000 000000

The E's represent the error field. The L's represent the absolute address. The O's represent the object data in octal. The S's represent the source statement. While the Assembler accepts  $72_{10}$  characters per line on input, the listing is reduced by the 16 characters to the left of the source statement.

The above represents a three-word statement. The second and third words of the statement are listed under the command word. No addresses precede the second and third words since the address order is sequential.

The third line is omitted for a two-word statement; both second and third lines are omitted for a one-word statement.

For a .BYTE directive, the object data field is three octal digits.

For a direct assignment statement, the value of the defining expression is given in the object code field although it is not actually part of the code of the object program.

Each page of the listing is headed by a page number.

#### 3.10 ERROR CODES

The error codes printed beside the octal and symbolic code in the assembly listing have the following meanings:

# Error Code

B

I

P

Q

R

S

# Meaning

 $\bigg($ 

 $\overline{C}$ 

 $\frac{1}{2}$ 

 $\mathcal{C}$ ,~

- A Addressing error. An address within the instruction is incorrect.
	- Bounding error. Instructions or word data are being assembled at an odd address in memory. The location counter is updated by +1.
- D Doubly-defined symbol referenced. Reference was made to a symbol which is defined more than once.
	- Illegal character detected. Illegal characters which are also non-printing are replaced by a ? on the listing.
- L Line buffer overflow. Extra characters on a line (more than  $72_{10}$  are ignored.
- M Multiple definition of a label. A label was encountered which was equivalent (in the first six characters) to a previously encountered label.
- N Number containing 8 or 9 has no decimal point.
	- Phase error. A label's definition or value varies from one pass to another.
	- Questionable syntax. There are missing arguments or the instruction scan was not completed or a carriage return was not immediately followed by a line feed or form feed.
		- Register-type error. An invalid use of or reference to a register has been made.

Symbol table overflow. When the quantity of userdefined symbols exceeds the allocated space available in the user's symbol table, the assembler outputs the current source line with the S error code, then returns to the initial dialogue.

Truncation error. A number generated more than 16 bits of significance or an expression generated more than 8 bits of significance during the use of the .BYTE directive.

Undefined symbol. An undefined symbol was encountered during the evaluation of an expression. Relative to the expression, the undefined symbol is assigned a value of zero.

# 3.11 SOFTWARE ERROR HALTS

'J

T

U

 $\bigl(\bigl(\begin{array}{c} 0 \ 0 \end{array} \bigr)$ 

(

PAL-IIA loads all unused trap vectors with the code

#### .WORD .+2,HALT

so that if the trap does occur, the processor will halt in the second word of the vector. The address of the halt, displayed in the console address register, therefore indicates the cause of the halt. In addition to the halts which may occur in the vectors, the standard IOX error halt at location 40 may occur (see Chapter 7).

Address of Halt

# Meaning

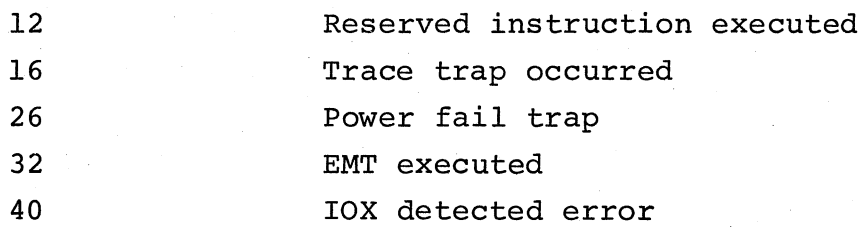

See Appendix B for summaries of PAL-llA features.

CHAPTER 4

EDITING THE SOURCE PROGRAM

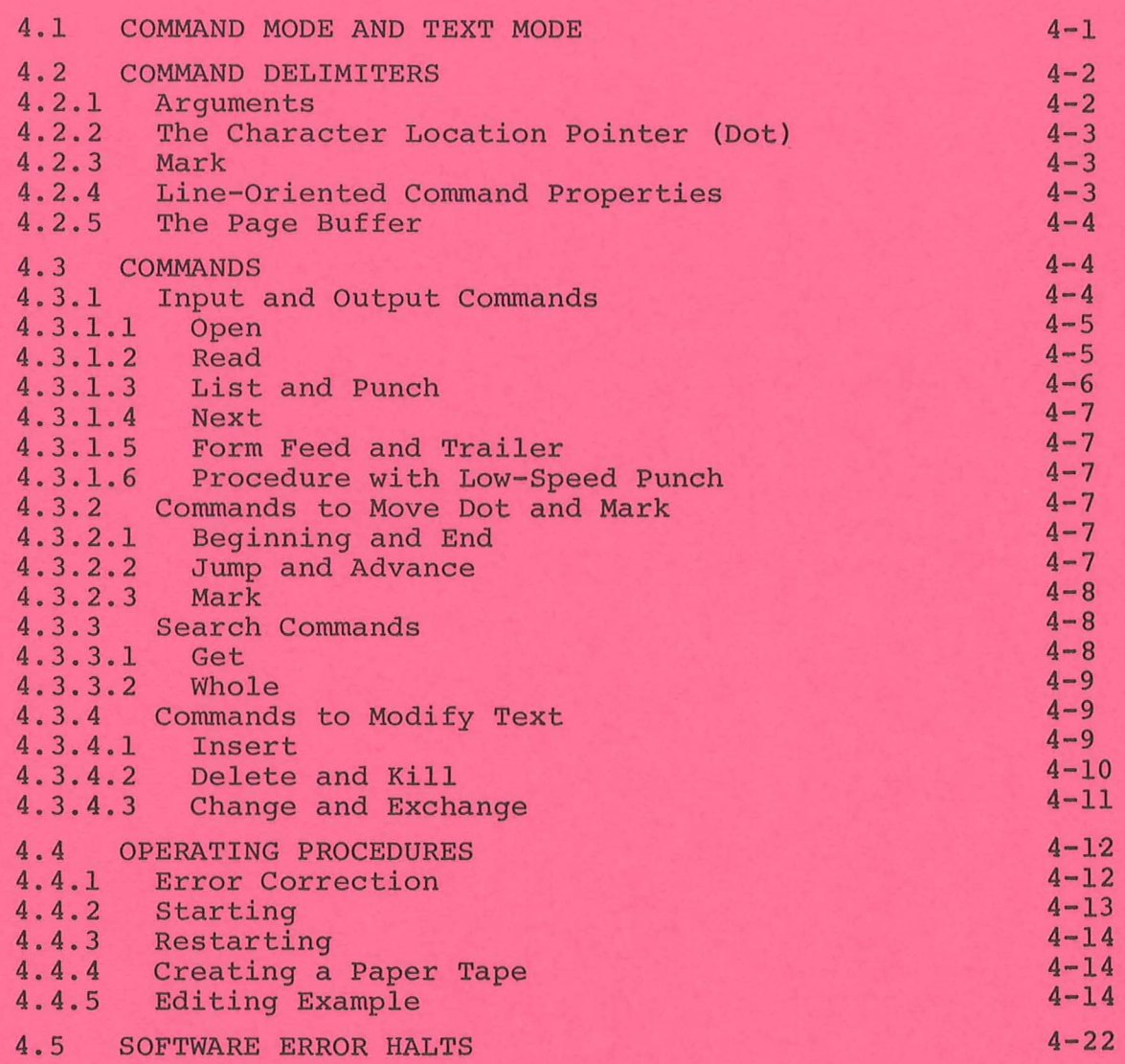

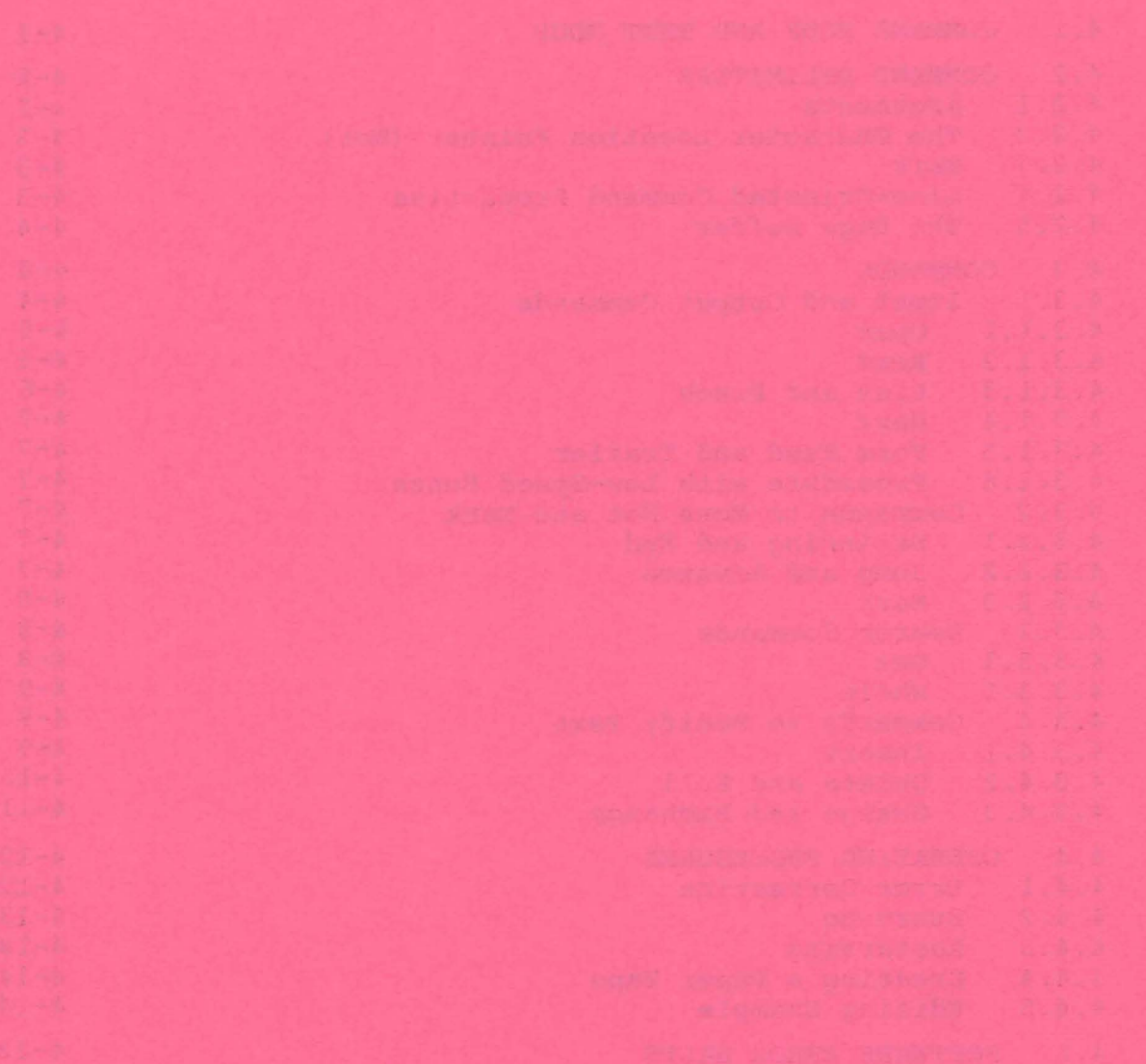

 $\hat{\mathbf{r}}$ 

 $\zeta$ 

#### CHAPTER 4

# Editing the Source Program, ED-II

The PDP-II Text Editor program (ED-II) enables you to display your source program (or any text) on the teleprinter, make corrections or additions to it, and punch all or any portion of the program on paper tape. This is accomplished by typing simple one-character commands on the keyboard.

The Editor commands can be grouped according to function:

1 input/output;

 $\overline{()}$  $\mathbf{r}$ )

- 2. searching for strings of characters;
- 3. positioning the current character location pointer;
- 4. inserting, deleting, and exchanging text portions.

All input/output functions are handled by lOX, the PDP-II Input/Output Executive (see Chapter 7).

# C 4.1 COMMAND MODE AND TEXT MODE

Whenever ED-11 prints an \* on the teleprinter, you may type a command to it. (Only one command per line is acceptable.) The Editor is then said to be in Command Mode. While most commands operate exclusively in this mode, there are five ED-II commands that require additional information in order for the commands to be carried out. The Editor goes into Text Mode to receive this test.

Should a nonexistent command be typed or a command appear in incorrect format, ED-11 will print a ?. This will be followed by an  $*$  at the beginning of a new line indicating that the Editor is in Command Mode.

Editor processing begins in Command Mode. When you type a command, no action occurs until you follow it by typing the RETURN key (sometimes symbolized as )). If the command is not a text-type command, typing the RETURN key will initiate the execution of the command and ED-II will remain in Command Mode. However, if the command is a text-type command (Insert, exchange, Change, Get, or wHole), typing the RETURN key will cause the Editor to go into Text Mode. At this time you should type

the text to be operated on by the command. This can include the nonprinting characters discussed below, as well as spaces and tabs (up to eight spaces generated by the CTRL/TAB keys).

Note that typing the RETURN key always causes the physical return of the Teletype ball to the beginning of the line, and automatically generates a line feed thereby advancing the carriage to a new line. In Text Mode, the RETURN key not only serves these mechanical functions, allowing you to continue typing at the beginning of a new line, but at the same time it enters a carriage return and line feed character into the text. (A carriage return not follOwed by a line feed cannot, therefore, be entered from the keyboard.)

 $\bigg($ 

 $\bigg($ 

 $\big($ 

These are both counted as characters and can be edited along with the printing characters (as can the form feed, discussed in Section 4.2.5). When you wish to terminate Text Mode and reenter Command Mode, you must type the LINE FEED key (sometimes symbolized as  $+$  ). A typed LINE FEED is not considered to be part of the text unless it is the first character entered in Text Mode.

#### 4.2 COMMAND DELIMITERS

# 4.2.1 Arguments

Some ED-II commands require an argument to specify the particular portion of text to be affected by the command or how many times to perform the command. In other commands this specification is implicit and arguments are not allowed ..

The ED-II command arguments are described as follows:

1. n stands for any number from 1 to 32767 $\frac{15}{10}$  (2 $^{15}$ -1) and may,  $\frac{1}{2}$  stands for any number from  $\frac{1}{2}$  co 52.0.10  $\frac{1}{2}$ <br>except where noted, be preceded by a + or -.

If no sign precedes n, it is assumed to be a positive number.

Where an argument is acceptable, its absence implies an argument of  $1$  (or  $-1$  if  $a -$  is present).

The role of n varies according to the command it is associated with.

- 2. o refers to the beginning of the current line.
- 3. @ refers to a marked (designated) character location (see Section 4.2.3).
- 4. / refers to the end of text in the Page Buffer.

The roles of all arguments will be explained further with the corresponding commands which qualify them.

#### 4.2.2 The Character Location Pointer (Dot)

Almost all ED-II commands function with respect to a movable reference point, Dot. This character pointer is normally located between the most recent character operated upon and the next character; and, at any given time, can be thought of as "where the Editor is" in your text. As will be seen shortly, there are commands which move Dot anywhere in the text, thereby redefining the "current location" and allowing greater facility in the use of the other commands.

# 4.2.3 Mark

(

 $\bigg($ 

 $\left(\frac{1}{2}\right)$ 

In addition to Dot, a secondary character pointer known as Mark also exists in ED-II. This less agile pointer is used with great effect to mark or "remember" a location by moving to Dot and conditionally remaining there while Dot moves on to some other place in the text. Thus, it is possible to think of Dot as "here" and Mark as "there". Positioning of Mark, which is referenced by means of the argument @, is discussed below in several commands.

# 4.2.4 Line-Oriented Command Properties

ED-II recognizes a line as a unit by detecting a line-terminator in the text. This means that ends of lines (line feed or form feed characters) are counted in line-oriented commands. This is important to know, particularly if Dot, which is a character location pointer, is not pointing at the first character of a line.

In such a case, an argument n will not affect the same number of

lines (forward) as its negative (backward). For example, the argument-l applies to the character string beginning with the first character following the second previous end-of-line character and ending at Dot; argument +1 applies to the character string beginning at Dot and ending at the first endof-line character. If Dot is located, say, in the center of a line, notice that this would affect  $1-1/2$  lines back or  $1/2$  line forward, respectively:

Example of List Commands -lL and +lL:

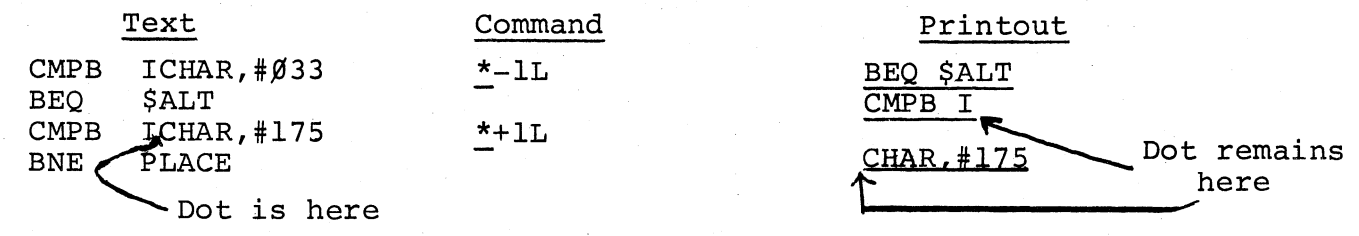

 $\left(\right)$ 

 $\left(\right)$ 

 $\big($ 

# 4.2.5 The Page Buffer

The Page Buffer holds the text being edited. The unit of source data that is read into the Page Buffer from a paper tape, is the page. Normally, a page is terminated, and therefore defined by a form feed (CTRL/FORM) in the source text wherever a page is desired. (A form feed is an acceptable Text Mode character.) Overflow, no-tape, or reader-off conditions can also end a page of input (as described in Section 4.3.1.2). Since more than one page of text can be in the buffer at the same time, it should be noted that the entire contents of the Page Buffer are available for editing.

# 4.3 COMMANDS

# 4.3.1 Input and Output Commands

Three commands are available for reading in a page of text. The Read command (Section 4.3.1.2) is a specialized input command; the Next command (Section 4.3.1.4) reads in a page after punching out the previous page; and the wHole command (Section 4.3.3.2) reads in and punches out pages of text as part of a search for a specified character string.

Output commands either list text or punch it on paper tape. The List command causes specified lines of text to be output on the teleprinter so that they may be examined. Paper tape commands (Next and wHole also perform input ) provide for the output of specified pages, lines, form feeds (for changing the amount of data that constitutes a given page), and blank

tape. Note that the process of outputting text does not cause Dot to move.

# 4.3.1.1 Open

 $\left($ 

(

(

(

The Open command (0) should be typed whenever a new tape is put in the reader. This is used when the text file being edited is on more than one paper tape.

Note also, that if the reader is off at the time an input command is given, turning the reader on must be followed by the Open command.

# 4.3.1.2 Read

One way of getting a page of text into the Page Buffer so that it can be edited is by means of the Read (R) command. The command R causes a page of text to be read from either the low-speed reader or high-speed reader (as specified in the starting dialogue, Section 4.4.2), and appended to the contents (if any) of the Page Buffer.

Text will be read in until either:

1. A form feed character is encountered;

- 2. The page buffer is 128 characters from being filled, or a line feed is encountered after the buffer has become 500 characters from being filled;
- 3. The reader is turned off, or runs out of paper tape (see Open command, Section 4.3.1.1).

Following execution of an R command, Dot and Mark wil: be located at the beginning of the Page Buffer.

A 4K system can accommodate about 4000 characters of text. Each additional 4K of memory will provide space for about 8000 characters.

#### NOTE

An attempt to overflow the storage area will cause the command (in this case, R) to stop executing. A? will then be printed, followed by an \* on the next line indicating that a command may be typed. No data will be lost.

# 4.3.1.3 List and Punch

Output commands List (L) and Punch (P) can be described together, as they differ only in that the device addressed by the former is the teleprinter, and the device addressed by the latter is the paper tape punch. Dot is not moved by these commands.

 $\begin{pmatrix} 1 & 1 \\ 1 & 1 \end{pmatrix}$ 

 $\big($ 

 $\big($ 

 $\bigg($ 

 $\big($ 

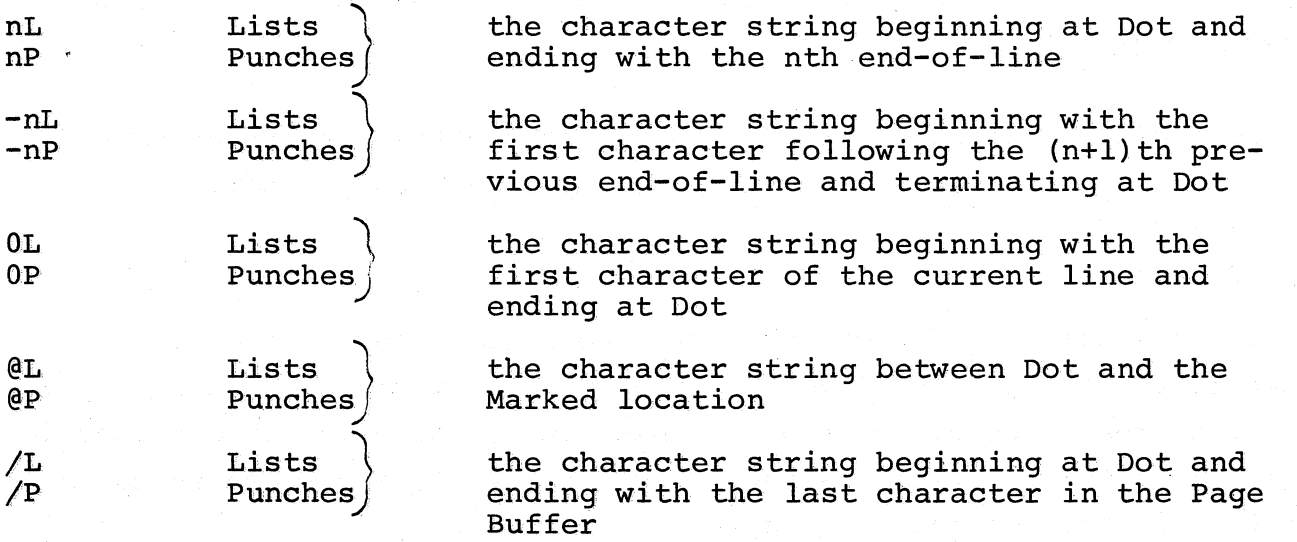

In addition to the above List commands, there are three special List commands that accept no arguments. The current line is defined as the line containing Dot, i.e., from the line feed (or form feed) preceding Dot to the line feed (or form feed) following Dot.

Lists the entire line containing Dot

Same as -IL. If Dot is located at the beginning of a line, this simply lists the line preceding the current line

Lists the line following the current line

#### Examples:

v

 $\prec$ 

>

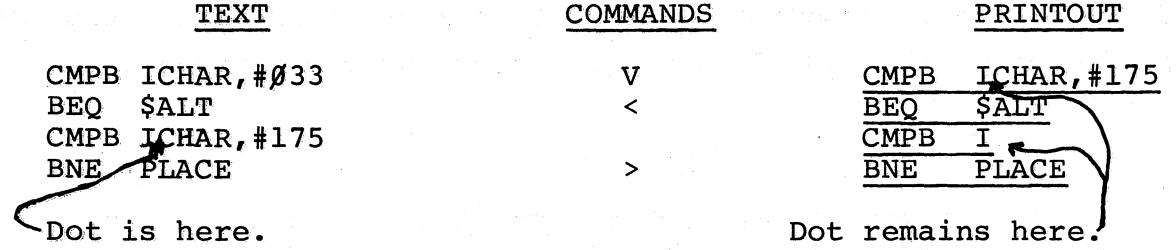

# 4.3.1.4 Next

(

Typing nN punches out the entire contents of the Page Buffer (followed by a trailer of blank tape if a form feed is the last character in the buffer), deletes the contents of the buffer, and reads the Next page into the buffer. It performs this sequence n times. If there are fewer than the n pages specified, the command will be executed for the number of pages actually available, and a ? will be printed out. Following execution of a Next, Dot and Mark will be located at the beginning of the Page Buffer.

#### 4.3.1.5 Form Feed and Trailer

- F Punches out a Form feed character and four inches of blank tape
- nT Punches out four inches of Trailer (blank) tape n times

#### 4.3.1.6 Procedure with Low-Speed Punch

If the low speed punch is the specified output device (see Section 4.4.2), the Editor pauses before executing any tape command just typed (Punch, Form feed, Trailer, Next, wHole). The punch must be turned on at this time, after which, typing the SPACE bar initiates the execution of the command. Following completion of the operation, the Editor pauses again to let you turn the punch off. When the punch has been turned off, typing the SPACE bar returns ED-11 to Command Mode.

#### 4.3.2 Commands to Move Dot and Mark

# 4.3.2.1 Beginning and End

- B Moves Dot to the Beginning of the Page Buffer
- E Moves Dot t9 the End of the Page Buffer (see also /J and /A below)

#### 4.3.2.2 Jump and Advance

- nJ Jumps Dot forward past n characters
- nA Advances Dot forward past n ends-of-lines to the beginning of the succeeding line
- -nJ Moves Dot backward past n characters

-nA Moves Dot backwards across n endsof-lines and positions Dot immediately after n+l ends of lines, i.e., at the beginning of the -n line.

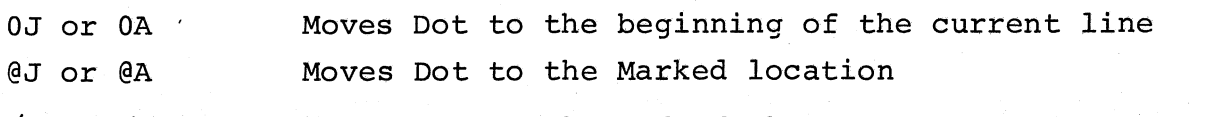

/J or /A Moves Dot to the end of the Page Buffer (see also<br>E above)

Notice that while n moves Dot n characters in the Jump command, its role becomes that of a line counter in the Advance command. However, because O,@, and / are absolute, their use with these commands overrides line/ character distinctions. That is, Jump and Advance perform identical functions if both have either 0, @ or / for an argument.

# 4.3.2.3 Mark

The M command marks ("remembers") the current position of Dot for later reference in a command using the argument @. Note that only one position at a time can be in a marked state. Mark is also affected by the execution of those commands which alter the contents of the Page Buffer:

> $\bigg($ "

 $\bigg($ 

 $\big($ 

C o H I K N R x

#### 4.3.3 Search Commands

# 4.3.3.1 Get

The basic search command nG starts at Dot and Gets the nth occurrence of the specified text in the Page Buffer. If no argument is present, it is assumed to be 1. When you type the command, followed by the RETURN key, ED-ll will go into Text Mode. The character string to be searched for must now be typed. (ED-ll will accept a search object of up to 42 characters in length.) Typing the LINE FEED key terminates Text Mode and initiates the search.

This command sets Dot to the position immediately following the found character string, and a OL listing is performed by ED-ll. If a carriage return, line feed, or form feed is specified as part of the search object, the automatic OL will only display a portion of text **--** the part defined as the last line. Where any of these characters is the last character of the search object, the OL will of course yield no printout at all.

If the search is unsuccessful, Dot will be at the end of the Page Buffer and a ? will be printed out. The Editor then returns to Command Mode.

Examples:

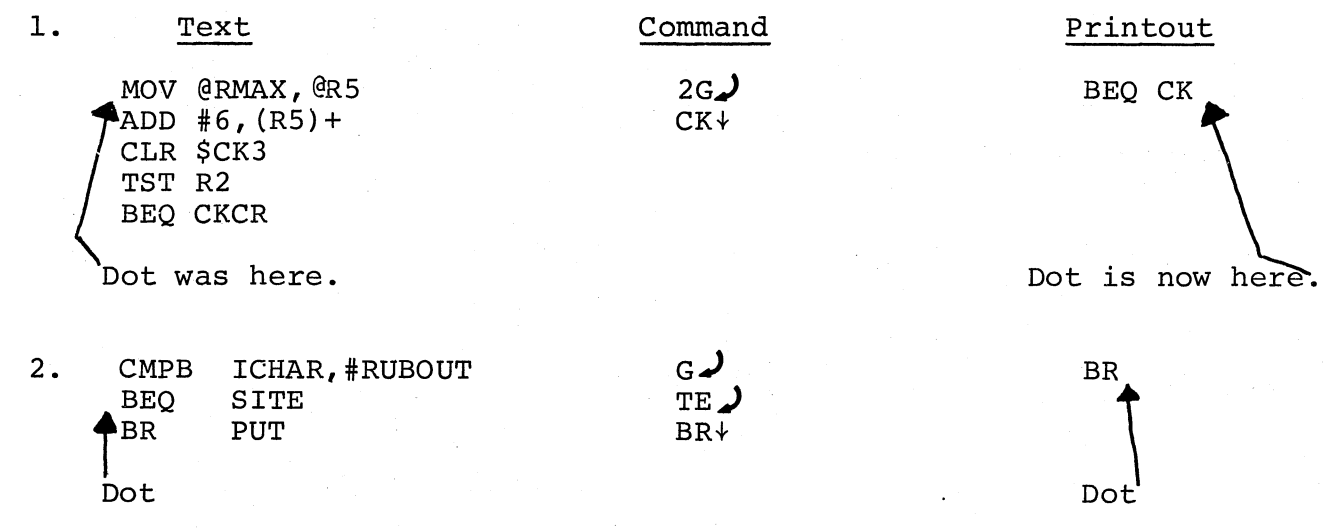

# 4.3.3.2 wHole

 $\big($ 

 $\bigl(\bigl($ 

A second search command, H, starts at Dot and looks through the wHole text file for the next occurrence of the character string you have specified in Text Mode. It combines a Get and a Next such that if the search is not successful in the Page Buffer, the contents of the buffer are punched on tape, the buffer contents are deleted, and a new page is read in, where the search is continued. This will proceed until the search object is found or until the complete source text has been searched. In either case, Mark will be at the beginning of the Page Buffer.

If the search object is found, Dot will be located immediately following it, and a OL will be performed by ED-II. As in the Get command, if the search is not successful Dot will be at the end of the buffer and a ? will appear on the teleprinter. Upon completion of the command, the Editor will be in Command Mode. No argument is allowed. Note that an H command specifying a nonexistent search object can be used to close out an edit, i.e., copy all remaining text from the input tape to the output tape.

# 4.3.4 Commands to Modify the Text

# 4.3.4.1 Insert

The Insert command (I) allows text to be inserted at Dot. After I is typed (followed by the typing of the RETURN key), the Editor goes into Text Mode to receive text to be inserted. Up to 80 characters per line are acceptable. Execution of the command occurs when the LINE FEED key (which does

not Insert a line feed character unless it is the first key typed in Text Mode) is typed terminating Text Mode. At this point, Dot is located in the position immediately following the last inserted text character. If the Marked location was anywhere after the text to be Inserted, Dot becomes the new Marked location.

During an insert, it sometimes happens that the user accidentally types CTRL/P rather than SHIFT/P (for @), thus deleting the entire insert (see Section 4.4.1). To minimize the effect of such a mistake, the insert may be terminated every few lines and then continued with a new Insert command.

As with the Read command, an attempt to overflow the Page Buffer will cause a ? to be printed out followed by an \* on the next line indicating that a command may be typed. Allor part of the last line typed may be lost. All previously typed lines will be inserted. Examples:

 $\Big($ 

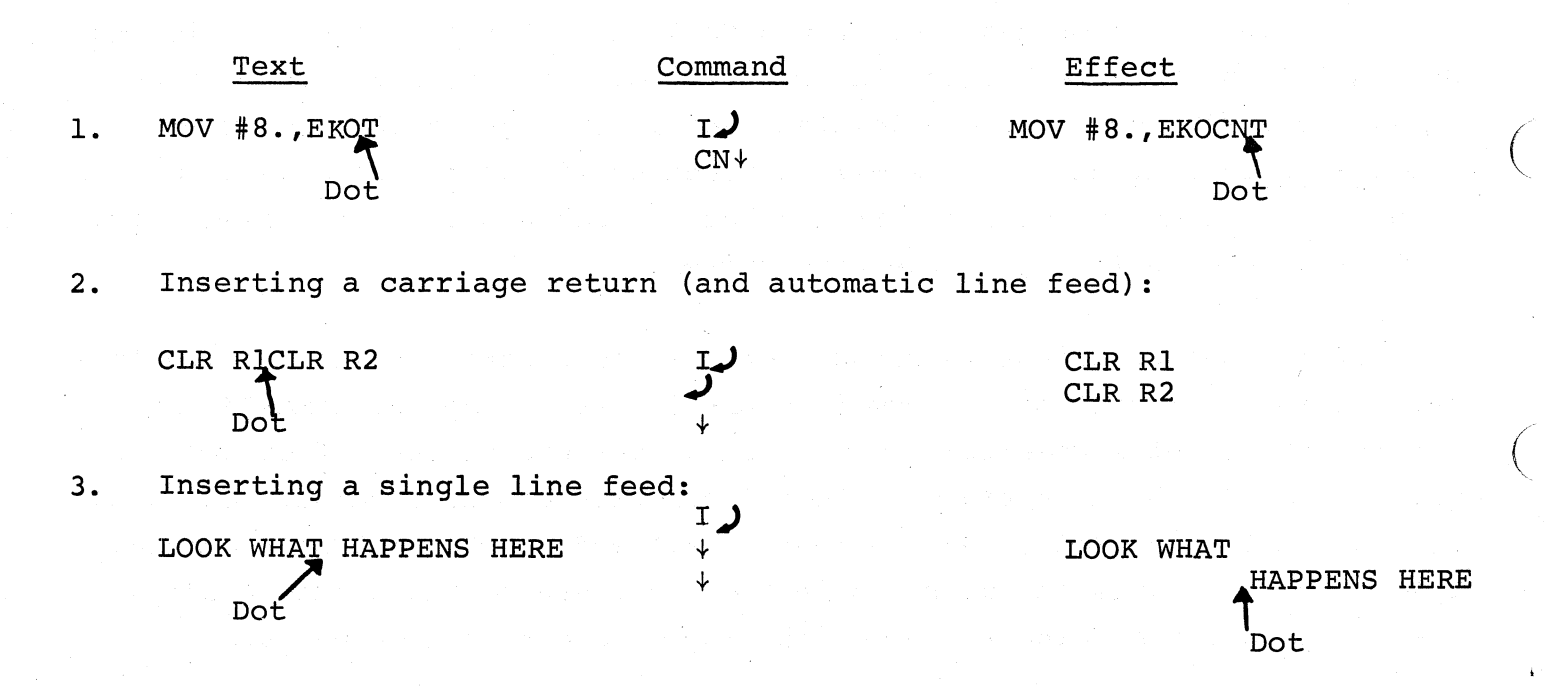

# 4.3.4.2 Delete and Kill

These commands are closely related to each other; they both erase specified text from the Page Buffer. The Delete command (D) differs from the Kill command (K) only in that the former accepts an argument, n, that counts characters to be removed, while the latter accepts an argument, n, that counts lines to be removed.  $0, 0, 0$ , and / are also allowed as arguments. After execution of these commands, Dot becomes the Marked location.

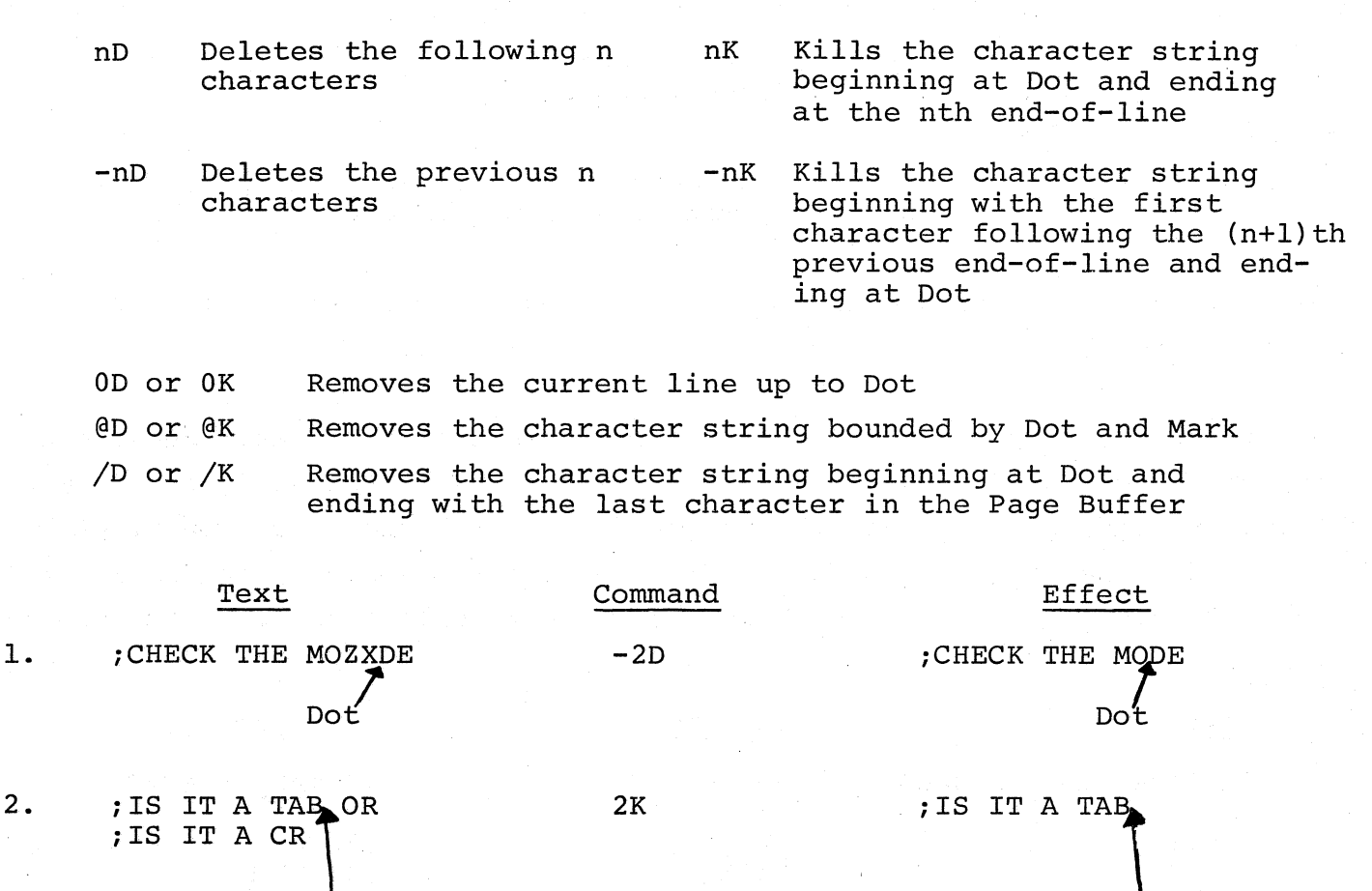

# 4.3.4.3 Change and eXchange

xxxx xxxx

D<sub>ot</sub>

 $\begin{array}{c} \hline \end{array}$ 

(  $\checkmark$ 

 $\Big($ 

2.

(

The Change (C) and eXchange (X) commands can be thought of as two-phase commands combining, respectively, an Insert followed by a Delete, and an Insert followed by a Kill. After the Change or eXchange command is typed, ED-II goes into Text Mode to receive the text to be inserted. If ±n is used as the argument, it is then interpreted as in the Delete (character-oriented) or Kill (line-oriented), and accordingly removes the indicated text. 0, @, and / are also allowed as arguments.

Dot

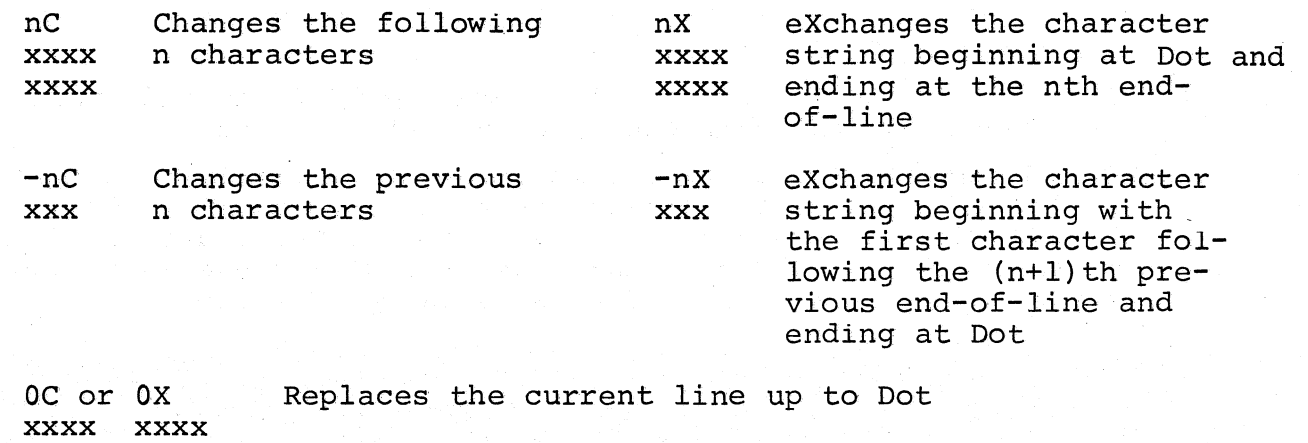

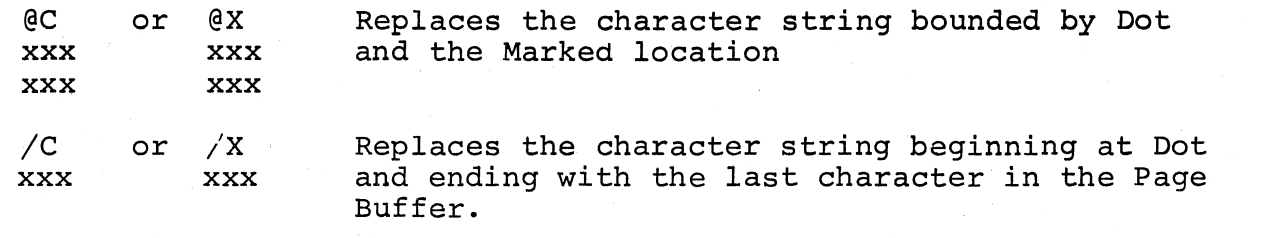

 $($ 

 $\bigg($ 

 $\left(\right)$ 

Again, the use of absolute arguments 0, @, and / overrides the line/character distinctions that nand -n produce in these commands.

If the Insert portion of a Change or eXchange is terminated because of attempting to overflow the Page Buffer, data from the latest line may have been lost, and text removal will not occur. Such buffer overflow might be avoided by separately executing a Delete or Kill followed by an Insert, rather than a Change or eXchange, which does an Insert followed by a Delete or Kill. Examples:

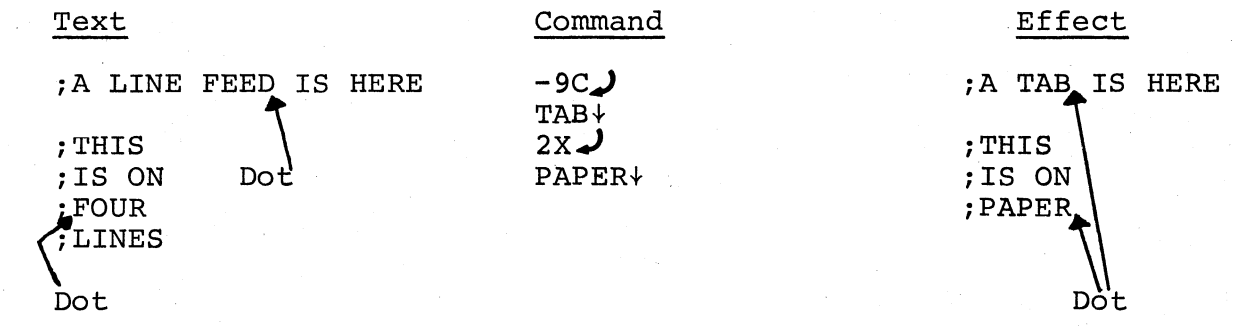

#### 4.4 OPERATING PROCEDURES

#### 4.4.1 Error Corrections

During the course of editing a page of the program, it may become necessary to correct mistakes in the commands themselves. There are four special commands which do this:

- a. Typing the RUBOUT key removes the preceding typed character, if it is on the current line. Successive RUBOUTs remove pre-<br>if it is on the current line. Successive RUBOUTs remove preceding characters on the line (including the SPACE), one character for each RUBOUT typed.
- b. The CTRL/U combination (holding down the CTRL key and typing U) removes all the characters in the current line.
- c. CTRL/P cancels the current command in its entirety. This includes all the current command text just typed, if ED-ll was in Text Mode. Care should be taken in not using another CTRL/P before typing a line terminator as this will cause an ED-11 re-<br>start (see d. below). If CTRL/P is typed while If CTRL/P is typed while

a found search object of a Get or wHole is being printed out, the normal position of Dot (just after the specified search object) is not affected.

CTRL/P should not be used while a punch operation is in progress as it is not possible to know exactly how much data will be output.

d. Two CTRL/P's not interrupted by a typed line terminator will restart ED-II, initiating the dialogue described in Section 4.4.2.

After removing the incorrect command data, the user can, of course, directly type in the desired input.

#### 4.4.2 Starting

(

 $\Big(\Big)$ 

 $\big($ 

 $\big($ 

The Editor is loaded by the Absolute Loader (see Chapter 6, Section 6.2.2) and starts automatically. Once the Editor has been loaded, the following sequence occurs:

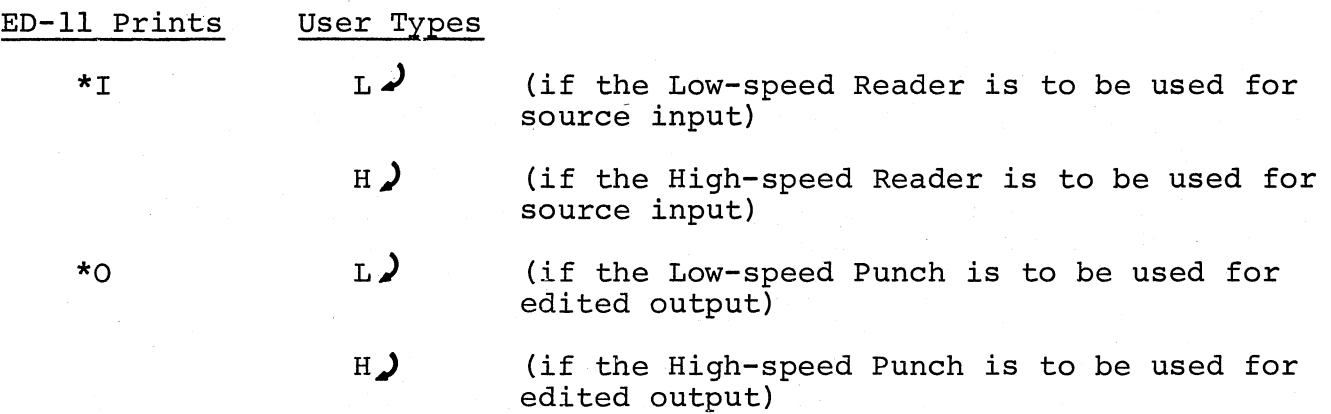

If all text is to be entered from the keyboard (i.e., via the Insert command), either L or H may be specified for Input.

If the output device is the high-speed punch (HSP), the Editor enters Command Mode to accept input. Otherwise, the sequence continues with:

LSP OFF?  $\bigvee$  (when Low-speed Punch (LSP) is off)

Upon input of  $\rightarrow$  from the keyboard, the Editor enters Command Mode and is ready to accept input.

# 4.4.3 Restarting

To restart ED-11, type CTRL/P twice. This will initiate the normal starting dialogue described in Section 4.4.2. If the Low-speed Reader (LSR) is in operation it must first be turned off. The text to be edited should be loaded (or reloaded) at this time.

# 4.4.4 Creating a Paper Tape

Input commands assume that text will be read in from a paper tape by means of the low-speed reader or high-speed reader. However, the five commands that go into Text Mode enable the user to input from the keyboard. The fnsert command, in particular (Section 4.3.4.1) can be useful for entering large quantities of text not on paper tape. The Page Buffer can thus be filled from the keyboard, and a paper tape actually created by then using a command to punch out the buffer contents.

# 4.4.5 Editing Example

The following example consists of three parts:

a. The marked up source program listing indicating the desired changes.

 $\big($ 

 $\big($ 

b. The ED-II commands to implement those changes (with comments on the editing procedure).

#### REMINDER

Typing the RETURN key terminates Command Mode in all cases. In commands which then go into Text Mode, typing the LINE FEED key (symbolized as  $\diamond$ ) produces the terminator.

c. The edited text.

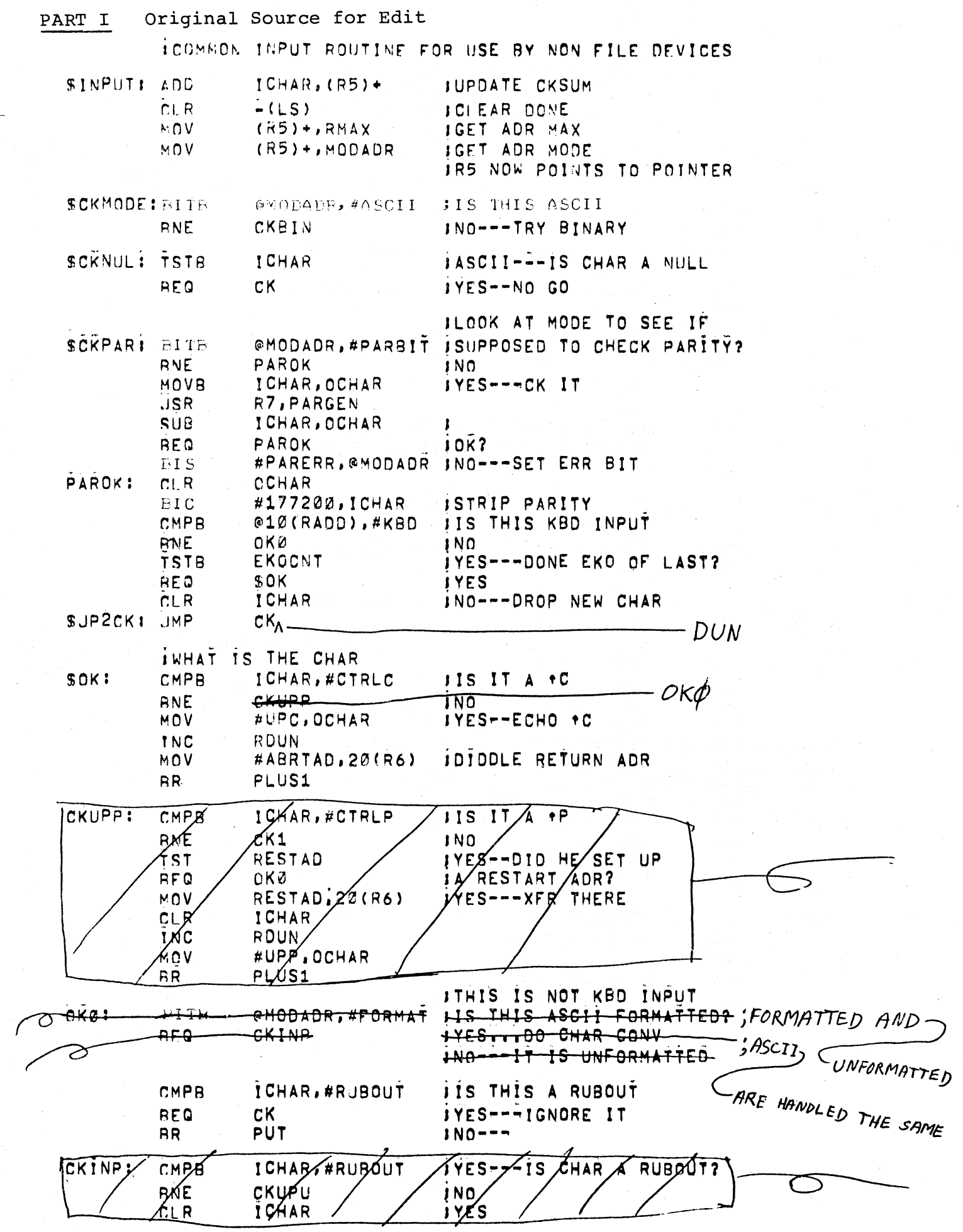

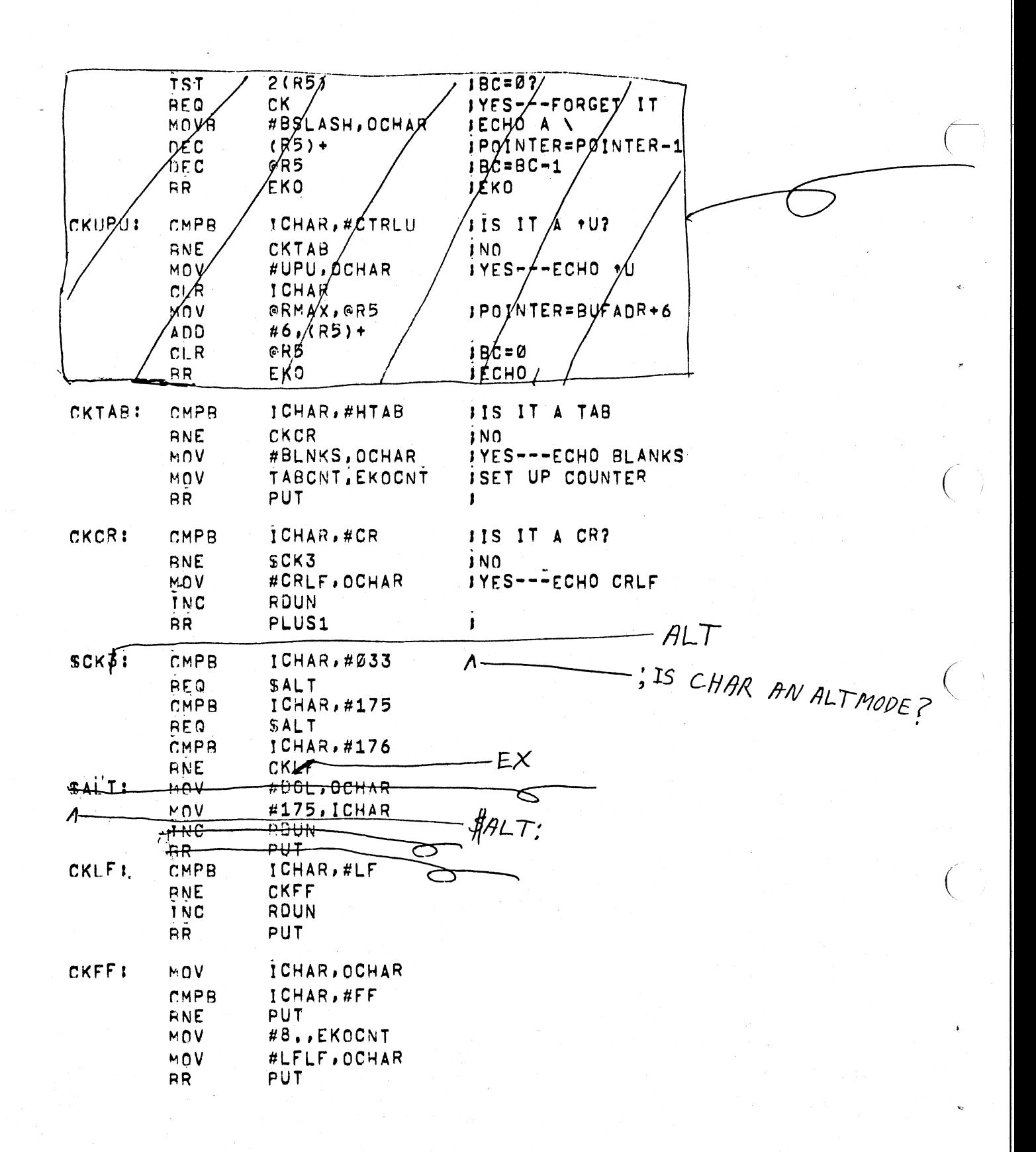

# Part II: Editing Session

 $\big($ 

 $\bigl(\bigl(\begin{array}{c} 0 \ 0 \end{array} \bigr)$ 

 $\left(\right)$ 

Assume that ED-II has been started, is in Command Mode, and the tape is in the reader. Underlined matter indicates ED-II output.

• \_\_ . ~\_, \_\_\_ ~\_~ \_. \_-~~~~~""""""'~~\_-'"'-"-'-=''-\_\_ ~\_'-\_\_\_ -'-'-\_~''-'-'''-'''--'\_'-'\_--''~O"\_"" \_\_\_\_\_\_\_ .• \_"\_ ....... \_~\_"-"-\_\_ ~.\_.\_-=-.-.:;.., \_\_\_\_ , \_\_ ~ \_\_\_\_\_ "--..,.., \_\_ "---,...-. \_\_\_ .,\_ .. \_\_ . \_\_\_\_\_\_ .\_ .. \_\_\_ ~\_-', \_\_\_\_ "\_",,,. \_\_\_\_ ,\_,,",---\_\_\_\_\_\_ ~ ~~\_--\_\_ ; ... \_\_\_ ""---'-,.,-,~",,- \_\_\_\_\_\_\_\_\_\_\_ ~ .. \_\_ -,~ \_\_\_ ,,,-~-.. "--==

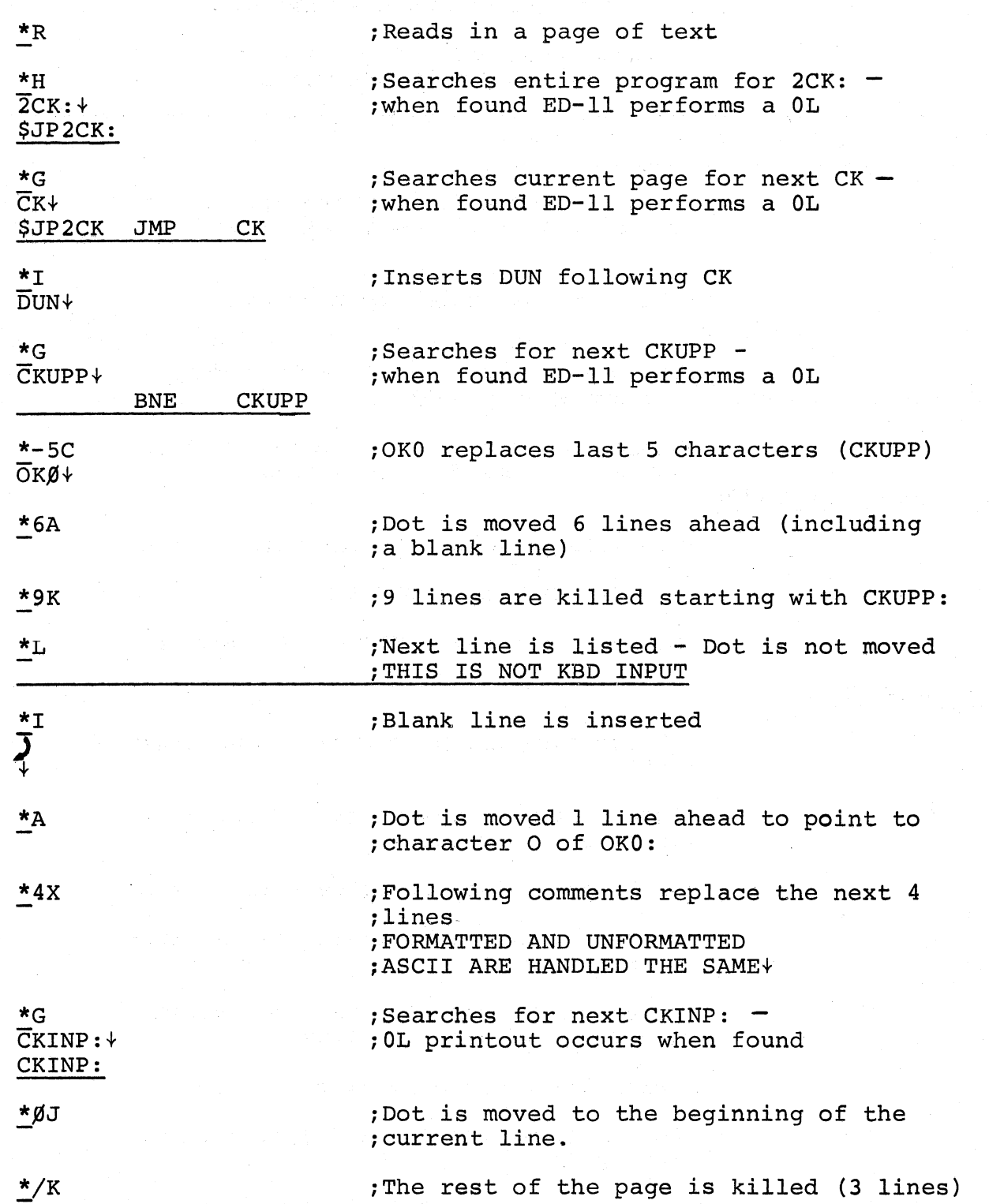

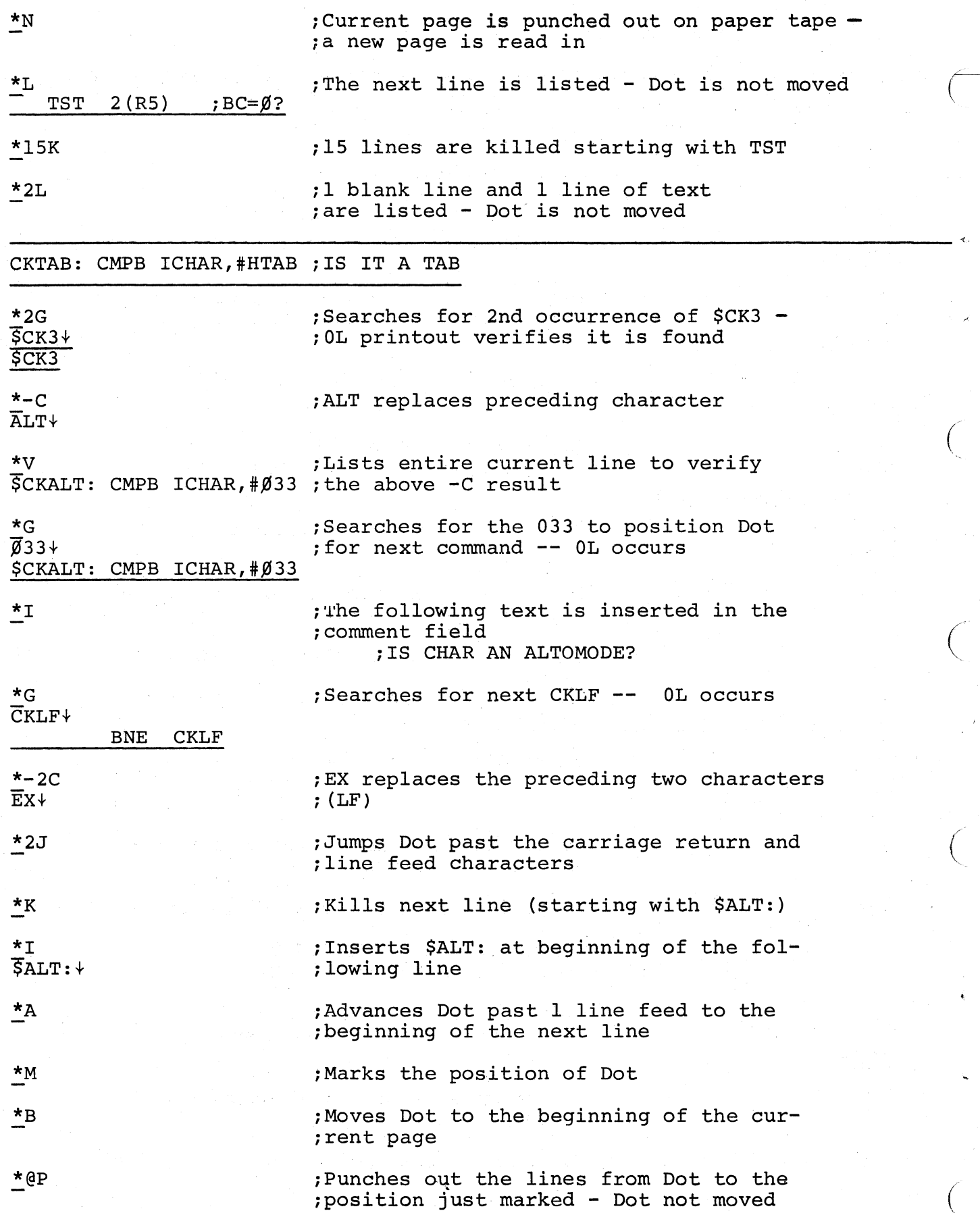

 $\bigg($ 

 $\bigg($ 

 $\bigg($ 

 $\big($ 

 $\underline{\star}$ @A  $\frac{*}{\pi}$  Noves Dot from the beginning of the .page to the marked position

; Kills the next 2 lines

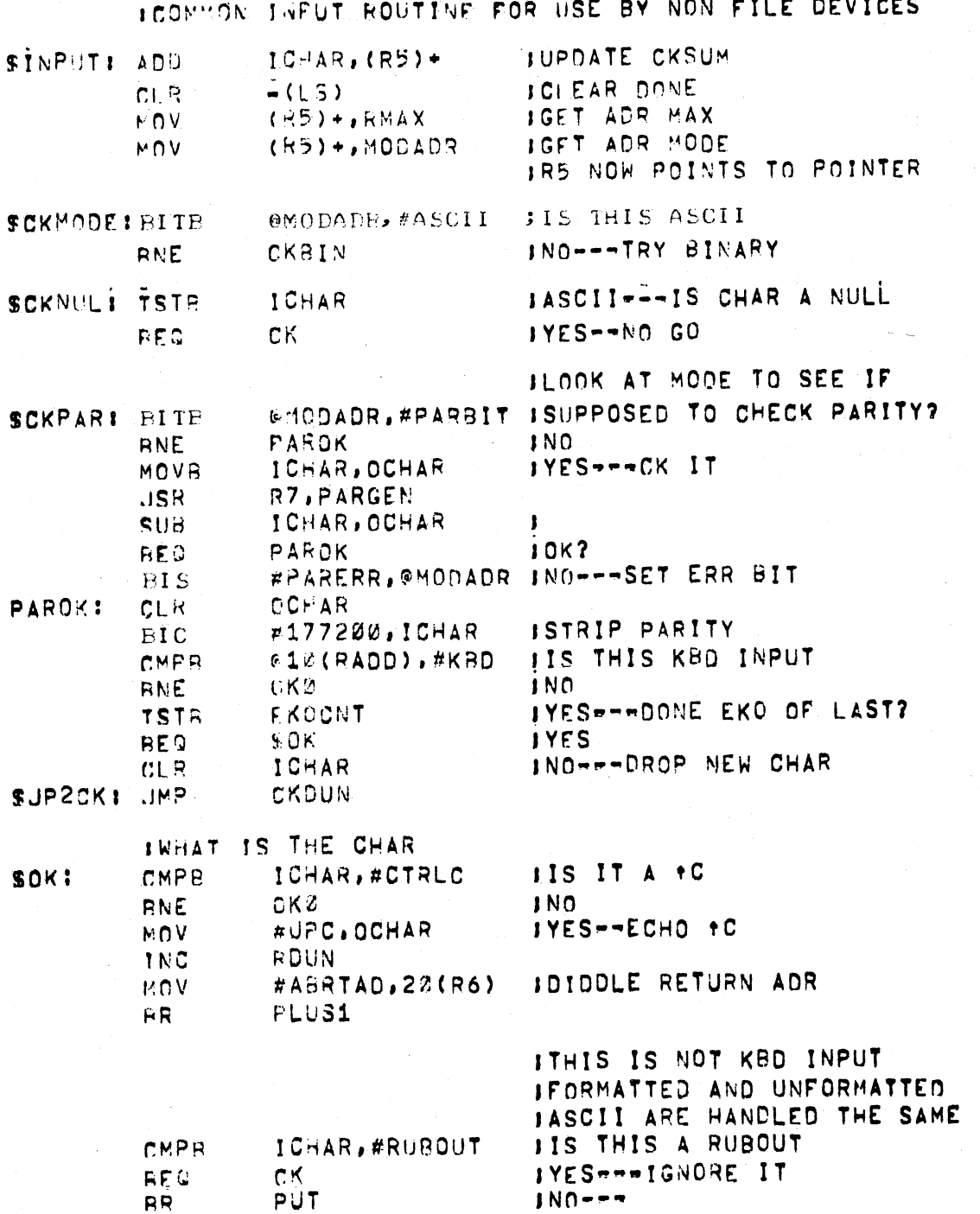

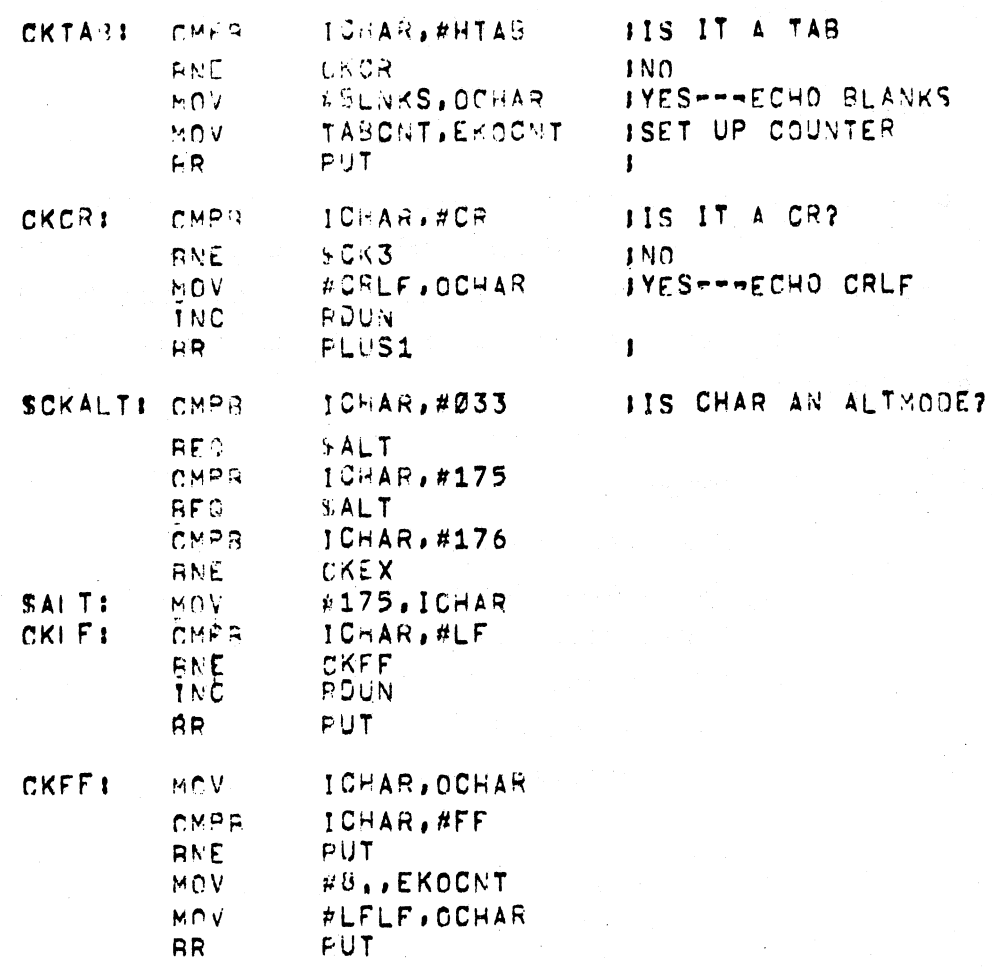

 $\bar{\psi}$ 

# 4.5 SOFTWARE ERROR HALTS

ED-II loads all unused trap vectors with the code

. WORD .+2,HALT

so that if the trap does occur, the processor will halt in the second word of the vector. The address of the halt, displayed in the console address register, therefore indicates the cause of the halt. In addition to the halts which may occur in the vectors, the standard lOX error halt at location 40 may occur (see Chapter 7).

 $\bigg($ 

 $\bigg($ 

 $\bigg($ 

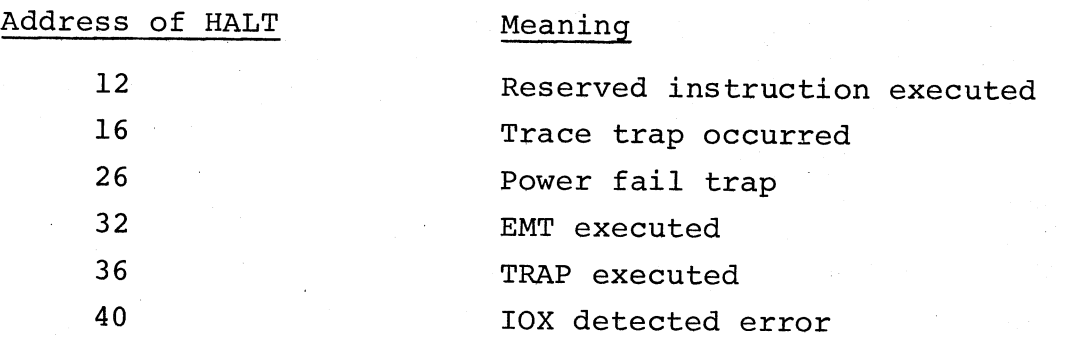

CHAPTER 5

# DEBUGGING OBJECT PROGRAMS ON-LINE

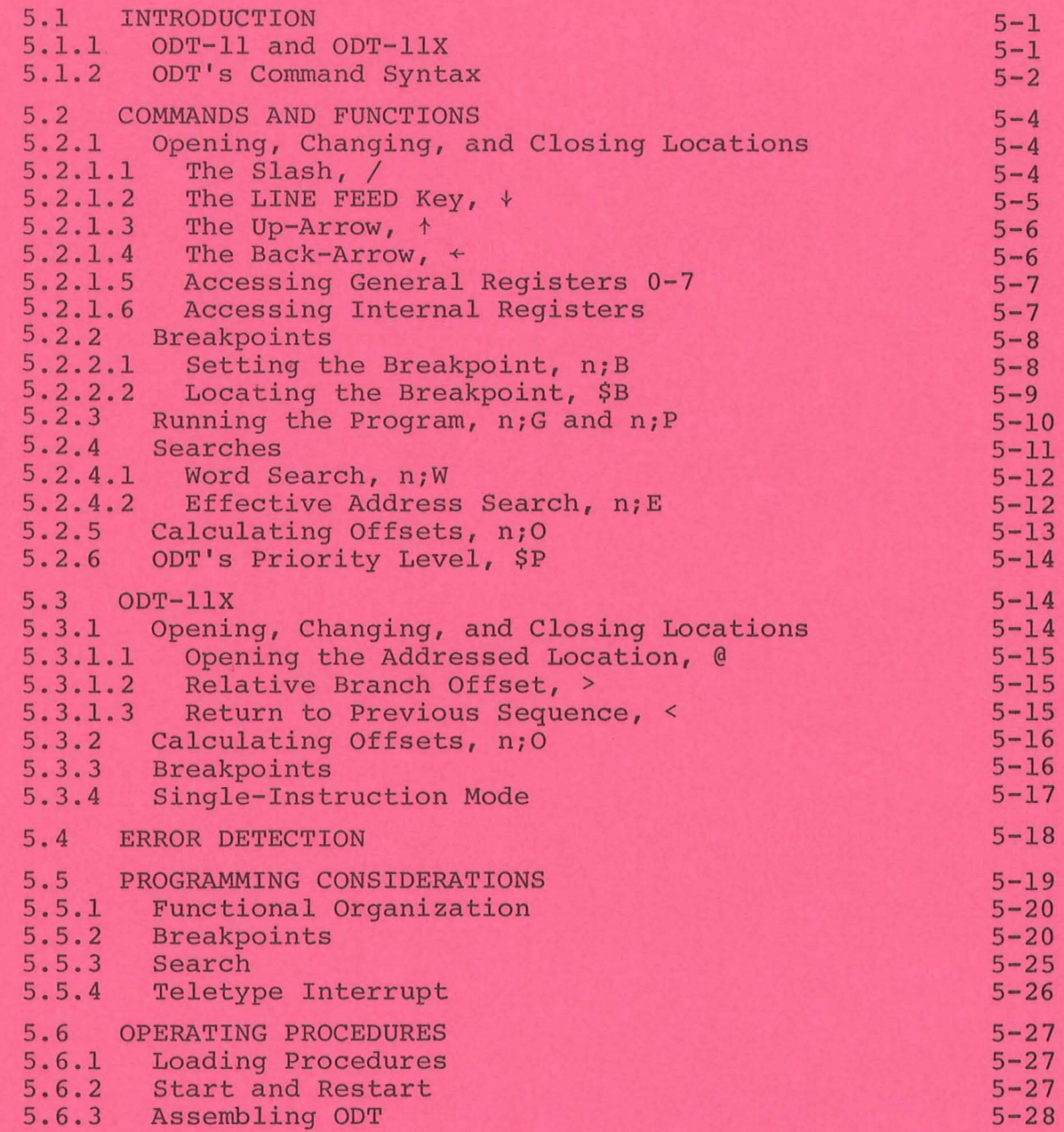

 $\mathbf{v}_\mathrm{R}$ 

# CHAPTER 5

#### DEBUGGING OBJECT PROGRAMS ON-LINE

#### 5.1 INTRODUCTION

(

(

 $\bigg($ 

ODT-11 (On-line Debugging Technique for the PDP-11) is a system program which aids in debugging assembled object programs. From the Teletype keyboard you interact with ODT and the object program to:

- print the contents of any location for examination or alteration,
- run all or any portion of your object program using the breakpoint feature,
- search the object program for specific bit patterns,
- search the object program for words which reference a specific word,
- calculate offsets for relative addresses.

During a debugging session you should have at the teleprinter the assembly listing of the program to be debugged. Minor corrections to the program may be made on-line during the debugging session. The program may then be run under control of ODT to verify any change made. Major corrections, however, such as a missing subroutine, should be noted on the assembly listing and incorporated in a subsequent updated program assembly.

A binary tape of the debugged program can be obtained by use of the DUMPAB program (see Chapter 6, Section 6.3).

#### 5.1.1 ODT-ll and ODT-llX

There are two versions of ODT included in the PDP-ll Paper Tape Software System: a standard version, ODT-ll, and an extended version, ODT-llX. Both versions are independent, self-contained programs. ODT-llX has all the features of ODT-ll, plus some additional features. Each version is supplied on two separate paper tapes: a source tape and an absolute binary tape. The purpose of the tapes, and loading and starting procedures are explained in a later section of this chapter.

ODT-ll is completely described in Section 5.2, and the additional features of ODT-llX are covered in Section 5.3. In all sections of this chapter, except where specifically stated, reference to ODT applies to both versions. Concluding sections are concerned with ODT's internal

operations -- how breakpoints are effected, how it uses the "trace trap" and the T-bit, and other useful data. Such information is not necessary to efficiently use ODT, but is available for anyone desiring such indepth information.

 $\sqrt{2}$ 

*c* 

 $\big($ 

 $\bigg($ 

The following discussion assumes that the reader is familiar with the PDP-11 instruction formats and the PAL-11A Assembly Language as described in Chapter 3.

#### 5.1.2 ODT's Command Syntax

n\

 $\setminus$ 

T

1

2

 $\overline{ }$ 

ODT's commands are composed using the following characters and symbols. They are often used in combination with the address upon which the operation is to occur, and are offered here for familiarization prior to their thorough coverage which follows. Unless indicated otherwise, n below represents an octal address.

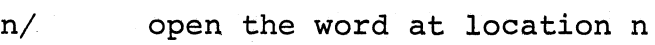

/ reopen last opened location

(SHIFT/L) open the byte at location n (ODT-11X only)

reopen the last opened byte (ODT-11X only)

(LINE FEED key) open next sequential location

 $\ast$ open previous location

RETURN close open location and accept the next command

- take contents of opened location, index by contents of PC, and open that location
- @ take contents of opened location as absolute address and open that location (ODT-11X only)
- > take contents of opened location as relative branch instruction and open referenced location (ODT-11X only)
- $\le$  return to sequence prior to last  $\theta$ ,  $>$ , or  $\div$  command and open succeeding location (ODT-I1X only)

\$n/ open general register n (0-7)

<sup>1</sup>The circumflex,  $\hat{ }$ , appears on some keyboards and printers in place of the up-arrow.

 $2$ The underline,  $\Box$ , appears on some keyboards and printers in place of the back-arrow.

- separates commands from command arguments (used with alphabetic commands below)
- *i B*  remove Breakpoint(s) (see description of each ODT version for particulars)
- *niB*  set Breakpoint at location n
- *nirB*  set Breakpoint r at location n (ODT-llX only)
- *rB* remove r<sup>th</sup> Breakpoint (ODT-llX only)
- *niE* search for instructions that reference Effective address n
- n;W search for Words with bit patterns which match n
- $;$   $ns$ enable Single-instruction mode (n can have any value and is not significant); disable breakpoints
- $, s$ disable Single-instruction mode
- *niG*  Go to location n and start program run
- $;P$ Proceed with program execution from breakpoint; stop when next breakpoint is encountered or at end of program

In Single-instruction mode only (ODT-llX), Proceed to execute next instruction only

 $n:P$ Proceed with program execution from breakpoint; stop after encountering the breakpoint n times.

> In Single-instruction mode only (ODT-llX), Proceed to execute next n instructions.

- $n/(word)$  m; O calculate Offset from location n to location m
	- $$B/$ ODT-ll, open Breakpoint status word  $ODT-11X$ , open  $B$ reakpoint 0 status word
	- $$M/$ open search Mask

 $\Big($ 

 $\ddot{ }$ 

(

- \$S/ open location containing user program's Status register
- \$P/ open location containing ODT's Priority level

With ODT-11, location references must be to even numbered 16-bit words. With ODT-llX, location references may be to l6-bit words or 8 bit bytes.

The semicolon in the above commands is ignored by ODT-ll, but is used for the sake of consistency, since similar commands to ODT-llX require it.

# 5.2 COMMANDS AND FUNCTIONS

When ODT *is* started as explained in Section 5.6, it will indicate its readiness to accept commands by printing an asterisk on the left margin of the teleprinter paper. In response to the asterisk, you can issue most commands; for example, you can examine and, if desired, change a word, run the object program in its entirety or in segments, or even search core for certain words or references to certain words. The discussion below will first explain some elementary features before covering the more sophisticated features.

 $\left(\begin{array}{c} 0 \\ 0 \\ 0 \end{array}\right)$ 

 $\left(\right)$ 

 $\bigg($ 

All commands to ODT are stated using the characters and symbols shown above in Section 5.1.2.

# 5.2.1 Opening, Changing, and Closing Locations

An open location *is* one whose contents ODT has printed for examination, and whose contents are available for change. A closed location *is* one whose contents are no longer available for change. Any even-numbered location may be opened using ODT-11.

The contents of an open location may be changed by typing the new contents followed by a single character command which requires no argument  $(i.e., +, +, +$  RETURN,  $\leftarrow, \theta, \geq, \leq)$ . Any command typed to open a location when another location *is* already open, will first cause the currently open location to be closed.

# 5.2.1.1 The Slash, /

One way to open a location *is* to type its address followed by a slash:

# \*1000/012746

Location 1000 *is* open for examination and *is* available for change. Note that in all examples ODT's printout *is* underlined; your typed input *is*  not.

Should you not wish to change the contents of an open location,
merely type the RETURN key and the location will be closed; ODT will print another asterisk and wait for another command, However, should you wish to change the word, simply type the new contents before giving a command to close the location.

# \*1000/012746 012345 \*

 $\overline{\bigcirc}$ 

(

 $\big($ 

 $\overline{\phantom{0}}$ 

In the example above, location 1000 now contains 012345 and is closed since the RETURN key was typed after entering the new contents, as indicated by ODT's second asterisk.

Used alone, the slash will reopen the last location opened:

# \*1000/012345 2340  $\frac{1}{2}$ /002340

As shown in the example above, an open location can be closed by typing the RETURN key. In this case, ODT changed the contents of location 1000 to 002340 and then closed the location before printing the  $\star$ . We then typed a single slash which directed ODT to reopen the last location opened. This allowed us to verify that the word 002340 was correctly stored in location 1000. (ODT supplies the leading zeroes if not given.)

Note again that opening a location while another is currently open will automatically close the currently open location before opening the new location.

# 5.2.1.2 The LINE FEED Key

If the LINE FEED key is typed when a location is open, ODT closes the open location and opens the next sequential location:

\*1000/002340 + 001002/012740 (+ denotes typing the LINE FEED key)

In this example, the LINE FEED key instructed ODT to print the address of the next location along with its contents and to wait for further instructions. After the above operation, location 1000 is closed and

1002 is open. The open location may be modified by typing the new contents.

# 5.2.1.3 The Up-Arrow, <sup>t</sup>

The up-arrow (or circumflex) symbol is effected by typing the SHIFT and N key combination. If the up-arrow is typed when a location is open, ODT closes the open location and opens the previous location (as shown by continuing from the example above) :

> 001002/012740 001000/002340 t (t is printed by typing SHIFT and N)

> > $\big($

 $\Big($ 

 $\big($ 

 $\big($ 

Now location 1002 is closed and 1000 is open. The open location may be modified by typing the new contents.

# 5.2.1.4 The Back-Arrow,  $\leftarrow$

The back-arrow (or underline) symbol is effected by typing the SHIFT and 0 key combination. If the back-arrow is typed to an open location, ODT interprets the contents of the currently open location as an address indexed by the Program Counter (PC) and opens the location so addressed:

> $*1006/000006 +$ 001016/100405  $($   $\div$  is printed by typing SHIFT and O)

Notice in this example that the open location, 1006, was indexed by the PC as if it were the operand of an instruction with address mode 67 as explained in Chapter 3.

A modification to the opened location can be made before a  $\diamond, \star, \star$ , or  $\leftarrow$  is typed. Also, the new contents of the location will be used for address calculations using the  $\div$  command. Example:

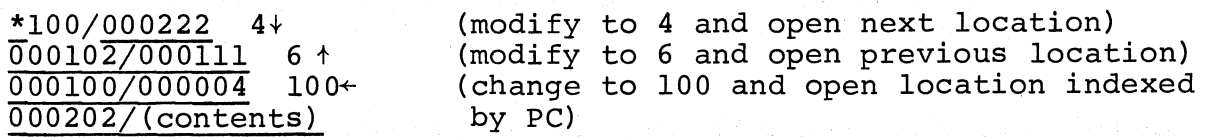

# 5.2.1.5 Accessing General Registers 0-7

The program's general registers 0-7 can be opened using the following command format:

 $*$ \$n/

where n is the integer representing the desired register (in the range o through 7). When opened, these registers can be examined or changed by typing in new data as with any addressable location. For example:

> \*\$0/000033 \*' (RO was examined and closed)

and

 $\sqrt{2\pi}$ 

 $\left(\right)$ 

(

\

 $*$ \$4/000474 464  $\frac{\ast}{\ast}$ 

(R4 was opened, changed, and closed)

The example above can be verified by typing a slash in response to ODT's asterisk:

# $*/000464$

The  $\forall$ ,  $\land$   $\land$ , or @ commands may be used when a register is open (the ( @ is an ODT-llX command).

# 5.2.1.6 Accessing Internal Registers

The program's Status Register contains the condition codes of the most recent operational results and the interrupt priority level of the object program. It is opened using the following command:

# ~\$S/000311

where \$S represents the address of the Status Register. In response to \$S/ in the example above, ODT printed the 16-bit word of which only the low-order 8 bits are meaningful: Bits 0-3 indicate whether a carry, overflow, zero, or negative (in that order) has resulted, and bits 5-7

indicate the interrupt priority level (in the range  $0-7$ ) of the object program. (See Chapter 1 of this manual or the PDP-II Handbook for the Status Register format.)

The \$ is used to open certain other internal locations:

\$B internal breakpoint status word (see Section 5.2.2.2) \$M mask location for specifying which bits are to be examined during a bit pattern search (see Section 5.2.4)  $$P$ \$S location defining the operating priority of ODT (see Section 5.2.6) location containing the condition codes (bits 0-3) and interrupt priority level (bits 5-7)

 $\Big($ 

 $\bigg($ 

 $\left(\right)$ 

,.

' ..

# 5.2.2 Breakpoints

The breakpoint feature facilitates monitoring the progress of program execution. A breakpoint may be set at any instruction which is not referenced by the program for data. When a breakpoint is set, ODT replaces the contents of the breakpoint location with a trap instruction so that when the program is executed and the breakpoint is encountered, program execution is suspended, the original contents of the breakpoint location are restored, and ODT regains control.

# 5.2.2.1 Setting the Breakpoint, n;B

ODT-ll provides only one breakpoint (ODT-llX provides eight breakpOints). However, the breakpoint may be changed at any time. The breakpoint is set by typing the address of the desired location of the breakpoint followed by ; B. For example:

> *\*102 0 i B*  '\*

sets the breakpoint at location 1020. The breakpoint above is changed to location 1120 as shown below.

*\*1020i B*   $\overline{x}$ 1120; B '\*

Breakpoints should not be set at locations which are referenced by the program for data, or on an lOT, EMT, or TRAP instruction. This restriction is explained in Section 5.5.2.

The breakpoint is removed by typing ;B without an argument, as shown below.

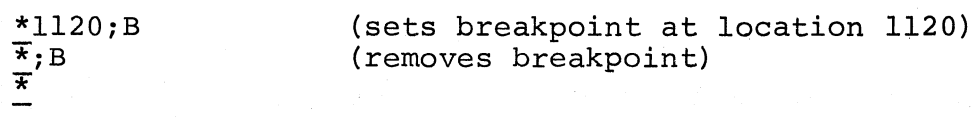

### 5.2.2.2 Locating the Breakpoint, \$B

The command \$B/ causes the ODT-ll version to print the address of the breakpoint (see also Section 5.3.3 on \$B in ODT-IIX):

# ~\$B/001120

.~

(

 $\big($ 

 $\big($ 

 $\left(\right)$ 

The breakpoint was set at location 1120. \$B represents the address containing ODT-ll's breakpoint location. Typing the RETURN key in the example above will leave the breakpoint at location 1120 and return control to ODT-ll, or the breakpoint could be changed to a different location:

\*\$B/001120 1114  $\overline{*}$ \$B/001114 '\*

The breakpoint was found in location 1120, changed to location 1114, and the change was verified.

If no breakpoint was set, \$B contains an address internal to ODT-ll.

### 5.2.3 Running the Program, *niG* and *niP*

Program execution is under control of ODT. There are two commands for running the program: *niG* and *niP.* The *niG* command is used to start execution (Go) and n;P to continue (Proceed) execution after having halted at a breakpoint. For example:

(--

 $\big($ 

 $\overrightarrow{C}$ 

 $\bigl(\bigl(\begin{array}{c} 0 \ 0 \end{array} \bigr)$ 

 $\bigg($ 

# ~lOOOiG

starts execution at location 1000. The program will run until encountering a breakpoint or until program completion, unless it gets caught in an infinite loop, where you must either restart or reenter as explained in Section 5.6.2.

When a breakpoint is encountered, execution stops and ODT-ll prints *Bi* followed by the address of the breakpoint. You may then examine desired locations for expected data. For example:

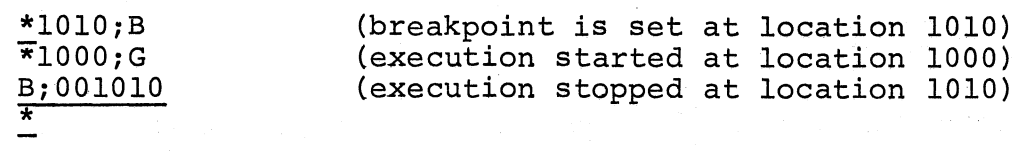

To continue program execution from the breakpoint, type *iP* in response to ODT-ll's last \*

When a breakpoint is set in a loop, it may be desirable to allow the program to execute a certain number of times through the loop before recognizing the breakpoint. This may be done by typing the *niP* command and specifying the number of times the breakpoint is to be encountered before program execution is suspended (on the  $n^{th}$  encounter). (See Section 5.3.3 for ODT-llX interpretation of this command when more than one breakpoint is set in a loop.)

Example:

Bi001010 *\*125 0 iB \*4iP Bi001250*  \*

(execution halted at breakpoint) (set breakpoint at location 1250) (continue execution, loop through breakpoint 3 times and halt on the 4<sup>th</sup> occurrence of the breakpoint)

The breakpoint repeat count can be inspected by typing \$B/ and following that with the typing of LINE FEED. The repeat count will then be printed. This also provides an alternative way of specifying the count. The location, being open, can have its contents modified in the usual manner by the typing of new contents and then the RETURN key.

Example:

 $\big($ 

 $\bigg($ 

\*\$B/001114 + nnnnnn/000003 6 **\***  (address of breakpoint is 1114) (repeat count was 3, changed to 6)

Breakpoints are inserted when performing an n;G or n;P command. Upon execution of the n;G or n;P command, the general registers  $0-6$ are set to the values in the locations specified as \$0-\$6 and the processor status register is set to the value in the location specified as \$S.

# 5.2.4 Searches

With ODT you can search all or any specified portion of core memory for any specific bit pattern or for references to a specific location.

The location represented by \$M is used to specify the mask of the search. The next two sequential locations contain the lower and upper limits of the search. Bits set to 1 in the mask will be examined during the search; other bits will be ignored. For example,

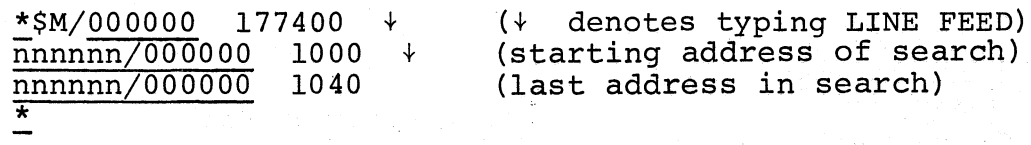

where nnnnnn represents some location in ODT. This location varies and is meaningful only for reference purposes. Note that in the first line above, the slash was used to open \$M which now contains 177400, and that the LINE FEEDs opened the next two sequential locations which now contain the lower and upper limits of the search.

# 5.2.4.1 Word Search n;W

Before initiating a word search, the mask and search limits must be specified as explained above. Then the search object and the initiating command are given using the n;W command where n is the search object. When a match is found, the address of the unmasked matching word is printed. For example:

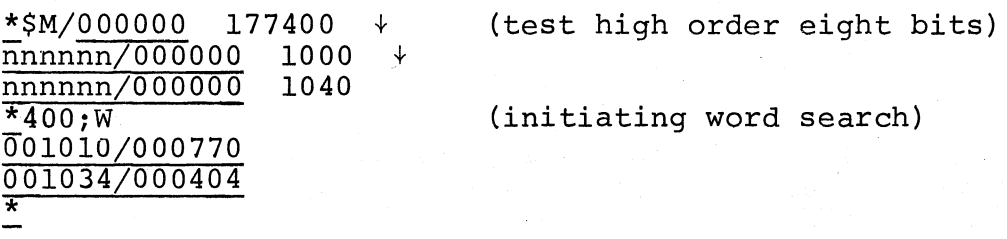

 $\big($ 

 $\bigg($ 

 $\big($ 

In the search process, the word currently being examined and the search object are exclusive ORed (XORed), and the result is ANDed to the mask. If this result is zero, a match has been found, and is reported on the teleprinter. Note that if the mask is zero, all locations within the limits will be printed.

# 5.2.4.2 Effective Address Search, n;E

ODT enables you to search for words which address a specified location. After specifying the search limits (Section 5.2.4), the command n;E is typed (where n is the effective address), initiating the search.

Words which are either an absolute address (argument n itself), a relative address offset, or a relative branch to the effective address will be printed after their addresses. For example:

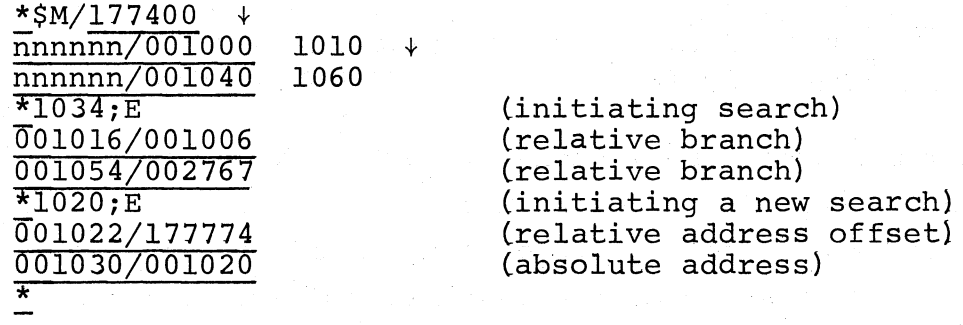

Particular attention should be given to the reported references to the effective address because a word may have the specified bit pattern of an effective address without actually being so used. ODT will report these as well.

# 5.2.5 Calculating Offsets, *niO*

 $\left(\right)$ 

 $\bigg($ 

 $\Big($ 

Relative addressing and branching involve the use of an offset - the number of words or bytes forward or backward from the current location to the effective address. During the debugging session it may be necessary to change a relative address or branch reference by replacing one instruction offset with another. ODT calculates the offsets for you in response to its n;O command.

The command *niO* causes ODT to print the 16-bit and 8-bit offsets from the currently open location to address n. In ODT-ll, the 8-bit offset is printed as a 16-bit word. For example:

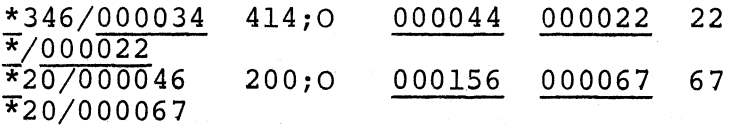

In the first example, location 346 is opened and the offsets from that location to location 414 are calculated and printed. The contents of location 346 are then changed to 22 and verified on the next line. The 16-bit offset is printed followed by the 8-bit offset. In the example above, 000156 is the 16-bit offset and 000067 is the 8-bit offset.

The 8-bit offset is printed only if the 16-bit offset is even, as was the case above. With ODT-ll only, the user must determine whether the 8-bit offset is out of the range of 177600 to 000177 (-128 $_{10}$  to  $127_{10}$ ). The offset of a relative branch is calculated and modified as follows:

> *\*1034/103421 1034iO* 177776 177777 103777 \*

Note that the modified low-order byte 377 must be combined with the

unmodified high-order byte. Location 1034 was still open after the calculation, thus typing 103777 changed its contents; the location was then closed.

# 5.2.6 ODT's Priority Level, \$p

\$p represents a location *in* ODT that contains the priority level at which ODT operates. If \$p contains the value 377, ODT will operate at the priority level of the processor at the time ODT *is* entered. Otherwise \$p may contain a value between 0 and 7 corresponding to the fixed priority at which ODT will operate.

To set ODT to the desired priority level, open \$P. ODT will print the present contents, which may then be changed:

(

 $\overline{C}$ 

 $\bigg($ 

 $\bigg($ 

\*\$P/000006 377  $\frac{x}{+}$ 

If \$P *is* not specified, its value will be seven.

Breakpoints may be set in routines at different priority levels. For example, a program running at a low priority level may use a device service routine which operates at a higher priority level. If a breakpoint occurs from a low priority routine, if ODT operates at a low priority, and if an interrupt does occur from a high priority routine, then the breakpoints in the high priority routine will not be executed since they have been removed.

### 5.3 ODT-11X

ODT-11X has all the commands and features of ODT-11 as explained in Section 5.2, plus the following.

# 5.3.1 Opening, Changing and Closing Locations

In addition to operating on words, ODT-11X operates on bytes.

One way to open a byte *is* to type the address of the byte followed by a backs1ash:

~1001\ 025 ( \ *is* printed by typing SHIFT and L)

A backs1ash typed alone will reopen the last open byte. If a word was previously open, the backslash will reopen its even byte.

# ~1002/000004\004

The LINE FEED and up-arrow (or circumflex) keys will operate on bytes if a byte is open when the command is given. For example:

# $*10010025$  $001002\sqrt{004}$  + 001001\025 \*

(

(

# 5.3.1.1 Open the Addressed Location, @

The symbol @ will optionally modify, close an open word, and use its contents as the address of the location to open next.

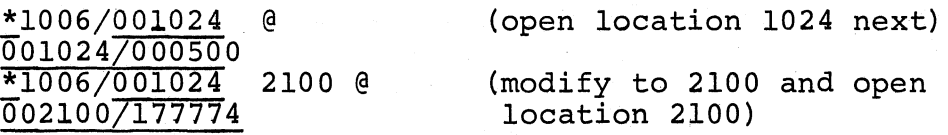

### 5.3.1.2 Relative Branch Offset, <sup>&</sup>gt;

The right angle bracket, >, will optionally modify, close an open word, and use its even byte as a relative branch offset to the next word opened.

> \*1032/000407 301 > 000636/000010 (modify to 301 and interpret as a relative branch)

Note that 301 is a negative offset  $(-77)$ . The offset is doubled before it is added to the PC; therefore,  $1034 + -176 = 636$ .

# 5.3.1.3 Return to Previous Sequence, <sup>&</sup>lt;

The left angle bracket, <, will optionally modify, close an open location, and open the next location of the previous sequence interrupted by  $a \leftarrow$ ,  $\theta$ , or > command. Note that  $\leftarrow$ ,  $\theta$ , or > will cause a sequence change to the word opened. If a sequence change has not occurred, < will simply open the next location as a LINE FEED does. The command will operate on both words and bytes.

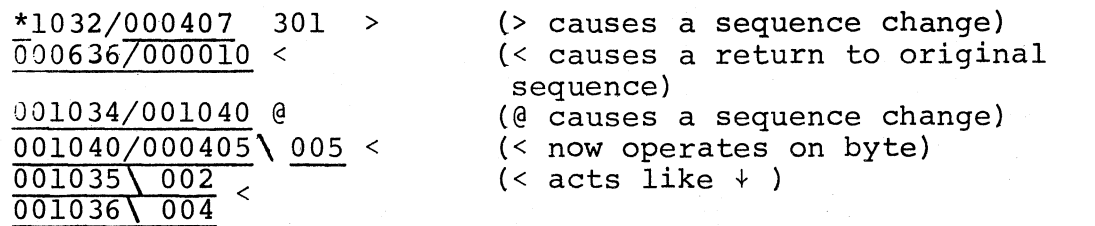

 $\begin{pmatrix} 1 & 1 \\ 1 & 1 \end{pmatrix}$ 

 $\Big($ 

 $\mathcal{C}$ '-.

 $\bigg($ 

### 5.3.2 Calculating Offsets, *niO*

The command *niO* causes ODT to print the 16-bit and 8-bit offsets from the currently open location to address n. The following examples, repeated from the ODT-ll section describing this command (see Section 5.2.5), show only a difference in printout format:

> \*346/000034 414;0 000044 022 22  $\frac{x}{1000022}$

 $*1034/103421$  1034;0 177776 377\021 377  $*/103777$ 

Note that the modified low-order byte 377 must be combined with" the unmodified high-order byte.

# 5.3.3 Breakpoints

With ODT-11X you can, at any one time, have up to eight breakpoints set, numbered 0 through 7. The *niB* command used in ODT-ll to set the breakpoint at address n will set the next available breakpoint in ODT-IIX. Specific breakpoints may be set or changed by the  $n$ ; mB command where m is the number of the breakpoint. For example:

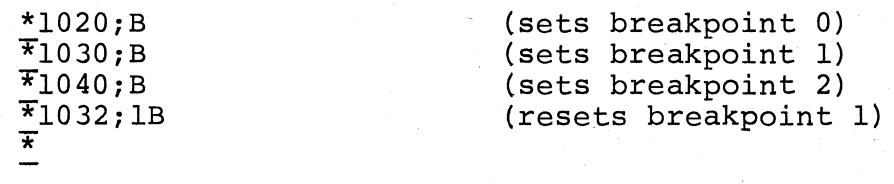

The *iB* command used in ODT-ll to remove the only breakpoint will remove all breakpoints in ODT-IIX. To remove only one of the breakpoints, the *inB* command is used, where n is the number of the breakpoint. For example: (

The \$B/ command will open the location containing the address of breakpoint O. The next seven locations contain the addresses of the other breakpoints in order, and thus can be opened using the LINE FEED key. (The next location is for Single-instruction mode, explained in the next section.) Example:

# $*$ \$B/001020 nnnnn<sub>/001032</sub> + nnnnnn/(address internal to ODT)

In this example, breakpoint 2 is not set. The contents will be an address internal to ODT. After the table of breakpoints is the table of Proceed command repeat counts for each breakpoint, and for the Sing1einstruction mode (see Section 5.3.4).

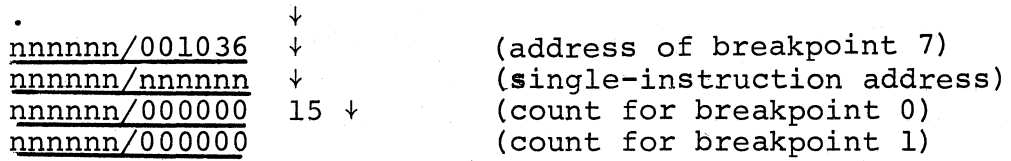

It should be noted that a repeat count in a Proceed command refers only to the breakpoint that has most recently occurred. Execution of other breakpoints encountered is determined by their own repeat counts.

# 5.3.4 Single-Instruction Mode

 $\frac{*}{2}$ ; 2B  $\frac{1}{x}$ 

/ ~.

*c* 

 $\big($ 

 $\big($ 

With this mode you can specify the number of instructions you wish executed before suspension of the program run. The Proceed command, instead of specifying a repeat count for a breakpoint encounter, specifies the number of succeeding instructions to be executed. Note that breakpoints are disabled when single-instruction mode is operative.

Commands for single-instruction mode follow:

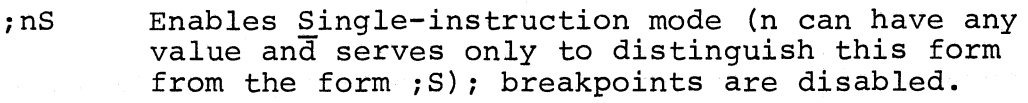

(-

 $\left(\right)$ 

 $\big($ 

 $\Big($ 

n;P Proceeds with program run for next n instructions before reentering ODT (if n is missing, it is (Trap instructions and associated handlers can affect the Proceed repeat count. See Section 5.5.2.)

is Disables §.ingle-instruction mode

When the repeat count for Single-instruction mode is exhausted and the program suspends execution, ODT prints:

# *B8i* n \*

where n is the address of the next instruction to be executed. The \$B breakpoint table contains this address following that of breakpoint 7. However, unlike the table entries for breakpoints 0-7, the B8 entry is not affected by direct modification.

Similarly, following the repeat count for breakpoint 7, is the repeat count for Single-instruction mode. This table entry, however, may be directly modified, and thus is an alternative way of setting the Single-instruction mode repeat count. In such a case, ;P implies the argument set in the \$B repeat count table rather than the argument 1.

# 5.4 ERROR DETECTION

ODT-ll and ODT-llX inform you of two types of errors: illegal or unrecognizable command and bad breakpoint entry.

Neither ODT-ll nor ODT-I1X checks for the legality of an address when commanded to open a location for examination or modification.

Thus, the command

#### 177774/

will reference nonexistent memory, thereby causing a trap through the vector at location 4. If this vector has not been properly initialized (by lOX, or the user program if lOX is not used), unpredictable results will occur.

Similarly, a command such as

# \$20/

 $\overline{$ 

 $\big($ 

 $\Big($ 

 $\big($ 

which references an address eight times the value represented by \$2, may cause an illegal (nonexistent) memory reference.

Typing something other than a legal command will cause ODT to ignore the command, print

# <u>?</u>  $\frac{1}{x}$

and wait for another command. Therefore, to cause ODT to ignore <sup>a</sup> command just typed, type any illegal character (such as 9 or RUBOUT) and the command will be treated as an error, i.e., ignored.

ODT suspends program execution whenever it encounters a breakpoint, i.e., a trap to its breakpoint routine. If the breakpoint routine is entered and no known breakpoint caused the entry, ODT prints:

BE001542 \*

and waits for another command. In the example above, BE001542 denotes Bad Entry from location 001542. A bad entry may be caused by an illegal trace trap instruction, setting the T-bit in the status register, or by a jump to the middle of ODT.

# 5.5 PROGRAMMING CONSIDERATIONS

Information in this section is not necessary for the efficient use of

ODT. However, its content does provide a better understanding of how. ODT performs some of its functions.

 $\sqrt{2}$ 

 $\bigg($ 

 $\bigg($ 

 $\bigg($ 

t

 $\Big(\Big)$ 

# 5.5.1 Functional Organization

The internal organization of ODT *is* almost totally modularized into independent subroutines. The internal structure consists of three major functions: command decoding, command execution, and various utility routines.

The command decoder interprets the individual commands, checks for command errors, saves input parameters for use in command execution, and sends control to the appropriate command execution routine.

The command execution routines take parameters saved by the command decoder and use the utility routines to execute the specified command. Command execution routines exit either to the object program or back to the command decoder.

The utility routines are common routines such as SAVE-RESTORE and I/O. They are used by both the command decoder and the command executers.

Communication and data flow are illustrated in Figure 5-1.

# 5.5.2 Breakpoints

The function of a breakpoint *is* to give control to ODT whenever the user program tries to execute the instruction at the selected address. Upon encountering a breakpoint, the user can utilize all of the ODT commands to examine and modify his program.

When a breakpoint is executed, ODT-11(X) removes (all) the breakpoint instruction(s} from the user's code so that the locations may be examined and/or altered. ODT then types a message to the user of the form Bn(Bm;n for ODT-11X) where n is the breakpoint address (and m *is* the breakpoint number). The breakpoints are automatically restored when execution *is* resumed.

A major restriction in the use of breakpoints *is* that the word

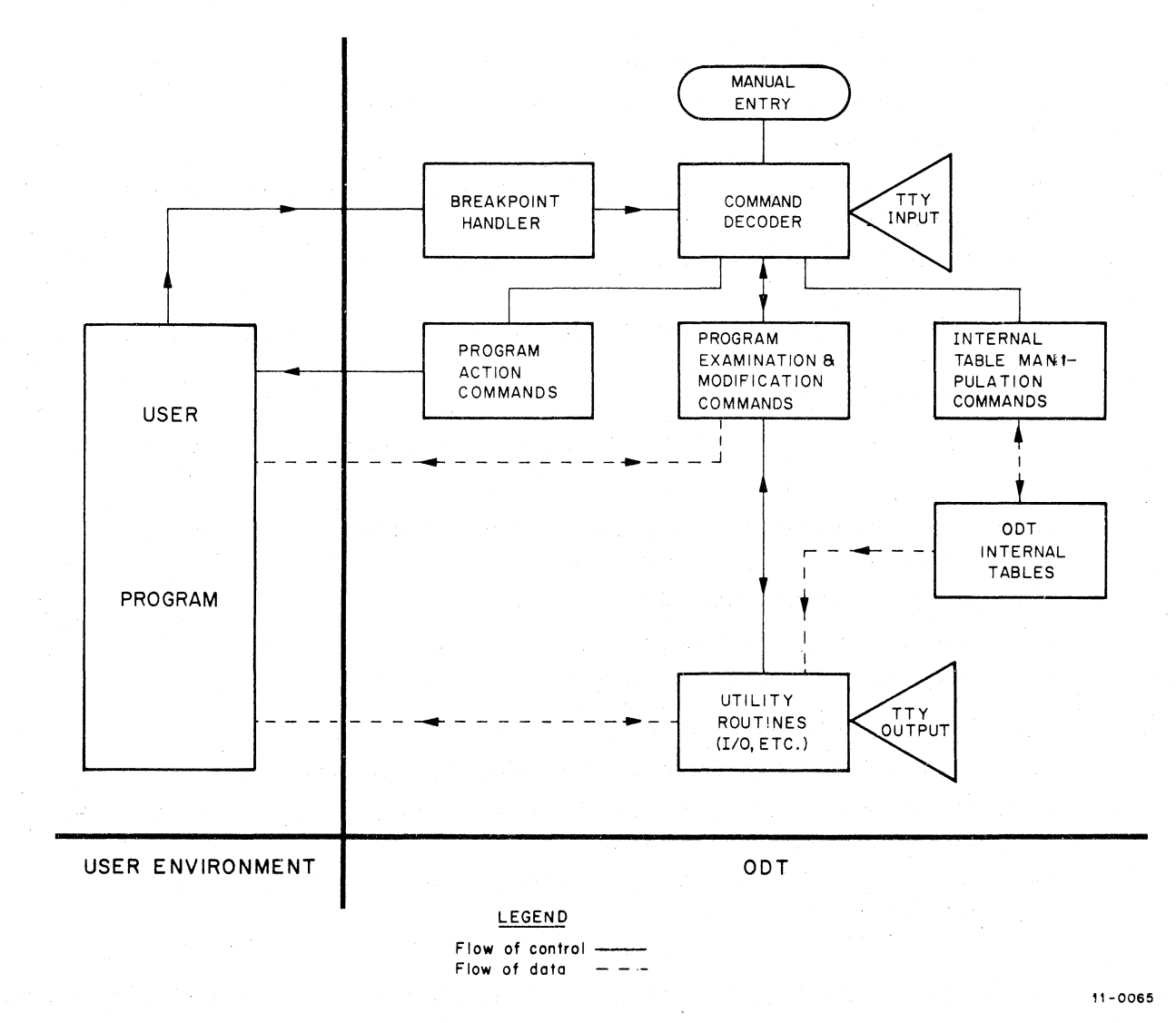

 $\big($ 

*c* 

c

 $\epsilon$ 

# Figure 5-1 Communication and Data Flow 5-21

where a breakpoint has been set must not be referenced by the program in any way since ODT has altered the word. Also, no breakpoint should be set at the location of any instruction that clears the T-bit. For example;

MOV #240,177776 ;SET PRIORITY TO LEVEL 5.

A breakpoint occurs when a trace trap instruction (placed in the user program by ODT) is executed. When a breakpoint occurs, the following steps are taken:

- 1. Set processor priority to seven (automatically set by trap instruction).
- 2. Save registers and set up stack.
- 3. If internal T-bit trap flag is set, go to step 13.
- $\frac{4}{1}$ Remove breakpoint(s).
- 5. Reset processor priority to ODT's priority or user's priority.
- 6. Make sure a breakpoint or, Single-instruction mode caused the interrupt.

 $\bigg($ 

 $\bigg($ 

- 7. If the breakpoint did not cause the interrupt, go to step 15.
- 8. Decrement repeat count.
- 9. Go to step 18 if non-zero, otherwise reset count to one.
- 10. Save Teletype status.
- 11. Type message to user about the breakpoint or Singleinstruction mode interrupt.
- 12. Go to command decoder.
- 13. Clear T-bit in stack and internal T-bit flag.
- 14. Jump to the "GO" processor.
- 15. Save Teletype status.
- 16. Type "BE" (Bad Entry) followed by the address.
- 17. Clear the T-bit, if·set, in the user status and proceed to the command decoder.
- 18. Go to the "proceed" processor, bypassing the TTY restore routine.

Note that steps 1-5 inclusive take approximately 100 microseconds during which time interrupts are not permitted to occur (ODT is running at level 7).

When a proceed *(iP)* command is given, the following occurs:

1. The proceed is checked for legality.

 $\overline{C}$ 

(

 $\big($ 

/  $\overline{\mathcal{C}}$ 

- 2. The processor priority is set to seven.
- 3. The T-bit flags (internal and user status) are set.
- 4. The user registers, status, and Program Counter are restored.
- 5. Control is returned to the user.
- 6. When the T-bit trap occurs, steps 1, 2, 3, 13, and 14 of the breakpoint sequence are executed, breakpoints are restored, and program execution resumes normally.

When a breakpoint is placed on an IOT, EMT, TRAP, or any instruction causing a trap, the following occurs:

- $\mathbf 1$ . When the breakpoint occurs as described above, ODT is entered.
- 2. When *;P* is typed, the T-bit is set and the IOT, EMT, TRAP, or other trapping instruction is executed.
- 3. This causes the current PC and status (with the T-bit included) to be pushed on the stack.
- 4. The new PC and status (no T-bit set) are obtained from the respective trap vector.
- 5. The whole trap service routine is executed without any breakpoints.
- 6. When an RTI is executed, the saved PC and PS (including the T-bit) are restored. The instruction following the trap-causing instruction is executed. If this instruction is not another trap-causing instruction, the T-bit trap occurs, causing the breakpoints to be reinserted in the user program, or the Single-instruction mode repeat count to be decremented. If the following instruction is a trap-causing instruction, this sequence is repeated, starting at step 3. .

#### NOTE

Exit from the trap handler must be via the RTI instruction. Otherwise, the T-bit will be lost. ODT will not gain control again since the breakpoints have not been reinserted yet.

In ODT-ll, the  $i$ P command is illegal if a breakpoint has not occurred (ODT will respond with ?). In ODT-11X, *;P* is legal after any trace trap entry.

# WARNING

Since ODT-ll ignores all semicolons, typing the ODT-llX form of breakpoint command number to ODT-ll, specifying a breakpoint number n, causes the following error:

*100iB* (sets the breakpoint at location 100) *100iOB* (sets the breakpoint at location 1000) *100i4B* (sets the breakpoint at location 1004)

The internal breakpoint status words for ODT-ll have the following format:

1. The first word contains the breakpoint address. If this location points to a location within ODT, it is assumed no breakpoint is set for the cell (specifically, ODT has set a dummy breakpoint within itself) .

 $\Big(\Big)$ 

 $\bigg($ 

 $\bigg($ 

2. The next word contains the breakpoint repeat count.

For ODT-llX (with eight breakpoints) the formats are:

- 1. The first eight words contain the breakpoint addresses for breakpoints 0-7. (The ninth word contains the address of the next instruction to be executed in Single-instruction mode.)
- 2. The next eight words contain the respective repeat counts. (The following word contains the repeat count for Single-instruction mode.)

These words may be changed at will by the user, either by using the breakpoint commands or by direct manipulation with \$B.

When program runaway occurs (that is, when the program is no longer under ODT control, perhaps executing an unexpected part of the program where a breakpoint has not been placed) ODT may be given control by pressing the HALT key to stop the machine, and restarting ODT (see Section 5.6.2). ODT will print \*, indicating that it is ready to accept a command.

If the program being debugged uses the Teletype for input or output, the program may interact with ODT to cause an error since ODT uses the Teletype as well. This interactive error will not occur when the program being debugged is run without ODT.

- 1. If the Teletype printer interrupt is enabled upon entry to the ODT break routine, and no output interrupt is pending when ODT is entered, ODT will generate an unexpected interrupt when returning control to the program.
- 2. If the interrupt of the Teletype reader (the keyboard) is enabled upon entry to the ODT break routine, and the program is expecting to receive an interrupt to input a character, both the expected interrupt and the character will be lost.
- 3. If the Teletype reader (keyboard) has just read a character into the reader data buffer when the ODT break routine is entered, the expected character in the reader data buffer will be lost.

# 5.5.3 Search

(

(

(

The word search allows the user to search for bit patterns in specified sections of memory. Using the \$M/ command, the user specifies a mask, a lower search limit (\$M+2), and an upper search limit (\$M+4). The search object is specified in the search command itself.

The word search compares selected bits (where ones appear in the mask) in the word and search object. If all of the selected bits are equal, the unmasked word is printed.

# The search algorithm is:

- 1. Fetch a word at the current address.
- 2. XOR (exclusive OR) the word and search object.
- 3. AND the result of step 2 with the mask.
- 4. If the result of step 3 is zero, type the address of the unmasked word and its contents. Otherwise, proceed to step 5.
- 5. Add two to the current address. If the current address is greater than the upper limit, type \* and return to the command decoder, otherwise go to step 1.

Note that if the mask is zero, ODT will print every word between the limits, since a match occurs every time (i.e., the result of step 3 is always zero).

In the effective address search, ODT interprets every word in the

search range as an instruction which is interrogated for a possible direct relationship to the search object.

 $\overrightarrow{f}$ 

 $\bigg($ 

 $\overline{\zeta}$ 

 $\left( \begin{array}{c} \lambda \\ k \end{array} \right)$ 

 $\bigg($ 

The algorithm for the effective address search is (where (x) denotes contents of X, and K denotes the search object) :

- 1. Fetch a word at the current address X.
- 2. If (X) =K [direct reference], print contents and go to step 5.
- 3. If (X)+X+2=K [indexed by PC], print contents and go to step 5.
- 4. If (X) is a relative branch to K, print contents.
- 5. Add two to the current address. If the current address is greater than the upper limit, perform a carriage return/line feed and return to the command decoder; otherwise, go to step 1.

# 5.5.4 Teletype Interrupt

Upon entering the TTY SAVE routine, the following occurs:

- 1. Save the LSR status register (TKS).
- 2. Clear interrupt enable and maintenance bits in the TKS.
- 3. Save the TTY status register (TPS).
- 4. Clear interrupt enable and maintenance bits in the TPS.

To restore the TTY:

- 1. Wait for completion of any I/O from ODT.
- 2. Restore the TKS.
- 3. Restore the TPS.

# WARNINGS

If the TTY printer interrupt is enabled upon entry to the ODT break routine, the following may occur:

- 1. If no output interrupt is pending when ODT is entered, an additional interrupt will always occur when ODT returns control to the user.
- 2. If an output interrupt is pending upon entry, the expected interrupt will occur when the user regains control.

# WARNINGS (cont.)

If the TTY reader (keyboard) is busy or done, the expected character in the reader data buffer will be lost.

If the TTY reader (keyboard) interrupt is enabled upon entry to the ODT break routine, and a character is pending, the interrupt (as well as the character) will be lost.

### 5.6 OPERATING PROCEDURES

This section describes assembling and loading procedures for ODT, restarting and reentering procedures, error recovery, and setting the priority level of ODT.

## 5.6.1 Loading Procedures

 $\big($ 

 $\Big(\Big)$ 

(

ODT-ll and ODT-llX are supplied on source and binary tapes. Source tapes are assembled as explained in Section 5.6.3. Binary tapes of either version are loaded into core memory using the Absolute Loader, as explained in Section 6.2.2. When using ODT's binary tapes, the object program should be loaded prior to loading ODT, since ODT is started when loaded.

ODT-ll is loaded into core starting at location 13026, and requires about  $533_{10}$  locations of core. ODT-11X is loaded into core starting at location 12054, and requires about 800 words of core.

### 5.6.2 Starting and Restarting

After loading ODT into core, it is automatically started by the Absolute Loader. ODT indicates its readiness to accept input by printing an \*

When ODT is started at its start address, the SP register is set to an ODT internal stack, registers RO-R5 are left untouched, and the trace trap vector is initialized. If ODT is started after breakpoints have been set in a program, ODT will forget about the breakpoints and will leave the program modified, i.e., the break point instructions will be left in the program.

There are two ways of restarting ODT:

1. Restart at start address+2

2. Reenter at start address+4

To restart, key in the start address+2 (13030 for ODT-ll or 12056 for ODT-IIX), press LOAD ADDRess and then START. A restart will save the general registers, remove all the breakpoint instructions from the user program and then forget all breakpoints, i.e., simulate the *iB* command.

To reenter, key in the load address+4 (13032 for ODT-ll or 12060 for ODT-11X), press LOAD ADDRess and then START. A reenter will save the general registers, remove the breakpoint instructions from the user program, and ODT will type the BE (Bad Entry) error message. ODT will remember which breakpoints were set and will reset them on the next *;G* command (*;P* is illegal after a Bad Entry).

5.6.3 Assembling ODT

If the program being debugged requires storage where the version of ODT being used is normally loaded, it is necessary to reassemble ODT after changing the starting location.

The source tape of ODT is in three segments, each separated from the next by blank tape. The first segment contains:

.EOT

.=n (standard location setting statement)

 $\sqrt{\phantom{a}}$ 

 $\overline{C}$ 

 $\overline{C}$ 

 $\bigg($ 

 $\bigcirc$ 

where n=13026 for ODT-ll or n=12054 for ODT-IIX. This statement tells the Assembler to start assembling at address n. To relocate ODT to another starting address, substitute for segment one a source tape consisting of:

.=n (n is the new load address for ODT)<br>.EOT

The .EOT statement tells the Assembler that this is the end of the segment but not the end of the program **--** the Assembler will stop and wait for another tape to be placed in the reader.

The second segment of tape contains the ODT source program. This segment is also terminated with .EOT.

The third segment of the tape consists of the statement:

.END O.ODT

 $\bigg($ 

 $\big($ 

where .END means "end of program" and O.ODT represents the starting address of the program (see Section 6.2.3).

When relocating ODT, the first segment of the source tape must be changed to reflect the desired load address. The third segment may be changed to .END without a start address. The latter will cause the Loader to halt upon completion of loading.

The segmentation allows the following assembly forms:

- 1. Assemble alone but at a new address. A new segment one must be generated and assembled with segments two and three.
- 2. Assemble immediately after the user's program to be debugged. Assemble the tape of the user's program (ending with .EOT) followed by ODT's segment two and either segment three or a new segment three.
- 3. Assemble inside the program to be debugged. Assemble the first part of the user program (ending with .EOT) followed by ODT's second segment followed by the second part of the user program.

When setting locations before assembling, it must be noted that immediately preceding ODT a minimum internal stack of  $40<sub>g</sub>$  bytes is required for the ODT-11 and  $116_g$  bytes is required for ODT-11X. Additional room must be allocated for subroutine calls and possible interrupts while ODT is in control. Twelve bytes maximum will be used by ODT proper for subroutine calls and interrupts, giving a minimum safe stack space of  $52<sub>o</sub>$  bytes for ODT-11 or 130<sub>8</sub> bytes for ODT-11X.

Once a new binary tape of ODT has been assembled, load it using the Absolute Loader as explained in Section 6.2.2. Normally, the program to be debugged is loaded before ODT, since ODT will automatically be in control immediately after loading, unless the third segment of ODT's source tape was altered before assembly. As soon as the tape is read in, ODT will print an \* on the Teletype to indicate that it is· ready for a command.

 $\sqrt{2}$ 

₹

 $\bigg($ 

 $\big($ 

 $\bigg($ 

# CHAPTER 6

# LOADING AND DUMPING CORE MEMORY

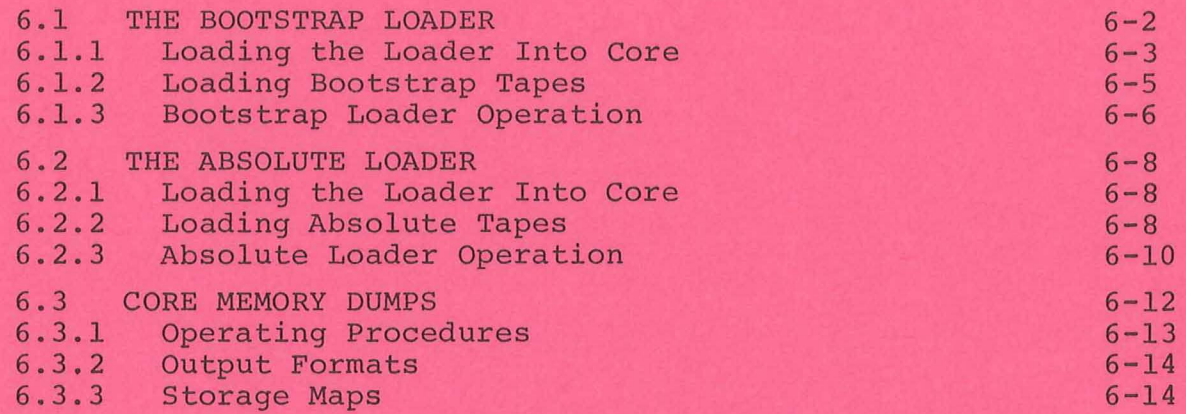

### CHAPTER 6

Loading and Dumping Core Memory

長

When your PDP-11 computer is first received its core memory is completely demagnetized -- it "knows" absolutely nothing, not even how to receive paper tape input. However, the computer can accept data when toggled directly into core using the console switches. Since the Bootstrap Loader program is the very first program to be loaded, it must be toggled into core.

The Bootstrap Loader (see Section 6.1) is a program which instructs the computer to accept and store in core data which is punched on paper tape in bootstrap format. The Bootstrap Loader is used to load very short paper tape programs of  $162<sub>8</sub>$  16-bit words or less -- primarily the Absolute Loader and Memory Dump Programs. Programs longer than  $162<sub>g</sub>$  16-bit words must be assembled into absolute binary format using the PAL-IIA Assembler and loaded into core using the Absolute Loader.

The Absolute Loader (see Section 6.2) is a system program which enables you to load into any available core memory bank data punched on paper tape in absolute binary format. It is used primarily to load the paper tape system software (excluding certain subprograms) and object programs assembled with PAL-llA.

The loader programs are loaded into the upper-most area of available core so that they will be available for use with system and user programs. When writing your programs be aware that they should not use the locations used by the loaders without restoring their contents; otherwise, the loaders will have to be reloaded since they would have been altered by your object program.

Core memory dump programs {see Section 6.3) are used to print or punch the contents of specified areas of core. For example, when developing or debugging user programs it is often necessary to get a copy of the program or portions of core. There are two dump programs supplied in the paper tape software system: DUMPTT, which prints or punches the octal representation of all or specified portions of core, and DUMPAB, which punches all or specified portions of core in absolute binary format suitable for loading with the Absolute Loader.

#### $6.1$ THE BOOTSTRAP LOADER

The Bootstrap Loader should be loaded (toggled) into the highest core memory bank. The locations and corresponding instructions of the Bootstrap Loader are listed and explained below.

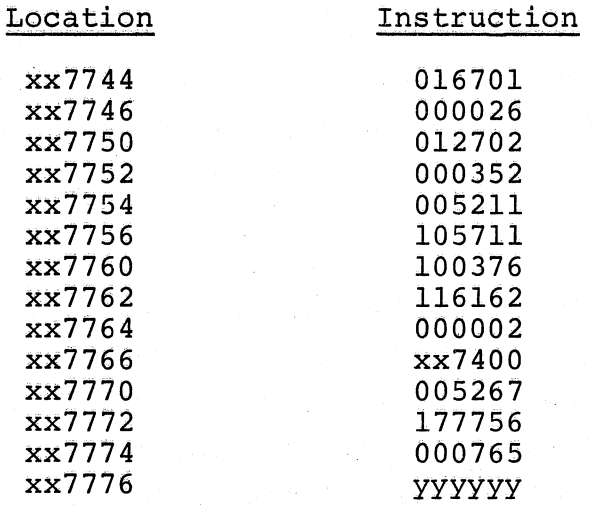

 $\bigcirc$ 

 $(\_)$ 

Figure 6-1. Bootstrap Loader Instructions

In Figure 6-1, xx represents the highest available memory bank. For example, the first location of the Loader would be one of the following, depending on memory size, and xx in all subsequent locations would be the same as the first.

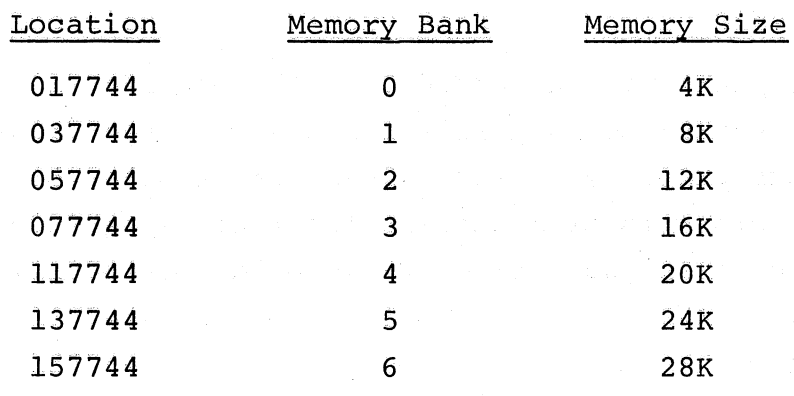

Note also in Figure 6-1 that the contents of location xx7766 should reflect the appropriate memory bank in the same manner as the location.

The contents of location xx7776 (yyyyyy in the Instruction column of Figure 6~1) should contain the device status register address of the paper

tape reader to be used when loading the bootstrap formatted tapes. Either paper tape reader may be used, and each is specified as follows: Ä

> Teletype Paper Tape Reader High-Speed Paper Tape Reader 177560 177550

# 6.1.1 Loading the Loader Into Core

 $\overline{C}$ 

(

(

(

With the computer initialized for use as described in Chapter 2, toggle in the Bootstrap Loader as explained below.

- 1. Set xx7744 in the Switch Register (SR) and press LOAD ADDRess (xx7744 will be displayed in the ADDRESS REGISTER.
- 2. Set the first instruction, 016701, in the SR and lift DEPosit (016701 will be displayed in the DATA register).

NOTE

When DEPositing data into consecutive words, the DEPosit automatically increments the AD-DRESS REGISTER to the next word.

- 3. Set the next instruction, 000026, in the SR and lift DEPosit (000026 will be displayed in the DATA register).
- 4. Set the next instruction in the SR, press DEPosit, and continue depositing subsequent instructions (ensure that location xx7766 reflects the proper memory bank) until after 000765 has been deposited in location xx7774.
- 5. Deposit the desired device status register address in location xx7776, the last location of the Bootstrap Loader.

It is good programming practice to verify that all instructions are stored correctly. This is done by proceeding at step 6 below.

- 6. Set xx7744 in the SR and press LOAD ADDRess.
- 7. Press EXAMine (the octal instruction in location xx7744 will be displayed in the DATA register so that it can be compared to the correct instruction, 016701. If the instruction is correct, proceed to step 8, otherwise go to step 10.

8. Press EXAMine (the instruction of the location displayed in the ADDRESS REGISTER will be displayed in the DATA register; compare the DATA register contents to the instruction for the displayed location.

9. Repeat step 8 until all instructions have been verified or go to step 10 whenever the correct instruction is not displayed.

Whenever an incorrect instruction is displayed, it. can be corrected by performing steps 10 and 11.

10. With the desired location displayed in the ADDRESS REGISTER, set the correct instruction in the SR and lift DEPosit (the contents of the SR will be deposited in the displayed loca-

 $\begin{array}{c} \hline \end{array}$ 

- tion) . 11. Press EXAMine to ensure that the instruction was correctly stored (it will be displayed in the DATA register) .
- 12. Proceed at step 9 until all instructions have been verified.

The Bootstrap Loader is now loaded into core. The procedures above are illustrated in the flowchart of Figure 6-2.

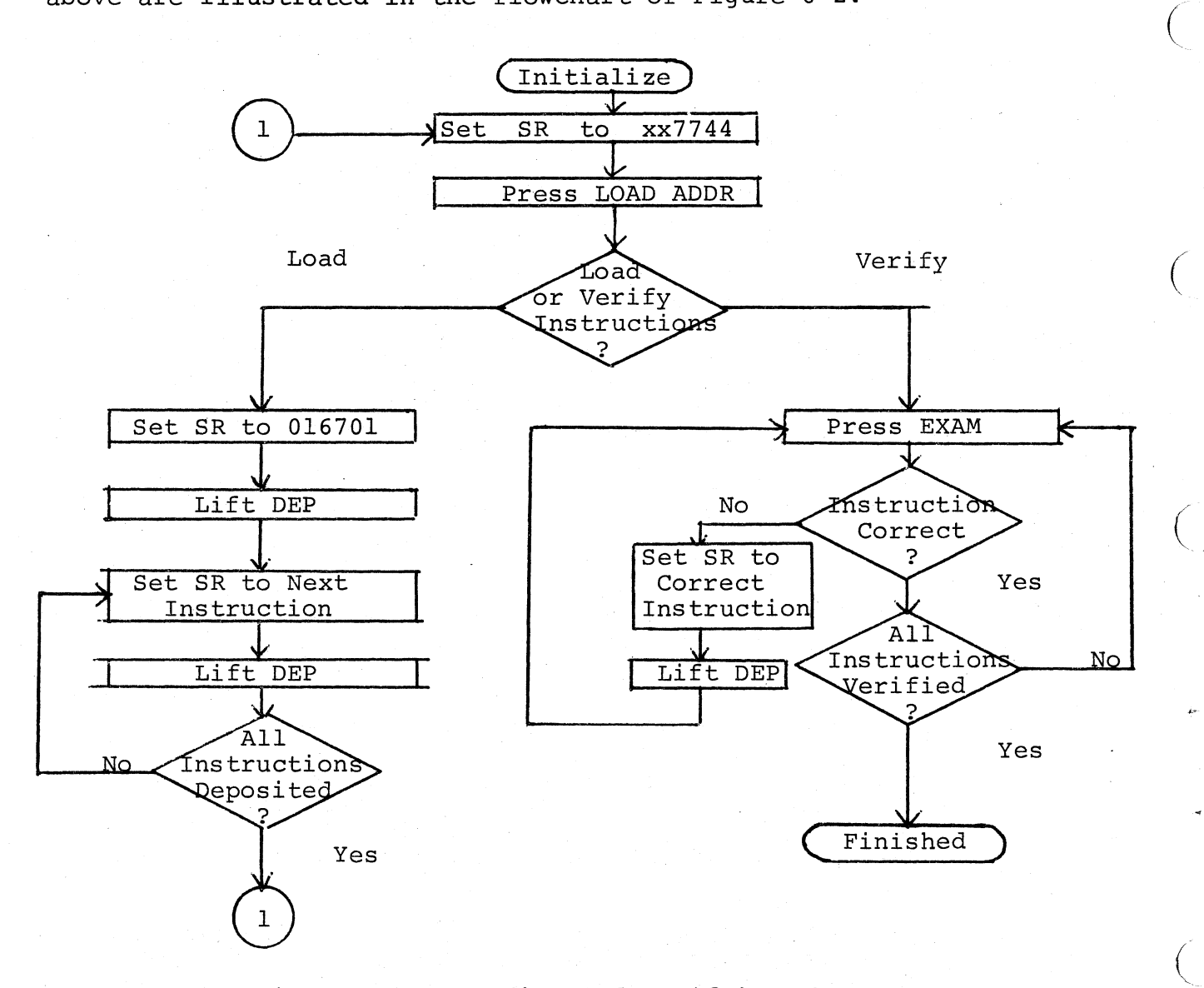

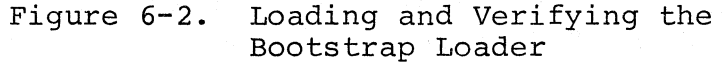

# 6.1.2 Loading Bootstrap Tapes

 $\big($ 

 $\big($ 

 $\big($ 

Any paper tape punched in bootstrap format is referred to as a bootstrap tape(see Section  $6.1.3$ ) and is loaded into core using the Bootstrap Loader. Bootstrap tapes begin with about two feet of special bootstrap leader code (ASCII code 351, not blank leader tape as is required by the Absolute Loader).

With the Bootstrap Loader in core, the bootstrap tape will be loaded into core starting anywhere between location xx7400 and location xx7743, i.e., 162<sub>0</sub> words. The paper tape input device used is that which is specified in location xx7776 (see Section 6.l.l.).

Bootstrap tapes qre loaded into core as explained below.

- 1. Set the ENABLE/HALT switch to HALT.
- 2. Place the bootstrap tape in the specified reader with the special bootstrap leader code over the reader sensors (under the reader station).
- 3. Set the SR to xx7744 (the starting address of the Bootstrap Loader) and press LOAD ADDRess.
- 4. Set the ENABLE/HALT switch to ENABLE.
- 5. Press START. The bootstrap tape will pass through the reader as data is being loaded into core.
- 6. The bootstrap tape stops after the last frame of data (see Figure 6-5) has been read into core. The program on the bootstrap is now in core.

The procedures above are illustrated in the flowchart of Figure 6-3.

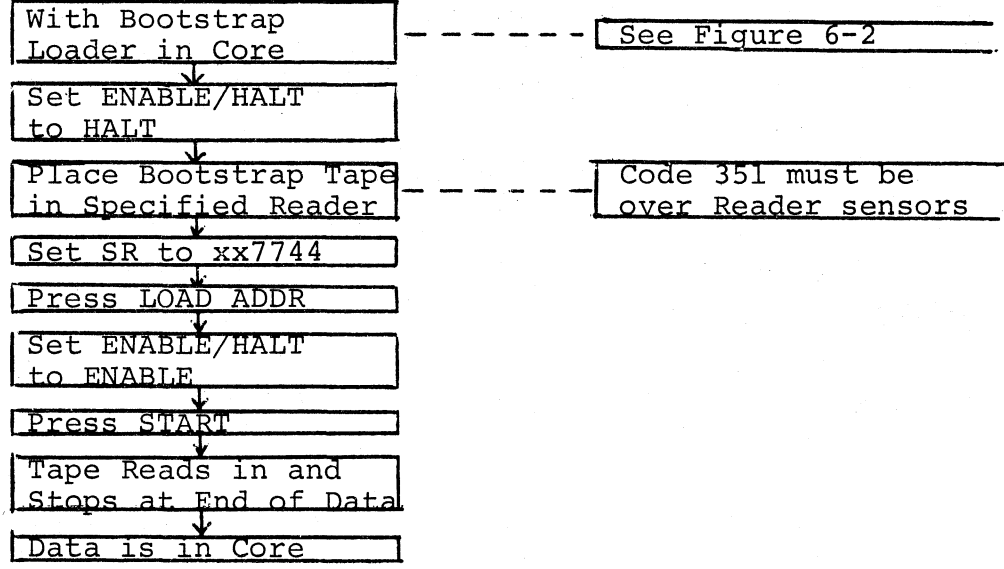

Figure 6-3. Loading Bootstrap Tapes Into Core

Should the bootstrap tape not read in immediately after depressing the START switch, it would be due to any one of the following:

- 1. Bootstrap Loader not correctly loaded.
- 2. Using the wrong input device.
- 3. Code 351 not directly over the reader sensors.
- 4. Bootstrap tape not properly positioned in reader.

# 6.1.3 Bootstrap Loader Operation

The Bootstrap Loader source program is shown below. The starting address in the example denotes that the Loader is to be loaded into memory bank zero (a 4K system) .

 $\big($ 

 $\Big($ 

 $\bigg($ 

 $\big($ 

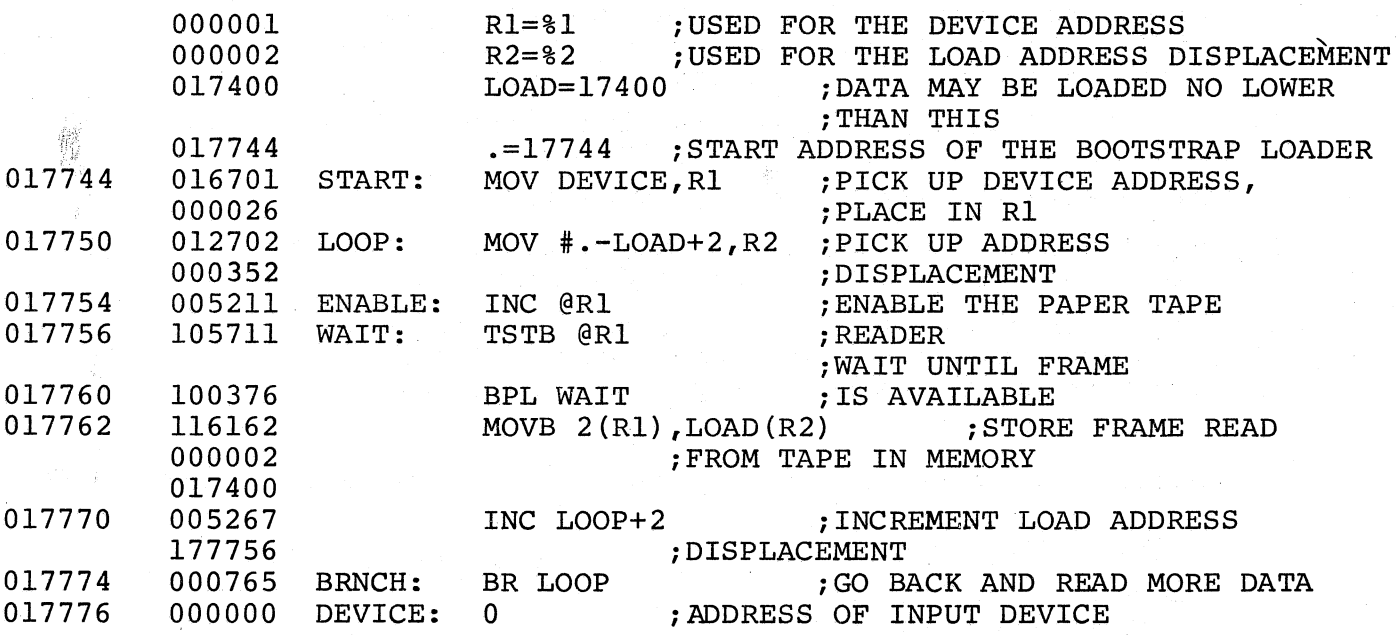

Figure 6-4. The Bootstrap Loader Program

The program above is a brief example of the PAL-11A Assembly Language which is explained in Chapter 3.

Bootstrap tapes are coded in the following format.

351 351 xxx **AAA** Special bootstrap leader code (at least two feet in length) Load offset (see text below)

BBB **CCC** ZZZ 301 035 026 000 302 025 373 yyy Program to be loaded (up to  $162<sub>8</sub>$  words or  $344<sub>8</sub>$ frames) Boot overlay code, as shown. Jump offset (see text below)

Figure 6-5. Bootstrap Tape Format

(

f (

(

The Bootstrap Loader starts by loading the device status register address into R1 and  $352<sub>o</sub>$  into R2. The next instruction indicates a read operation in the device and the next two instructions form a loop to wait for the read operation to be completed. When data is encountered it is transferred to a location determined by the sum of the index word (xx7400) and the contents of R2.

Because R2 is initially  $352<sub>8</sub>$ , the first word is moved to location xx7752, and it becomes the immediate data to set R2 in the next execution of the loop. This immediate data is then incremented by one and the pro~ gram branches to the beginning of the loop.

The leader code, plus the increment, is equal in value to the data placed in R2 during the initialization; therefore, leader code has no effect on the lOader program. Each time leader code is read the processor executes the same loop and the program remains unmodified. The first code other than leader code, however, replaces the data to be loaded into R2 with some other value which acts as a pointer to the program starting location (loading address). Subsequent bytes are read not into the location of the immediate data but into consecutive core locations. The program will thus be read in byte by byte. The INC instruction which operates on the data for R2 puts data bytes in sequential locations, and requires that the value of the leader code and the offset be one less than the value desired in R2.

The boot overlay code will overlay the first two instructions of the Loader, because the last data byte is placed in the core location immedi-

ately preceding the Loader. The first instruction is unchanged by the overlay, but the second instruction is changed to place the next byte read, jump offset, into the lower byte of the branch instruction. By changing the offset in this branch instruction, the Loader can branch to the start of the loaded program or to any point within the program.

The Bootstrap Loader is self-modifying, and the program loaded by the Loader restores the Loader to its original condition by restoring the contents of locations xx7752 and xx7774 to 000352 and 000765 respectively.

### 6.2 THE ABSOLUTE LOADER

The Absolute Loader is a system program which, when in core, enables you to load into any core memory bank data punched on paper tape in absolute binary ( format. It is used primarily to load the paper tape system software (excluding certain subprograms) and your object programs assembled with PAL-IIA. The major features of the Absolute Loader include:

- 1. Testing of the checksum on the input tape to assure complete, accurate loads.
- 2. Starting the loaded program upon completion of loading without additional user action, as specified by the .END in the program just loaded.
- 3. Specifying the load bias of position independent programs at load-time rather than at assembly time, by using the desired Loader switch register option.

# 6.2.1 Loading the Loader Into Core

The Absolute Loader is supplied on punched paper tape in bootstrap format. Therefore, the Bootstrap Loader is used to load the Absolute Loader into core. It occupies locations xx7474 through xx7743, and its starting address is xx7500. The Absolute Loader program is  $72_{10}$  words long, and is loaded adjacent to the Bootstrap LOader as explained in Section 6.1.2.

 $\Big($ 

 $\left(\right)$ 

# 6.2.2 Loading Absolute Tapes

Any paper tape punched in absolute binary format is referred to as an absolute tape, and is loaded into core using the Absolute Loader. When using the Absolute Loader, there are two types of load available: normal and relocated.
A normal load occurs when the data is loaded and placed in core according to the load addresses on the object tape. It is specified by setting bit 0 of the Switch Register to zero immediately before starting the load.

There are two types of relocated loads.

 $\bigg($ 

(  $\zeta$  a. Loading to continue from where the loader left off after the previous load -

This is used, for example, when the object program being loaded is contained on more than one tape. It is specified by setting the Switch Register to 000001 immediately before starting the load.

b. Loading into a specific area of core -

This is normally used when loading position independent programs. A position independent program is one which may be loaded and run anywhere in available core. The program is written using the position independent instruction format (see Chapter 9). This type of load is specified by setting the Switch Register to the load bias and adding 1 to it (i.e., setting bit 0 to 1).

Optional switch register settings for the three types of loads are listed below.

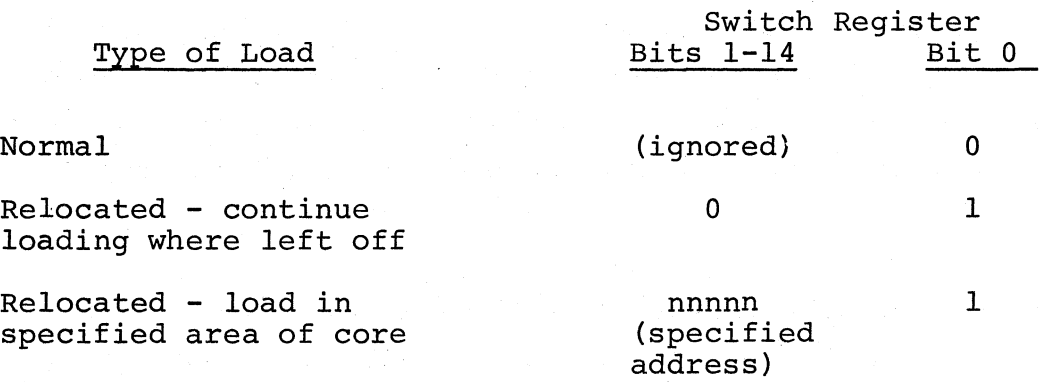

The absolute tape may be loaded using either of the paper tape readers. The desired reader is specified in the last word of available core memory (xx7776), the input device status word, as explained in Section 6.1. The input device status word may be changed at any time prior to loading the absolute tape.

With the Absolute Loader in core as explained in Section 6.1.2, absolute tapes are loaded as explained below.

1. Set the ENABLE/HALT switch to HALT.

To use an input device different from that used when loading the Absolute Loader, change the address of the device status word (in location xx7776) to reflect the desired device, i.e., 177560 for the Teletype reader or 177550 for the high-speed reader.

 $\begin{pmatrix} 1 & 1 \\ 1 & 1 \end{pmatrix}$ 

 $\overline{\phantom{0}}$ 

 $\bigg($ 

 $\Big($ 

- 2. Set the SR to xx7500 and press LOAD ADDR.
- 3. Set the SR to reflect the desired type of load (Figure E-3 in Appendix E) .
- 4. Place the absolute tape in the proper reader with blank leader tape directly over the reader sensors.
- 5. Set ENABLE/HALT to ENABLE.
- 6. Press START. The absolute tape will begin passing through the reader station as data is being loaded into core. .

If the absolute tape does not begin passing through the reader station, the Absolute Loader is not in core correctly. Therefore, reload the Loader and start over at step 1 above. If it halts in the middle of the tape, a checksum error occurred in the last block of data read in.

Normally, the absolute tape will stop passing through the reader station when it encounters the transfer address as generated by the statement, .END, denoting the end of a program. If the system halts after loading, check that the low byte of the DATA register is zero. If so, the tape is correctly loaded. If not zero, a checksum error (explained later) has occurred in the block of data just loaded, indicating that some data was not correctly loaded. Thus, the tape should be reloaded starting at step <sup>1</sup> above.

When loading a continuous relocated load, subsequent blocks of data are loaded by placing the next tape in the appropriate reader and pressing the CONTinue switch.

The Absolute Loader may be restarted at any time by starting at step 1 above.

#### 6.2.3 Absolute Loader Operation

The Loader uses the eight general registers (RO-R7) and does not preserve or restore their previous contents. Therefore, caution should be taken to restore or load these registers when necessary after using the Loader.

A block of data punched on paper tape in absolute binary format has the following format.

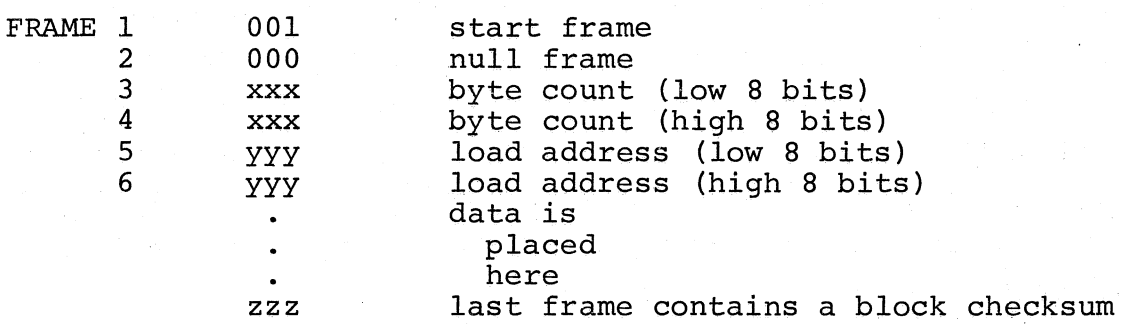

A program on paper tape may consist of one or more blocks of data. Each block having a byte count (frames 3 and 4) greater than six will cause subsequent data to be loaded into core (starting at the address specified in frames 5 and 6 under a normal load). The byte count is a positive integer containing the total number of bytes in the block, excluding the checksum. When the byte count of a block is equal to six the specified load address is checked to see whether the address is to an even or to an odd location. If even, the Loader will transfer control to the address specified. Thus the loaded program will be run upon completion of loading. If odd, the loader halts.

The transfer address (TRA) may be explicitly specified in the source program by placing the desired address in the operand field following the .END statement. For example,

#### .END ALPHA

specifies the symbolic location ALPHA as the TRA, and

. END

k

 $\big($ 

 $\bigg($ 

 $\bigg($ 

causes the Loader to halt. With

#### .END nnnnnn

the Loader will also halt if the address (nnnnnn) is odd.

The checksum is displayed in the low byte of the OATA register of the

computer console. Upon completion of a load, the low byte of the DATA register should be all zeros (unlit). Otherwise, a checksum error has occurred, indicating that the load was not correct. The checksum is the low-order byte of the negation of the sum of all the previous bytes in the block. When all bytes of a block, including the checksum, are added together the low-order byte of the result should be zero. If not, some data was lost during the load or erroneous data was picked up; the load was incorrect. When a checksum error is displayed, the entire program should be reloaded, as explained in the previous section. The loaders occupy core memory as illustrated below.

 $\Big($ 

 $\Big($ 

 $\bigg($ 

 $\left(\right)$ 

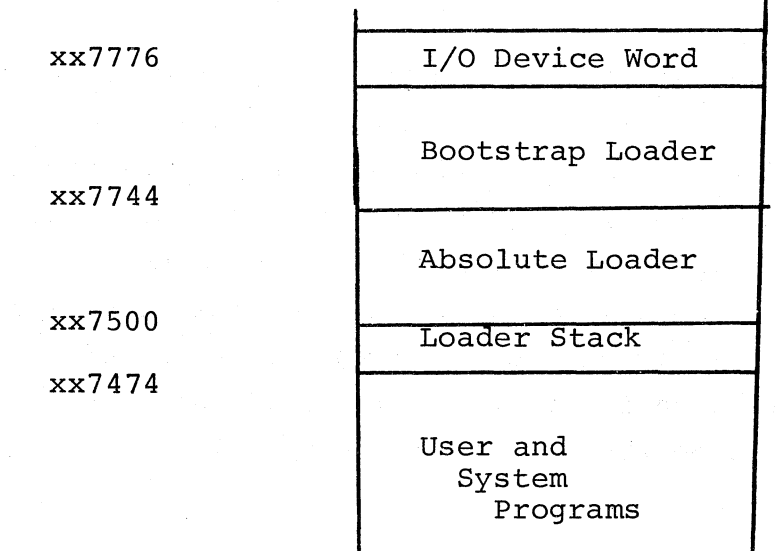

#### 6. 3 CORE MEMORY DUMPS

A core memory dump program is a system program which enables you to dump (print or punch) the contents of all or any specified portion of core memory onto the Teletype printer and/or punch, line printer or high-speed punch. There are two dump programs available in the Paper Tape Software System:

- 1. DUMPTT, which dumps the octal representation of the contents of specified portions of core onto the teleprinter, low-speed punch, high-speed punch, or line printer.
- 2. DUMPAB, which dumps the absolute binary code of the contents of specified portions of core onto the lowspeed punch or high-speed punch.

Both dump programs are supplied on punched paper tape in bootstrap and absolute binary formats. The bootstrap tapes are loaded over the Absolute

Loader as explained in Section 6.1.3, and are used when it would be undesirable to alter the contents of user storage (below the Absolute Loader). The absolute binary tapes are position independent and may be loaded and run anywhere in core as explained in Section 6.2.2.

DUMPTT and DUMPAB are very similar in function, and differ primarliy in the type of output they produce.

#### 6.3.1 Operating Procedures

 $\Big($ 

 $\Big(\Big)$ 

 $\big($ 

Neither dump program will punch leader or trailer tape, but DUMPAB will always punch ten blank frames of tape at the start of each block of data dumped.

Operating procedures for both dump programs follow:

- 1. Select the dump program desired and place it in the reader specified by location xx7776 (see Section 6.1).
- 2. If a bootstrap tape is selected, load it using the Bootstrap Loader, Section 6.1.2. When the computer halts go to Step 4.
- 3. If an absolute binary tape is selected, load it using the Absolute Loader (Section 6.2.2), relocating as desired.

Place the proper start address in the Switch Register, press LOAD ADDRess and START. (The start addresses are shown in Section 6.3.3).

- 4. When the computer halts, enter the address of the desired output device status register in the Switch Register and press CONTinue (low-speed punch and teleprinter=177564; high-speed punch = 177554; line  $printer = 177514$ .
- 5. When the computer halts, enter in the Switch Register the address of the first byte to be dumped and press CONTinue. This address must be even when using DUMPTT.
- 6. When the computer halts again enter in the Switch Register the address of the last byte to be dumped and press CONTinue. When using the low-speed punch, set the punch to ON before pressing CONTinue.
- 7. Dumping will now proceed on the selected output device.
- 8. When dumping is complete, the computer will halt.

If further dumping is desired, proceed to step 5. It is not necessary

to respecify the output device address except when changing to another output device. In such a case, proceed to the second paragraph of step 3 to restart.

If DUMPAB is being used, a transfer block must be generated as described below. If a tape read by the Absolute Loader does not have a transfer block, the loader will wait in an input loop. In such a case, the program may be manually initiated. However, this practice is not recommended, as there is no guarantee that load errors will not occur when the end of the tape is read.

The transfer block is generated by performing step 5 with the transfer address in the Switch Register, and step 6 with the transfer address minus I in the Switch Register. If the tape is not to be self-starting, an odd-numbered address must be specified in step 5 (000001, for example).

 $\left(\right)$ 

 $\Big($ 

The dump programs use all eight general registers and do not restore their original contents. Therefore, after a dump the general registers should be loaded as necessary prior to their use by subsequent programs.

## 6.3.2 Output Formats

The output from DUMPTT is in octal in the following format:

#### xxxxxx>yyyyyy yyyyyy yyyyyy yyyyyy yyyyyy yyyyyy yyyyyy yyyyyy

where xxxxxx is the address of the first location printed or punched, and yyyyyy are words of data, the first of which starts at location xxxxxx. This is the format for every line of output. There will be no more than eight words of data per line, but there will be as many lines as are needed to complete the dump.

The output from DUMPAB is in absolute binary, as explained in Section 6.2.3.

#### 6.3.3 Storage Maps

The DUMPTT program is 87 words long. When used in absolute format the storage map is:

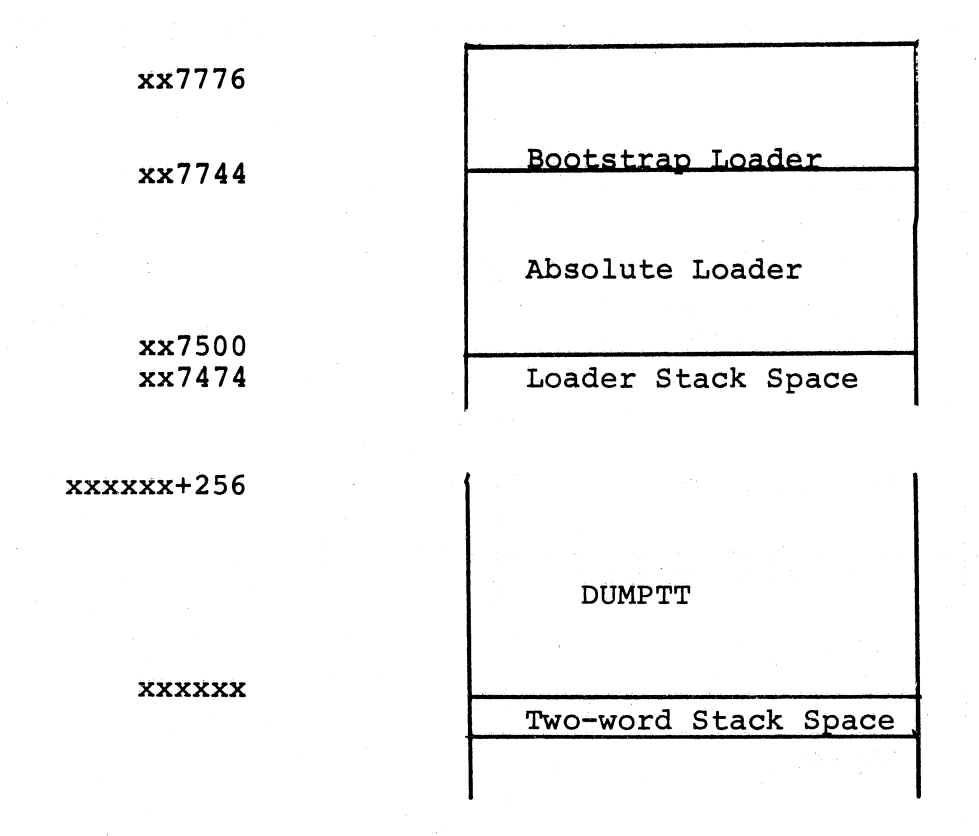

 $xxxxxx = desired$  load address = start address

When used in bootstrap format the storage map is:

xx7776

,-.

(

 $\big($ 

 $\big($ 

xx7744

start address=xx7440 xx7434

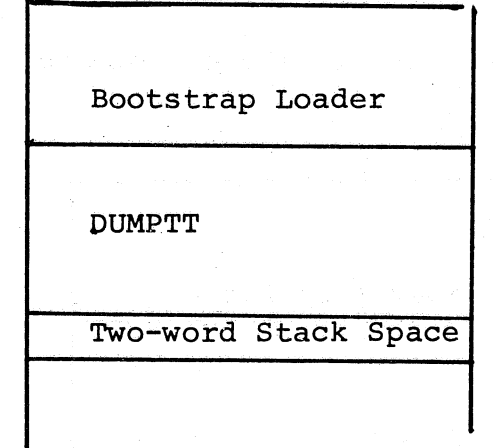

The DUMPAB program is  $65_{10}$  words long. When used in absolute format the storage map is:

 $\bigg($ 

 $\big($ 

 $\bigg($ 

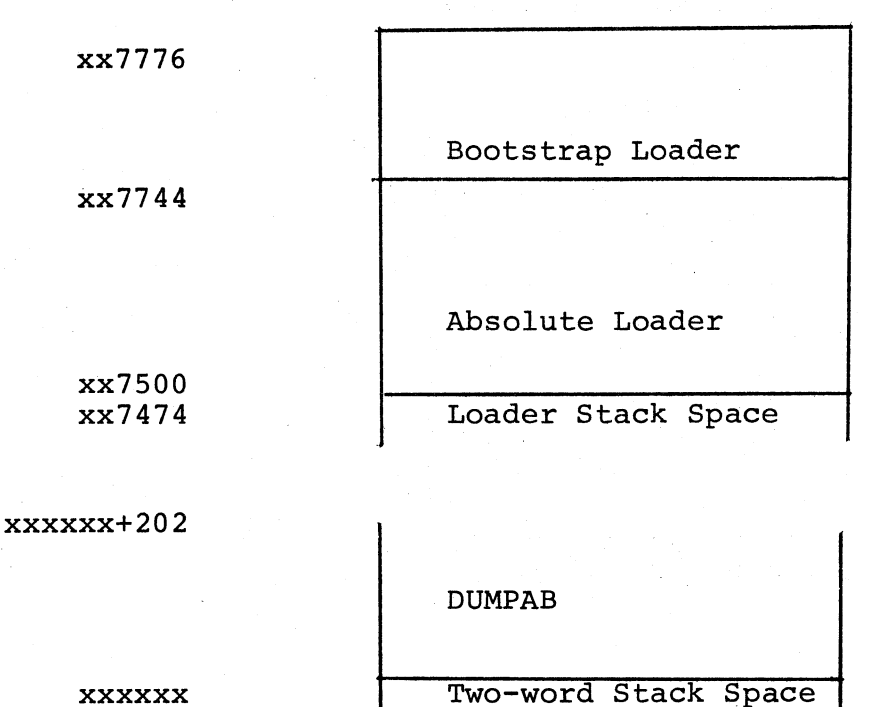

xxxxxx

xxxxxx = desired load address = start address

When used in bootstrap format the storage map is:

xx7776

xx7744

start address=xx7500 xx7474 DUMPAB Two-word Stack Space

Bootstrap Loader

CHAPTER 7

INPUT/OUTPUT PROGRAMMING

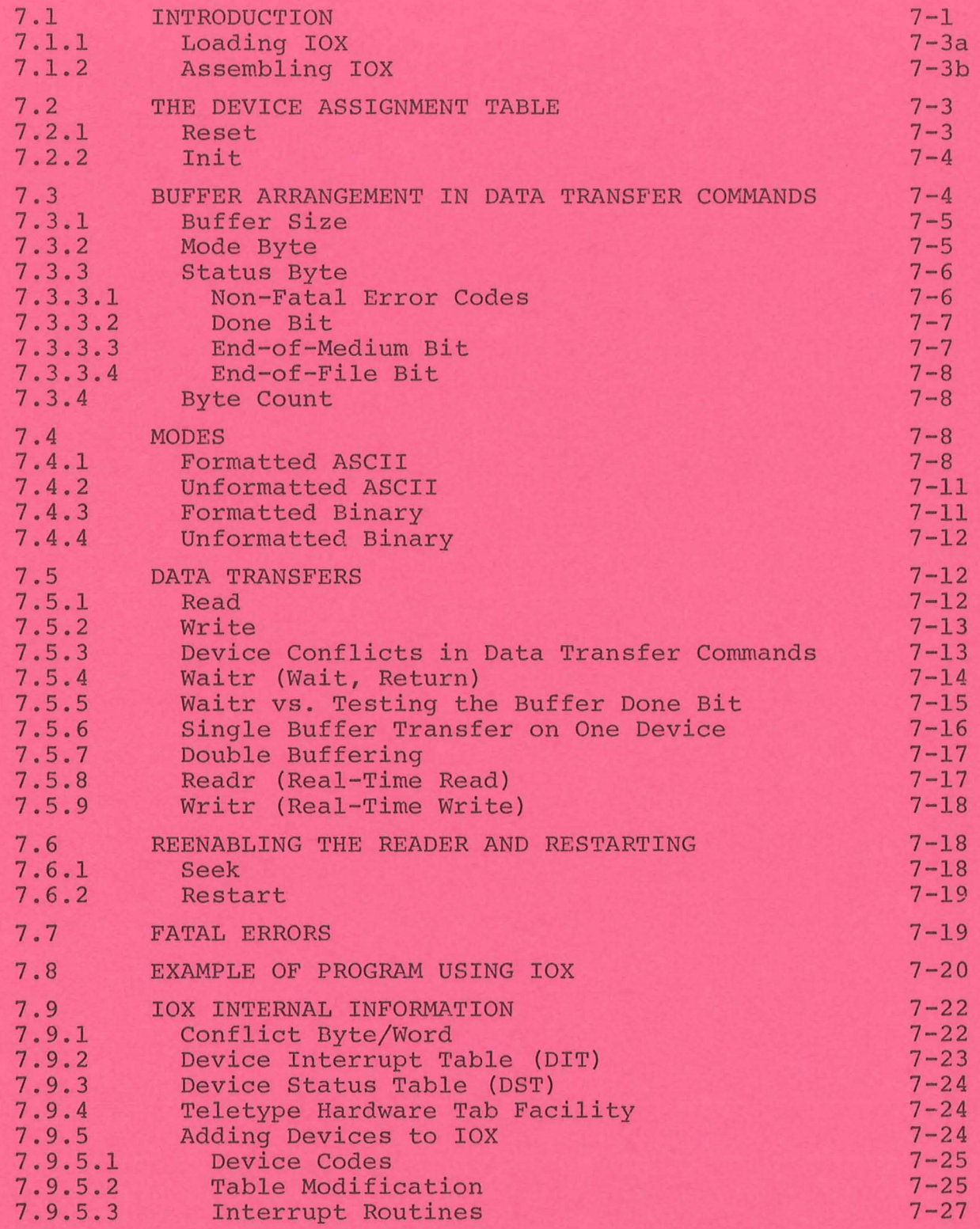

k,

z.

 $\hat{\mathbf{v}}_i$ 

# CHAPTER 7 INPUT/OUTPUT PROGRAMMING

## 7.1 INTRODUCTION

 $\overrightarrow{C}$ 

*CO',*  '--\_.""

lOX, the PDP-II Input/Output eXecutive, frees you from the details of dealing directly with the I/O devices. It also provides certain programming formats so that programs written for the paper tape software system may be used in a monitor environment later with only minor coding changes.

lOX provides asynchronous I/O service for the following non-fileoriented external devices:

1. Teletype keyboard, printer, and tape reader and punch

2. High-speed paper tape reader and punch

For Line Printer handling, in addition to all IOX facilities, IOXLPT is available.

Simple I/O requests can be made, specifying devices and data forms for interrupt-controlled data transfers, which can be occurring concurrently with the execution of a running user program. Multiple I/O devices may be running single or double buffered I/O processing simultaneously.

Real-time capability is provided by allowing user programs to be executed at device priority levels upon completion of a device action or data ·transfer.

Communication with lOX is accomplished by lOT (Input/Output Trap) instructions in the user's program. Each lOT is followed by two or three words consisting of one of the IOX commands and its operands. The IOX commands can be divided into two categories:

- 1. those concerned with establishing necessary conditions for performing input and output (mainly initializations), and
- 2. those concerned directly with the transfer of data.

When transfer of data is occurring, IOX is operating at the priority level of the device. The calling program runs at its priority level, either concurrent with the data transfer, or sequentially.

Programming format for commands is:

lOT .WORD (an address) .BYTE (a command code),(a slot number)

Before using the data transfer commands, two preparatory tasks must be performed:

- 1. Since device specifications are made by referencing "slots" in lOX's Device Assignment Table (DAT) rather than devices themselves, the slots specified in your code must have devices assigned to them.
- 2. The buffer, whose address is specified in your code, must be set up with information about the data.

In those non-data-transfer commands where an address or slot number does not apply, a 0 must be used. Addresses or codes indicated can, of course, be specified symbolically.

 $\Big(\Big)$ 

 $\overline{C}$ 

 $\bigcirc$ 

NOTES:

- 1. At load time IOX loads the following interrupt and trap vec-<br>tors: Teletype keyboard, Teletype printer, high-speed reade Teletype keyboard, Teletype printer, high-speed reader, high-speed punch, illegal memory reference, and IOT. An error HALT is placed in location 40.
- 2. The number of words required by IOX is  $634_{10}$ ; for IOXLPT, about  $725_{10}$ words.
- 3. lOX is not position-independent, but may be reassembled anywhere in core. As supplied, its load address is 15100; IOXLPT's load ( address is 34600.

The following program segment illustrates a simple input-process-output sequence. It includes:

- a. The setting up of a single buffer
- b. All necessary initializations
- c. A formatted ASCII read into the buffer
- d. A wait for completion of the read
- e. Processing of data just read
- f. A write command from the buffer.

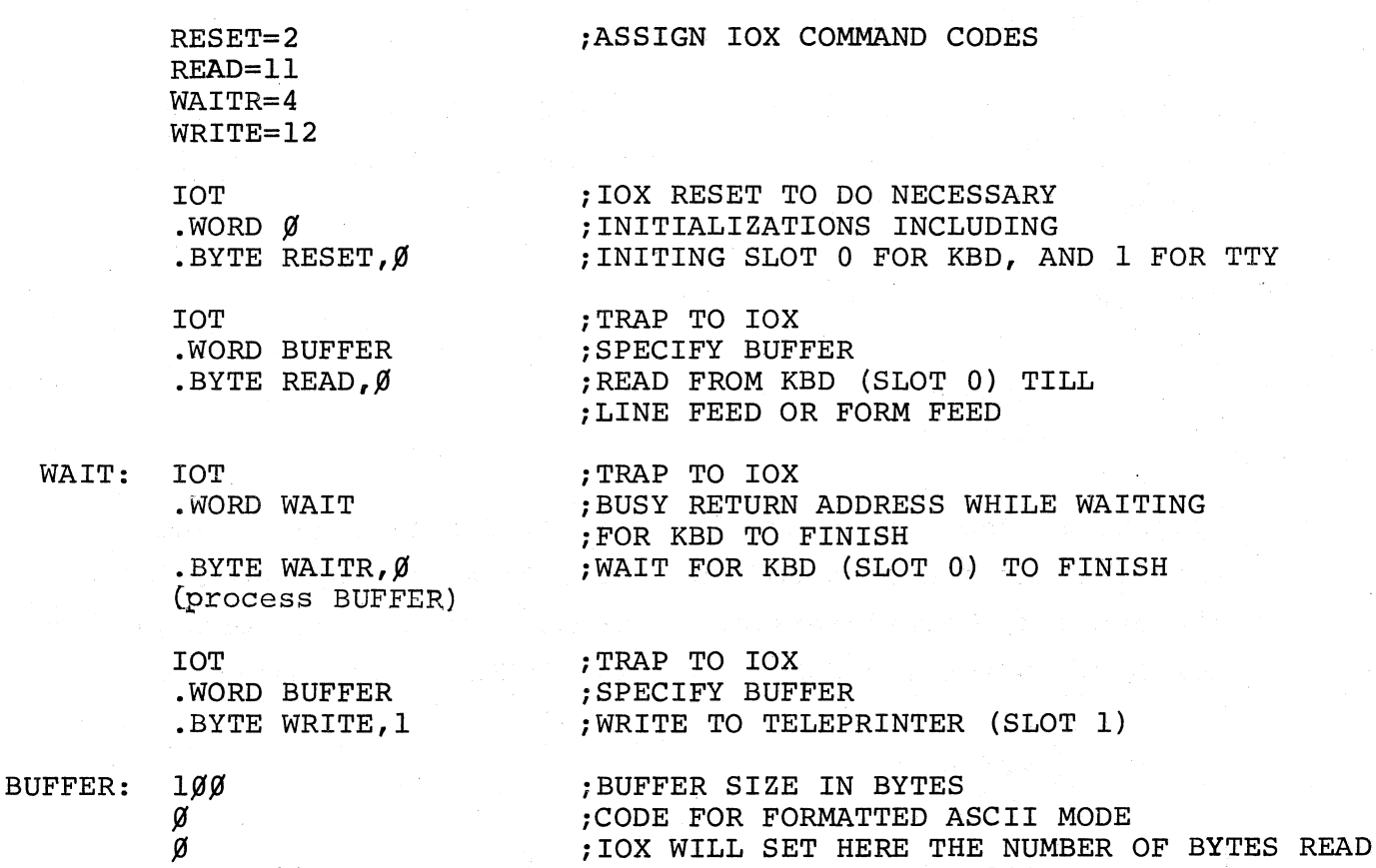

In more complex programming it is likely that more than one buffer will be set up for the transfer of data, so that data processing can occur concurrently rather than sequentially, as here. Note too, that there are five lOX commands not used in this example that will help meet the requirements of I/O problems not as straightforward as this.

*iSTORAGE* RESERVED FOR 100 BYTES

## 7.1.1 Loading lOX

*.=.+lfJfJ* 

(

 $\bigg($ 

lOX (IOXLPT) is supplied on source and binary tapes. Source tapes are assembled as described in Section 7.1.2. The binary tape of lOX (IOXLPT) is loaded with the Absolute Loader and must be in core before the user program to which it applies.

When IOX is loading, the paper tape passes through the reader and there is no response at the terminal to indicate that loading is completed.

IOXLPT is used instead of IOX if a line printer is part of the system.

## 7.1.2 Assembling lOX

If there is more than 4K of core available and it is desired to load lOX (or IOXLPT) in other than the normal location, lOX must be reassembled.

 $\overline{\longleftarrow}$ 

 $\mathcal{L}$ 

 $\overline{C}$ 

 $\overline{C}$ 

The code

## .=15100 .EOT

appears at the beginning of the first lOX tape (PAl) and contains the starting address. Create a new tape containing the new starting address desired; be sure to allow enough room ( for  $634_{10}$  words for IOX,  $725_{10}$  for IOXLPT. For example,

> .=25100 .EOT

Use PAL-11A as described in Chapter 3 to assemble lOX and substitute the new section of tape for the first part of the old tape (PAl). After the new section is read, insert the lOX tape in the reader so the read head is past the old starting address and .EOT and type the RETURN key to read in the rest of the tape.

Now read in the second tape (PA2). An EOF? message is output at the end of the second tape. Type the RETURN key and the END? message is printed. Put the tapes through for the second pass of the assembler. The resulting binary tape can be used as described in paragraph 7.1.1.

lOX (IOXLPT) can also be assembled with a user program if IOX (IOXLPT) can also be assembled with a user program if<br>desired. The .=15100 and .EOT lines must be deleted before lOX is assembled with a user program.

lOX can be assembled into the program wherever desired but if it is the first tape read by the assembler, remove it from the reader before typing the RETURN key (after the EOF? message of the second tape. (IOX and IOXLPT have a .END code which would cause the assembly pass to end when read). Assembling a user program and lOX together eliminates the need to read in lOX each time the program is run.

#### 7.2 THE DEVICE ASSIGNMENT TABLE

Use of the Device Assignment Table (DAT) serves to make your program device-independent by allowing you to reference a slot to which a device has been assigned, rather than a specific device itself. Thus, changing the input or output device becomes a simple matter of reassigning a different device to the slot indicated in your program.

The DAT is set up by means of the Reset and/or Init commands. The lOX codes for devices (listed in the description of the Init command below) are assigned to the slots.

<sup>~</sup>7.2.1 Reset

 $\left(\begin{array}{c} 1 \\ 1 \end{array}\right)$ 

(

lOT .WORD 0 .BYTE 2,0

 $7 - 3b$ 

This command must be the first lOX command issued by a user program. It clears the DAT, initializes lOX, resets all devices to their state at power-up, enables keyboard interrupts, and initializes (Inits) DAT slots 0 and 1 for the keyboard and teleprinter respectively.

#### 7.2.2 Init

HSRCOD:

lOT .WORD (address of device code) .BYTE 1, (slot number)

The device whose code (stored as a byte) is found at the specified address is associated with the specified slot (numbered in the range 0-7). The device interrupt is turned off when necessary. (The keyboard interrupt always remains enabled.) There is no restriction on the number of slots that can be Inited to the same device.

 $\bigg($ 

 $\bigg($ 

 $\bigg($ '-

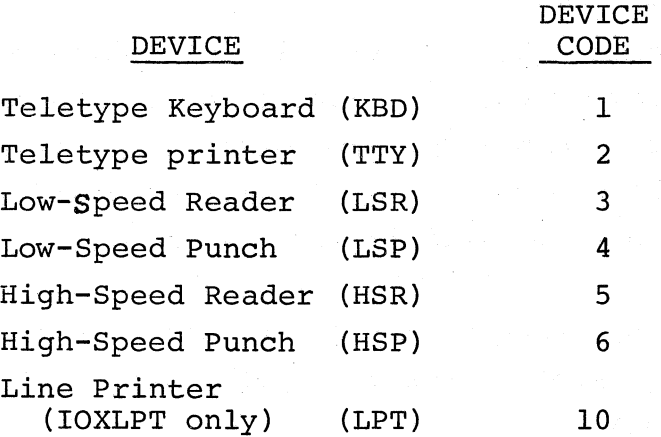

Note that a device code is used only in the Init command. All other commands which reference a device, do so by means of a slot. Example:

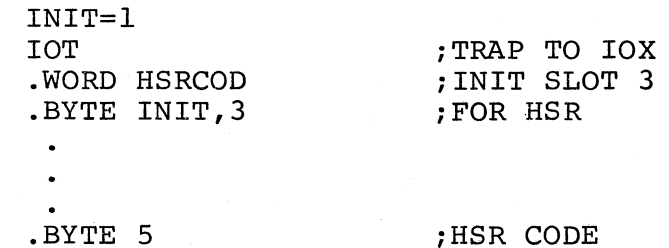

## 7.3 BUFFER ARRANGEMENT IN DATA TRANSFER COMMANDS

Use of data-transfer commands (Read, Write, Real-time Read, Real-time Write) requires the setting up of at least one buffer. This buffer is used not only to store data for processing, but to hold information regarding the

quantity, form, and status of the data. The non-data portion of the buffer is called the buffer header, and precedes the data portion. In data transfer commands, it is the address of the first word of the buffer header that is specified in the word following the lOT of the command.

#### NOTE

IOX uses the buffer header while transferring<br>data. The user's program must not change or The user's program must not change or reference it.

The buffer format is:

 $\big($ 

 $\Big($ 

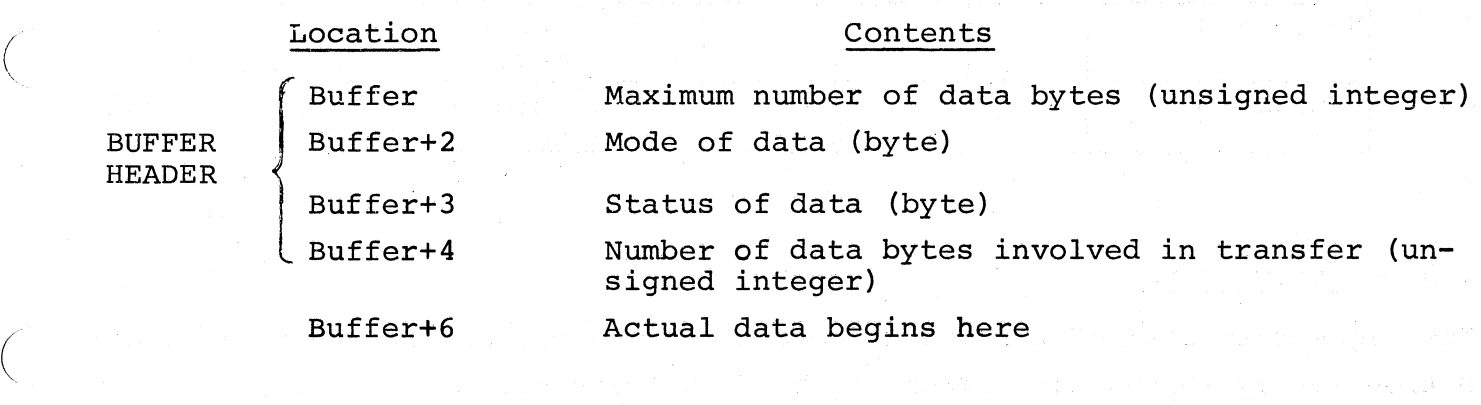

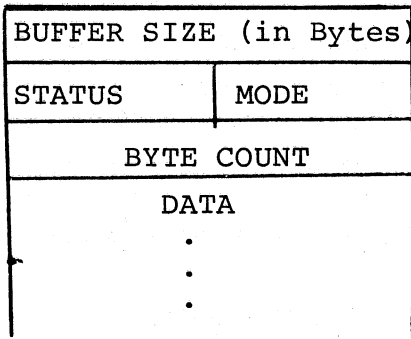

## 7.3.1 Buffer Size

The first word of the buffer contains the size {in bytes} of the data portion of the buffer as specified by the user. lOX will not store more than this many data bytes on input. Buffer size has no meaning on output.

# 7. 3. 2 Mode Byte

The low-order byte of the second word holds information concerning the mode of transfer. A choice of four modes exists:

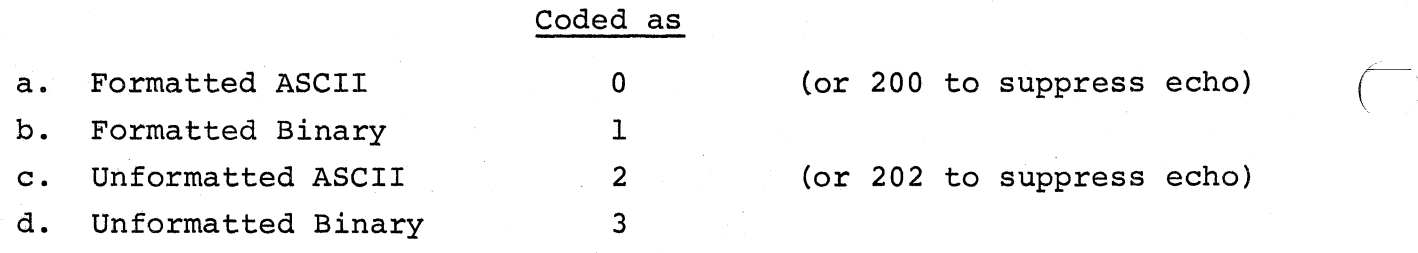

The term echo applies only to the KBD. Data transfers from other devices neVer involve an echo.

## MODE BYTE

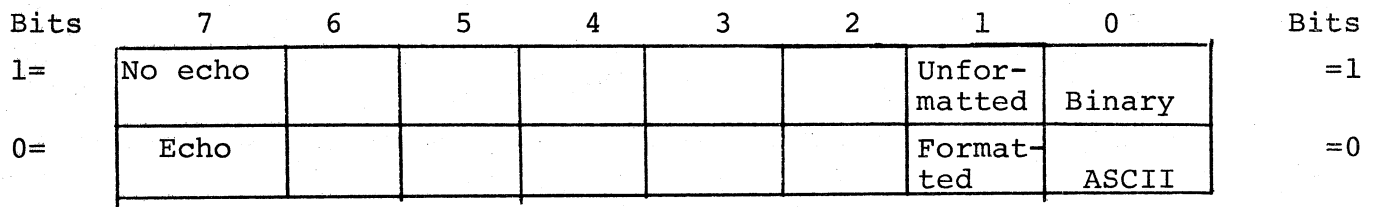

 $\bigg($ 

 $\bigg($ 

 $\overline{\phantom{a}}$ 

# 7.3.3 Status Byte

The high-order byte of the second word of the buffer header contains information set by IOX on the status of the data transfer:

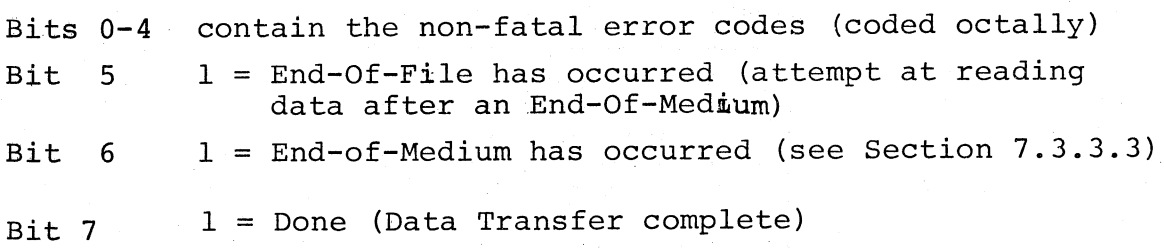

## STATUS BYTE

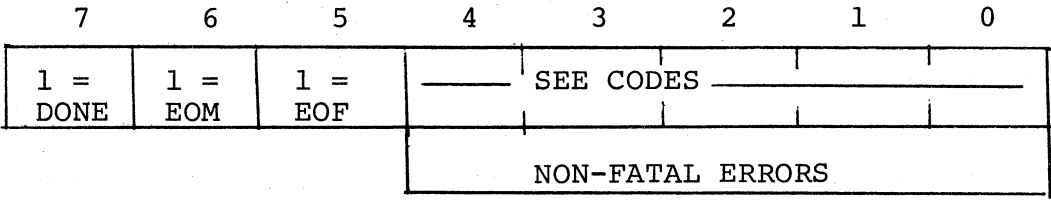

## 7.3.3.1 Non-Fatal Error Codes

 $2<sub>8</sub>$  = checksum error

 $3<sub>8</sub>$  = truncation of a long line

 $4_{8}$  = an improper mode

- a. A checksum error can occur only on a Formatted Binary read (see Section 7.4.3).
- b. Truncation of a long line can occur on either a Formatted Binary or Formatted ASCII read (Section 7.4.1). This error occurs when the binary block or ASCII line is bigger than<br>the buffer size specified in the buffer header. In both the buffer size specified in the buffer header. cases, lOX continues reading characters into the last byte in the buffer until the end of the binary block or ASCII line is encountered.
- c. An improper mode can occur only on a Formatted Binary read. Such occurrence means that the first non-null character encountered was not the proper starting character for a Formatted Binary block (see Section 7.4.3)

## 7.3.3.2 Done Bit

 $\leftarrow$ 

/'

(

 $\begin{array}{c} \begin{array}{c} \end{array} \end{array}$ 

(

(

When the data transfer to or from the buffer is complete, the Done Bit is set by lOX.

## 7.3.3.3 End-Of-Medium Bit

The following conditions cause the EOM bit to be set in the buffer Status byte associated with a data transfer command. An EOM occurrence also sets the Done Bit.

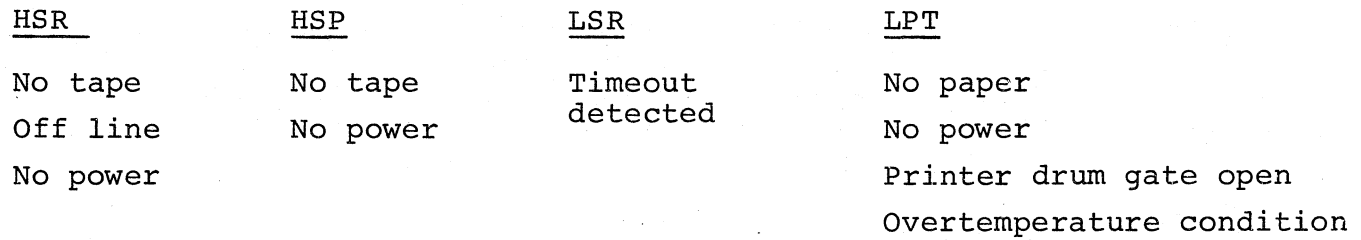

An End-Of-Medium condition on an output device is cleared by a manual operation such as putting a tape in the high-speed punch. lOX does not retain any record of an EOM on an output device. However, an EOM on an input device is recorded by lOX so that succeeding attempts to read from that device will cause an End-Of-File (see Section 7.3.3.4). To reenable input the device must be manually readied and a Seek command (Section 7.6) executed on the proper slot. The Init and Reset commands will also clear the EOM condition for the device.

See Section 7.5.3 for information on detection of conditions causing LSR timeouts.

 $\sqrt{2}$ 

 $\bigg($ 

 $\overline{(\ }$ 

 $\bigg($ 

When an End-Of-Medium has occurred on a Read, there may be data in the buffer. If an EOM has occurred on a Write, there is no way of knowing how much of the buffer was written.

#### 7.3.3.4 End-Of-File Bit

An EOF condition appears in the Status pyte if an attempt to read is made after an EOM has occurred. EOF cannot occur on output. When an EOF has occurred, no data is'available in the buffer.

## 7.3.4 Byte Count

The third word contains the Byte Count:

- Input: In unformatted data modes, lOX reads as many data bytes as the user has specified. In formatted modes, IOX inserts here the number of data bytes available in the buffer. In all modes, if an EOM occurs, lOX will set the Byte Count equal to the number of bytes actually read. If an EOF occurs, Byte Count will be set to 0.
- Output: Byte Count determines the number of bytes output, for all modes. An HSP end-of-tape or LPT out-of-paper condition will also terminate output, and EOM will be set in the Status byte. IOX does not modify the Byte Count on output.

#### 7.4 MODES

## 7.4.1 Formatted ASCII

A Formatted ASCII read transfers 7-bit characters (bit 8 will be zero) until a line feed or form feed is read. lOX sets the Byte Count word in the buffer header to indicate the number of characters in the buffer. If the line is too long, characters are read and overlaid into the last byte of the buffer until an end-of-line (a line feed or form feed) or EOM is detected. Thus, if there is no error, the buffer will always contain a line feed or form feed.

A Formatted ASCII write transfers the number of 7-bit characters specified by the buffer Byte Count. Bit 8 will always be output as zero.

## Device-Dependent Functions

#### Keyboard

 $\Big($ 

 $\bigg($ 

 $\Big($ 

Seven-bit characters read from the keyboard are entered in the buffer and are echoed on the teleprinter except as follows:

> Null Ignored. This character is not echoed or transferred to the buffer.

# Tab (CTRL/TAB keys)

- Echoes as spaces up to the next tab stop. "Stops" are located at every 8th carriage position.
- RUBOUT Deletes the previous character on the current line and echoes as a backslash  $(\lambda)$ . If there are no characters to delete, RUBOUT is ignored.

CTRL/U - Deletes the current line and echoes as  $\dagger U$ .

Carriage Return (RETURN key) Echoes as a carriage return followed by a line feed. Both characters enter the buffer.

CTRL/P Echoes as tP and causes a jump to the restart address, if non-zero (see 7.6.2).

The echo may be suppressed by setting bit 7 of the buffer header Mode byte.

If the buffer overflows, only the characters which fit into the buffer are echoed. Of course, characters which are deleted by RUBOUT or CTRL/U do not read into the buffer even though they are echoed. If a carriage return causes an overflow, or is typed after an overflow has occurred, a carriage return and line feed will be echoed but only the line feed will enter the buffer.

In the following Formatted ASCII examples:

a. assume there is room for five characters

b.  $\int$  indicates:

in left column, the RETURN key

in center column, the execution of a carriage return in right column, the ASCII code for carriage return

c.  $\downarrow$  indicates:

in center column, the execution of a line feed

in right column, the ASCII code for line feed

- d. RUB OUT indicates the RUBOUT key
- e. CTRL indicates the CTRL and U keys.  $\mathbf{U}$

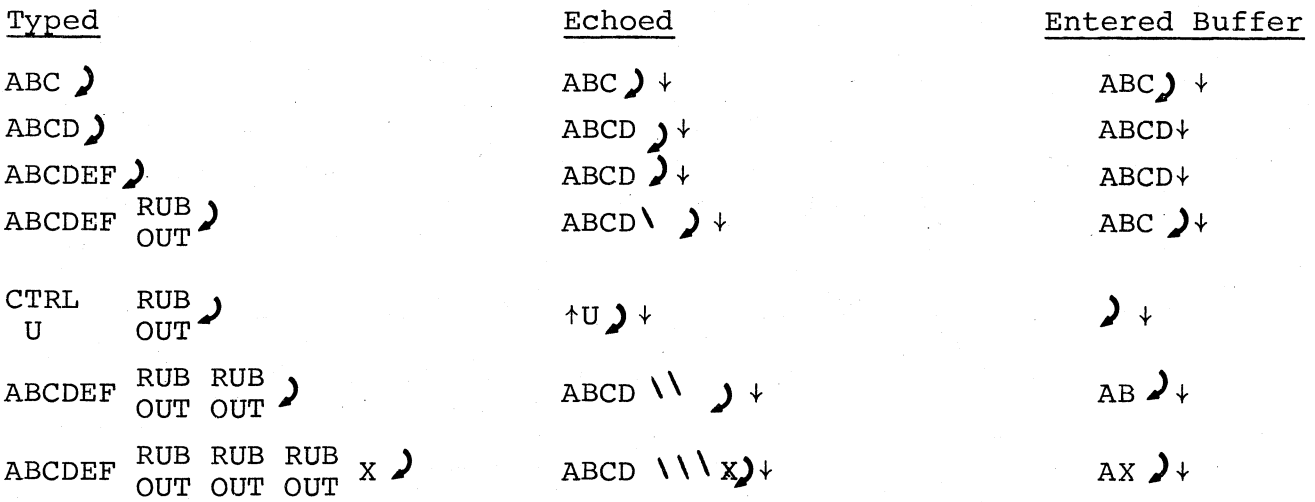

 $\leftarrow$  .

 $\bigg($ 

 $\overline{\left(\begin{array}{cc} 1 \end{array}\right)}$ 

 $\left(\begin{array}{c} 0 \\ 0 \end{array}\right)$ 

 $\overline{C}$ 

## Low-Speed Reader and High-Speed Reader

All characters are transferred to the buffer except that nulls and rubouts are ignored.

## Teleprinter

Characters are printed from the buffer as they appear except that nulls are ignored and tabs are output as spaces up to the next tab stop.

## Low-Speed Punch and High-Speed Punch

Characters are punched from the·buffer as they appear except that nulls are ignored and tabs are followed by a rubout.

## Line Printer (IOXLPT only)

Characters are printed from the buffer as they appear except as follows:

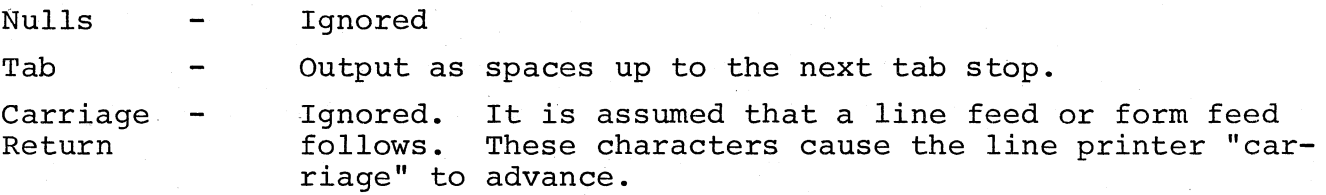

All characters beyond the 80th are ignored except a line feed or form feed.

#### 7.4.2 Unformatted.ASCII

Unformatted ASCII transfers the number of 7-bit characters specified by the header Byte Count.

#### Device-Dependent Functions

#### Keyboard

 $\begin{pmatrix} 1 & 1 \\ 1 & 1 \end{pmatrix}$ 

 $\big($ 

(  $\overline{\phantom{0}}$ 

 $\bigg($ 

Characters are read and echoed except as follows:

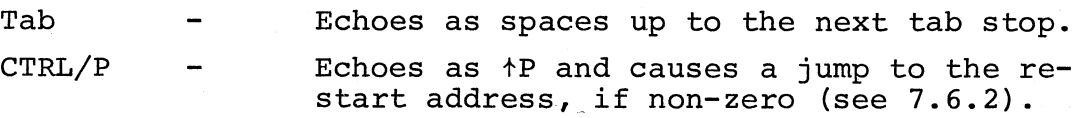

## 7.4.3 Formatted Binary

Formatted Binary is used to transfer checksummed binary data (8-bit characters) in blocks. A Formatted Binary block appears as follows:

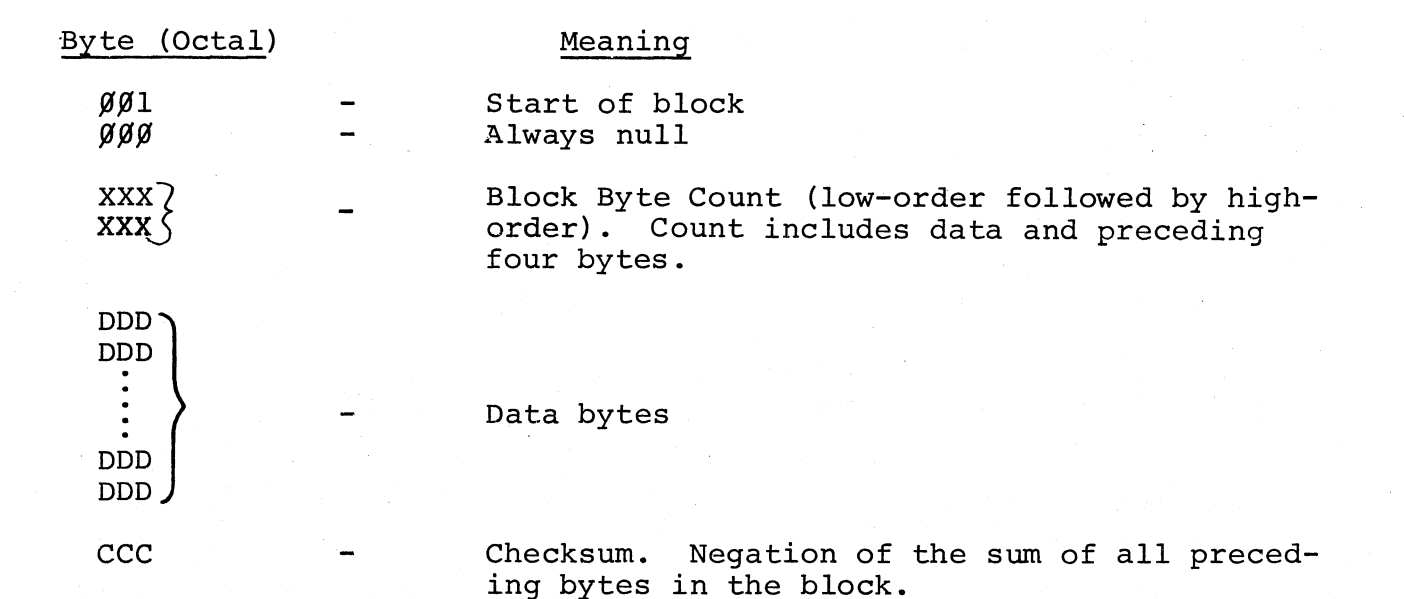

lOX creates the block on output, from the buffer and buffer header. The Byte Count word in the buffer header specifies the number of data bytes following, which are to be output. Note that the Byte Count output is four larger than the header Byte Count. As the block is output, lOX calculates the checksum which is output following the last data byte.

On Formatted Binary reads, lOX ignores null characters until the first non-null character is read. If this character is a 001, a Formatted Binary block is assumed to follow and is read from the device under control of the Byte Count value. If the first non-null character is not 001, the read is immediately terminated and error code 4 is set in the Status byte. As the block is read a checksum is calculated and compared to the checksum following the block. If the checksum is incorrect, error code 2 is set in the Status byte of the buffer header. If the binary block is too large (Byte Count less 4, larger than the Buffer Size specified in the header), the last byte of the buffer is overlaid until the last data byte has been read; error code 3 is set in the Status byte.

#### Device-Dependent Functions

None. Eight-bit data characters are transferred to and from the device and ( buffer exactly as they appear.

#### 7.4.4 Unformatted Binary

This mode transfers 8-bit characters with no formatting or character conversions of any kind. For both input and output, the buffer header Byte Count determines the number of characters transferred.

 $\bigg($ 

## Device-Dependent Functions

None.

#### 7.5 DATA TRANSFERS

#### 7.5.1 Read

lOT .WORD (address of first word of the buffer header) .BYTE 11, (slot number)

This command causes lOX to read from the device associated with the specified slot according to the information found in the buffer header. lOX initiates the transfer of data, clears the Status byte, and returns control to the calling program. If the device on the selected slot is busy, or a conflicting device (see Section 7.5.3) is busy, lOX retains control until the data transfer can be initiated. Upon completion of the Read, the appropriate bits in the Status byte are set by lOX and the Byte Count word indicates the number of bytes in the data buffer. Note that use of

the KBD while an LSR Read is in progress will intersperse KBD characters into the buffer unpredictably.

#### 7.5.2 write

 $\begin{pmatrix} 1 & 1 \\ 1 & 1 \end{pmatrix}$ 

 $\big($ 

 $\bigg($ 

(

 $\bigg($ 

lOT .WORD (address of first word of the buffer header) .BYTE 12, (slot number)

lOX writes on the device associated with the specified slot according to the information found in the buffer header. Transfer of data occurs in the amount specified by Byte Count (Buffer+4). lOX returns control to the calling program as soon as the transfer has been initiated. If the device on the selected slot is busy, or a conflicting device is busy, lOX retains control until the transfer can be initiated. Upon completion of the Write, lOX will set the Status byte to the latest conditions. If a Write causes an EOM condition, the user has no way of determining how much of his buffer has been written (the Byte Count remains the same).

#### 7.5.3 Device Conflicts in Data Transfer Commands

Because there is a physical association between the devices on the ASR Teletype, certain devices cannot be in use at the same time. When a data transfer command is given, lOX simultaneously checks for two conditions before executing the command:

a. Is the device requested already in use? and,

b. Is there some other device in use that would result in an operational conflict?

lOX resolves both conflict situations by waiting until the first device is no longer busy, before allowing the requested device to start functioning. (This is an automatic Waitr command. See next section.) For example, if the LSR is in use, and either a KBD request or a second request for the LSR itself is made, lOX will wait until the current LSR read has been completed before returning control to the calling program. In the particular case of the LSR, lOX also performs a timeout check while waiting for it to become available.

When a Read command has been issued for the LSR, IOX waits about 100 milliseconds for each character to be read. If no character is detected by this time (presumably because the LSR is turned off, or out of tape),

a timeout is declared and lOX sets EOM in the appropriate buffer Status byte.

The following is a table listing the devices. Corresponding to each device on the left is a list of devices (or the echo operation) which would conflict with it in operation.

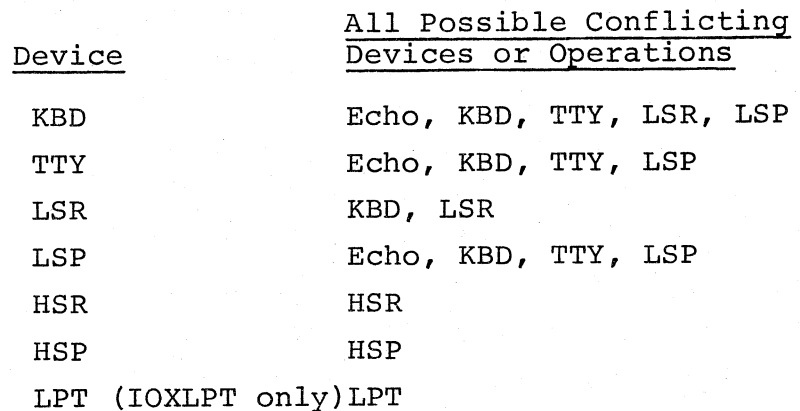

 $\overline{C}$ 

 $\overline{C}$ 

 $\bigg($ 

 $\left(\begin{array}{c} 0 \\ 0 \end{array}\right)$ 

7.5.4 Waitr (Wait, Return) TOT<sub>1</sub>

.WORD (busy return address) .BYTE 4, (slot number)

Waitr, like device conflict resolution, causes lOX to test the status of the device associated with the specified slot. If the device (or any possible conflicting device) is not transferring data, control is passed to the instruction following the Waitr. Otherwise, lOX transfers program control to the busy return address. If it is desired to continuously test for completion of data transfer on the device, the busy return address of the immediately preceding lOT instruction can be specified, effecting a Wait loop.

If a slot is inited to any device other than the LSR, control is returned to the calling program about 150 microseconds after execution of a Waitr. For the LSR, however, the time is about 100 milliseconds.

Note that a not-busy return from Waitr normally means the device is available. However, in the case of a Write, this only means that the last character has been output to the device. The device is still in the process of printing or punching the character. Thus, care must be exercised when

performing an IOX Reset, hardware RESET, or HALT after a Write-Waitr sequence, since these may prevent the last character from being physically output.

## 7.5.5 waitr vs. Testing the Buffer Done Bit

 $\begin{pmatrix} 1 & 1 \\ 1 & 1 \end{pmatrix}$ 

 $\big($ 

 $\Big($ 

 $\bigg($ 

 $\overline{\mathcal{L}}$ 

Example:

 $\big($ 

Since IOX permits you to have device-independent code, it may not be known, from run to run, what devices will be assigned to the slots in your program. Waitr tests the status, not only of the device it specifies, but also of all possible conflicting devices.

This means that when Waitr indicates that the device is not busy, the data transfer on the device of interest may have been done for some time. Depending on the program and what devices are assigned to the slots for a given run, the Waitr could have been waiting an additional amount of time for a conflicting device to become free.

Where this possibility exists and buffer availability is what is of interest, testing the Done bit of the Status byte (set when buffer transfer is complete) would be preferable to Waitr; whereas waitr would be preferable if device availability is what is of interest.

This distinction is made in order to write device-independent code. In the example below:

- a. If the devices at slots 2 and 3 could be guaranteed always to be conflicting, neither Waitr nor testing the Done bit would be necessary, because IOX would automatically wait for the busy device to finish before allowing the other device to begin.
- b. If these devices could be guaranteed never to be conflicting, it wouldn't matter which of these methods was used, because Waitr couldn't be waiting extra time for a conflicting device (of no interest) to become free.

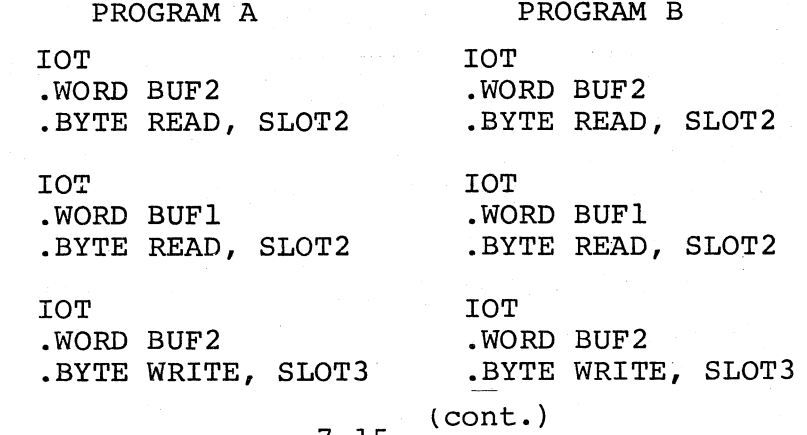

## PROGRAM A

## PROGRAM B

DUNTST: TSTB BUF1+3

BPL DUNTST DEVTST: IOT

• WORD DEVTST .BYTE WAITR,SLOT2  $\begin{pmatrix} 1 & 1 \\ 1 & 1 \end{pmatrix}$ 

 $\Big($ 

 $\bigg($ 

lOT .WORD SLOT2DEV .BYTE INIT, SLOT4

Programs A and B do two successive reads from. the same device into two different buffers. Since the devices are the same, lOX waits for the first read to finish before allowing the second to begin.

In Program A, we wish to process buffer 1. To have issued a Waitr for the device associated with slot 2 could have meant waiting also for the device at slot 3 if that device were in conflict. Hence, testing the Done ( bit in the buffer header is the proper choice.

In program B, we wish control of the device at slot 2, so that it can be assigned to another slot and so we must know its availability. Therefore, Waitr is appropriate.

#### 7.5.6 Single Buffer Transfer on One Device A: lOT .WORD BUFl .BYTE READ,SLOT3 , BUSY: lOT .WORD BUSY .BYTE WAITR, SLOT3 (process buffer 1) JMP A ; TRAP TO IOX iSPECIFY BUFFER iREAD FROM DEVICE AT *iSLOT* 3 INTO BUFFER *iTRAP* TO lOX iSPECIFY BUSY RETURN ADDRESS iWAIT FOR DEVICE AT SLOT *i3* TO FINISH READING

The program segment above includes a Waitr which goes to a Busy Return address that is its own lOT -- continuously testing the device at slot 3 for availability. In this instance, involving only a single device and a single buffer, a Done condition in the Buffer 1 Status byte can be inferred from the availability of the device at slot 3. This knowledge assures us that all data requested for Buffer 1 is available for processing.

Testing the Done Bit of Buffer 1 might have been used instead, but was not necessary with only one device operating. Moreover, a Waitr, unlike a

Done Bit test, would detect a timeout on the LSR if that device happened to be associated with slot 3.

; TRAP TO IOX

iSPECIFY BUFFER 1 iREAD FROM DEVICE AT iSLOT 3 INTO BUFFER 1

#### 7.5.7 Double Buffering

 $\begin{array}{c} \hline \end{array}$ 

(

 $\Big($ 

( (, lOT .WORD BUFl .BYTE READ,SLOT3

A: lOT .WORD BUF2 .BYTE READ,SLOT3 iTRAP TO lOX iSPECIFY BUFFER 2 ; READ FROM DEVICE AT SLOT ;3 INTO BUFFER 2

(process BUFl concurrent with Read into BUF2)

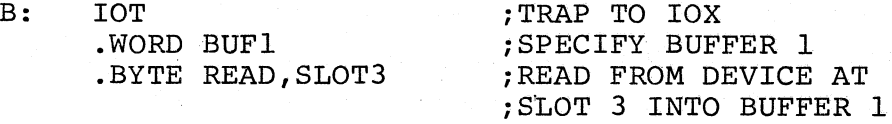

(process BUF2 concurrent with Read into BUF1) JMP A

The example above illustrates a time-saving double-buffer scheme whereby data is processed in Buffer 1 at the same time as new data is being read into Buffer *2i* and, sequentially, data is processed in Buffer 2 at the same time as new data is being read into Buffer 1.

Because lOX ensures that the requested device is free before initiating the command, the subsequent return of control from the lOT at A implies that the read prior to A is complete; that is, that buffer  $l$  is available for processing. Similarly, the return of control from the lOT at B implies that buffer 2 is available. Waitr's are not required because IOX has automatically ensured the device's availability before initiating each Read.

#### 7.5.8 Readr (Real-time Read)

lOT .WORD (address of first word of the buffer header) .BYTE 13, (slot number) .WORD (done-address)

The Readr command functions as the Read except that upon completion of the data transfer, program control goes to the specified Done-address at the priority level of the device. Readr is used when you wish to execute a segment of your program immediately upon completing the data transfer. IOX goes to the Done address by executing a JSR R7, Done-address.

The general registers, which were saved when the last character interrupt occurred, are on the SP stack in the order indicated below:

 $(SP)$  + Return address to IOX R5 R4 R3 R2 Rl RO

Return to IOX is accomplished by an RTS R7 instruction. IOX will then restore all registers and return to the interrupted program. Care should be taken in initiating another data transfer if the specified device can conflict with device requests at other priority levels. Waitr cannot be used to resolve conflict situations between priority levels.

 $\bigg($ 

 $\big($ 

 $\left(\begin{array}{c} 0 \\ 0 \end{array}\right)$ 

## 7.5.9 Writr (Real-time Write)

lOT .WORD (address of first word of the buffer header) .BYTE 14, (slot number of device) .WORD (done address)

The writr command functions as the Write except that, upon completion of the data transfer, program control goes to the specified Done-address at the priority level of the device. lOX goes to the Done-address by executing a JSR R7,Done-address. The condition of the general registers and the return to lOX are the same as for Readr. writr is used when you wish to execute a segment of your program immediately upon completing the data trans- ( fer.

As in the Readr, care should be taken in initiating another data transfer if the specified device can conflict with device requests at the priority level of the calling program.

## 7.6 REENABLING THE READER AND RESTARTING

7.6.1 Seek

lOT .WORD *fJ*  . BYTE 5, (slot number of LSR or HSR)

The Seek command clears lOX's internal End-Of-Medium (EOM) indicator on the LSR or HSR, making possible a subsequent read on those devices. With no EOM, an EOF cannot occur. The device associated with the specified slot remains Inited.

7.6.2 Restart

 $\big($ 

( \

 $\big($ 

lOT .WORD (address to restart) .BYTE 3,0

This command designates an address at which to restart your program. After this command has been issued, typing CTRL/P on the KBD will transfer program control to the restart address, providing there is no LSR read in progress. In such a case, the LSR must be turned off (causing a timeout) before typing a CTRL/P. If the Restart address is designated as 0, the CTRL/P Restart capability is disabled.

The Restart command does not cancel any I/O in progress. It *is* the program's responsibility in its restart routine to clean up any I/O by executing a RESET command and ensuring that the stack pointer *is* reset.

## 7.7 FATAL ERRORS

Fatal errors result in program termination and a jump to location  $40<sub>g</sub>$ (loaded with a HALT by lOX), with RO set to the error code and Rl set as follows:

If the fatal error was due to an illegal memory reference (code 0), Rl will contain the PC at the time of the error.

If the fatal error was due to an error coded in the range 1-5, Rl will point to some element in the lOT argument list or to the instruction following the argument list, depending on whether lOX has finished decoding the arguments when it detects the error.

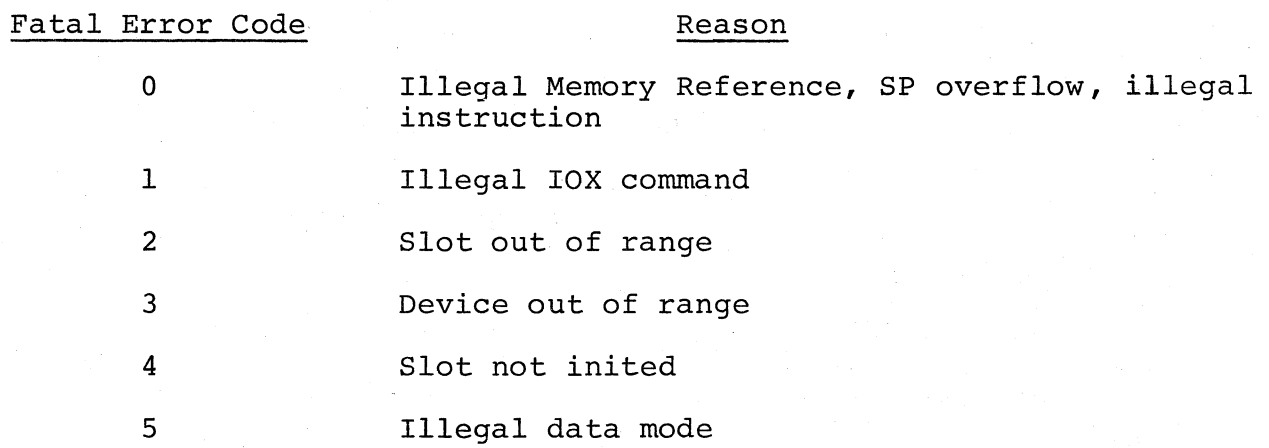

Note that the SP stack contains the value of the registers at the time of the error, namely

 $\left($ 

 $\Big($ 

 $\bigl(\bigl(\begin{array}{c} 0 \ 0 \end{array} \bigr)$ 

 $\big($ 

 $(SP)$  + R5 R4 R3 R2 Rl RO PC Processor Status (PS)

(See Section 7.3.3.1 for a discussion of non-fatal errors.)

## 7.8 EXAMPLE OF PROGRAM USING lOX

This program is used to duplicate paper tape. Note that it could be altered by changing the device code at RDEV or PDEV. For instance, the program could easily be made to list a tape.

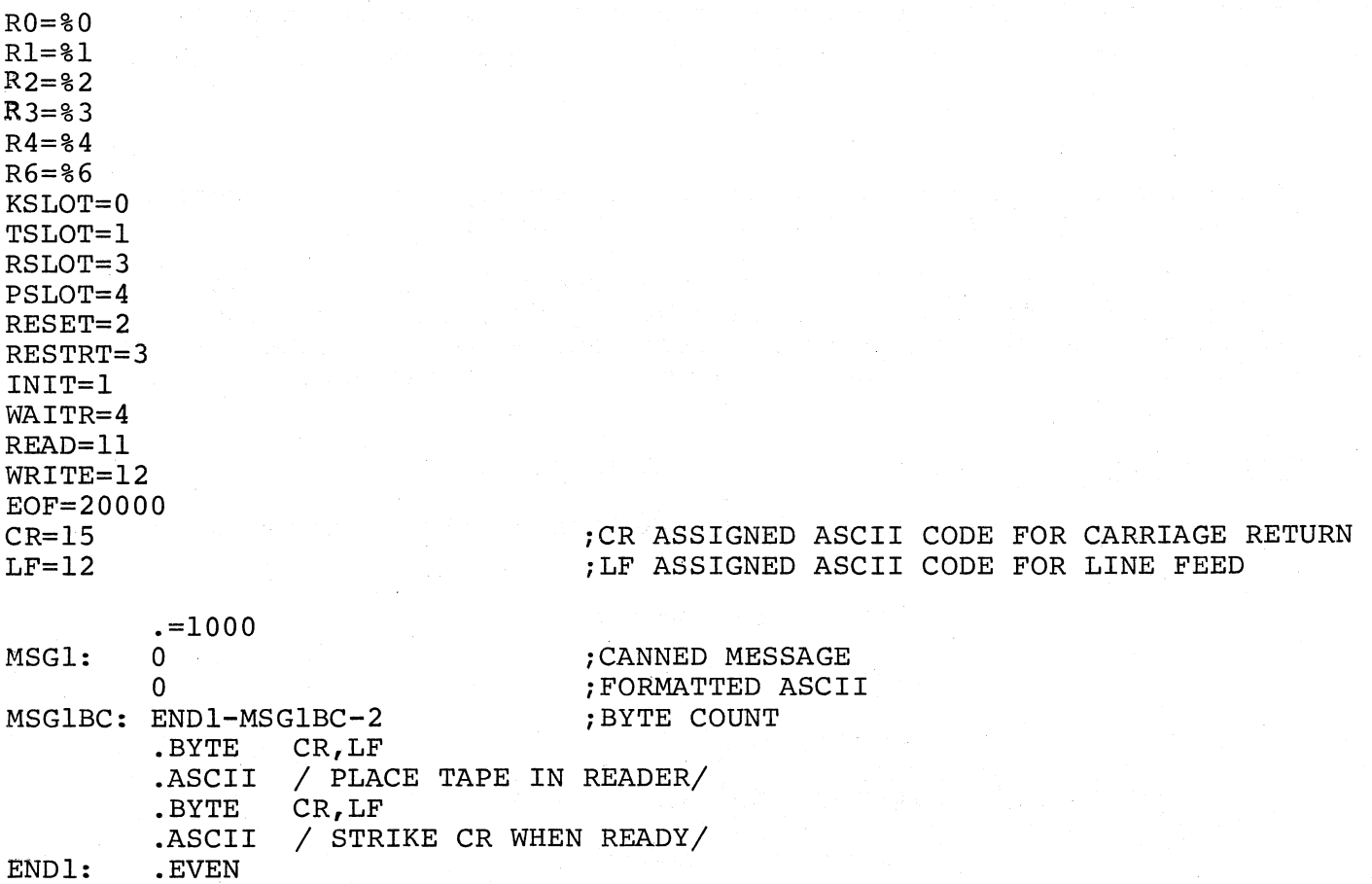

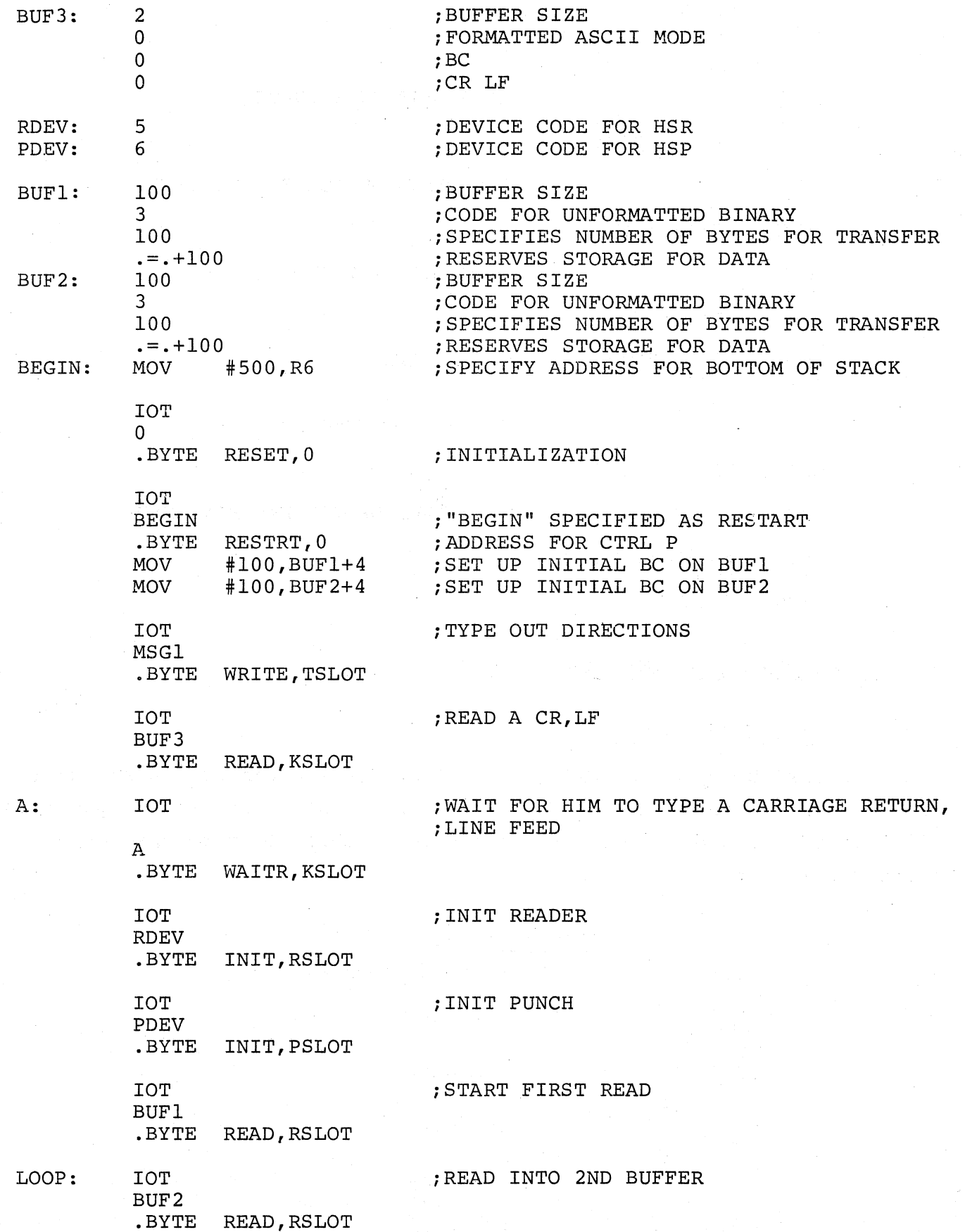

!.

(

 $\left($ 

 $\bigg($ 

(

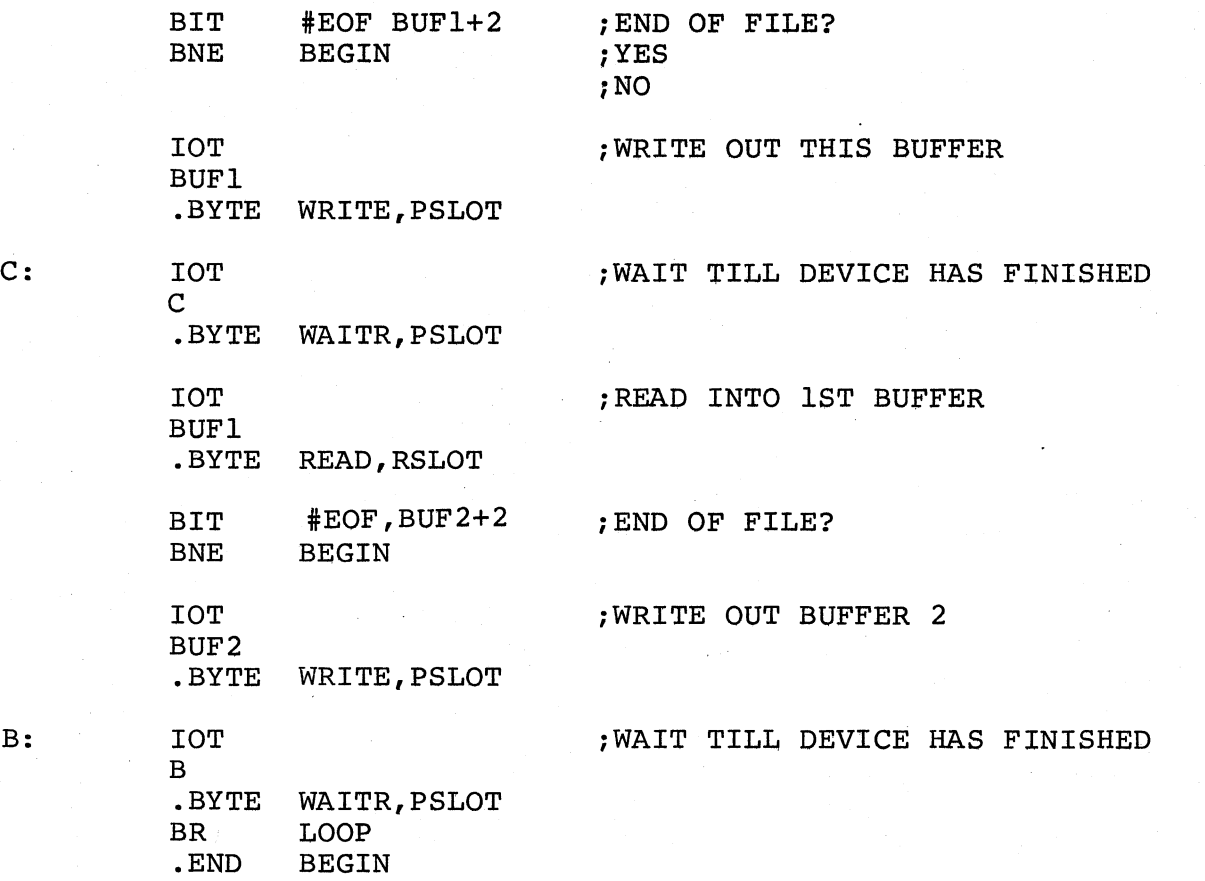

 $\sqrt{2}$  $\ddot{\phantom{0}}$ 

 $\Big($ 

 $\big($ 

 $\big($ 

 $\big($ 

## 7.9 lOX INTERNAL INFORMATION

# 7.9.1 Conflict Byte/Word

The lOX Conflict byte (in IOXLPT, Conflict Word) contains the status (busy or free) of all devices as well as whether or not an echo is in progress. Bit 0 is the echo bit, bits 1-6 (and 8 in IOXLPT) refer to the corresponding codes for devices:

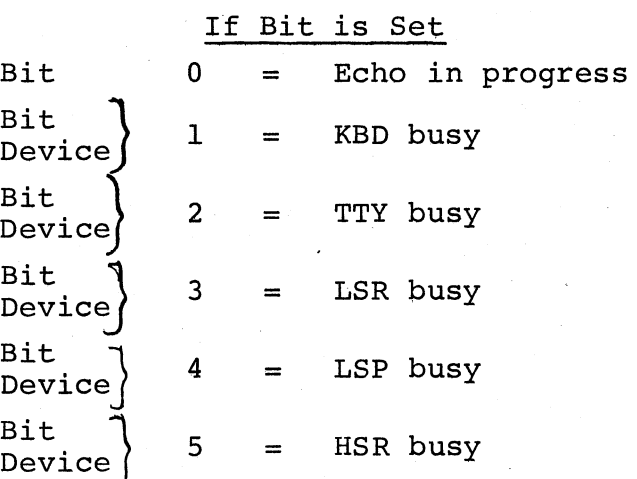

## If Bit is Set

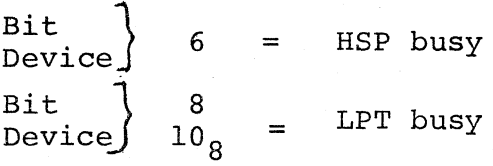

In IOXLPT, the Conflict Byte is expanded to a word in order to accommodate the line printer, there being no bit 8 to correspond with that device's code of  $10_{\circ}$  (the lowest available code for an output device - see Section 7.9.5.1).

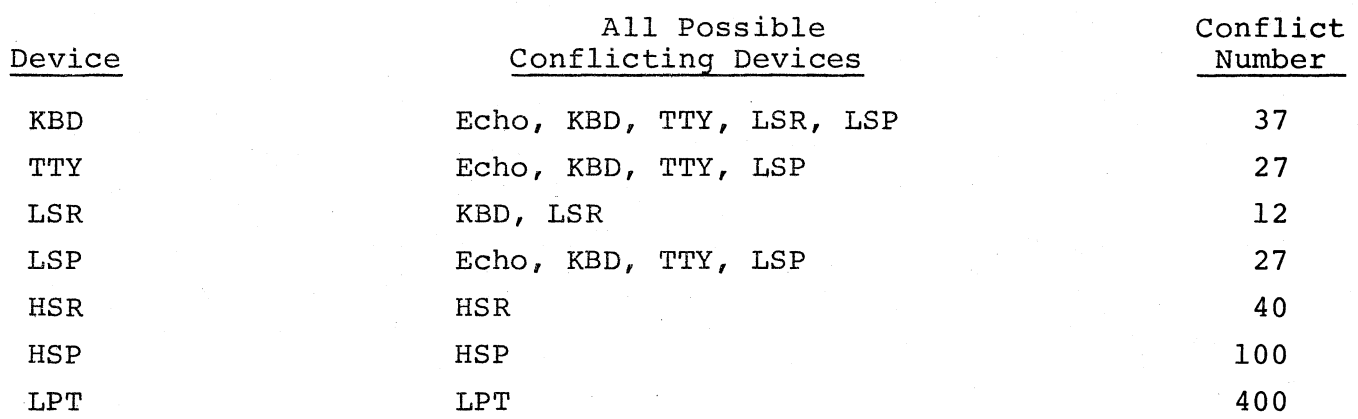

For each of the devices in the left hand column, all the possible conflicts are listed along with their respective conflict numbers. These numbers, representing bit patterns of the devices listed in column two above, are used to resolve any conflicting requests for devices. The appropriate number is masked with the conflict byte. If the result is zero, there are no conflicts and the device being tested has its bit set allowing data transfer to begin.

#### 7.9.2 Device Interrupt Table (DIT)

(

 $\zeta$ 

 $\left(\right)$ 

I  $\big($  Each device interrupt handler has associated with it a Device Interrupt Table (DIT) containing information that the handler needs:

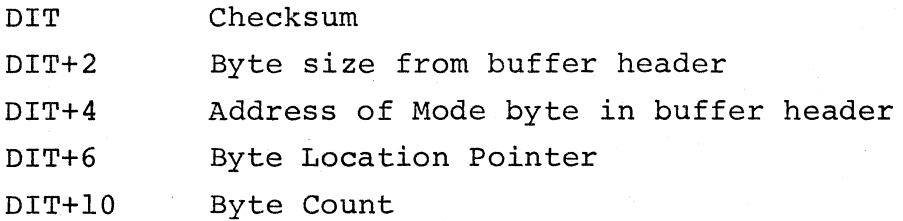

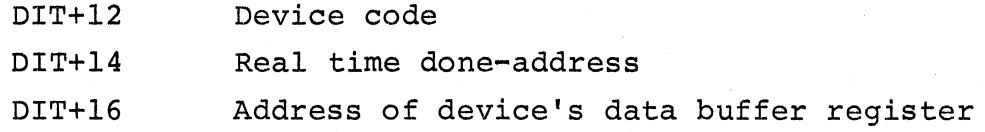

 $\left(\begin{array}{c} \overline{ \end{array}\right)$ 

 $\Big($ 

 $\left\{ \right.$ 

 $\left($ 

The device interrupt routines gain access to the proper data by means of the DIT entry. When a transfer is complete, they set the appropriate bits in the buffer header pointed to by the DIT contents.

## 7.9.3 Device Status Table (DST)

The Device Status Table (DST) is used by lOX to check for EOF conditions. This table contains a word for each device indicating an EOM condition with a 1. When an EOM condition is recognized on input, lOX not only sets the appropriate bit in the buffer status byte associated with the data transfer, it also records this occurrence in the DST. When a data transfer command is given, lOX checks the DST for the EOM condition. If the appropriate word has a value of 1, lOX sets EOF in the Status byte of the currentcommand buffer. Since EOF is only possible for the LSR (code 3), and HSR (code 5), the words corresponding to those devices are the only ones that can ever be set to 1.

#### 7.9.4 Teletype Hardware Tab Facility

If the Teletype model has a hardware tab facility, teleprinter output can be speeded up by:

- 1. For lOX, deleting the code from I.TTYCK+6 through I.TAB3+3.
- 2. For IOXLPT, skipping the code from I.IOLF through I.TAB3+3 (for the teleprinter only - not the line printer).

#### 7.9.5 Adding Devices to lOX

In order to add a device to lOX the following tasks must be done:

- a. Assign a legal code to the device
- b. Modify the lOX tables
- c. Provide an interrupt routine to handle data for the device.

The line printer (in IOXLPT) will be used as an example throughout this discussion.
### 7.9.5.1 Device Codes

(

 $\Big($ 

The numbers from 7 to  $17<sub>g</sub>$  are available for new-device codes, with the exception of  $10_{\Omega}$  in the IOXLPT version. This code has been assigned to the line printer. The device code must be odd for an input device and even for an output device. This is so a check can be made for command/device correspondence; i.e., for a Read from an input device or a Write to an output device.

If the newest device was assigned a number that is higher than the codes of all the other devices, I.MAXDEV must be redefined to that value. This is so an out-of-range device specification in an Init command can be detected. In IOXLPT, I.MAXDEV=lO.

Since each device code functions as an index in several word tables, the entries relating to a given device must be placed at the same relative position in each appropriate table. That is, the code number must indicate how many words into the table the entry for that device will be found. This, of course, means accounting for any unused space preceding the entry, if the codes are not assigned in strict sequence. Table entries for the line printer are found at the  $10_8$ th word past the table tag, i.e., at Table+20.

### 7.9.5.2 Table Modification

- a. I.FUNC Each entry is the octal value of the bit pattern in the device Control/Status Register that enables the corresponding device and/or any interrupt facility it has. Bit setting this number into the device's Control/Status register turns the device on; bit clearing turns it off. Determine this value for the device to be added, and place the entry in the appropriate device position in the table. For example, the line printer Control/Status Register has an Interrupt Enable facility in bit 6. This pattern of 100 is the LPT entry, and is located at LFUNC+20.
- b. I.SCRTAB This table contains the addresses of the device Control/Status registers. The line printer entry I.LPTSCR has the value  $177514$ , and is located at I.SCRTAB+20.

c. I.DST - (Refer to Section  $7.9.3.$ ) Create an entry of 0 for the device in the proper table location. Inserting a word of 0 at I.DST+20 created a device status entry for the line printer.

 $\begin{pmatrix} 1 & 1 \\ 1 & 1 \end{pmatrix}$ 

 $\left(\right)$ 

 $\bigg($ 

 $\overline{C}$ 

 $\Big($ 

d. I.CONSIT - An entry in this table is used to set or clear a device's busy/free bit in the Conflict Byte (Conflict Word in IOXLPT). (See Section 7.9.1, and e. below.) Each value is obtained by setting one bit only - the bit number corresponding to the device number. The line printer, being device  $10_g$ , has a value of  $400_g$  (bit  $10_g$  set) and is located at I.CONSIT+20.

In the lOX version without the line printer, entries to this table are found in the high-order bytes of Table I.CONFLC. One more input device entry can be added to it. In IOXLPT, however, I.CONSIT is a separate word table, allowing eight more devices (four input and four output) to be added. Byte operations in the lOX I.CONSIT became word operations in IOXLPT to adapt to this expansion.

- e. I.CONFLC (Refer to Section 7.9.1 on Conflict Byte/Word.) Entries are bit patterns of conflicting devices. Since the line printer can only conflict with itself, the I.CONFLC entry is equal to the I.CONSIT entry. As in the I.CONSIT table, byte operations were changed to word operations for I.CONFLC in IOXLPT.
- f. Create a DIT for the device (refer to Section 7.9.2) by assigning a DIT label and seven words of 0. If it is an output device, the address of the Device Buffer Register must be added as an eighth word.
- g. I.INTAB This is a table of DIT addresses. Place the label of the DIT (mentioned in f. above) in the correct position in the table. I.INTAB+20 contains the line printer entry I.LPTDIT.

### 7.9.5.3 Interrupt Routines

Write (and assign a label to) an interrupt routine for the device to:

1. Get a character

 $\Big($ 

 $\big($ 

 $\big($ 

- 2. Check for errors by means of the device Control/Status register
- 3. Do character interpretation according to the device and mode
- 4. Get a character in or out of the buffer
- 5. Update lOX's Byte Count
- 6. Compare lOX's Byte Count to User's Byte Count and Buffer size specification
- 7. Return for next character

Place the label of the interrupt routine at the address of the device vector, and follow it with the value of the interrupt priority in bits 7, 6, and 5. I.LPTIR, the address of the line printer interrupt routine, is at location 200. Location 202 contains the value 200 (indicating priority level 4).

If the device to be added is similar to the other single-character devices, steps 3-7 above can be performed by lOX as indicated below:

There are two routines, I.INPUT and I.OUTPUT, that are called from the interrupt routines. These routines mainly perform common functions for input and output devices. They are called as follows:

JSR R5,I.INPUT and JSR R5,I.OUTPUT

At the location following one of these calls is the DIT for the proper device. The routine is thus able to use R5 to reference the DIT entries.

I.INPUT and I.OUTPUT also contain device-dependent code to perform functions such as tab counters for the teleprinter and line printer, and deletion of carriage returns in Formatted ASCII mode for the line printer. The device index value is used to identify the device. For the line printer, a symbol I.LPT, has been assigned the value 20 for convenient reference to the device index.

CHAPTER 8

FLOATING-POINT MATH PACKAGE OVERVIEW

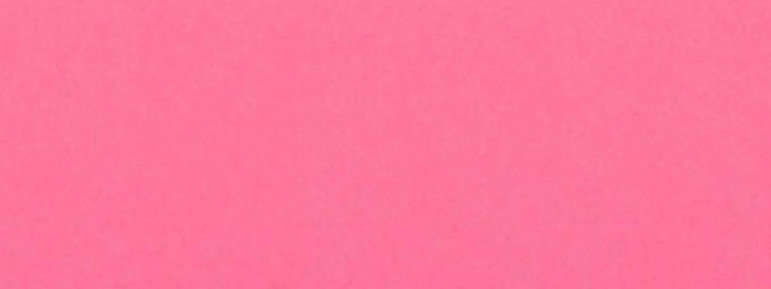

 $\hat{\mathbf{r}}$ 

## CHAPTER 8

### FLOATING POINT MATH PACKAGE OVERVIEW

The new Floating-Point Math Package, FPMP-ll, is designed to bring the 2/4 word floating point format of the FORTRAN environment to the paper tape software system of the PDP-II. The numerical routines in FPMP-ll are the same as those of the DOS-II FORTRAN Operating Time System (OTS). TRAP and error handlers have been included to aid in interfacing with the FORTRAN routines.

 $\Big($ 

*c* 

FPMP-ll provides an easy means of performing basic arithmetic operations such as add, subtract, multiply, divide, and compare. It also provides transcendental functions (SIN, COS, etc.), type conversions (integer to floating-point, 2-word to 4-word, etc.), and ASCII conversions (ASCII to 2-word floating-point, etc.).

Floating-point notation is particularly useful for computations involving numerous multiply and divide operations where operand magnitudes may vary widely. FPMP-ll stores very large and very small numbers by saving only the significant digits and computing an exponent to account for leading and trailing zeros.

To conserve core space in a small system, FPMP-ll can be tailored to include only those routines needed to run a particular user program.

For more information on FPMP-ll, refer to the FPMP-ll User's Manual (DEC-ll-NFPMA-A-D and to Appendix G of this manual.

# CHAPTER 9

# PROGRAMMING TECHNIQUES

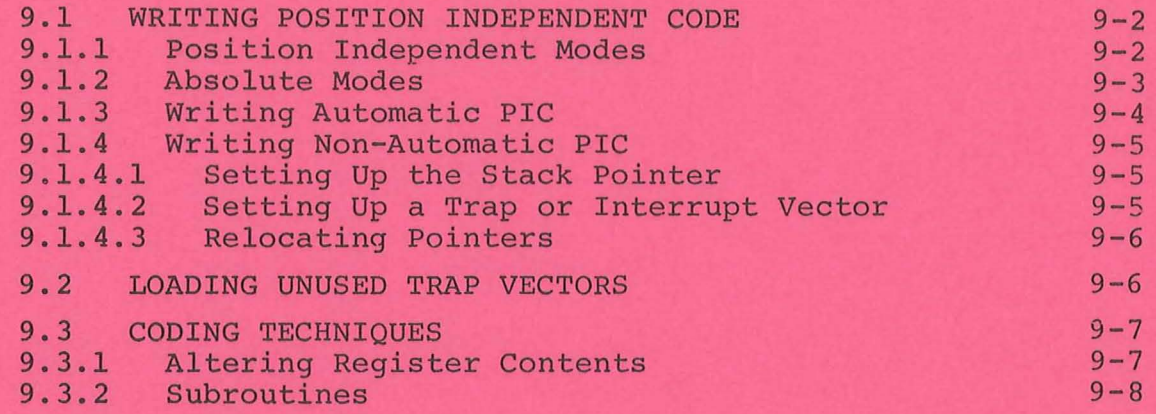

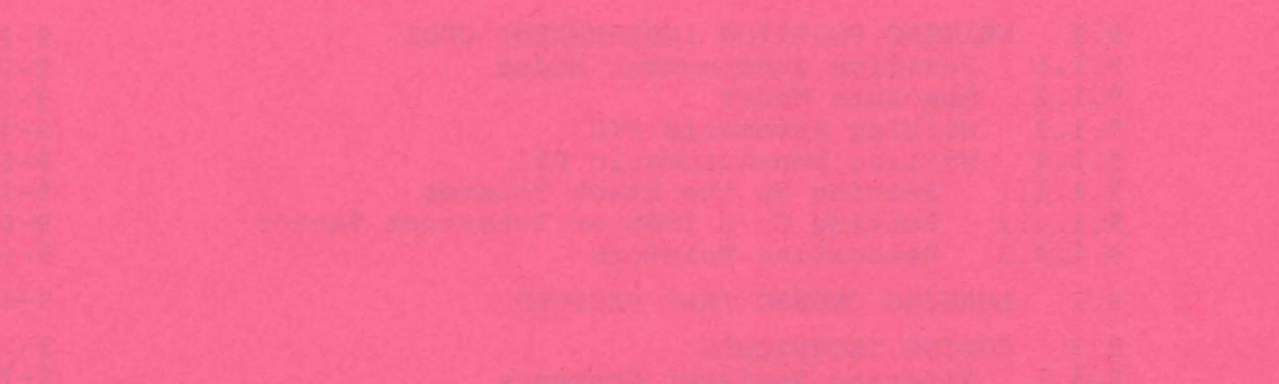

 $\mathbf{r}$ 

¥.

### CHAPTER 9

### PROGRAMMING TECHNIQUES

This chapter presents various programming techniques. They can be used to enhance your programming and to make optimum use of the PDP-II processor. The reader is expected to be familiar with the PAL-IIA language (Chapter 3).

~----"--~-----~--~-.,,--~ "-"----~------. -~ .. ~~-~.~~-.. ---~-. ~-----.--,-~-~

 $\overline{\bigodot}$ 

 $\overline{t}$ 

 $\big($ 

 $\bigcup$ 

We consider this chapter to be open-ended, i.e., we plan to add more programming techniques at every subsequent printing of the handbook. Should you discover different techniques or can improve on those already included, please submit your suggestions for consideration using the Reader's .Comments card appended to this handbook or by mailing them to:

> Digital Equipment Corporation Software Information Services, Bldg 3-5 146 Main Street Maynard, Massachusetts 01754

### 9.1 WRITING POSITION INDEPENDENT CODE

When a standard program is available for different users, it often becomes useful to be able to load the program into different areas of core and to run it there. There are several ways to do this:

 $\overline{C}$ 

T

 $\int$ 

Υ.

 $\Big(\Big)$ 

- l. Reassemble the program at the desired location.
- 2. Use a relocating loader which accepts specially coded binary from the assembler.
- 3. Have the program relocate itself after it is loaded.
- 4. Write code which is position independent.

On small machines, reassembly is often performed. When the required core is available, a relocating loader (usually called a linking loader) is preferable. It generally is not economical to have a program relocate itself since hundreds or thousands of addresses may need adjustment. Writing position independent code is usually not possible because of the structure of the addressing of the object machine. However, on the PDP-II, position independent code (PIC) is possible.

PIC is achieved on the PDP-11 by using addressing modes which form an effective memory address relative to the Program Counter (PC). Thus, if an instruction and its object(s) are moved in such a way that the relative distance between them is not altered, the same offset relative to the PC can be used in all positions in memory. Thus, PIC usually references locations relative to the current location. PIC may make absolute references as long as the locations referenced stay in the same place while the PIC is relocated. For example, references to interrupt and trap vectors are absolute, as are references to device registers in the external page and direct references to the general registers.

### 9.1.1 Position Independent Modes

There are three position independent modes or forms of instructions. They are:

- 1. Branches -- the conditional branches, as well as the unconditional branch, BR, are position independent since the branch address is computed as an offset to the PC.
- 2. Relative Memory References -- any relative memory reference of the form

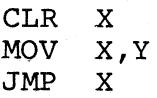

 $\overbrace{\phantom{aaaaa}}^{1}$ 

 $\big($ 

 $\overline{()}$ 

is position independent because the assembler assembles it as an offset indexed by the PC. The offset is the difference between the referenced location and the PC. For example, assume the instruction CLR 200 is at address 100:

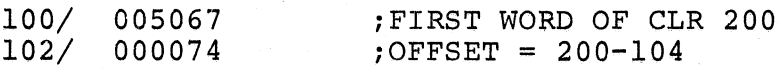

The offset is added to the PC. The PC contains 104, i.e., the address of the word following the offset.

Although the form CLR X is position independent, the form CLR @X is not. Consider the following:

> S: CLR @X , CLEAR LOCATION A X: .WORD A  $\blacksquare$ ; POINTER TO A

### A: .WORD 0

The contents of location X are used as the address of the operand in the location labeled A. Thus, if all of the code is relocated, the contents of location X must be altered to reflect the new address of A. If A, however, was the name associated with some fixed location (e.g., trap vector, device register), then statements S and X would be relocated and A would remain fixed. Thus, the following code is position independent.

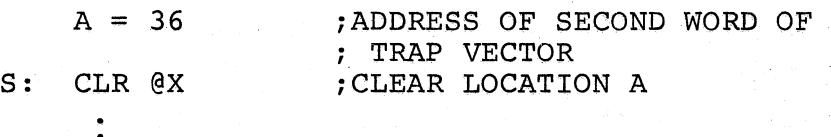

### X: .WORD A : : POINTER TO A

3. Immediate Operands -- The assembler addressing form #X specifies immediate data, that is, the operand is in the instruction. Immediate data is position independent since it is a part of the instruction and is moved with the instruction. Immediate data is fetched using the PC in the autoincrement mode.

As with direct memory references, the addressing form @#X is not position independent. As before, the final effective address is absolute and points to a fixed location not relative to the PC.

### 9.1.2 Absolute Modes

Any time a memory location or register is used as a pointer to data, the reference is absolute. If the referenced data is fixed in memory, independent of the position of the PIC (e.g., trap-interrupt vectors, device registers), the absolute modes must be used.<sup>1</sup> If the data is relative to the PIC, the absolute modes must not be used unless the pointers involved are modified. The absolute modes are:

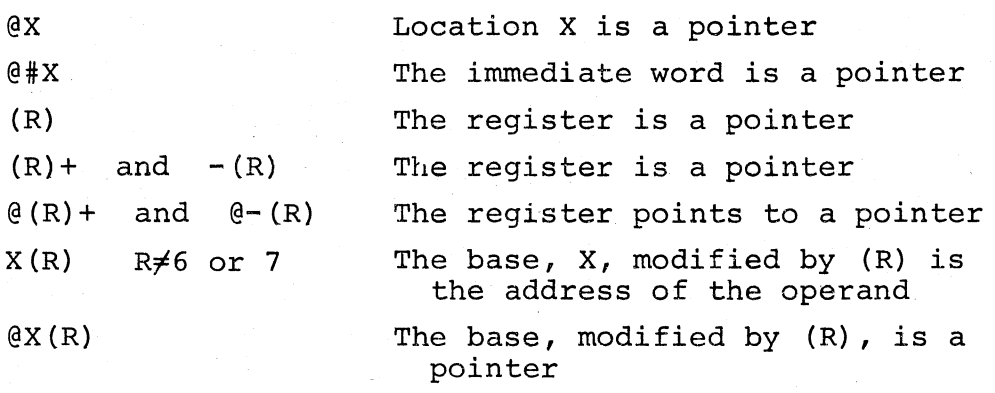

 $\bigg($ 

 $\bigg($ 

The non-deferred index modes and stack operations require a little clarification. As described in Sections 3.6.10 and 9.1.1, the form X(7) *is* the normal mode to reference memory and is a relative mode. Index mode, using a stack pointer (SP or other register) is also a relative mode and may be used conveniently in PIC. Basically, the stack pointer points to a dynamic storage area and index mode is used to access data relative to the pointer. The stack pointer may be ihitially set up by a position independent program as shown in Section 9.1.4.1. In any case, once the pointer is set up, all data on the stack is referenced relative to the pointer. It should also be noted that since the form O(SP) is considered a relative mode so is its equivalent @SP. In addition, the forms  $(SP)$  + and  $-(SP)$  are required for stack pops and pushes.

### 9.1.3 Writing Automatic PIC

Automatic PIC is code which requires no alteration of addresses or pointers. Thus, memory references are limited to relative modes unless the location referenced is fixed (trap-interrupt vectors, etc.). In addition to the above rules, the following must be observed:

- 1. Start the program with .=0 to allow easy relocation using the Absolute Loader (see Chapter 6).
- 2. All location setting statements must be of the form .=.±X or .= function of tags within the PIC. For example, .=A+IO where A is a local label.

<sup>1</sup>  When PIC is not being written, references to fixed locations may be performed with either the absolute or relative forms.

3. There must not be any absolute location setting statements. This means that a block of PIC cannot set up trap and/or interrupt vectors at load time with statements such as:

### .WORD TRAPH, 340 ; TRAP VECTOR

The Absolute Loader, when it is relocating PIC, relocates all data by the load bias (see Chapter 6). Thus, the data for the vector would be relocated to some other place. Vectors may be set at execution time (see Section 9.1.4).

### 9.1.4 Writing Non-Automatic PIC

 $. = 34$ 

 $\leftarrow$ .

 $\bigg($ 

 $\Big($ 

 $\Big(\Big)$ 

Often it is not possible or economical to write totally automated PIC. In these cases, some relocation may be easily performed at execution time. Some of the required methods of solution are presented below. Basically, the methods operate by examining the PC to determine where the PIC is actually located. Then a relocation factor can be easily computed. In all examples, it is assumed that the code is assembled at zero and has been relocated somewhere else by the Absolute Loader.

9.1.4.1 Setting Up the Stack Pointer -- Often the first task of a program is to set the stack pointer (SP). This may be done as follows:

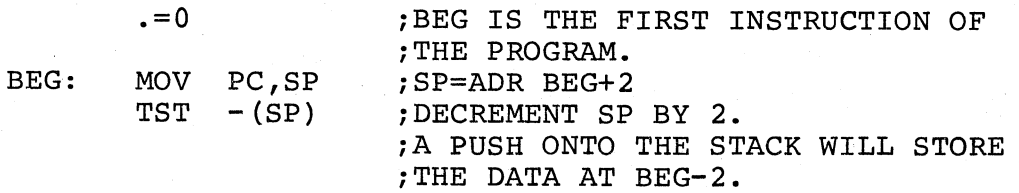

9.1.4.2 Setting Up a Trap or Interrupt Vector -- Assume the first word of the vector is to point to location INT which is in PIC.

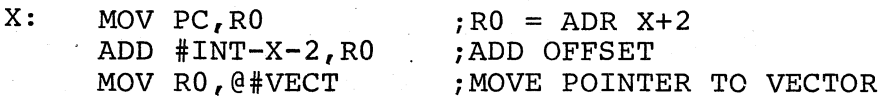

The offset INT-X-2 is equivalent to INT-(X+2) and X+2 is the value of the PC moved by statement X. If PC<sub>0</sub> is the PC that was assumed for the program when loaded at  $0$ , and if  $PC_n$  is the current real PC, then the calculation is:

$$
INT-PC_0+PC_n=INT+(PC_n-PC_0)
$$

Thus, the relocation factor,  $PC_n-PC_0$ , is added to the assembled value of INT to produce the relocated value of INT.

9.1.4.3 Relocating Pointers -- If pointers must be used, they may be relocated as shown above. For example, assume a list of data is to be (i accessed with the instruction

### ADD  $(R0)$ +, R1

The pointer to the list, list L, may be calculated at execution time as follows:

### M: MOV PC,RO  $ADD$   $#L-M-2, R0$ ;GET CURRENT PC ;ADD OFFSET

Another variation is to gather all pointers into a table. The relocation factor may be calculated once and then applied to all pointers in the table in a loop.

> X: MOV PC,RO ;RELOCATE ALL ENTRIES IN PTRTBL ;CALCULATE RELOCATION FACTOR SUB #X+2,RO #PTRTBL,R1 ;GET AND RELOCATE A POINTER MOV ADD RO,R1 TO PTRTBL  $\mathbf{r}$ #TBLLEN,R2 ;GET LENGTH OF TABLE MOV LOOP: ;RELOCATE AN ENTRY ADD  $R0, (R1) +$ DEC R2 ; COUNT BGE LOOP ;BRANCH IF NOT DONE

 $\Big($ 

 $\big($ 

1· •

 $\Big($ 

Care must be exercised when restarting a program which relocates a table of pointers. The restart procedure must not include the relocating again, i.e., the table must be relocated exactly once after each load.

### 9.2 LOADING UNUSED TRAP VECTORS

One of the features of the PDP-11 is the ability to trap on various conditions such as illegal instructions, reserved instructions, power failure, etc. However, if the trap vectors are not loaded with meaningful information, the occurrence of any of these traps will cause unpredictable results. By loading the vectors as indicated below, it is possible to avoid these problems as well as gain meaningful information about. any unexpected traps that occur. This technique, which makes it easy to identify the source of a trap, is to load each unused trap vector with:

> .=trap address  $-WORD$ . $+2$ , HALT

This will load the first word of the vector with the address of the second word of the vector (which contains a HALT). Thus, for example, a halt at

location 6 means that a trap through the vector at location 4 has occurred. The old PC and status may be examined by looking at the stack pointed to by register 6.

The trap vectors of interest are:

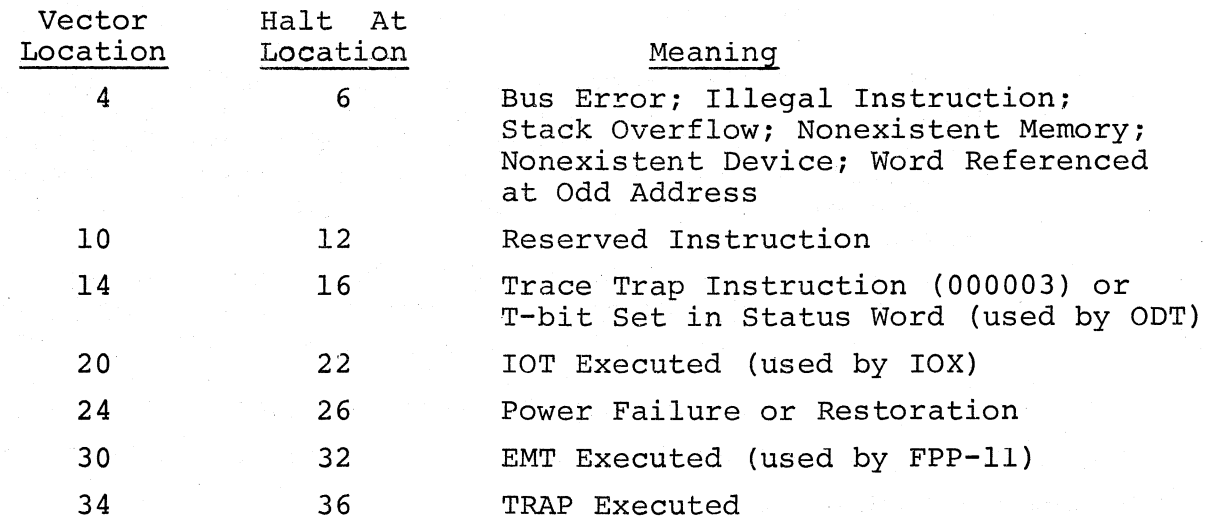

### 9.3 CODING TECHNIQUES

 $\bigl(\bigl(\begin{array}{c} 0 \ 0 \end{array} \bigr)$ 

(

 $\left(\frac{1}{2}\right)$ 

Because of the great flexibility in PDP-II coding, time- and space-saving ways of performing operations may not be immediately apparent. Some comparisons follow.

### 9.3.1 Altering Register Contents

The techniques described in this section take advantage of the automatic stepping feature of autoincrement and autodecrement modes when used especially in TST and CMP instructions. These instructions do not alter operands. However, it is important to make note of the following:

- These alternative ways of altering register contents affect the condition codes differently.
- Register contents must be even when stepping by 2.
- 1. Adding 2 to a register might be accomplished by ADD #2,RO. However, this takes two words, whereas TST (RO)+ which also adds 2 to a register, takes only one word.
- 2. Subtracting 2 from a register can be done by the complementary instructions SUB  $#2$ , RO or TST -(RO) with the same conditions as in adding 2.

3. This can be extended to adding or subtracting 2 from two (. different registers, or 4 from the same register, in one single-word instruction:

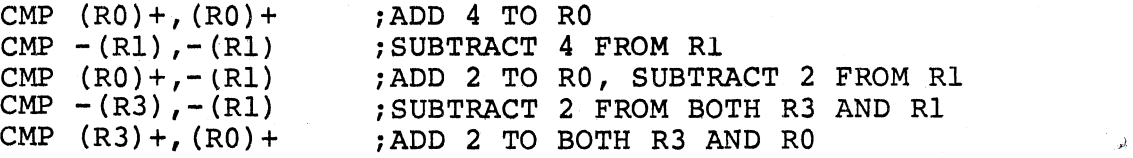

4. Variations of the examples above can be employed if the instructions operate on bytes and one of the registers is the Stack Pointer. These examples depend on the fact that the Stack Pointer (as well as the PC) is always autoincremented or autodecremented by 2, whereas registers RO-R5 step by 1 in byte instructions.

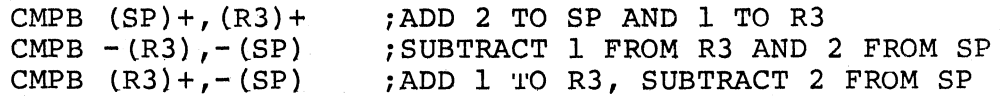

 $\big($ 

 $\Big($ 

 $\left(\begin{array}{c} 1 \end{array}\right)$ 

.'-

5. Popping an unwanted word off the processor stack (adding 2 to register 6) and testing another value can be two separate instructions or one combined instruction:

> TST (SP)+ TST COUNT MOV COUNT, (SP) + ;POP WORD iSET CONDITION CODES FOR COUNT ;POP WORD & SET CODES FOR COUNT

The differences are that the TST instructions take three words and clear the Carry bit, and the MOV instruction takes two words and doesn't affect the Carry bit.

### 9.3.2 Subroutines

or

1. Condition codes set within a subroutine can be used to conditionally branch upon return to the calling program, since the RTS instruction does not affect condition codes.

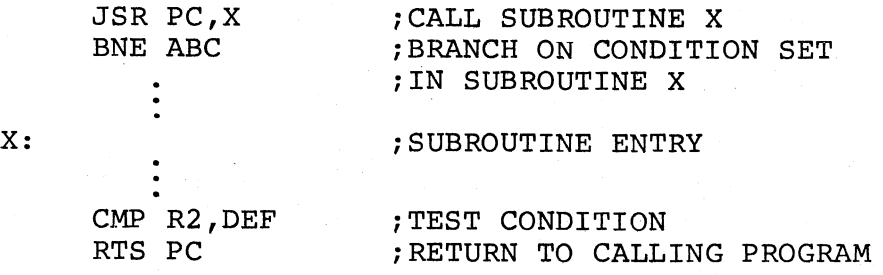

2. When a JSR first operand register is not the PC, data stored following a subroutine call can be accessed within the subroutine by referencing the register. (The register contains the return address.)

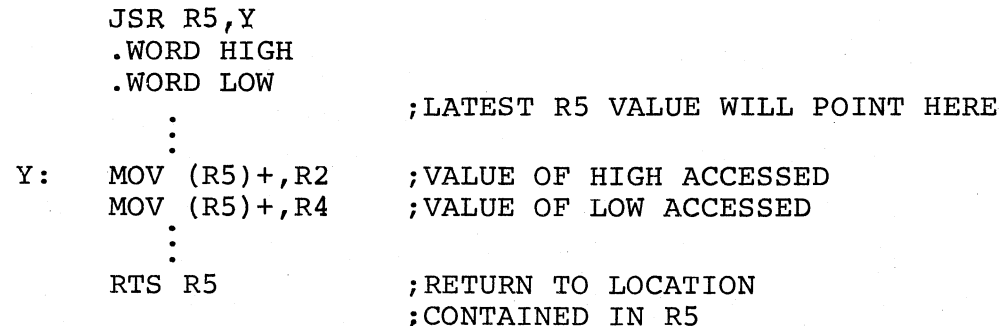

Another possibility is:

 $\big($ 

i,

 $\bigg($ 

 $\big($ 

 $\Big(\Big)$ 

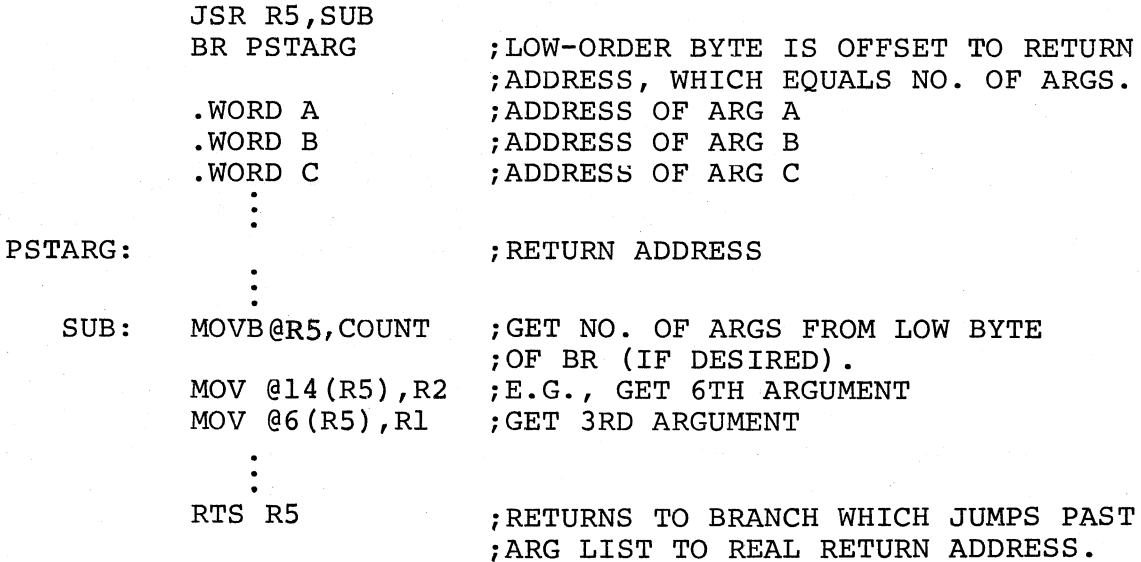

In the example above, the branch instruction contributes two main advantages:

- 1. If R5 is unaltered when the RTS is executed, return will always 'be to the branch instruction. This ensures a return to the proper location even if the length of the argument list is shorter or longer than expected.
- 2. The operand of the branch, being an offset past the argument list, provides the number of arguments in the list.

Arguments can be made sharable by separating the data from the main code. This is easily accomplished by treating the JSR and its return as a subroutine itself:

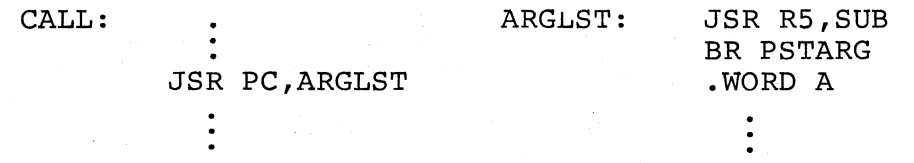

3. The examples above all demonstrate the calling of subroutines from a non-reentrant program. The called subroutine can be either reentrant or non-reentrant in each case. The following example illustrates a method of also allowing calling programs to be reentrant. ments and linkage are first placed on the stack, simulating a JSR R5, SUB, so that arguments are accessed from the subroutine via  $X(R5)$ . Return to the calling program is executed from the stack. The argu-

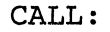

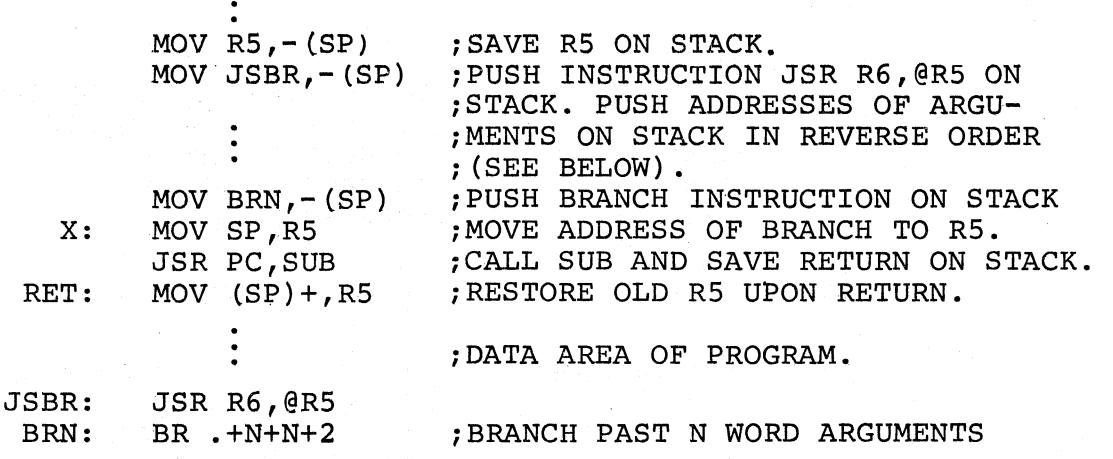

 $\overline{\mathbb{C}}$ 

 $\bigg($ 

 $\overline{C}$ 

 $\bigcap$ 

The address of an argument can be pushed on the stack in several ways. Three are shown below.

a. The arguments A, B, and C are read-only constants which are in memory (not on the stack):

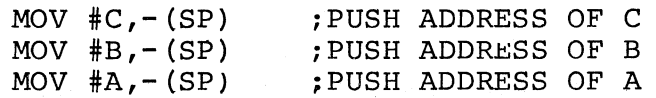

b. Arguments A, B, and C have their addresses.on the stack at the Lth, Mth, and Nth bytes from the top of the stack.

> MOV  $N(SP)$ ,  $-(SP)$  ; PUSH ADDRESS OF C MOV  $M+2(SP)$ , - (SP) ; PUSH ADDRESS OF B MOV  $L+4(SP)$ ,  $-(SP)$ ; PUSH ADDRESS OF A

Note that the displacements from the top of the stack are adjusted by two for each previous push because the top of the stack is being moved on each push.

c. Arguments A, B, and C are on the· stack at the Lth, Mth, and Nth bytes from the top but their addresses are not.

> $MOV$   $#N+2, - (SP)$ ADD SP,@SP MOV  $#M+4$ , - (SP) ADD SP, @SP MOV  $#L+6, - (SP)$ ADD SP,@SP iPUSH DISPLACEMENT TO ARGUMENT iCALCULATE ACTUAL ADDRESS OF C iADDRESS OF B iADDRESS OF A

When subroutine SUB is entered, the stack appears as follows:

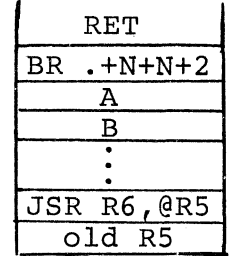

.-

 $\big($ 

(

(

; BRANCH IS TO HERE

Subroutine SUB returns by means of an RTS RS, which places RS lnto the PC and pops the return address from the stack into RS. This causes the execution of the branch because RS has been loaded (at location X) with the address of the branch. The JSR branched to then returns control to the calling program, and in so doing, moves the current PC value into the SP, thereby removing everything above the old RS from the stack. Upon return at RET, this too is popped, restoring the original RS and SP values.

4. The next example is a recursive subroutine (one that calls itself). Its function is to look for a matching right parenthesis for every left parenthesis encountered. The subroutine is called by JSR PC,A whenever a left parenthesis is encountered (R2 points to the character following it). When a right parenthesis is found, an RTS PC is executed, and if the right parenthesis is not the last legal one, another is searched for. When the final matching parenthesis is found, the RTS returns control to the main program.

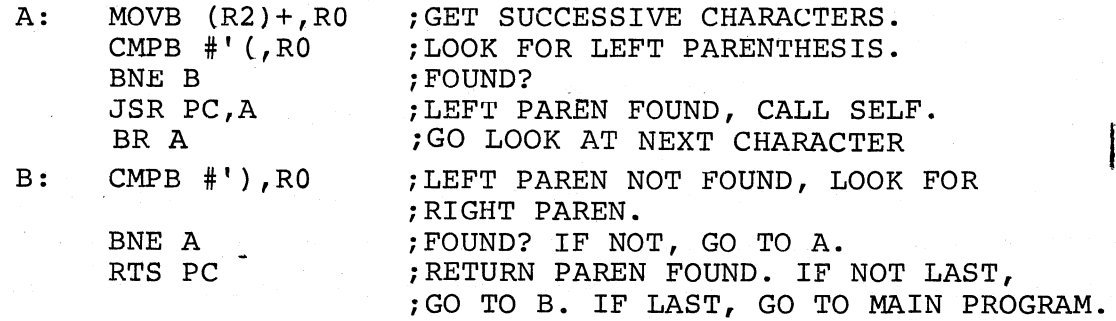

S. The example below illustrates the use of co-routines, called by JSR PC,@(SP)+. The program uses double buffering on both input and output, performing as follows:

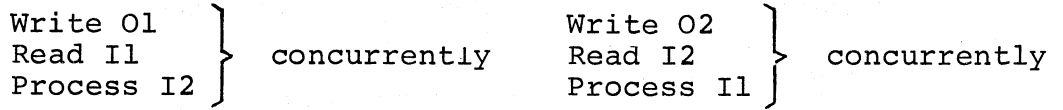

JSR PC,@(SP)+ always performs a jump to the address specified on top of the stack and replaces that address with the new return address. Each time the JSR at B is executed, it jumps to a different location; initially to A and thereafter to the location following the JSR executed prior to the one at B. All other JSR's jump to B+2.

 $PC=87$ BEGIN: (do I/O resets, inits, etc.) lOT *iREAD* INTO II TO START PROCESS .WORD II .BYTE READ,INSLOT MOV #A,-(6) ;INITIALIZE STACK FOR FIRST JSR B: JSR PC,@(6)+ ;DO I/O FOR 01 AND 11 OR 02 AND 12 perform processing BR B *iMORE I/O*  ;END OF MAIN LOOP *iI/O* CO-ROUTINES ; READ INTO 12 .WORD 12 . BYTE READ, INSLOT set parameters to process II, 01 JSR  $PC, @ (6) +$  ; RETURN TO PROCESS AT B+2 IOT ; WRITE FROM O1 • WORD 01 . BYTE WRITE,OUTSLOT lOT *iREAD* INTO II .WORD II . BYTE READ, INSLOT set parameters to process 12, 02 JSR PC, @(6)+ ; RETURN TO PROCESS AT B+2 lOT ;WRITE FROM 02 . WORD 02 • BYTE WRITE,OUTSLOT BR A  $;$  READ INTO I2

 $\left(\begin{array}{c} \hline \hline \hline \hline \hline \hline \end{array}\right)$ 

 $\big($ 

 $\bigg($ 

 $\big($ 

 $\big($ 

6. The trap handler, below, simulates a two-word JSR instruction with a one-word TRAP instruction. In this example, all TRAP instructions in the program take an operand, and trap to the handler address at location 34. The table of subroutine addresses (e.g., A, B, ...) can be constructed as follows:

TABLE:

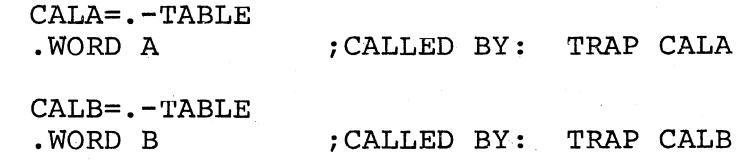

### Another way to construct the table:

TABLE:

CALA=.-TABLE+TRAP .WORD A : CALLED BY: CALA

The TRAP handler for either of the above methods follows:

TRAP34: MOV @SP, 2 (SP) ; REPLACE STACKED PS WITH PC<sup>1</sup>. SUB #2,@SP *iGET* POINTER TO TRAP INSTRUCTION. MOV  $\theta(SP)$  +, - (SP); REPLACE ADDRESS OF TRAP WITH *i* TRAP INST.RUC'l'ION ITSELF. ; CALCULATE SUBROUTINE ADDR. MOV @(SP)+,PC ;JUMP TO SUBROUTINE.

In the example above, if the third instruction had been written MOV  $\theta(SP)$ , (SP) it would have taken an extra word since  $\theta(SP)$  is in Index Mode and assembles as @O(SP). In the final instruction, a jump was executed by a MOV  $\mathfrak{G}(SP) + PCC$  because no equivalent JMP instruction exists.

Following are some JMP and MOV equivalences (note that JMP does not affect condition codes) .

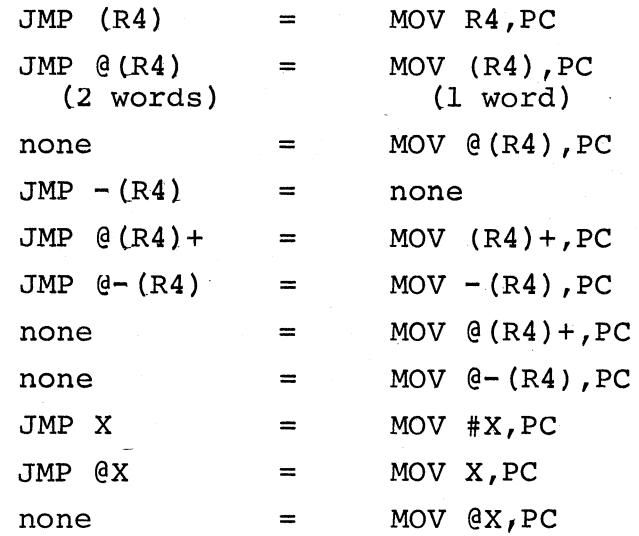

1

 $\overline{(\begin{array}{c} \overline{1} \\ 1 \end{array} )}$ 

 $\left(\right)$ 

 $\bigg($ 

Replacing the saved PS loses the T-bit status. If a breakpoint has been set on the TRAP instruction, ODT will not gain control again to reinsert the breakpoints because the T-bit trap will not occur.

The TRAP handler can be useful, also, as a patching technique. Jumping out to a patch area is often difficult because a two-word jump must be performed. However, the one-word TRAP instruction may be used to dispatch to patch areas. A sufficient number of slots for patching should first be reserved in the dispatch table of the TRAP handler. The jump can then be accomplished by' placing the address of the patch area into the table and inserting the proper TRAP instruction where the patch is to be made ..

 $\big($ 

 $\big($ 

 $\big($ 

 $\bigg($ 

# APPENDICES

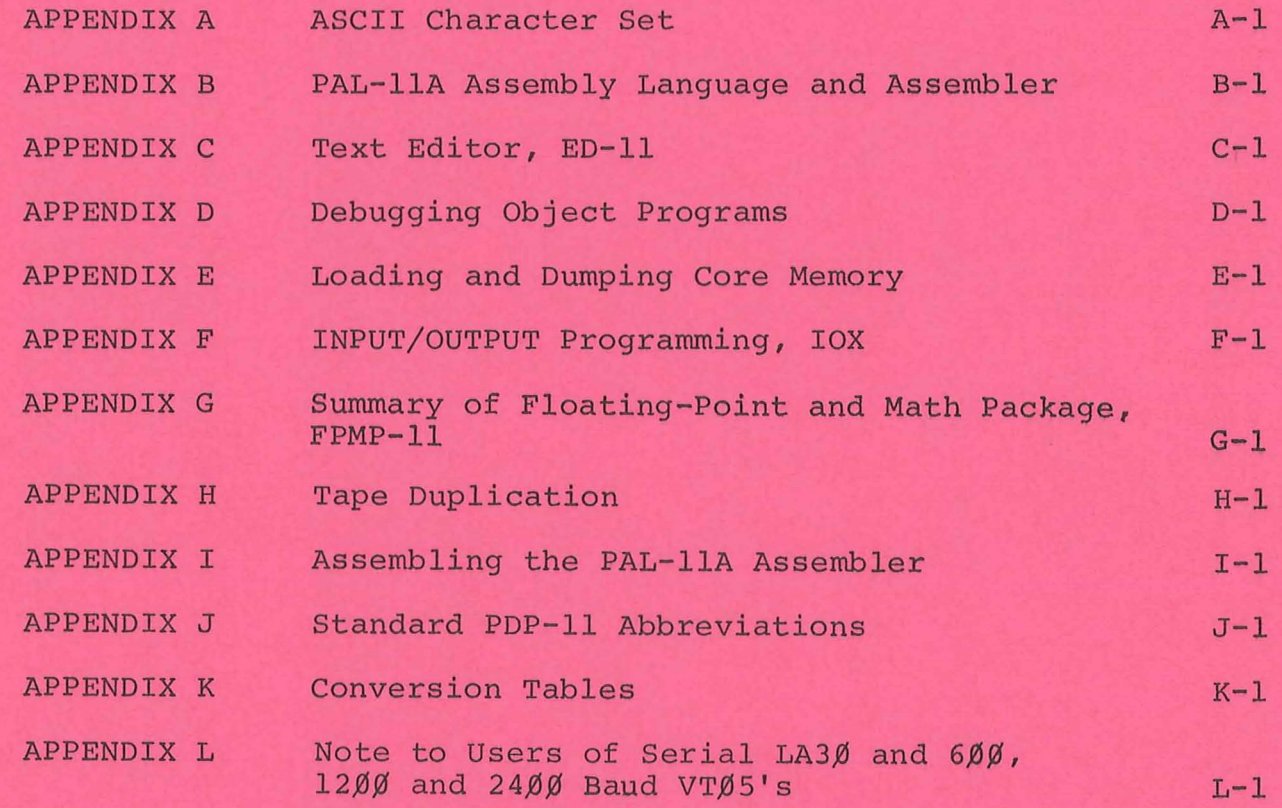

 $A - i$ 

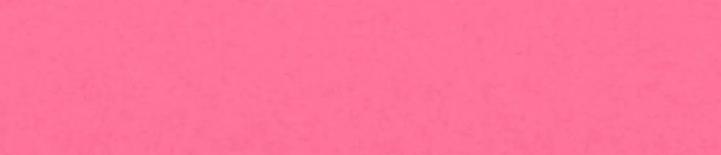

 $\lambda$ 

 $\kappa$ 

š,

 $\hat{H}$ 

### APPENDIX A

## ASCII CHARACTER SET

## NOTE

 $\bigg($ 

 $\omega^{\hat{\mu}}$ 

 $\vec{\sigma}_j^i$ 

The PTS systems punch ASCII with  $\beta$  in the parity bit. The fib systems panen hoeft with  $\beta$  in the parit<br>When ASCII is read, the parity bit is ignored.

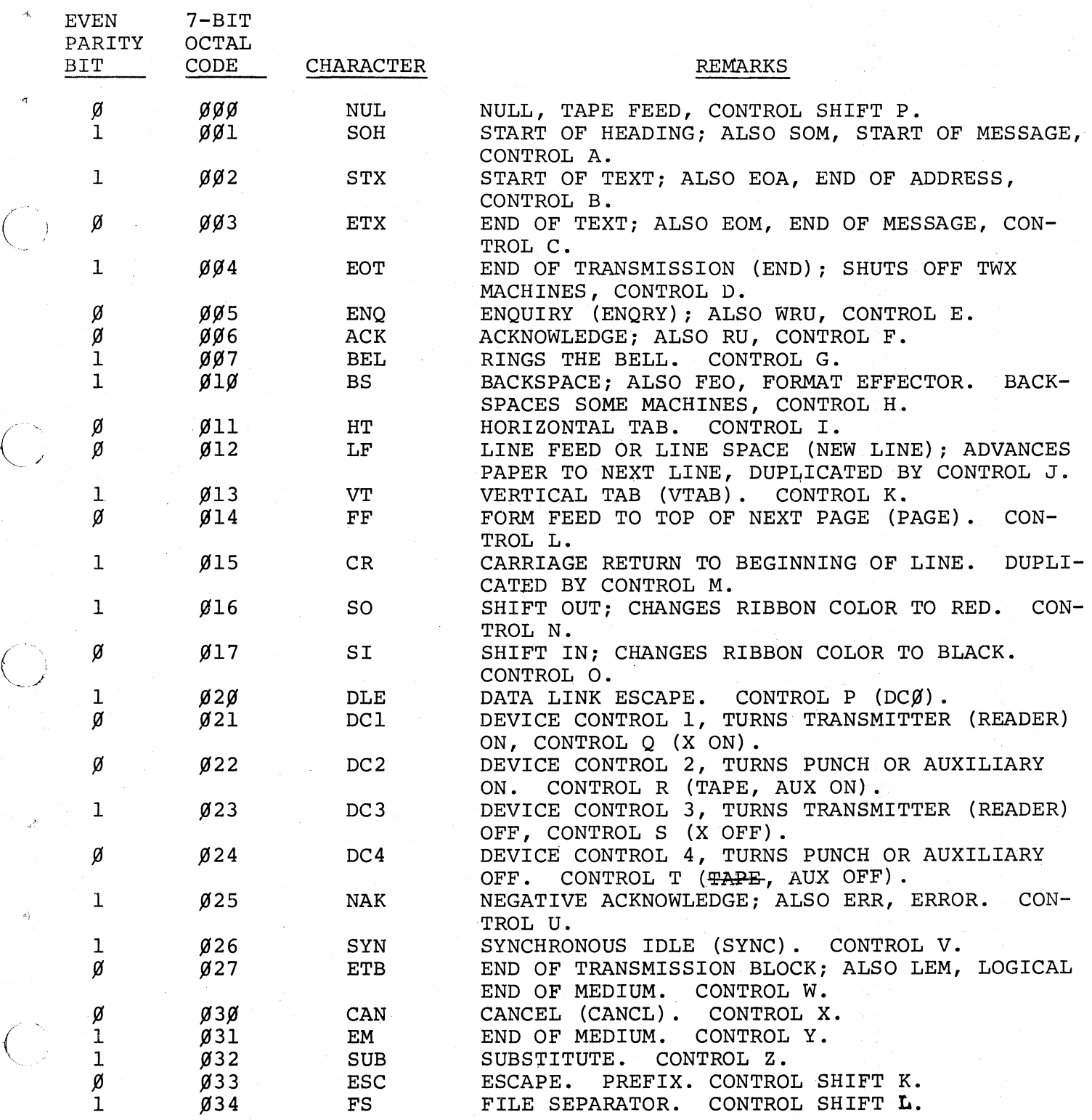

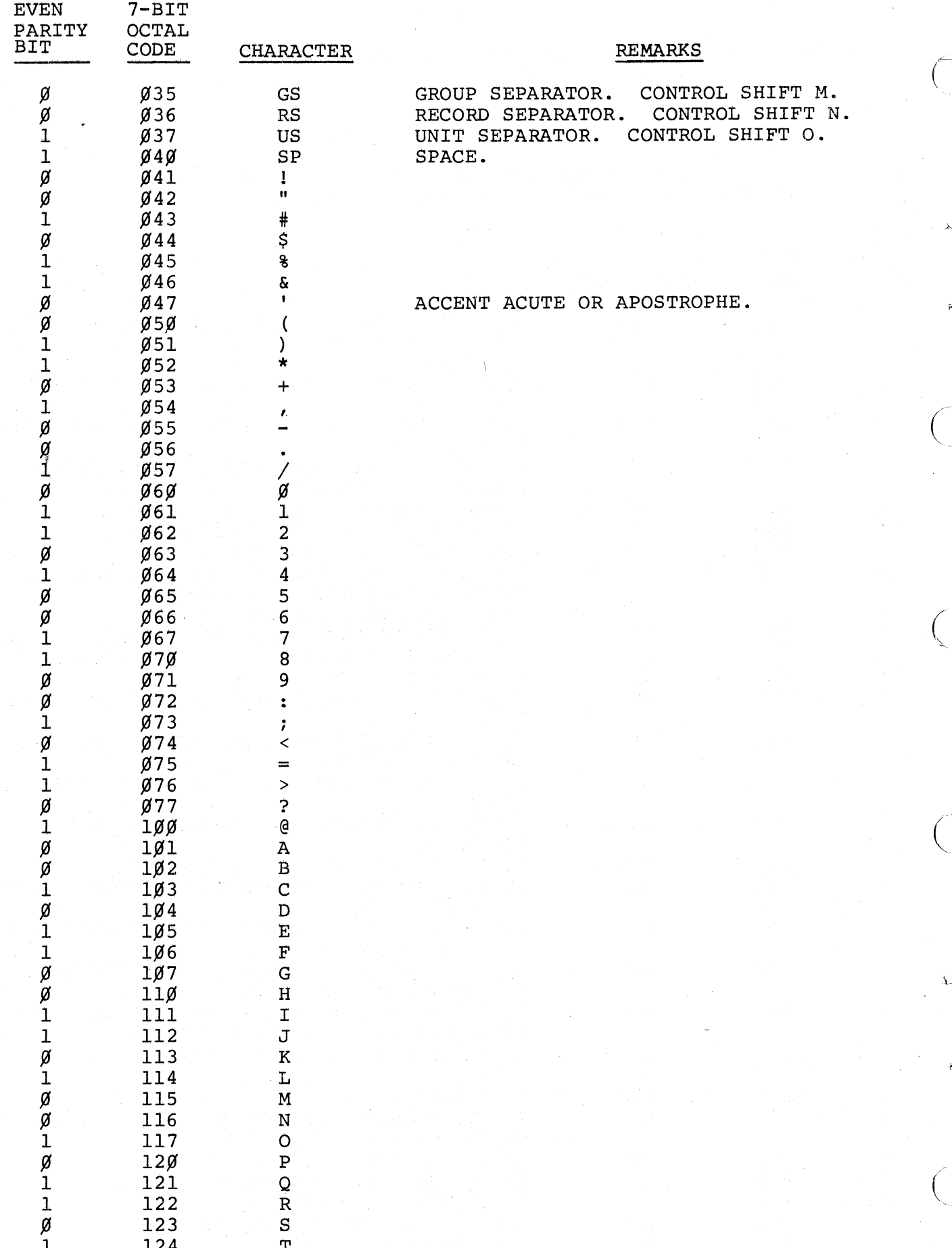

 $A-2$ 

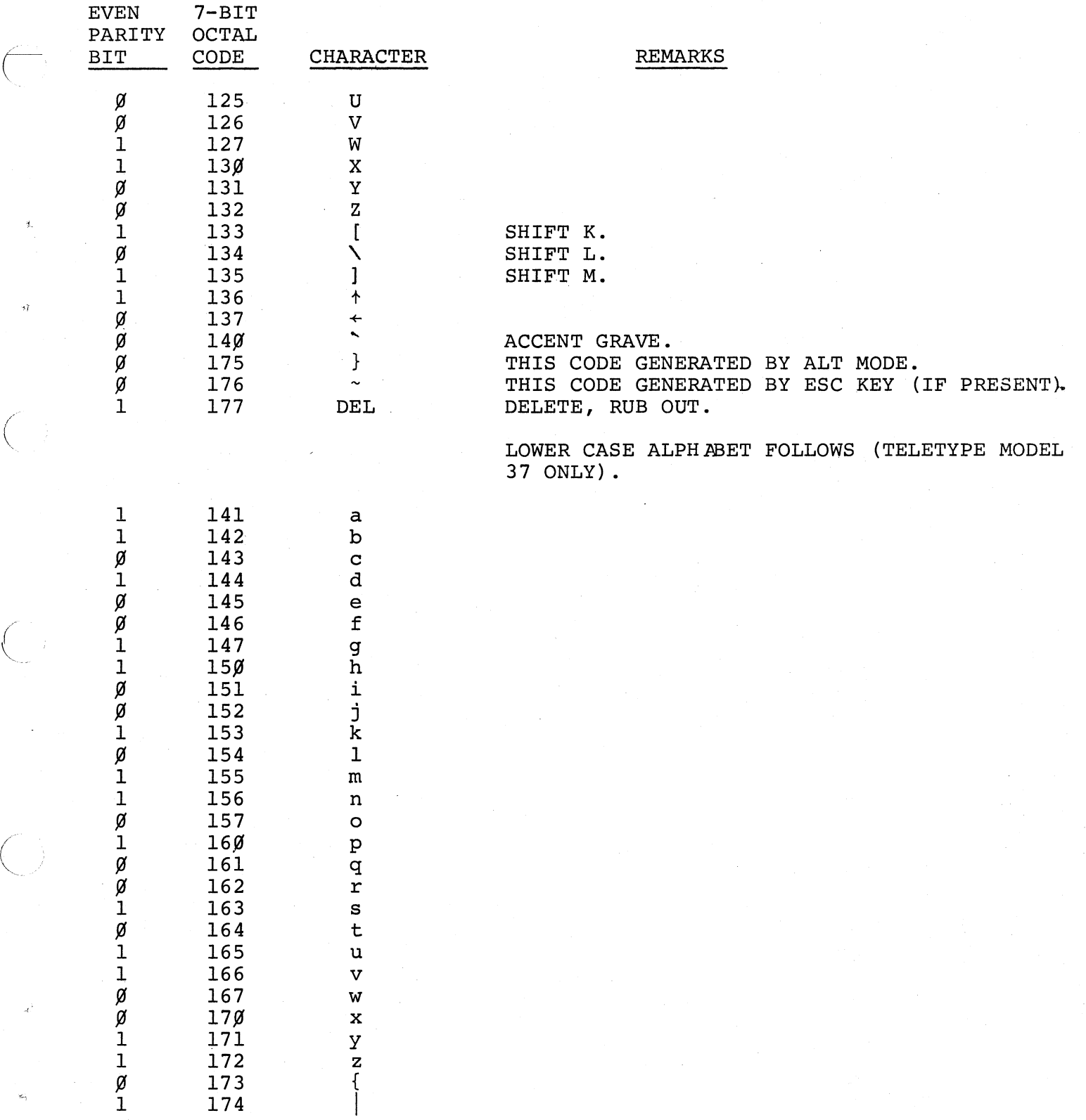

### APPENDIX B

PAL-llA ASSEMBLY LANGUAGE AND ASSEMBLER

## B.l SPECIAL CHARACTERS

### Character

form feed

line feed

=

 $\ddot{\cdot}$ 

%

#

@

 $\overline{\mathcal{L}}$ 

 $\lambda$ 

+

&

 $\mathbf{I}$ 

"

tab

space

carriage return

(

 $\bigg($ 

 $\bigg($ 

 $\left(\right)$ 

### Function

Source line terminator Source line terminator Source statement terminator Label terminator Direct assignment indicator Register term indicator Item terminator Field terminator

Item terminator Field terminator

Immediate expression indicator Deferred addressing indicator Initial register indicator Terminal register indicator Operand field separator Comment field indicator Arithmetic addition operator Arithmetic subtraction operator Logical AND operator Logical OR operator Double ASCII character indicator Single ASCII character indicator Assembly location counter

# B.2 ADDRESS MODE SYNTAX

n is an integer between 0 and 7 representing a register. R is a register expression, E is an expression, ER is either a register expression or an expression in the range 0 to 7.

 $\begin{pmatrix} 1 & 1 \\ 1 & 1 \end{pmatrix}$ 

 $\left(\right)$ 

 $\Big($ 

 $\big($ 

 $\big($ 

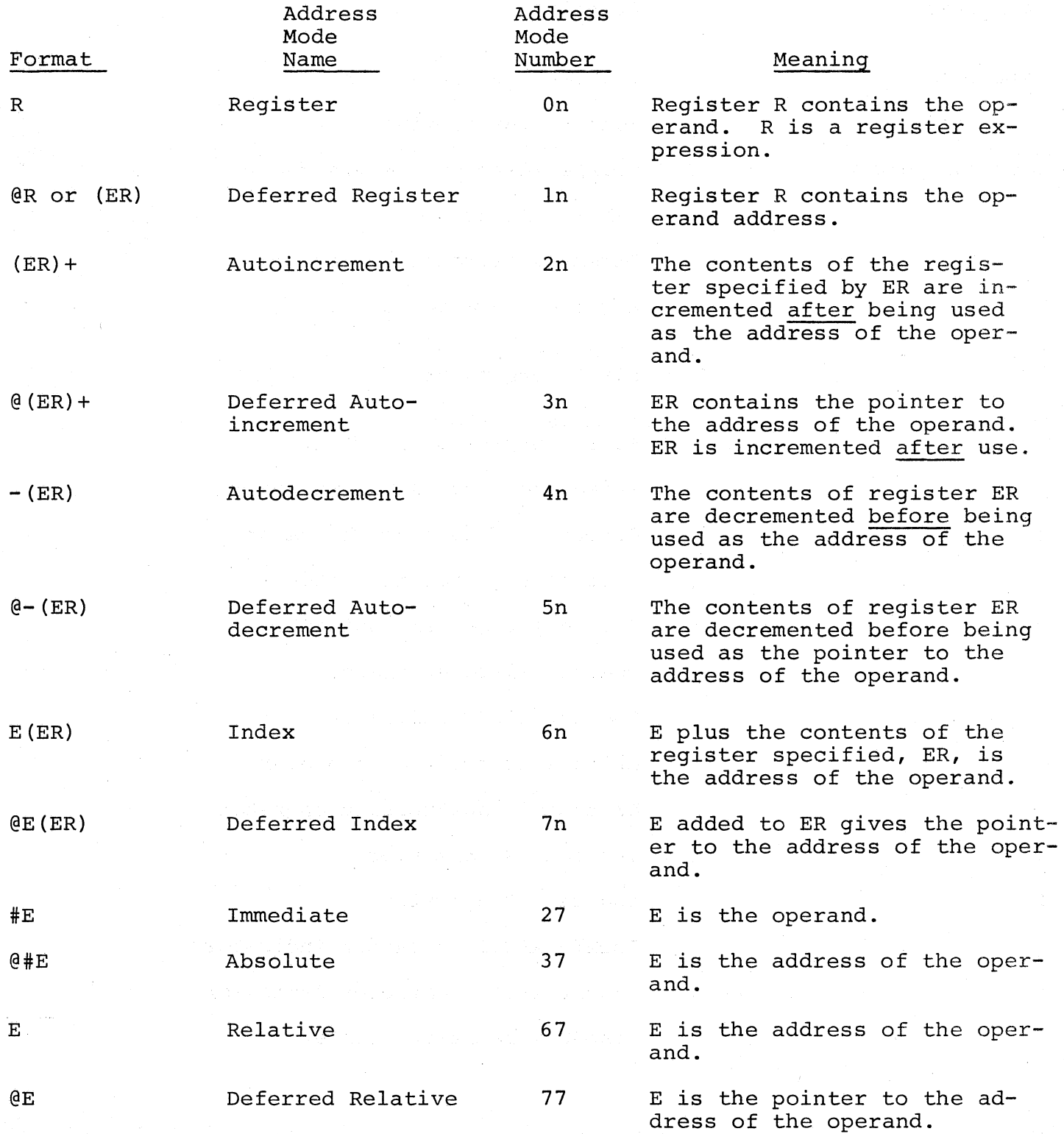

### B.3 INSTRUCTIONS

 $\bigg($ 

 $\big($  $\overline{\mathcal{L}}$ 

c·  $\left(\right)$  The instructions which follow are grouped according to the operands they take and the bit patterns of their op-codes.

In the representation of op-codes, the following symbols are used:

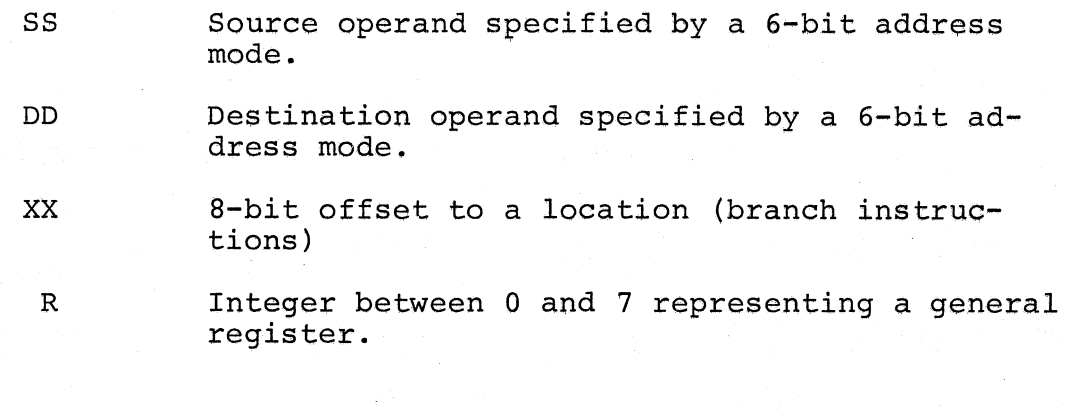

Symbols used in the description of instruction operations are:

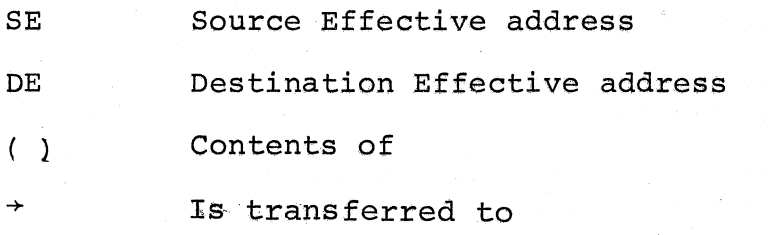

the instructions. These condition codes are represented as follows: The condition codes in the processor status word (PS) are affected by

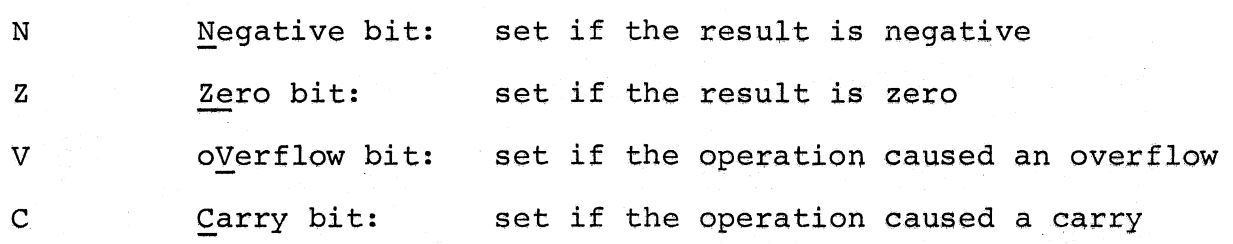

In the representation of the instruction's effect on the condition codes, the following symbols are used:

 $B-3$ 

\* Conditionally set

- Not affected
- 0 Cleared

1 Set

To set conditionally means to use the instruction's result to determine the state of the code (see the PDP-11 Processor Handbook.

Logical operations are represented by the following symbols:

 $\mathbf{I}$ & AND

Inclusive OR

(1) Exclusive OR

(used over a symbol) NOT (i.e., l's complement)

"

Status Word

### B.3.1 Double-Operand Instructions Op A, A

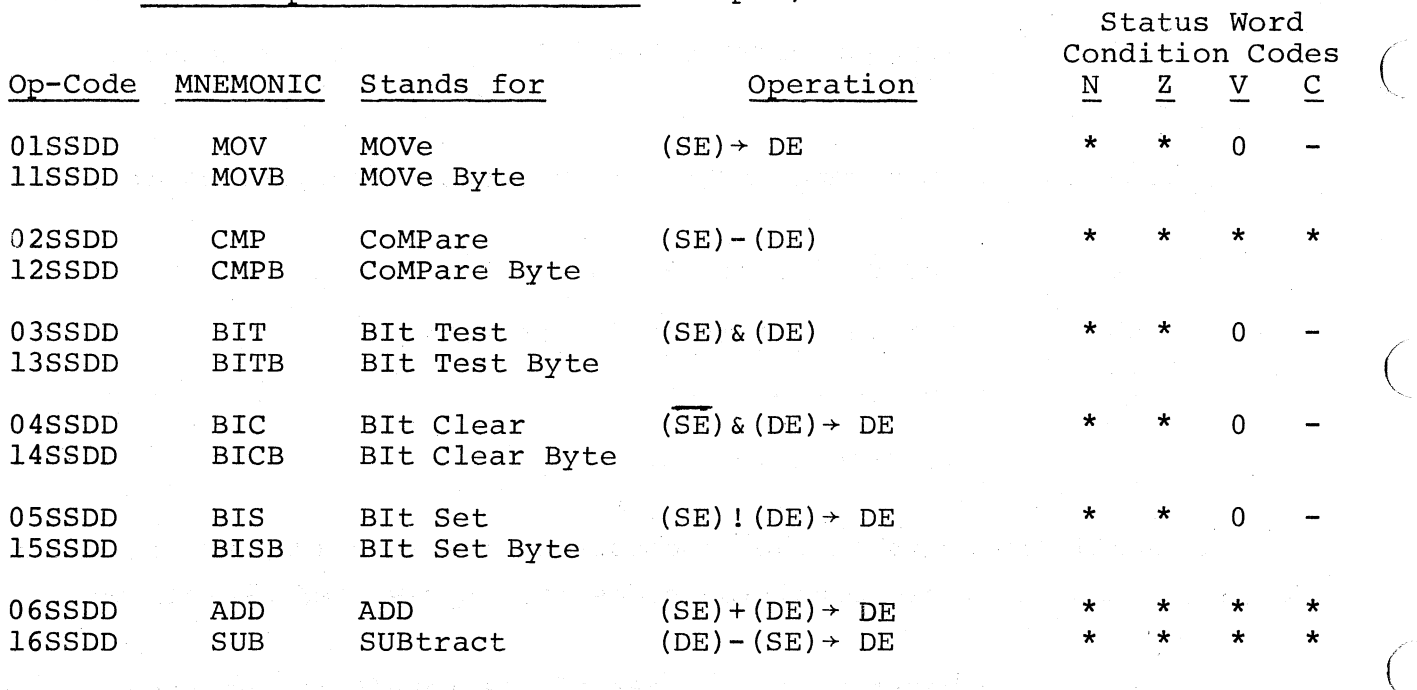

B.3.2 Single-Operand Instructions Op A

Condition Codes Op-Code MNEMONIC Stands for **C** Operation N Z V C  $0050$ DD CLR CLeaR  $\cancel{\theta}$  DE 0 1 0 0 lO50DD CLRB CLeaR Byte 0051DD COM COMplement  $(DE) \rightarrow DE$  \* \* 0 1<br>1051DD COMB COMplement Byte COMplement Byte  $0052DD$  INC INCrement (DE)+1 $\rightarrow$  DE \* \* \* lO52DD INCB INCrement Byte 0053DD DEC DECrement (DE)-1 + DE \* \* \* \* 0053DD DEC DECrement (DE)-1+DE<br>1053DD DECB DECrement Byte  $0054$ DD NEG NEGate  $(\overline{DE}) + 1 \rightarrow DE$  \* \* \* \* lO54DD NEGB NEGate Byte

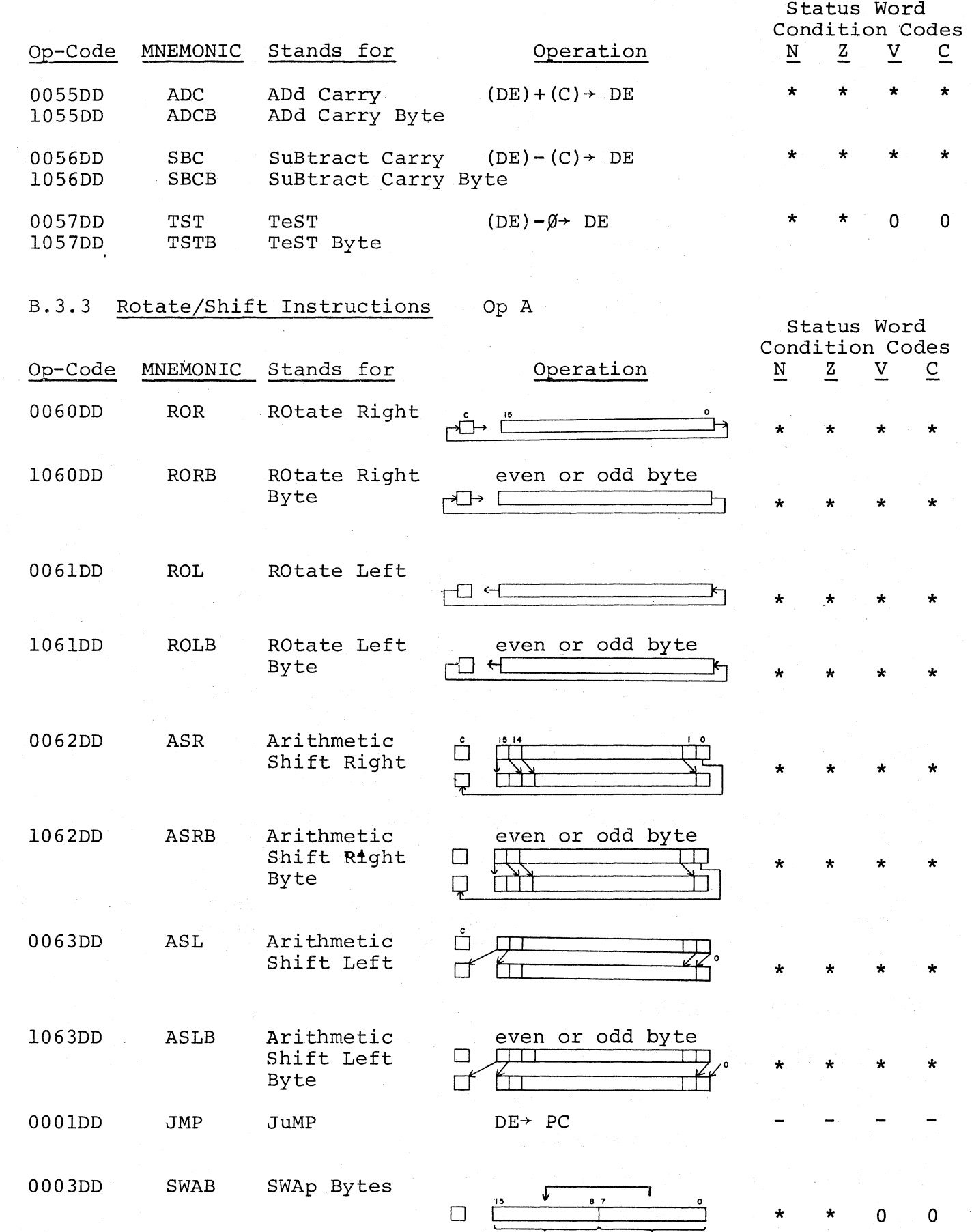

 $B-5$ 

B.3.4 Operate Instructions Op

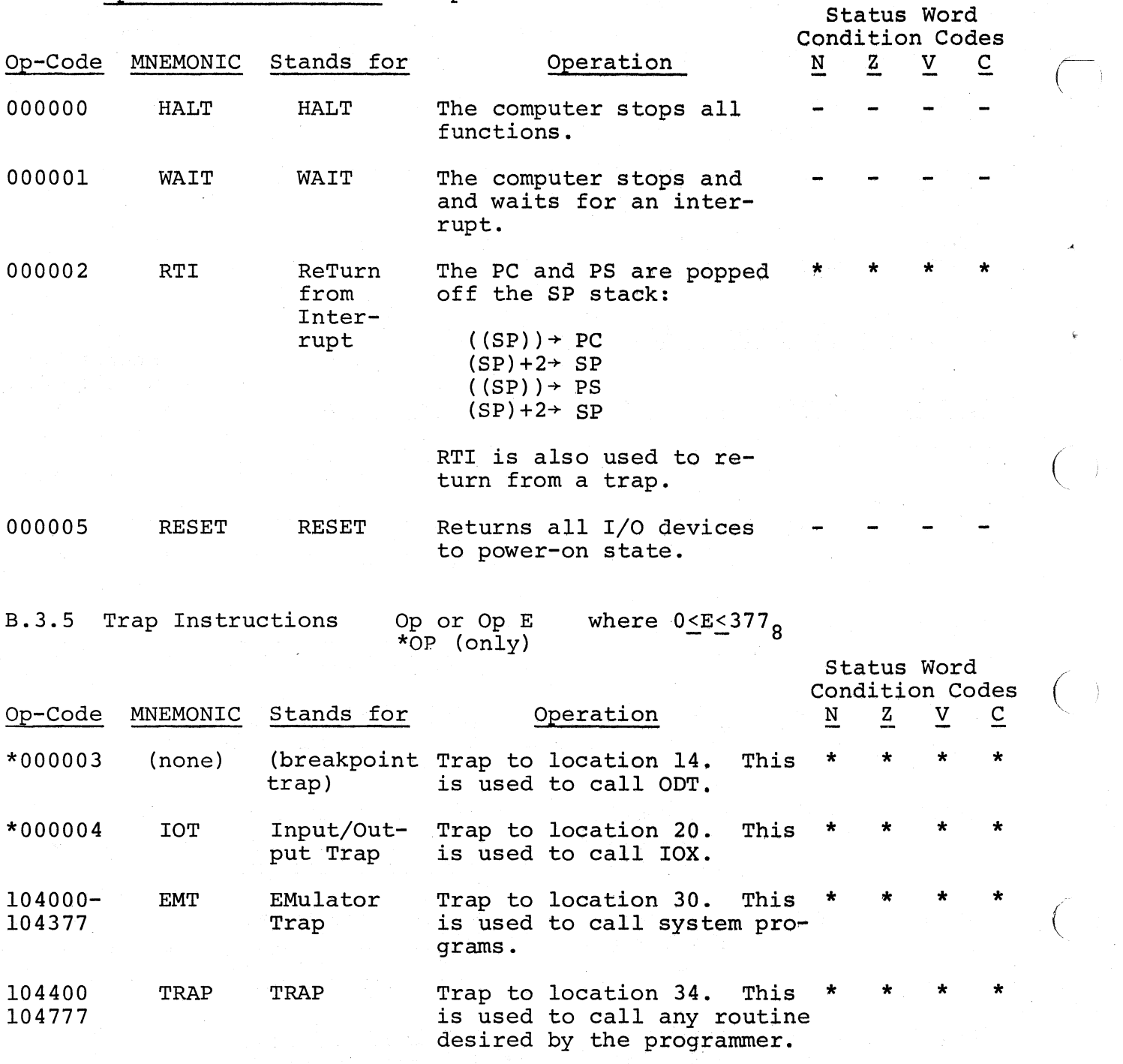

 $\lambda$ 

'\

CONDITION CODE OPERATES

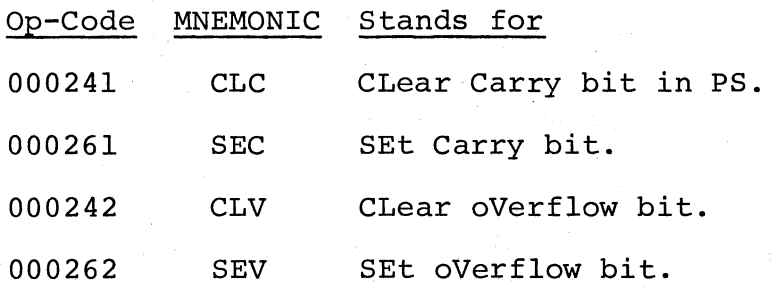

 $B-6$ 

è
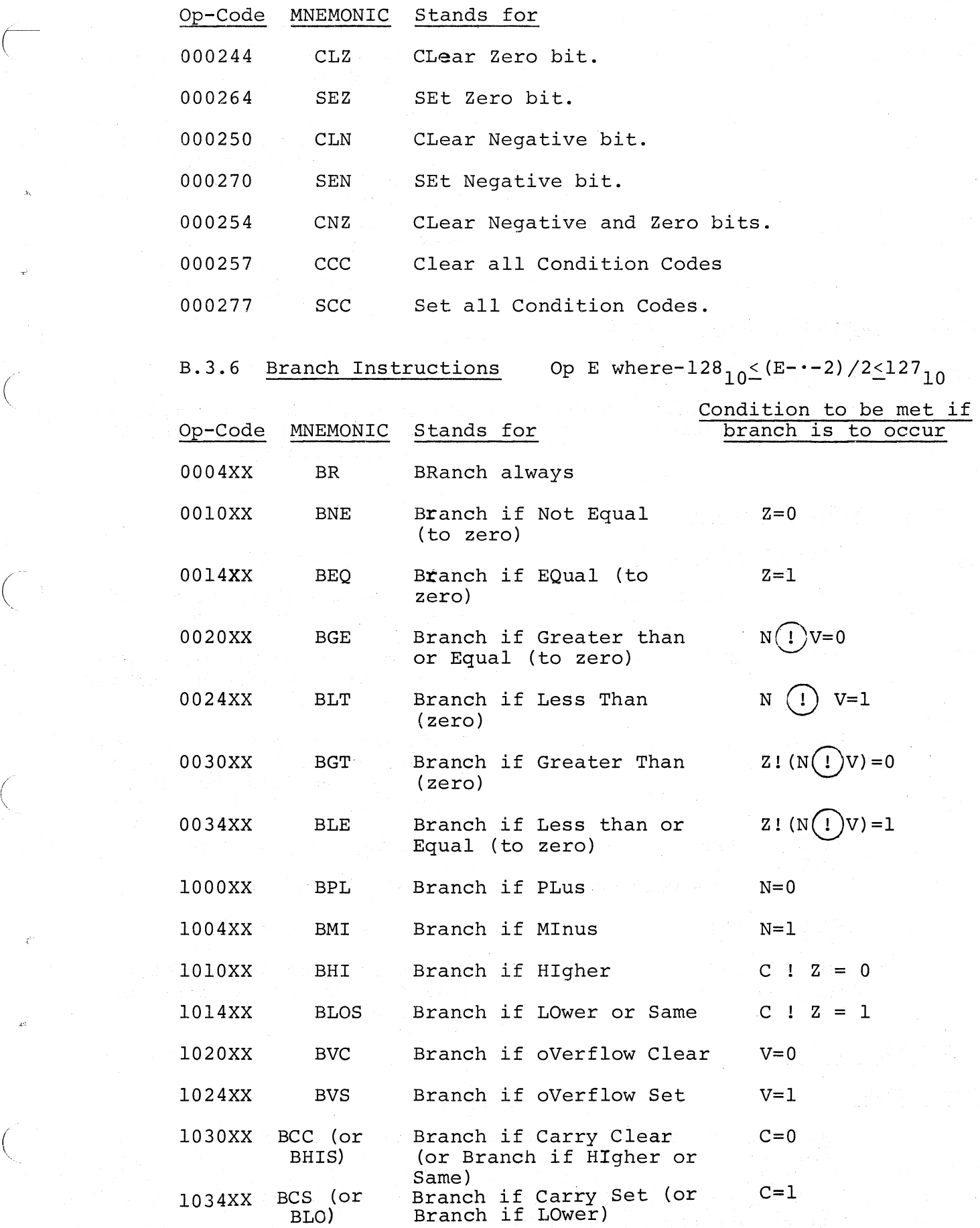

 $\bigg($ 

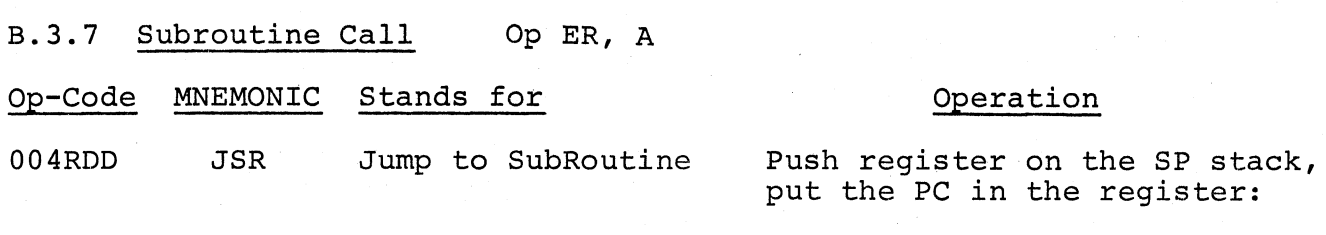

------ ------------- - ---- ---- ------------ - ------ ----.---.-----------.----~------... --------.. --.--------~---.--.------.----.. -------.-----.-.. ----------~.----~---.--.--.------,----------.-------

 $DE+(TEMP)$  - a temporary storage register internal to processor.  $(SP)-2+ SP$  $(REG)$  +  $(SP)$  $(PC)$  + REG

 $\begin{pmatrix} 1 & 1 \\ 1 & 1 \end{pmatrix}$ 

 $\bigg($ 

 $\big(\big)$ 

 $\bigcirc$ 

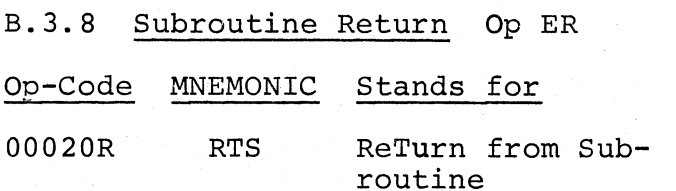

### Operation

 $(TEMP) \rightarrow PC$ 

Put register contents into PC and pop old contents from SP stack into register.

#### B.4 ASSEMBLER DIRECTIVES

(m optional)

 $E, E, \ldots$ <br> $E, E, \ldots$ 

*Ixxx •* •• xl

• WORD WORD

• BYTE BYTE  $E, E, \ldots$ .ASCII ASCII

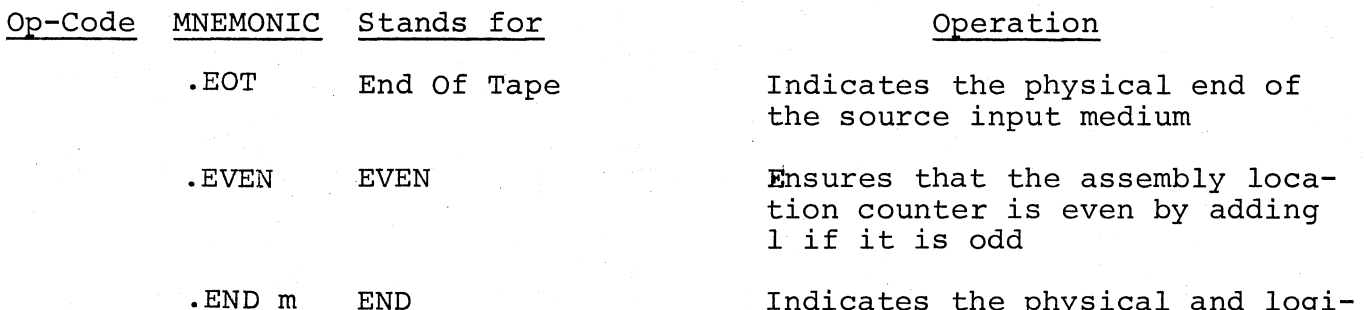

(the void operator)

Indicates the physical and logical end of the program and optionally specifies the entry point (m)

Generates words of data

Generates words of data

Generates bytes of data

Generates 7-bit ASCII characters for the text enclosed by delimiters

#### B.S ERROR CODES

### Error Code

#### Meaning

- A Addressing error. An address within the instruction is incorrect.
- B 300 Bounding error. Instructions or word data are being assembled at an odd address in memory.

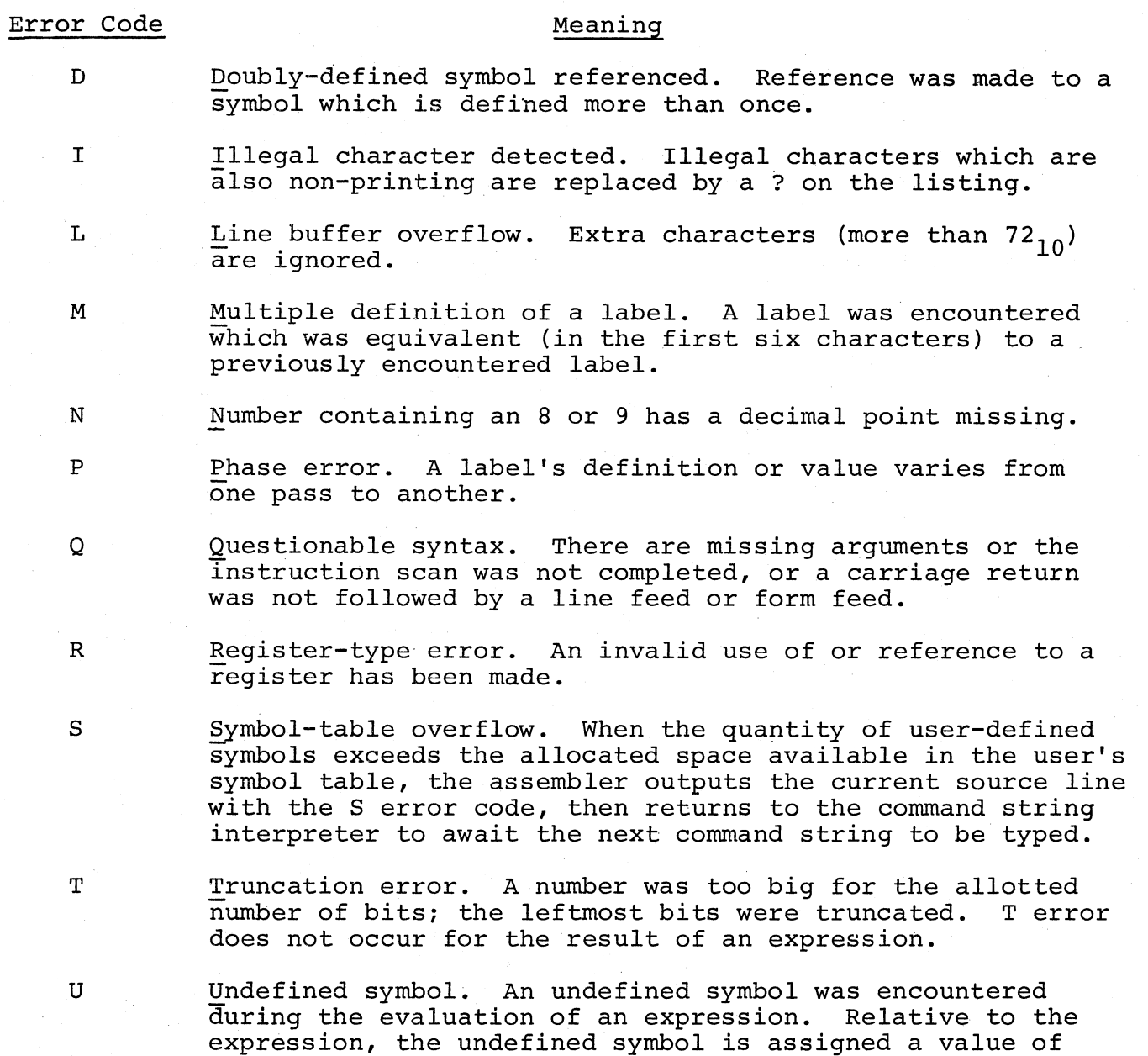

### B.6 INITIAL OPERATING PROCEDURES

zero.

Loading: Use Absolute Loader (see Chapter 6). Make sure that the start address of the absolute loader is in the switches when the assembler is loaded.

Storage Re- PAL-llA exists in 4K and 8K versions. quirements:

Starting Immediately upon loading, PAL-llA will be in control and initiate dialogue.

Initial

~,

 $\bigg($ \

 $\bigg($ 

 $\big($ "  $\mathfrak{F}$ 

Printout

### Inquiry

 $*_{S}$ 

What is the input device of the Source symbolic tape?

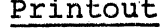

### Inquiry

What is the output device of the Binary object tape?  $*_{B}$ What is the output device of the assembly Listing?  $\star_\mathrm{L}$  $\star_{\mathbf{T}}$ What is the output device of the symbol Table?

 $\big($ 

 $\overline{a}$   $\overline{b}$   $\overline{c}$   $\overline{c}$   $\overline{$ 

ters: Each of these questions may be answered by one of the following charac-

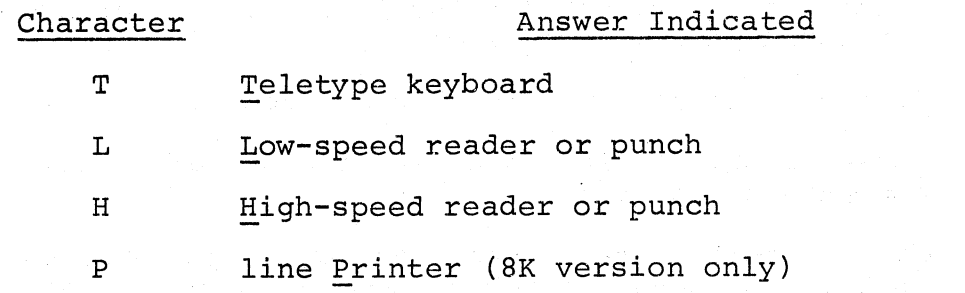

Each of these answers may be followed by other characters indicating options:

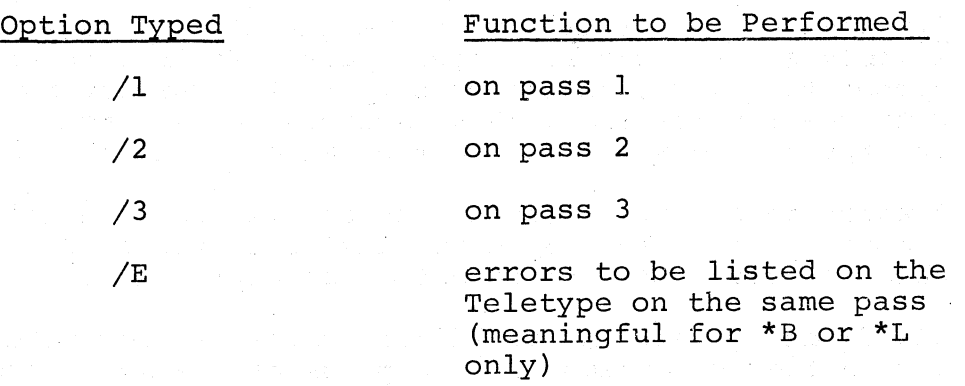

Each answer is terminated by typing the RETURN key. A RETURN alone as answer will delete the function.

Dialogue during assembly:

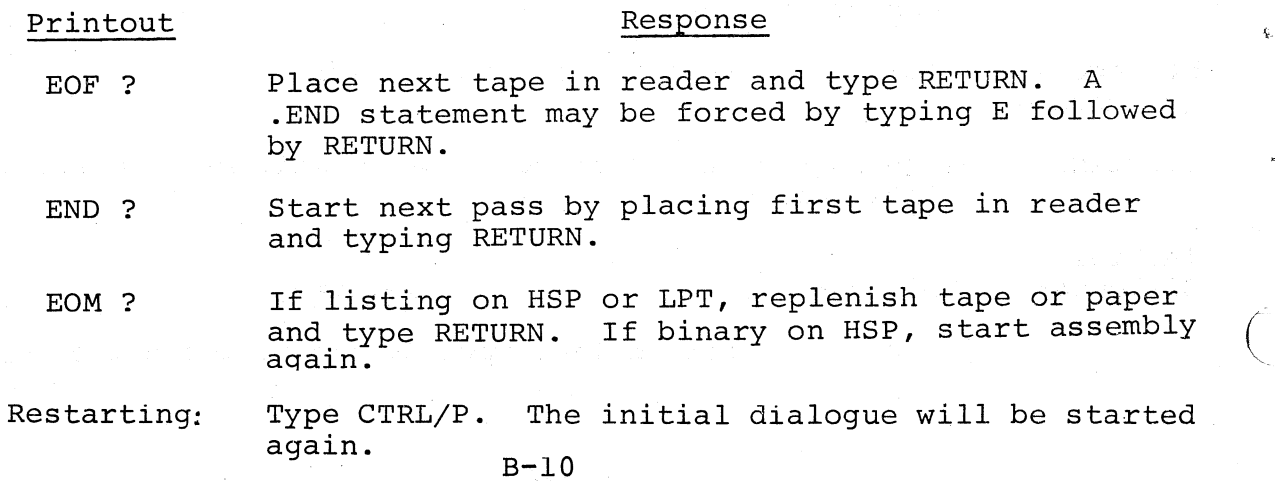

#### APPENDIX C

#### TEXT EDITOR, ED-11

#### C.1 INPUT/OUTPUT COMMANDS

 $\begin{bmatrix} n \\ 0 \\ \end{bmatrix}$  L Lists the character<br>estring

Lists the character<br>string

(

 $\angle |$ ,)

 $\overline{\mathbf{n}}$  $-n$  $\mathbf 0$ 

e

 ${\bf P}$ 

 $\Big($ 

(

- R Reads a page of text from input device, and appends it to the contents (if any) of the page buffer. Dot is moved to the beginning of the page and Marked. (See Band M below.)
- o Opens the input device when the user wishes to continue input with a new tape in the reader.
	- ARGUMENTS
	- (n) beginning at Dot and ending with nth line feed character.
	- (-n) beginning with 1st character following the  $(n+1)$ th previous line feed and terminating at Dot.
	- (0) beginning with 1st character of current line and ending at Dot.
	- (@) bounded by Dot and the Marked location (see M) .
	- Punches the character string  $($ / $)$ beginning at Dot and ending with the last character in the page.
- F Outputs a Form Feed character and four inches of blank tape.
- nT Punches four inches of Trailer (blank tape) n times.
- nN Punches contents of the page buffer (followed by a trailer if a form feed is present), deletes the contents of the buffer, and reads the next page into the page buffer. It does this n times. At completion, Dot and Mark are located at the beginning of the page buffer.
- V Lists the entire line containing Dot (i.e., from previous line feed to next line feed or form feed.
- <sup>&</sup>lt;Same as -IL. If Dot is located at the beginning of a line, this simply lists the line preceding the current line.
- > Lists the line following the current line.

#### C.2 POINTER-POSITIONING COMMANDS

- B Moves Dot to the beginning of the page.
- E Moves Dot to the end of the page.
- <sup>M</sup>Marks the current position of Dot for later reference in a command using the argument @. Certain commands implicitly move Mark.

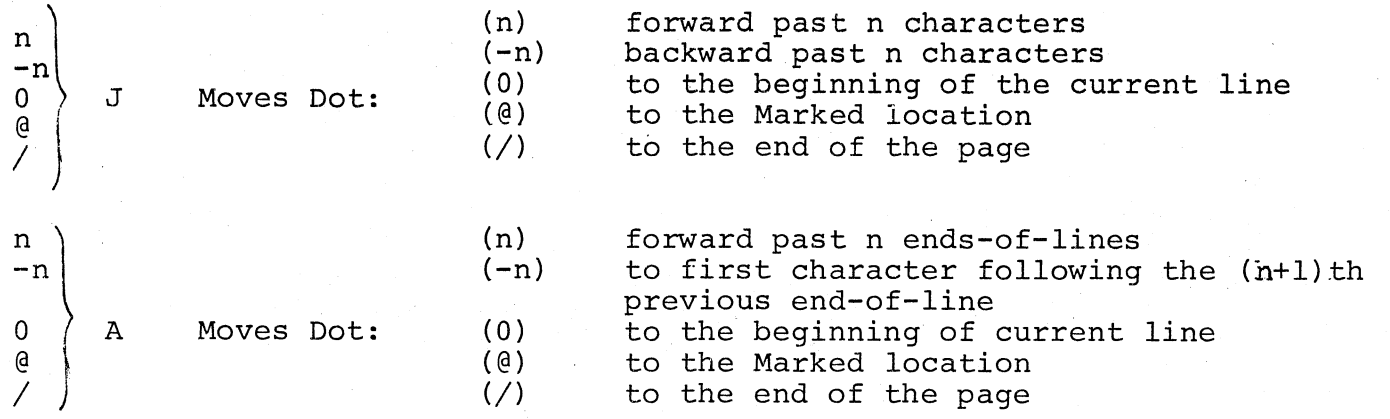

#### C.3 SEARCH COMMANDS

nG

XXXX Gets (searches for) the nth occurrence of the specified character string on the current page. Dot is set immediately after the last character in the found text, and the characters from the beginning of the line to Dot are listed on the teleprinter. If the search is unsuccessful, Dot will be at the end of the buffer and a ? will be printed out.

 $\overline{C}$  **c** 

 $\bigg($ 

 $\big($ 

 $\big($ 

H XXXX Searches the wHole file for the next occurrence of the specified character string. Combines G and N commands. If search is not successful on current page, it continues on Next page. Dot is set immediately after the last character in the found text and the characters from the beginning of the line to Dot are listed on the teleprinter. If the Search object is not found, Dot will be at the end of the buffer and a ? will be printed out. In such a case, all text scanned is copied to the output tape.

### C.4 COMMANDS TO MODIFY THE TEXT

nD nC xxxx -nD  $-nc$ XXXX OD OC XXXX @D @C XXXX Character-Oriented Deletes|<br>Changes Deletes} Changes Deletes} Changes. Deletes~ changes) the following n characters the previous n characters the current line OK up to Dot The character string beginning at Dot and ending at a previously Marked location. Line-Oriented nK Kills<br>nX eXcha eXchanges XXXX -nK Kills<br>-nX eXcha eX changes XXXX OX XXXX @K @X XXXX Kills exchanges} Kills } eXchanges the character string beginnning at Dot and ending at the nth end-of-line. the character string beginning with the first character following the (n+1)th previous end-of-line and ending at Dot. the current line up to Dot. the character string beginning at Dot and ending at a previously Marked location.

### Character-Oriented

Line-Oriented

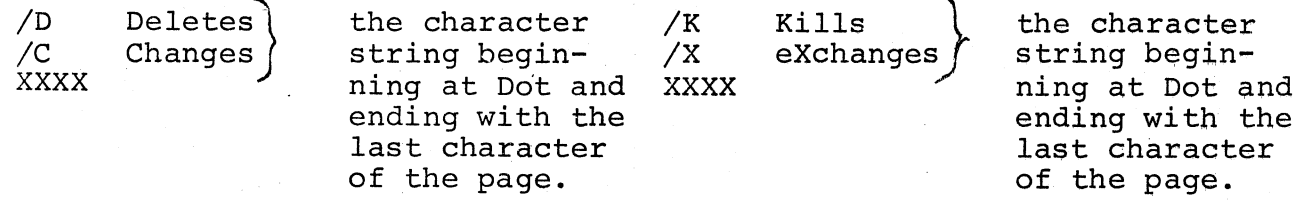

I Inserts the specified text. LINE FEED terminates Text Mode and XXXX causes execution of the command. Dot is set to the location imcauses execution of the command. Dot is set to the location immediately following the last character inserted. If text was inserted before the position of Mark, ED-II performs an M command.

#### C.S SYMBOLS

/  $\bigg($ 

 $\begin{pmatrix} 1 & 1 \\ 1 & 1 \end{pmatrix}$ 

 $\bigg($ 

~,~

 $\Big($ 

Dot

Location following the most recent character operated upon.

t

+

Holding down the CTRL key (not the  $\dagger$  key) in combination with another keyboard character.

RETURN

If in command mode, it executes the current command; goes into Text Mode if required. If in Text Mode, it terminates the current line, enters a carriage return and line feed into the buffer and stays in text mode. At all times causes the carriage to move to the beginning of a new line. (RETURN is often symbolized as *.I).* 

(Typing the LINE FEED key) Terminates Text Mode unless the first character typed in Text Mode; executes the current command.

CTRL/FORM

A Form feed which terminates, and thus defines, a page of the user's text.

#### C.6 GROUPING OF COMMANDS

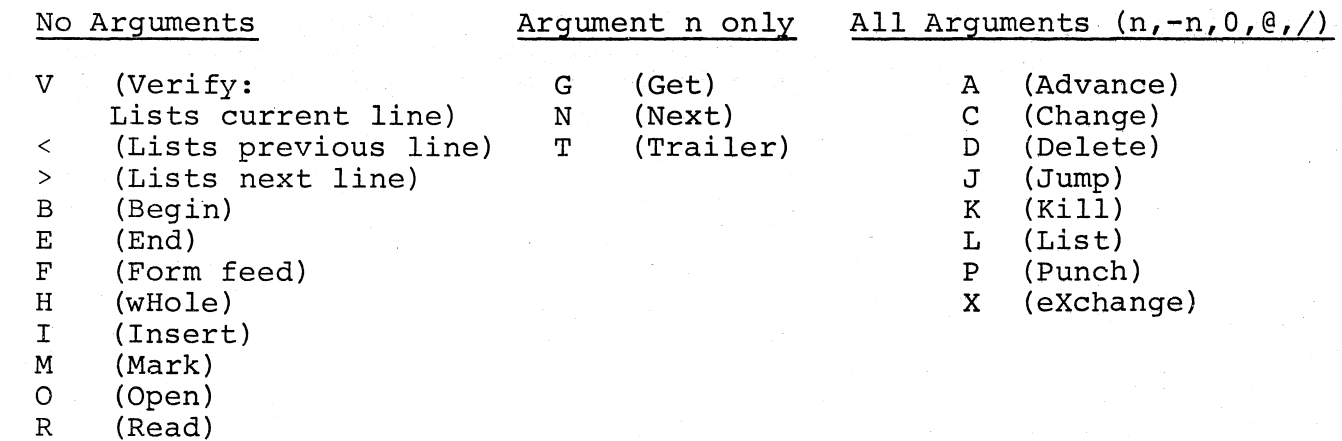

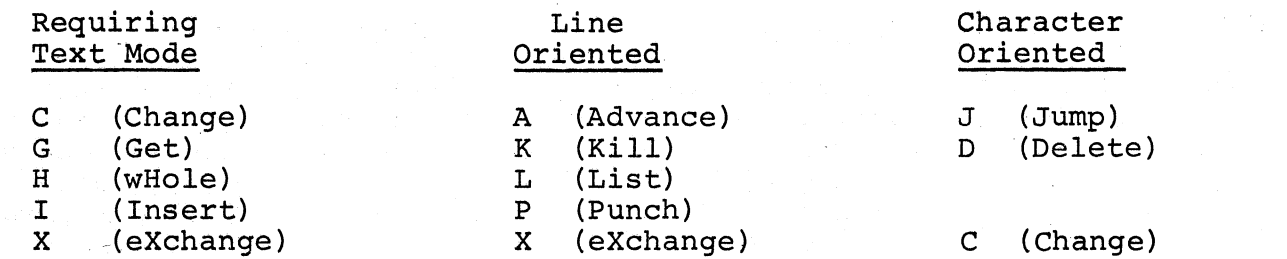

C.7 OPERATING PROCEDURES

C.7.1 Loading: Use Absolute Binary Loader (see Chapter 5). c.7.2 Storage Requirements: ED-II uses all of core.

C.7.3 Starting: Immediately upon loading, ED-II will be in control.

C.7.4 Initial Dialogue:

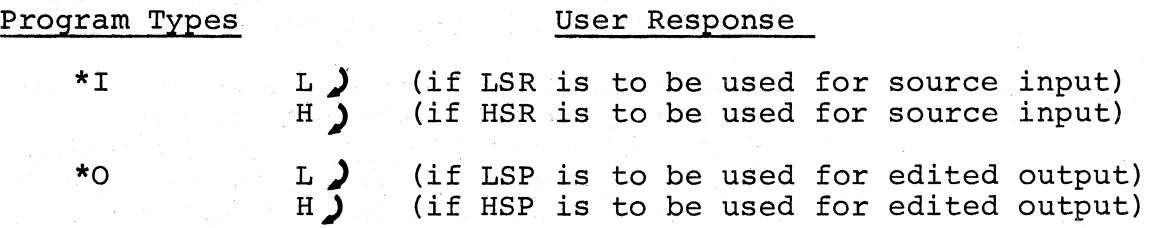

 $\overline{\bigodot}$ 

 $\left(\right)$ -

 $\big($ 

 $\bigg($ 

 $\bigg($ 

If the output device is the high-speed punch (HSP), Editor enters command mode to accept input. Otherwise the sequence continues with:

LSP OFF?  $\bigcup$  (when LSP is off)

Upon input of ) to accept input. from the keyboard, Editor enters command mode and is ready

C.7.S Restarting: Type CTRL/P twice, initiating the normal initial dialogue. The text to be edited should be loaded (or reloaded) at this time.

### APPENDIX D

DEBUGGING OBJECT PROGRAMS ON-LINE, ODT-11 AND ODT-11X

## D.I SUMMARY OF CONTENTS

ODT indicates readiness to accept commands by typing \* or by opening a location by printing its contents.

1. ODT-11

(

(

(

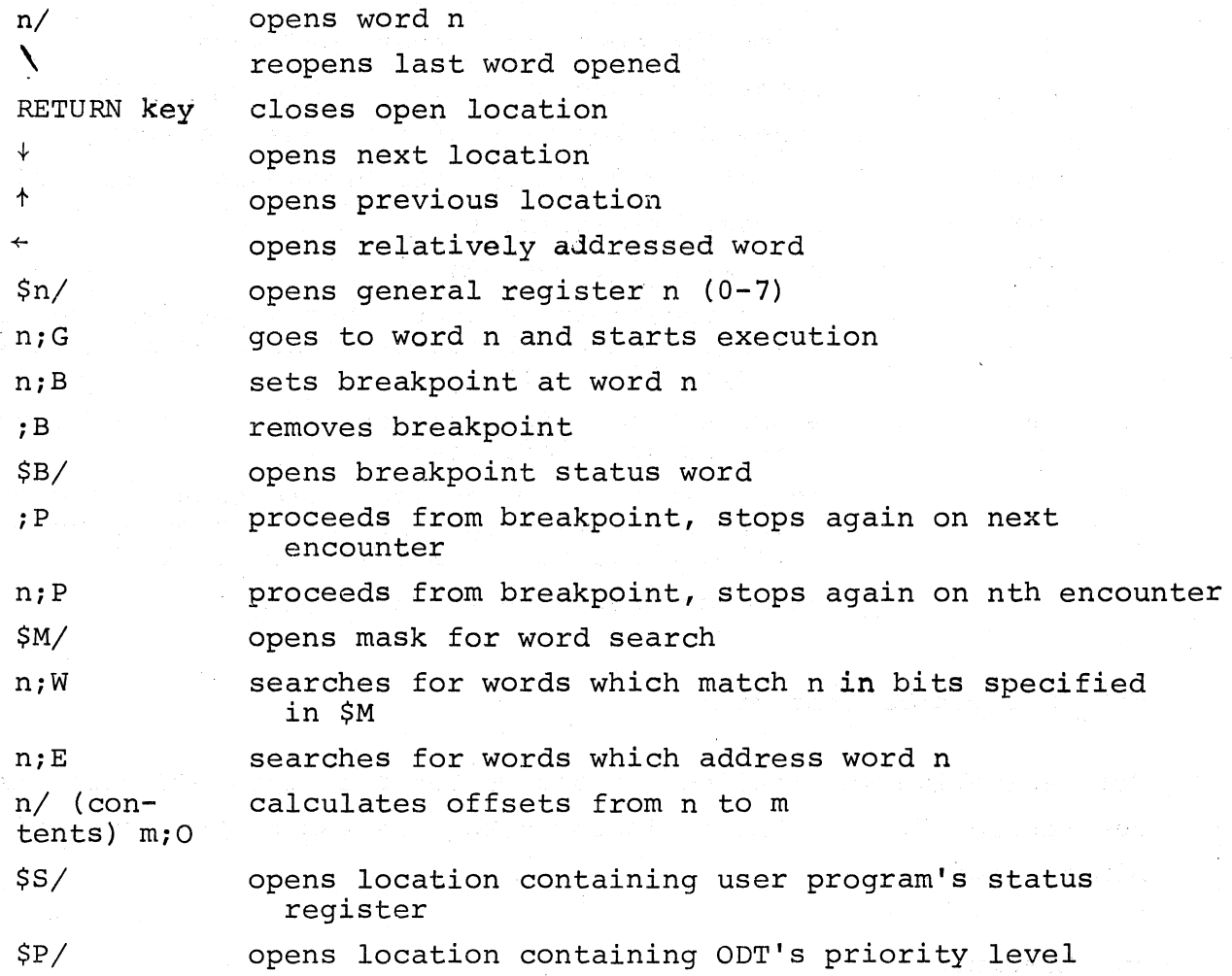

#### NOTE

If a word is currently open, new contents for the word may be typed followed by any of the commands word may be typed followed by any of the commands<br>RETURN,  $\dagger$  ,  $\dagger$  , or  $\dagger$  . The open word will be modified and closed before the new command is executed.

#### 2. ODT-IIX

In addition to the commands of the regular version, the extended version has the following:

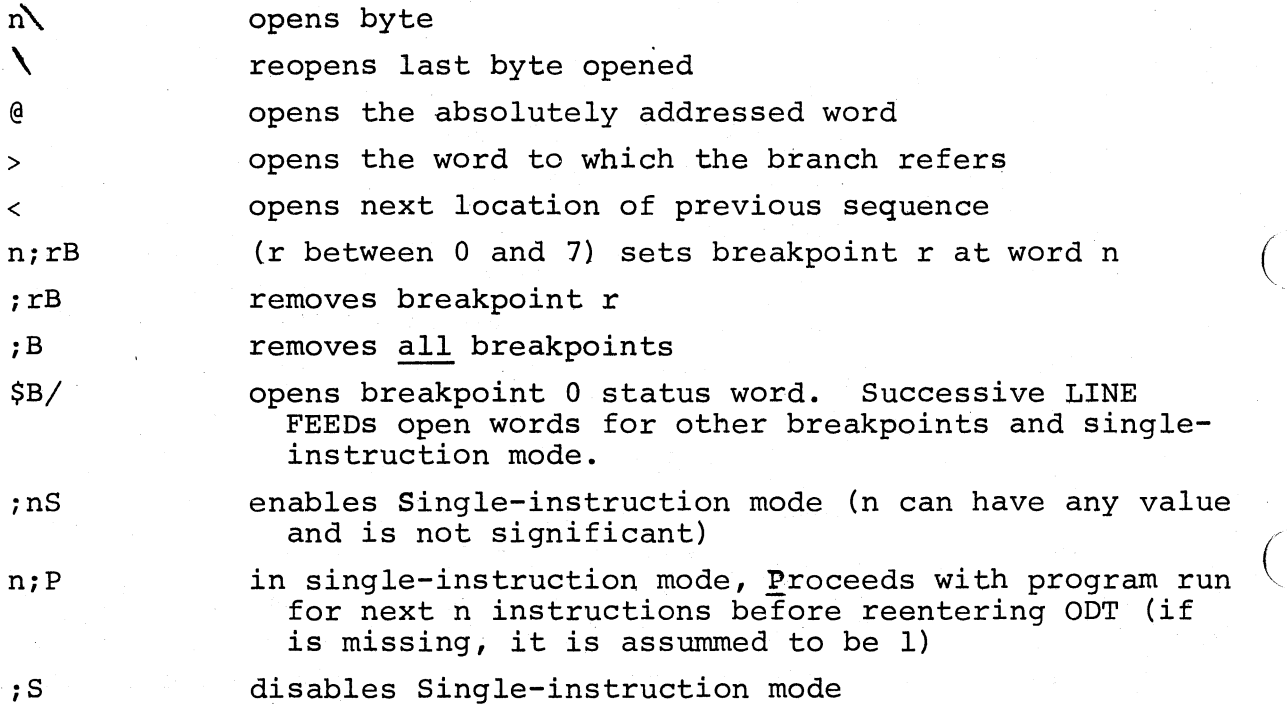

 $($ 

 $\left(\right)$ 

 $\left(\right)$ 

 $\left(\right)$ 

### D.2 OPERATING PROCEDURES

For assembling and loading the source tapes of both ODT versions, see Section 5.6.3 The following describes use of the supplied binary tapes.

## 1. Loading

Both ODT versions are loaded by using the Absolute Loader (see Section 6.2.2). ODT-ll is loaded into core starting at location 13060, and requires about 500 locations of core. ODT-11X is loaded into core starting at location 12150 and requires about 800 locations of core.

 $D-2$ 

### 2. Starting

Each ODT version is dutomatically started by the Absolute Loader at its start address immediately after loading.

### 3. Restarting

 $\big($ 

 $\big($ 

 $\Big($ 

There are two ways of restarting ODT:

- 1. Restart at start address +2
- 2. Reenter at start address +4

To restart, key in the start address +2 (13062 for ODT-ll or 12152 for ODT-IIX) and press the START switch. All previously set breakpoints will be removed, registers R0-R6 will be saved, and ODT will assume that the trace trap vector has been initialized.

To reenter, key in the start address +4 (13064 for ODT-11 or 12154 for ODT-IIX) and press START. All previously set breakpoints and internal registers will be saved.

#### APPENDIX E

#### LOADING AND DUMPING CORE MEMORY

### E.l The BOOTSTRAP Loader

(

 $\bigg($ 

(  $\mathcal{L}$ 

 $\big($ 

### 1.1. Loading the Bootstrap Loader

The Bootstrap Loader should be toggled into the highest core memory bank.

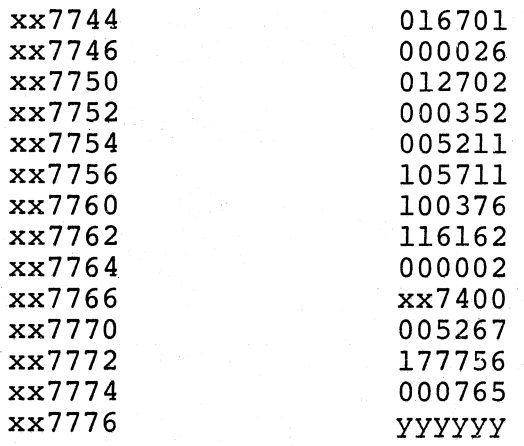

xx represents the highest available memory bank. For example, the first location of the loader would be one of the following, depending on memory size, and xx in all subsequent locations would be the same as the first.

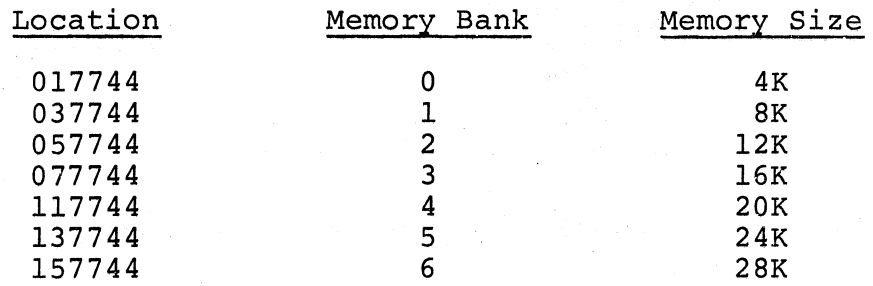

The contents of location xx7776 (yyyyyy) in the Instruction column above should contain the device status register address of the paper tape reader to be used when loading the bootstrap formatted tapes specified as follows:

> Teletype Paper Tape Reader  $-\,-$ 177560 High-speed Paper Tape Reader 177550

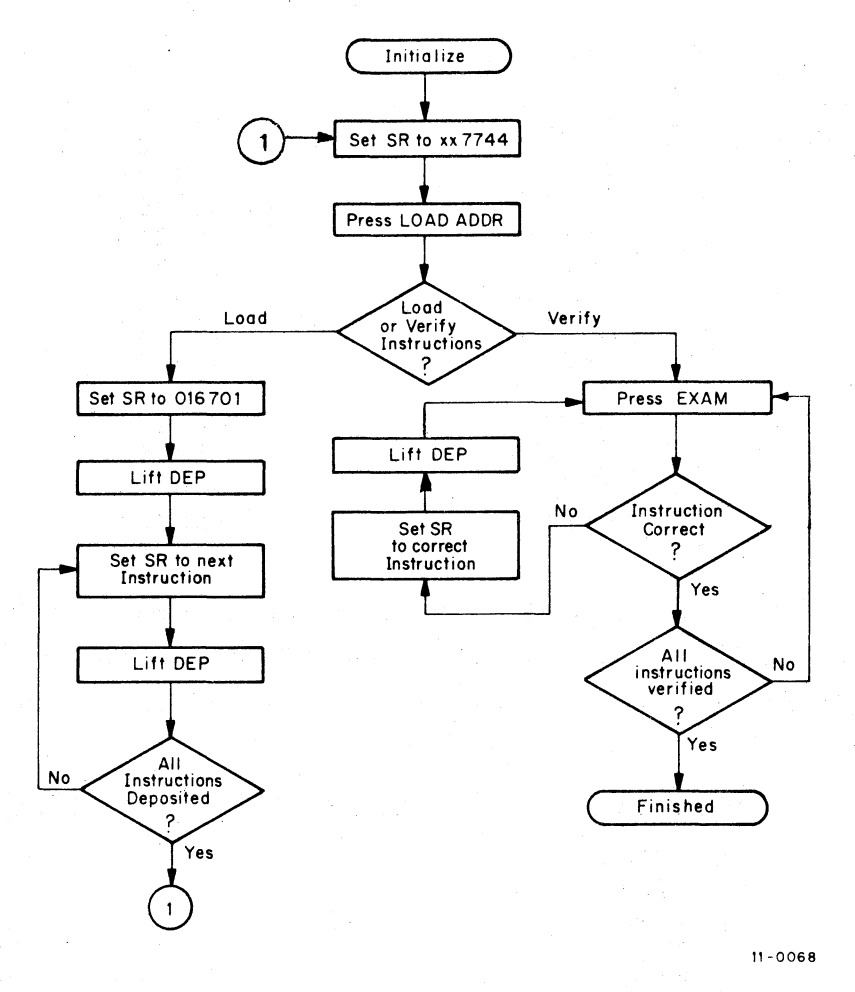

 $\Big($ 

 $\bigg($ 

 $\Big(\Big)$ 

Figure E-l Loading and Verifying the Bootstrap Loader

### 2. Loading with the Bootstrap Loader

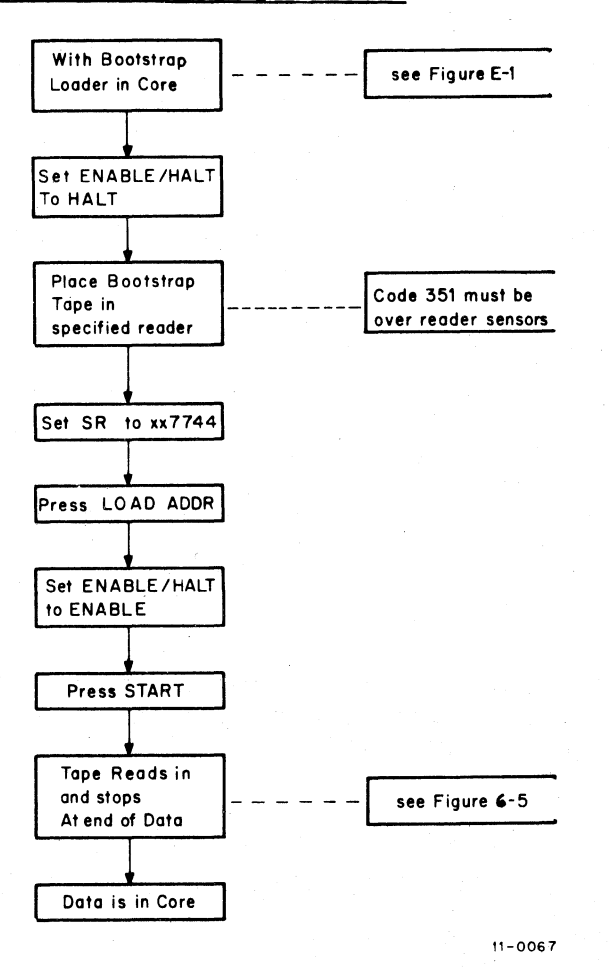

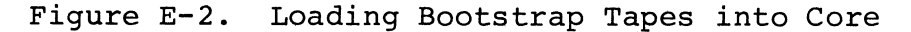

### E.2 THE ABSOLUTE LOADER

(

(

## 1. Loading the Absolute Loader

The Bootstrap Loader is used to load the Absolute Loader into core. (See Figure E-2.) The Absolute Loader occupies locations xx7474 through xx7743, and its starting address is xx7500.

### 2. Loading with the Absolute Loader

able: normal, relocated to specific address, and continued relocation. When using the Absolute Loader, there are three types of loads avail-

Optional switch register settings for the three types of loads are listed below.

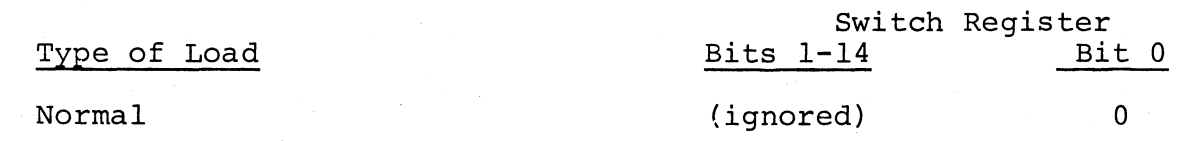

 $E-3$ 

### switch Register

 $\big($ 

 $\bigg($ 

 $\begin{pmatrix} 1 & 1 \\ 1 & 1 \end{pmatrix}$ 

 $\begin{pmatrix} 1 & 1 \\ 1 & 1 \end{pmatrix}$ 

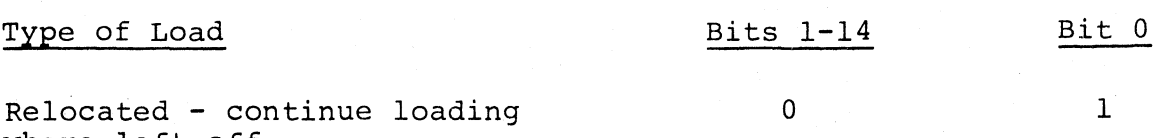

where left off

Relocated - load in specified area of core

nnnnn 1 (specified address)

#### E.3 CORE MEMORY DUMPS

The two dump programs are

DUMPTT, which dumps the octal representation of the contents of all or specified portions of core onto the teleprinter, low-speed or high-speed punch, or line printer.

DUMPAB, which dumps the absolute binary code of the contents of specified portions of core onto the lowspeed (Teletype) or high-speed punch.

Both dumps are supplied on punched paper tape in bootstrap and absolute binary formats. The following figure summarizes loading and using the Absolute binary tapes.

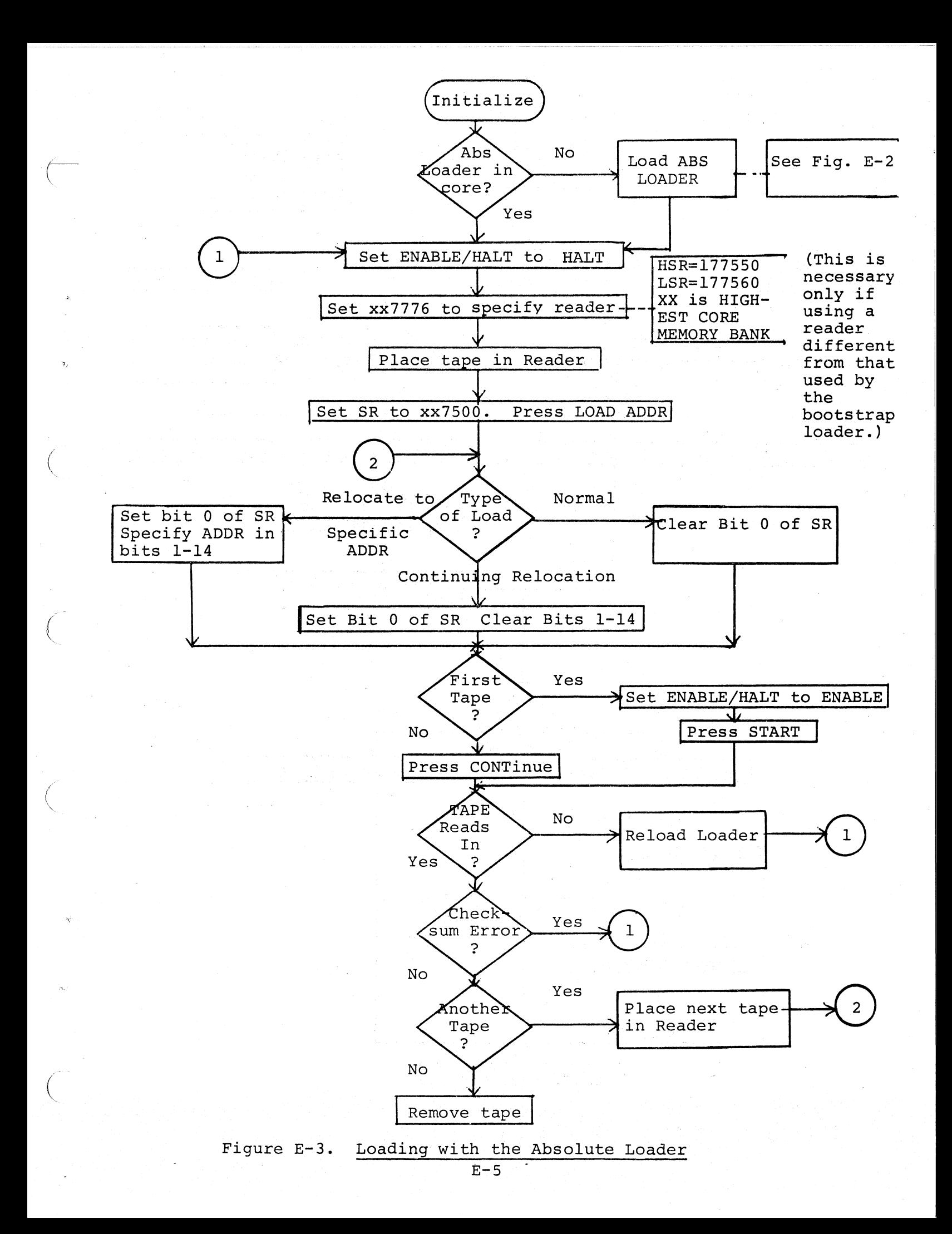

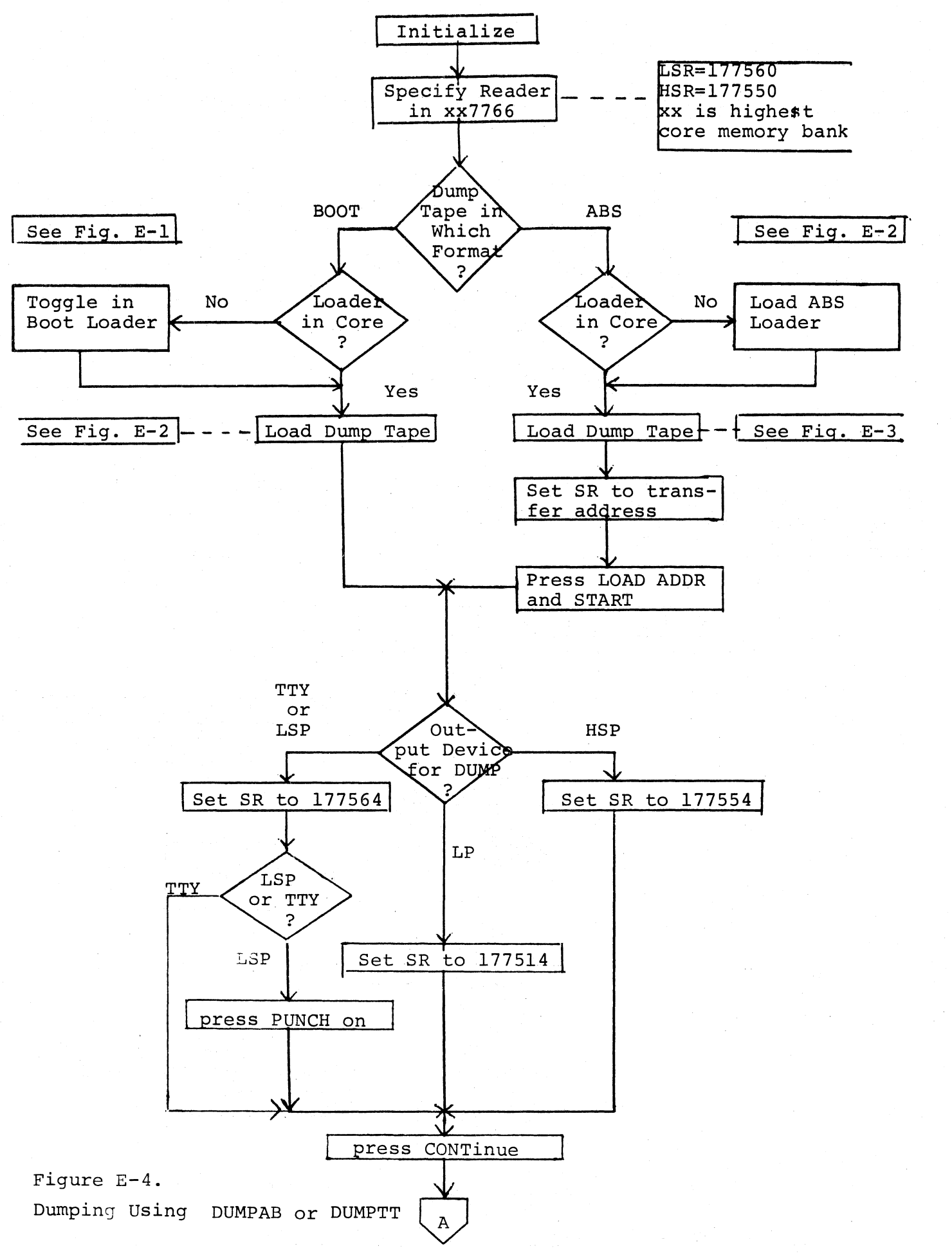

 $\bigg($ 

 $\bigg($ 

 $\bigg($ 

>-

 $\begin{pmatrix} 1 & 1 \\ 1 & 1 \end{pmatrix}$ 

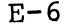

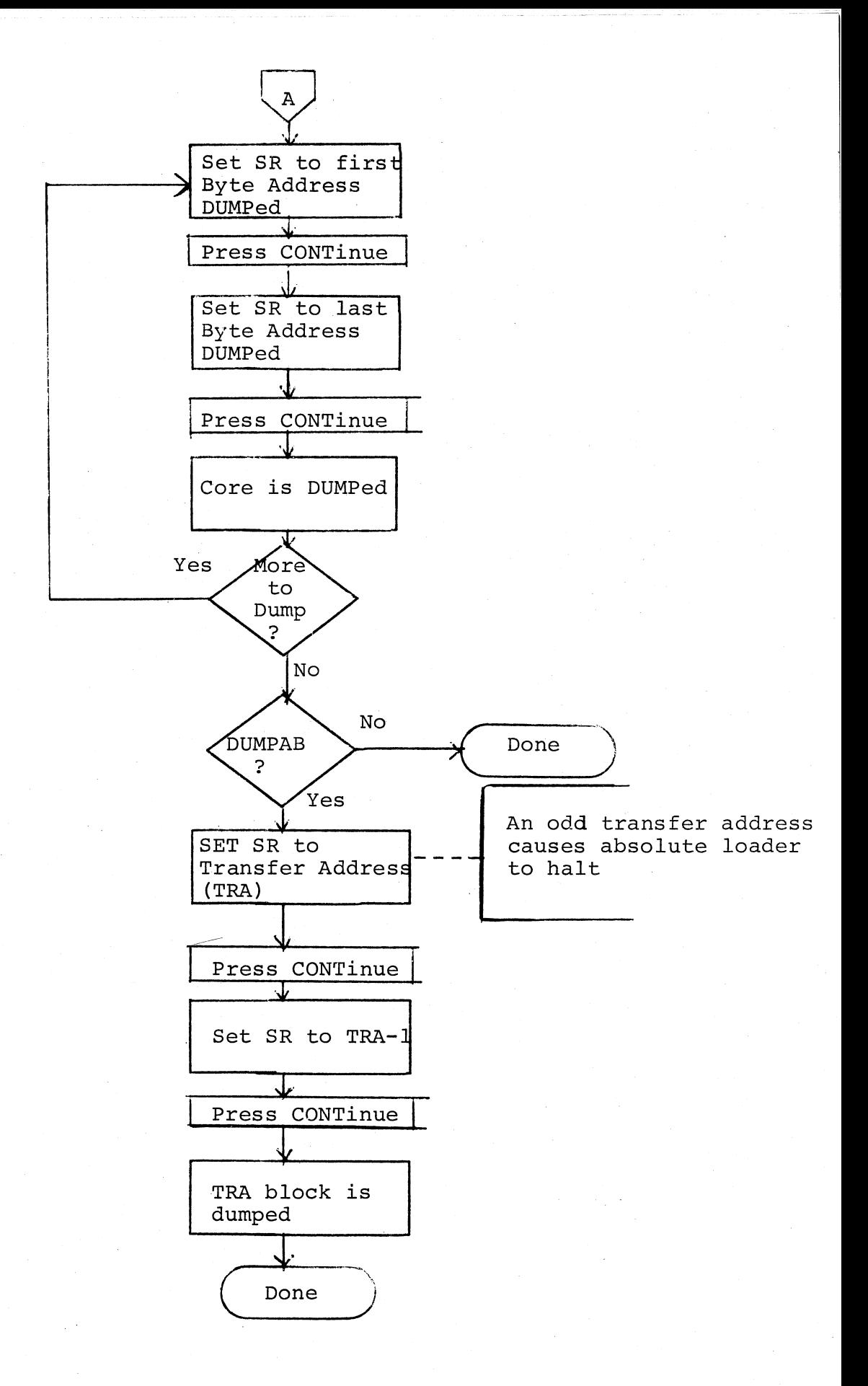

*c-'* 

 $\bigl(\bigl(\begin{array}{c} 0 \ 0 \end{array} \bigr)$ 

 $\begin{pmatrix} 1 & 1 \\ 1 & 1 \end{pmatrix}$ 

(

*-'J* 

 $\left($ 

Figure E-4 (continued). Dumping Using DUMPAB or DUMPTT

### APPENDIX F

# INPUT/OUTPUT PROGRAMMING, lOX

### F.1 INSTRUCTION SUMMARY

1. Format:

 $\big($ 

 $\Big(\!\!\!\bigg\{$ 

(

 $\Big($ 

lOT

- .WORD (an address)
- .BYTE (a command code, a slot number of a device)
- .WORD (done address)  $;$  READR AND WRITR ONLY
- 2. Command Codes:

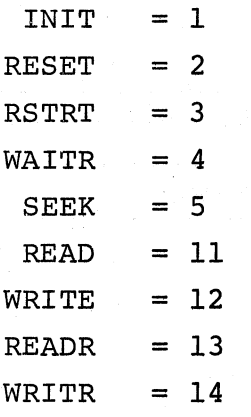

F.2 PROGRAM FLOW SUMMARY

1. Set up buffer header:

Location

### Contents

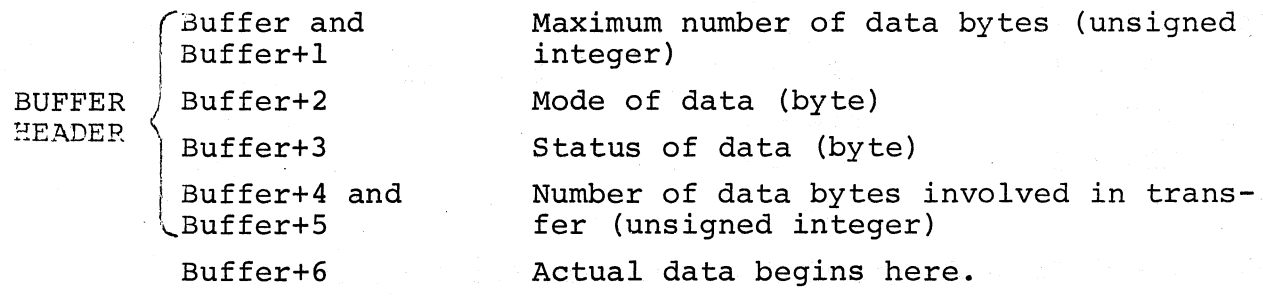

Mode Byte Format

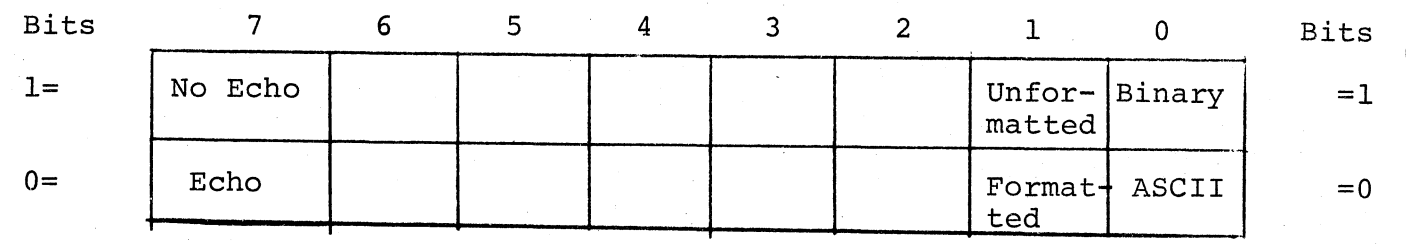

Coding Mode Byte

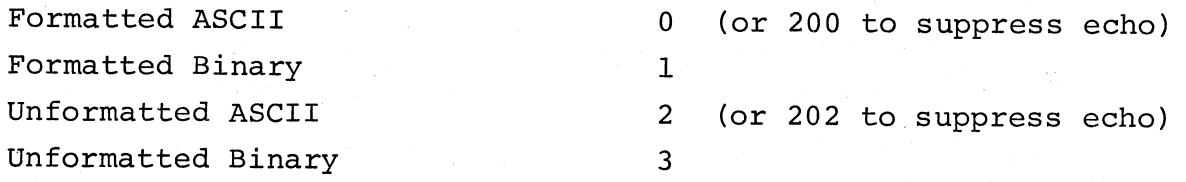

Status Byte Format

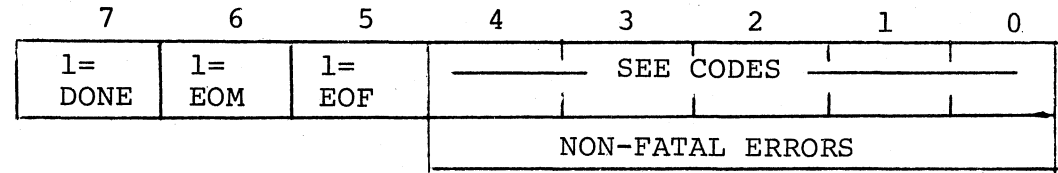

 $\left(\right)$ 

 $\bigg($ 

 $\Big($ 

 $\bigcap$ 

Coding Non-Fatal Errors

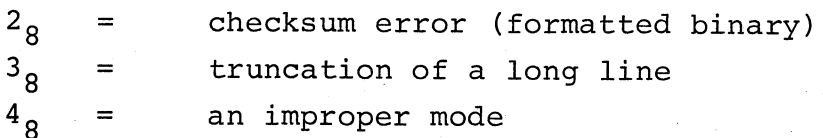

2. Assign devices to slots in Device Assignment Table:

```
(RESET and INIT commands)
```
Slot numbers are in the range 0 to 7.

Device Codes:

 $KBD = 1$  $TTY = 2$  $LSR = 3$  $LSP = 4$  $HSR = 5$  $HSP = 6$ LPT = 10

3. Use a data transfer command to initiate the transfer.

## F.3 FATAL ERRORS

 $\overline{$ 

(

/  $\big($  Fatal errors result in a jump to  $40<sub>g</sub>$  with RO set to the error code. Rl is set to the value of the PC for error code O. Errors 1-5 cause Rl to be set to an lOT argument or to the instruction following the arguments.

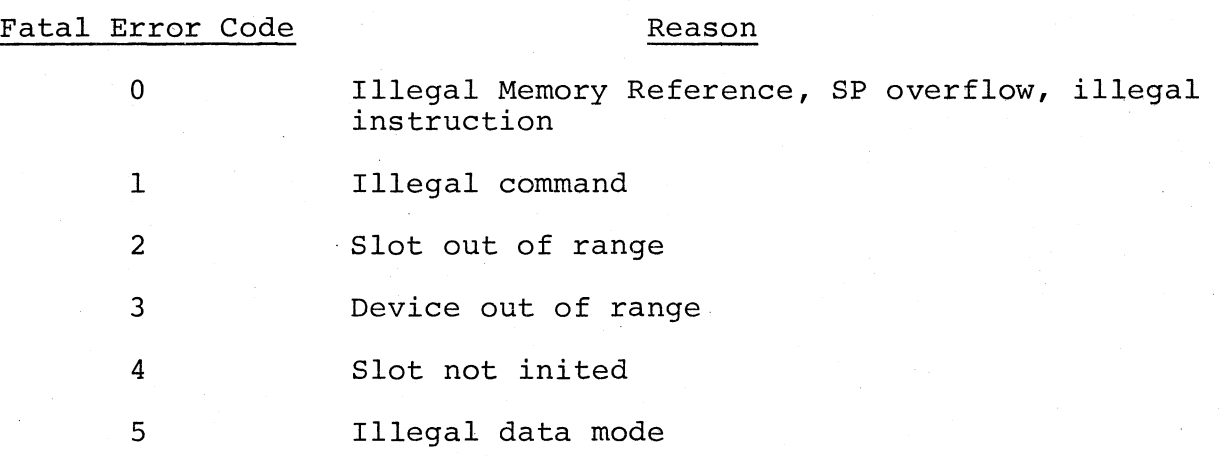

### APPENDIX G

## SUMMARY OF FLOATING POINT MATH PACKAGE, FPMP-II

This appendix lists all the global entry points of FPMP-II and provides a brief description of the purposes of each. Sections G.I and G.2 are for reference when it is desired to call FPMP-II routines directly (i.e., without the use of the TRAP handler). Entry names preceded by an octal number can be referenced via the TRAP handler. The number is the "routine number" referred to in the FPMP-II manual. If the number is enclosed in parentheses, the routine cannot be accessed by the present TRAP handler, but has been assigned a number for future use. For a more detailed explanation of the Floating Point Math Package, refer to the FPMP-II User's Manual DEC-II-NFPMA-A-D.

Examples of the calling conventions are:

(

'.

 $\begin{pmatrix} 1 & 1 \\ 1 & 1 \end{pmatrix}$ 

 $\left($ 

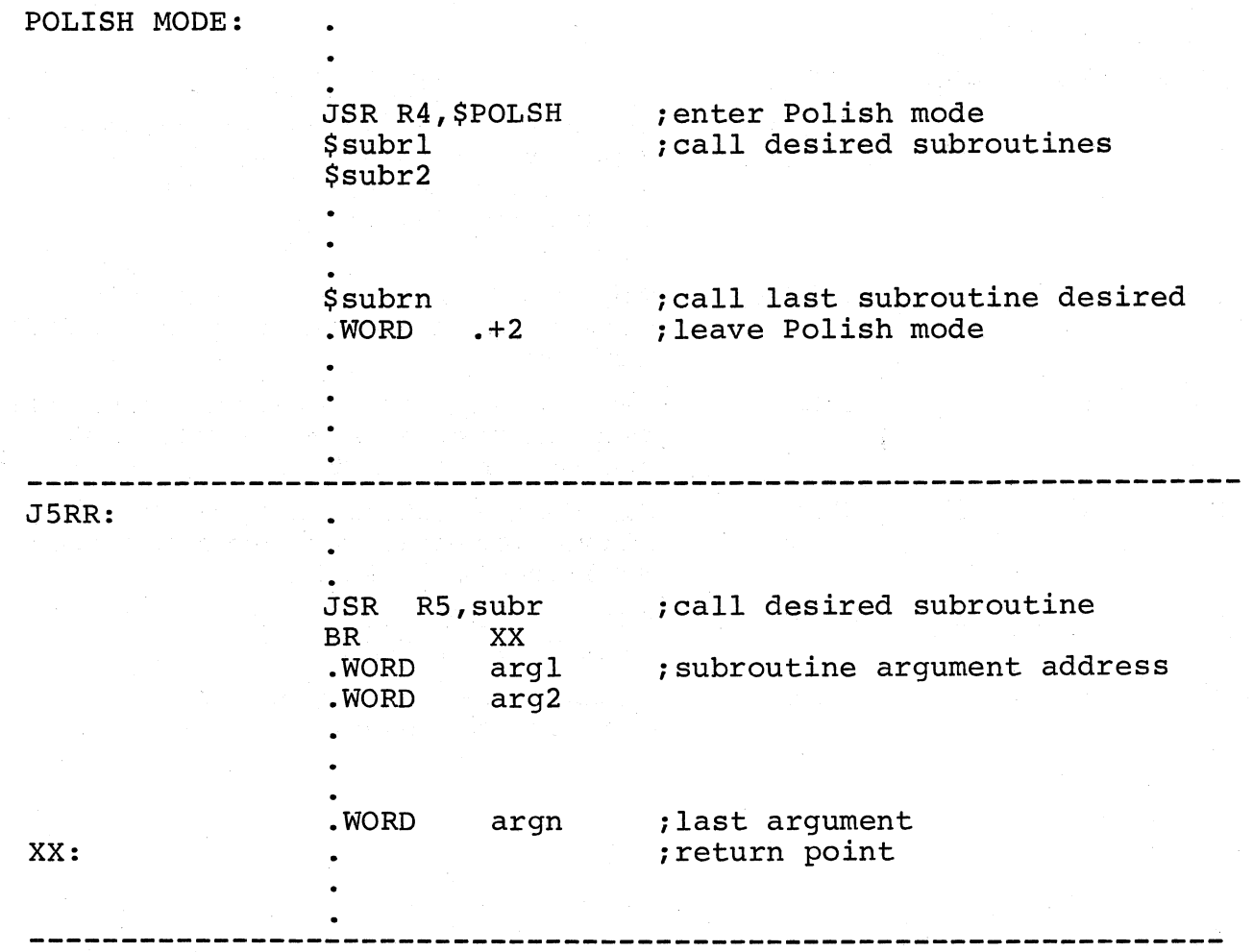

 $G-1$ 

JPC:

push args onto stack JSR PC,subr

### G.l OTS ROUTINES

These are the routine taken from the FORTRAN operating time system. The codes used in the following table are:

S = Routine is included in the standard single precision (2-word) D = Routine is included in the standard double precision (4-word) package. package.

 $\begin{pmatrix} 1 & 1 \\ 1 & 1 \end{pmatrix}$ 

 $\Big($ 

 $\left(\right)$ 

 $\bigg($ 

SD = Routine is included in both standard packages.

Octal codes shown in parentheses are not yet implemented.

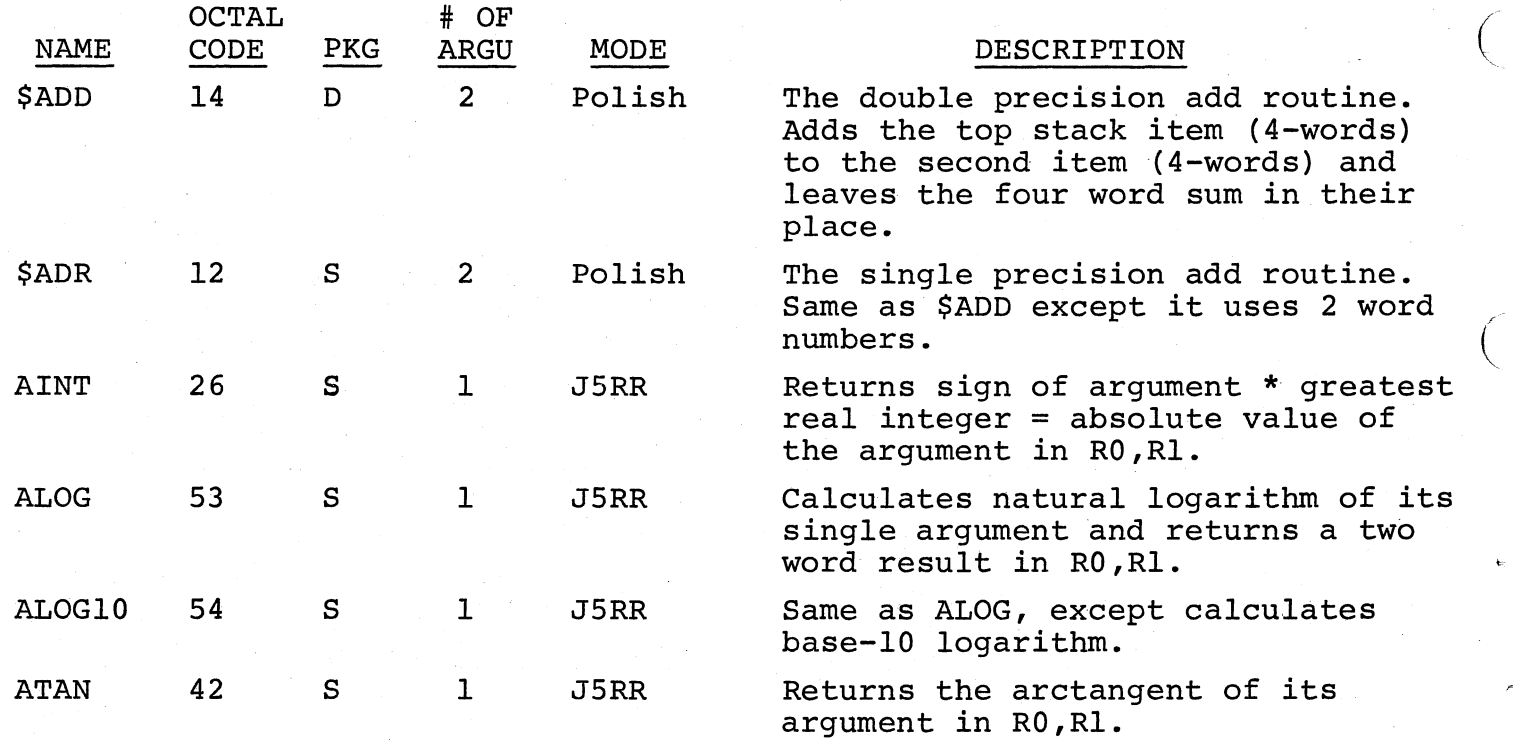

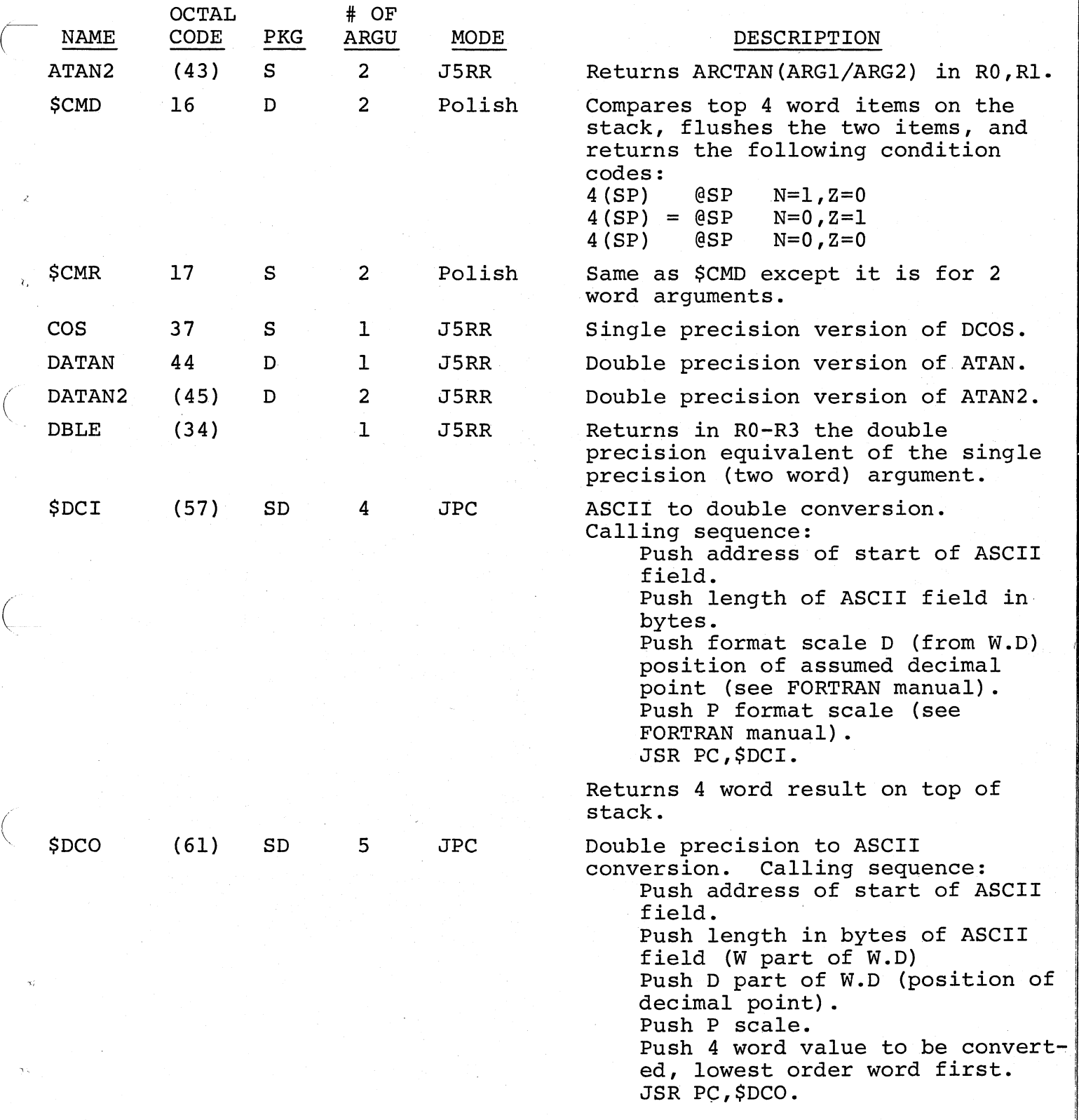

(  $\ddot{\phantom{1}}$ 

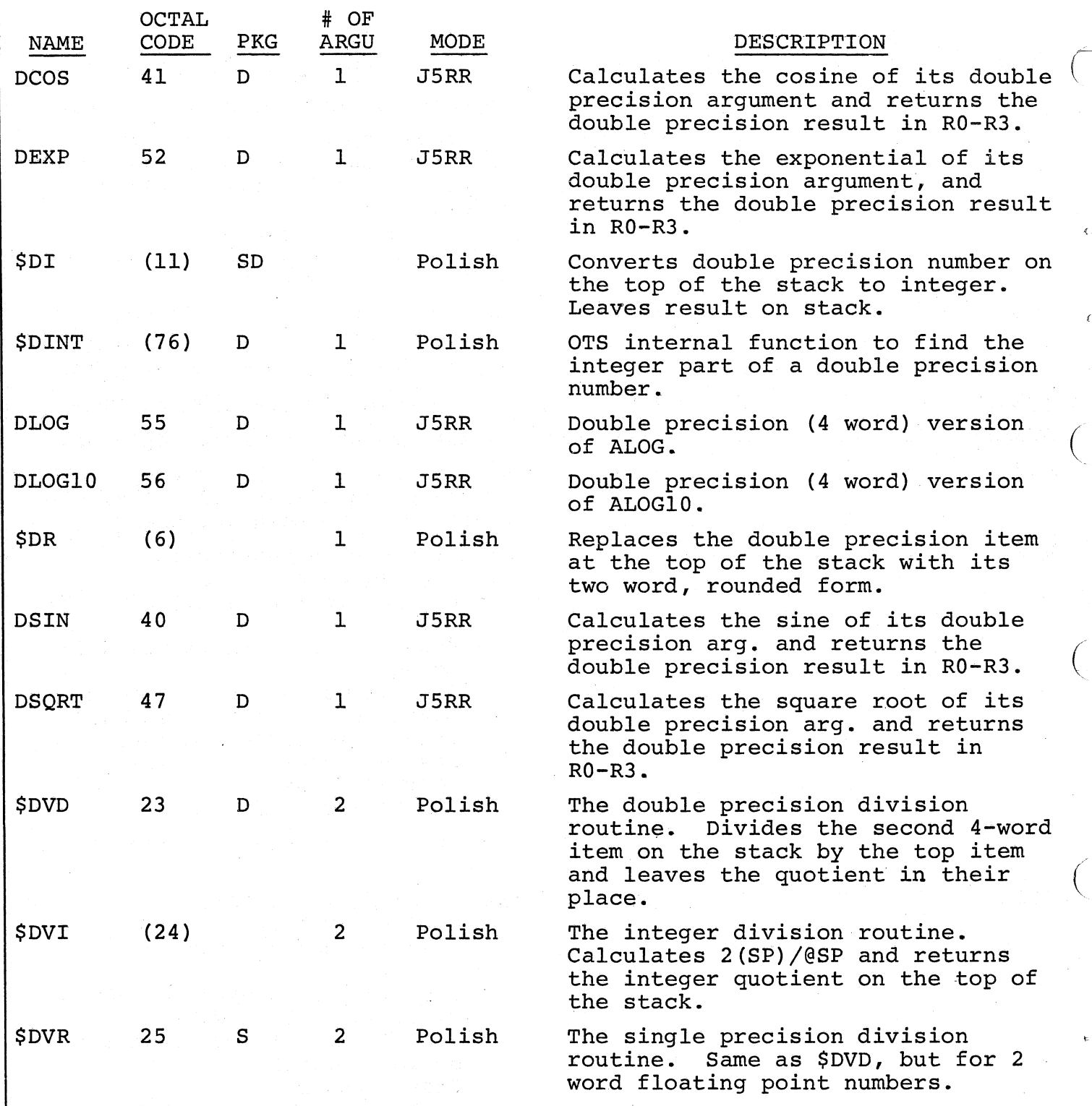

 $G-4$ 

 $\overline{C}$ 

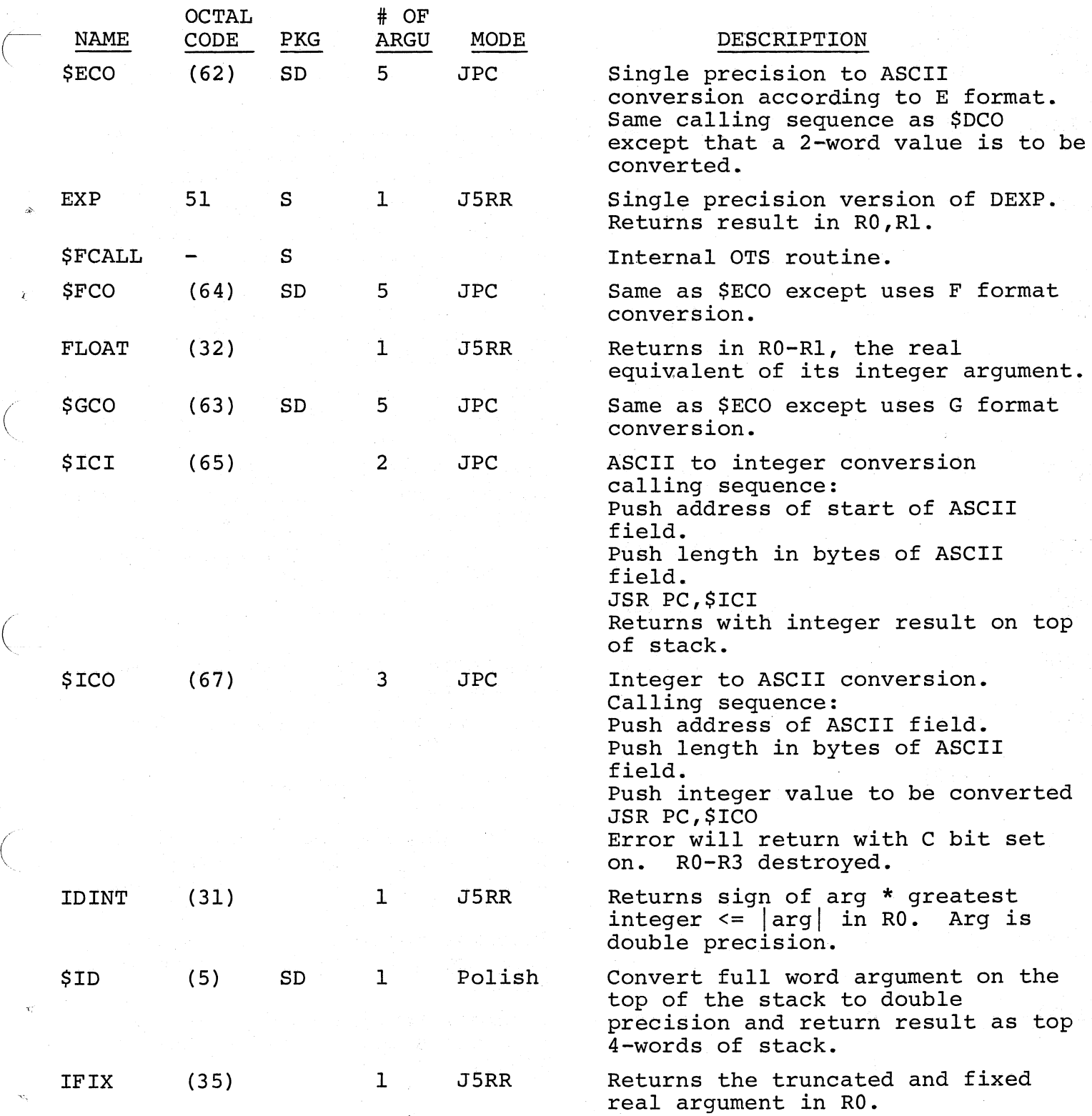

 $\Big(\Big)$ 

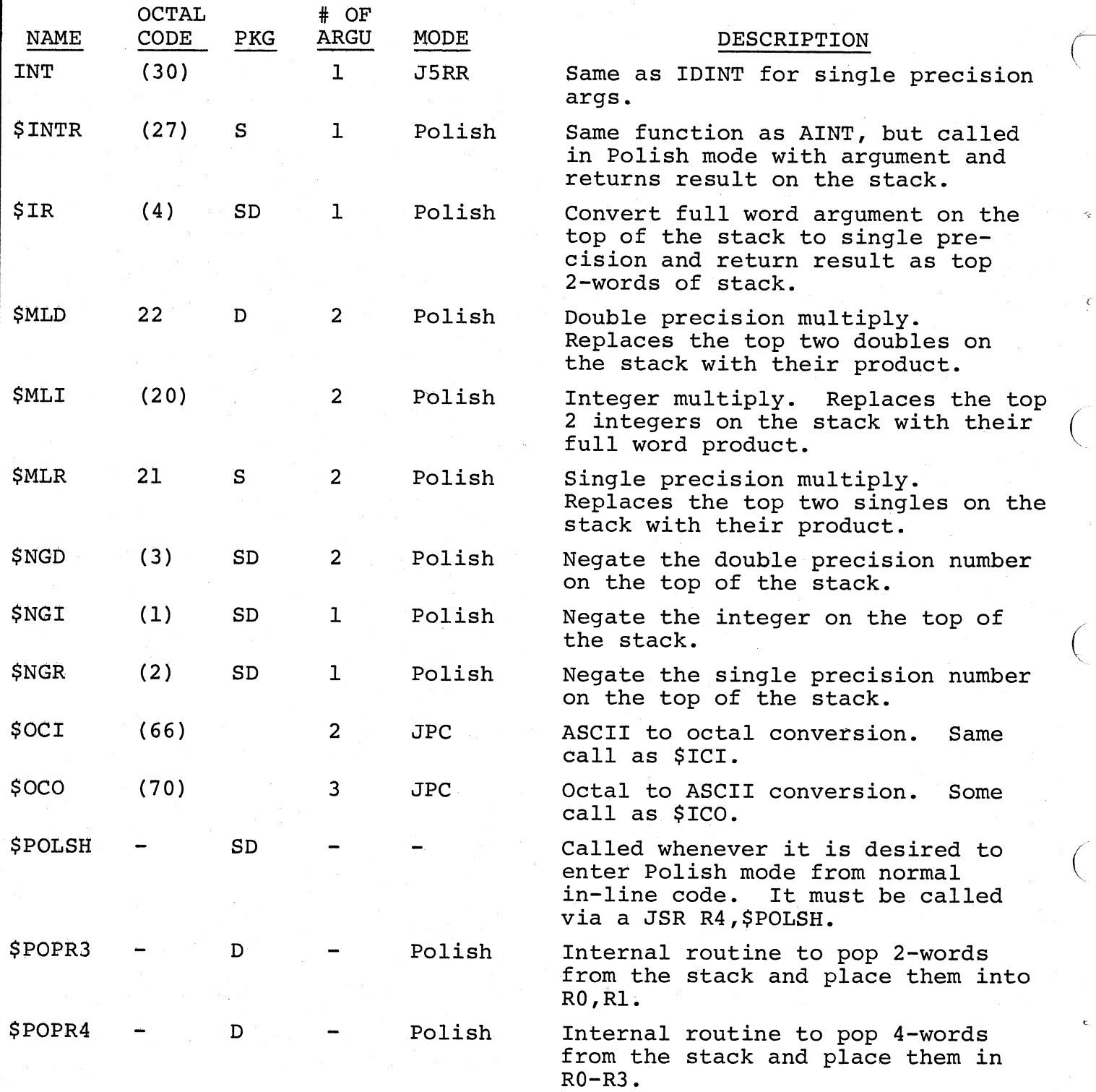

G-6

 $\Big(\Big)$ 

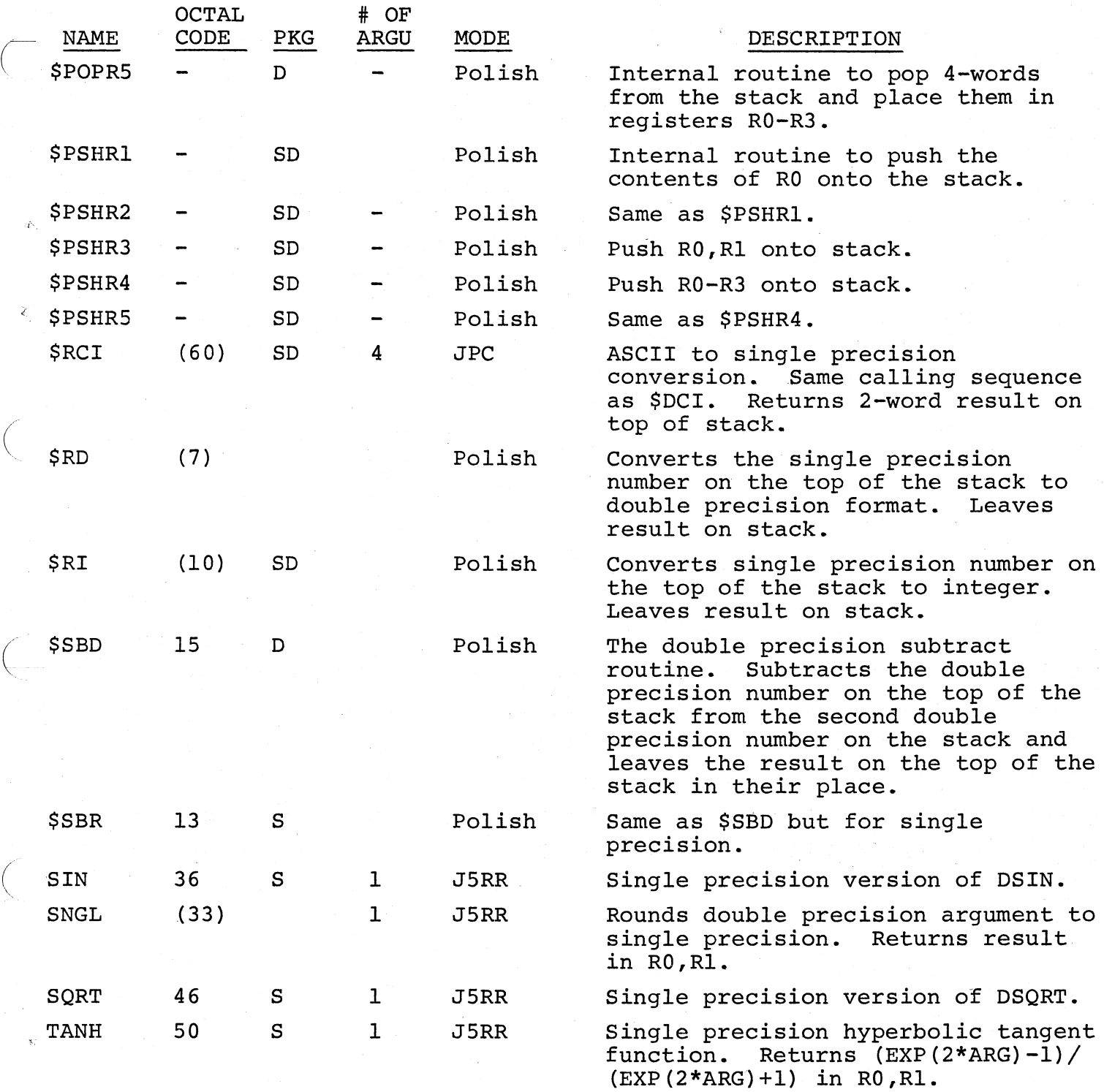

 $G-7$ 

 $\Big($ 

### G.2 NON-OTS ROUTINES

OCTAL

These routines are written especially for FPMP-11 and should not be called directly by the user.

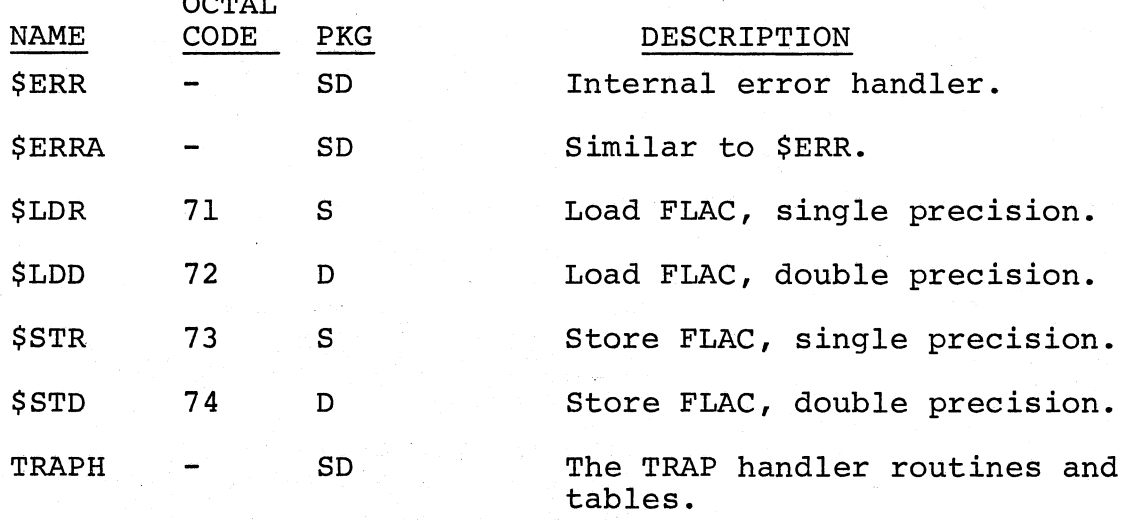

## G.3 ROUTINES ACCESSED VIA TRAP HANDLER

The following is a table of the FPMP-ll routines which can be accessed via TRAPH, the trap handler. Each routine name (entry point) is preceded by its TRAP code number to be used to access it, and followed by a brief description of its operation when called via the TRAP handler. Those entries which are preceded by an asterisk (\*) perform operations only on the FLAC, and address no operands. For example, a TRAP call to the single precision square root routine can be coded as follows:

 $\bigg($ 

 $\Big($ 

 $\big($ 

 $\bigcap$ 

TFAP 46

The net effect of the above TRAP instruction is to replace the contents of the FLAC with its square root and then set the condition codes to reflect the result. Note that since the FLAC is implicitly addressed in this instruction, the TRAP call supplies no other address. For such a TRAP call, the addressing mode bits (bits 6 and 7 of the TRAP instruction) are ignored.

 $G - 8$ 

All entries not marked by an asterisk require an operand when called. The operand is addressed in one of the 4 addressing modes explained in section 3.1.1. of the FPMP-11 User's Manual. The addressing mode is specified in bit 6-7 of the TRAP instruction.

("Operand" is the contents of the location addressed in the TRAP call.)

.(

(

 $\Big($ 

 $\big($ 

 $\left(\right)$ 

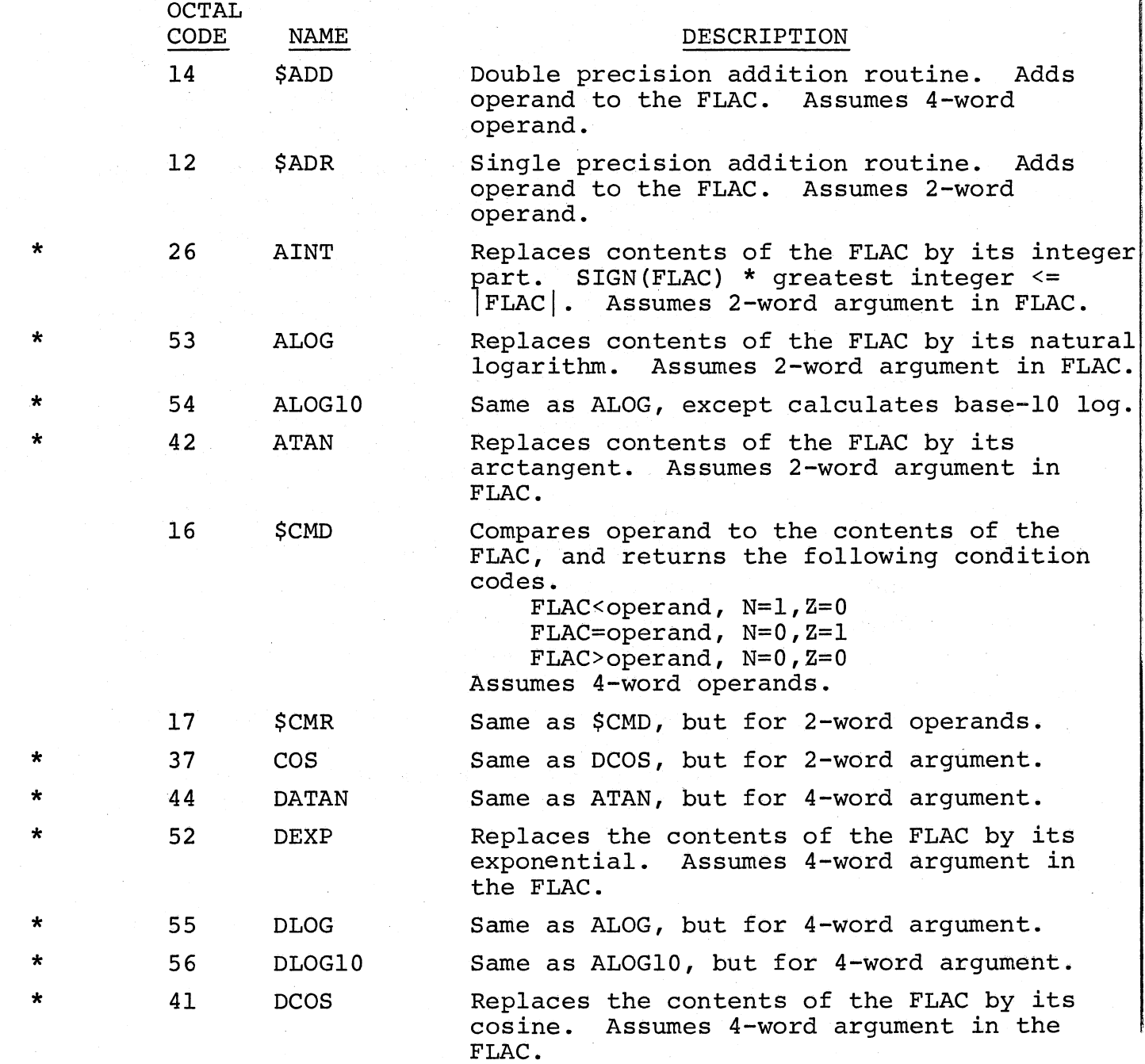

 $G-9$ 

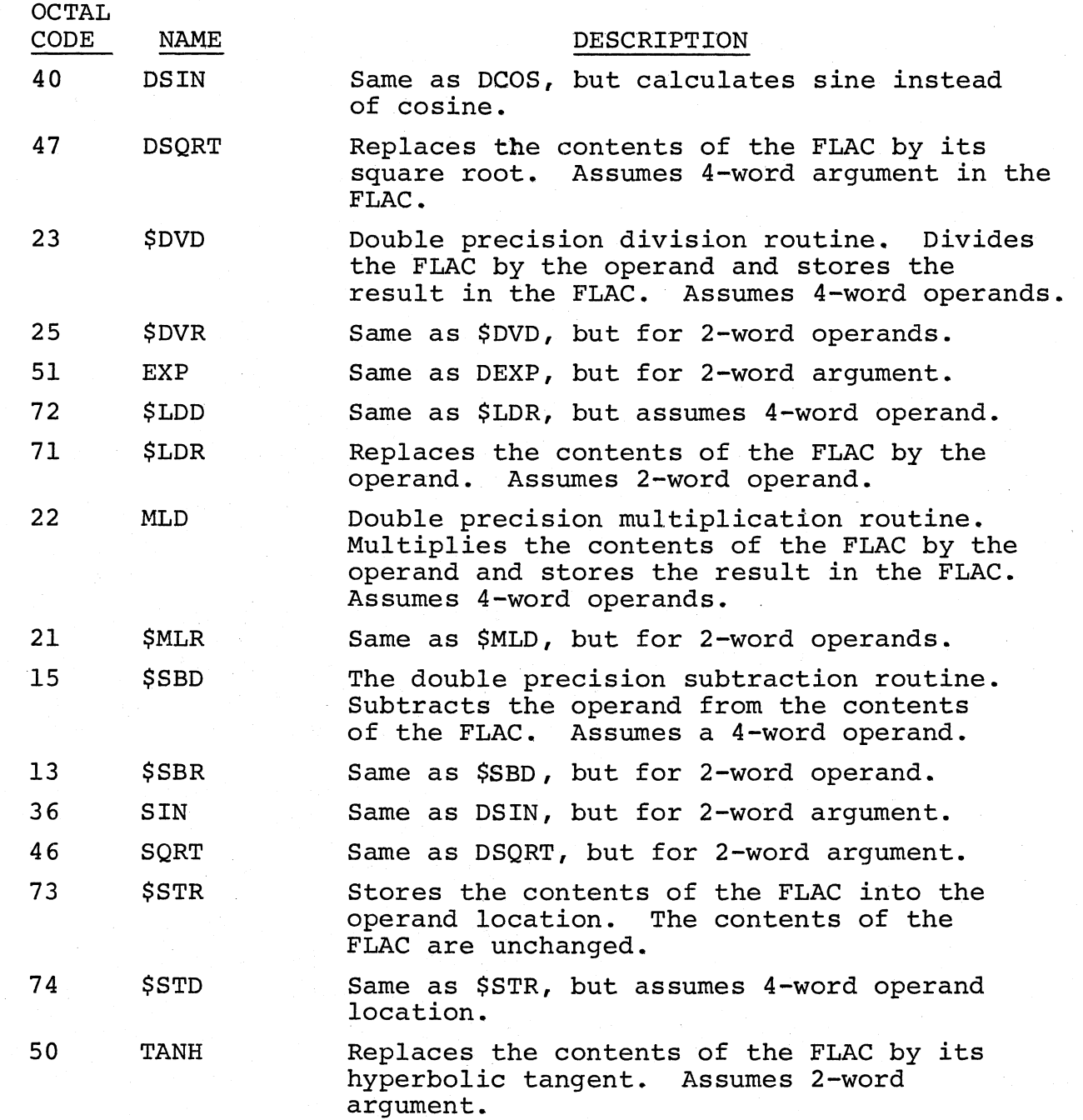

 $\big($ 

 $\big($ 

 $\bigg($ 

 $\overline{C}$ 

\*

\*

\*

\* \*

\*

G-IO

#### APPENDIX I

#### ASSEMBLING THE PAL-llA ASSEMBLER

The following procedures are for assembling the PAL-II Assembler source tapes. An 8K version of the PAL-11A (V007A) Assembler is required, thus also requiring at least an 8K PDP-II system.

The Assembler consists of two programs. The first program, on tape 1, is a memory clear program and is very short (DEC-ll-UPLAA-A-PAl). The second program is the Assembler proper, and consists of eleven ASCII tapes (DEC-ll-UPLAA-A-PA2-PA12). They are assembled as follows:

- 1. Generate a sufficient amount of blank leader tape.
- 2. Assemble the memory clear program source tape (DEC-ll-UPLAA-A-PAl) and assign the binary output to the high-speed punch. For example, PAL-llA's initial dialogue to specify the 2-pass assembly would be:

 $*$ S H<br> $*$ B H \*B *HIE*  \*L  $\overline{\mathbf{r}}$ 

(PAl assembly - 1st pass)

END?

(

(  $\checkmark$ 

(

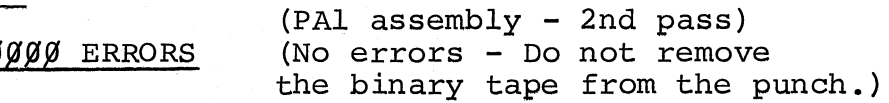

3. Assemble the rest of the Assembler's source tapes (PA2 - PA12) in numerical sequence.

 $I - 1$ 

Assign the binary output to the high-speed punch. For example, the initial dialogue should be answered as follows:

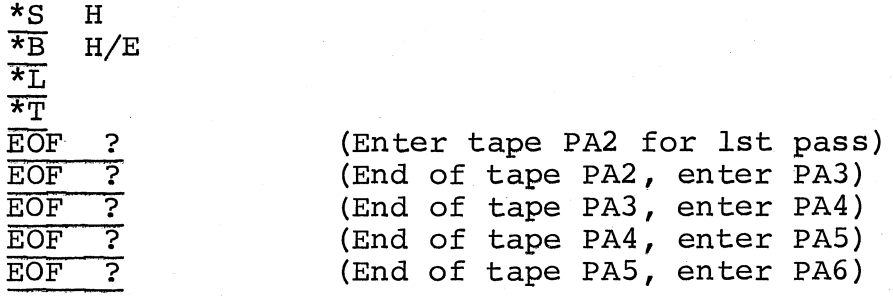

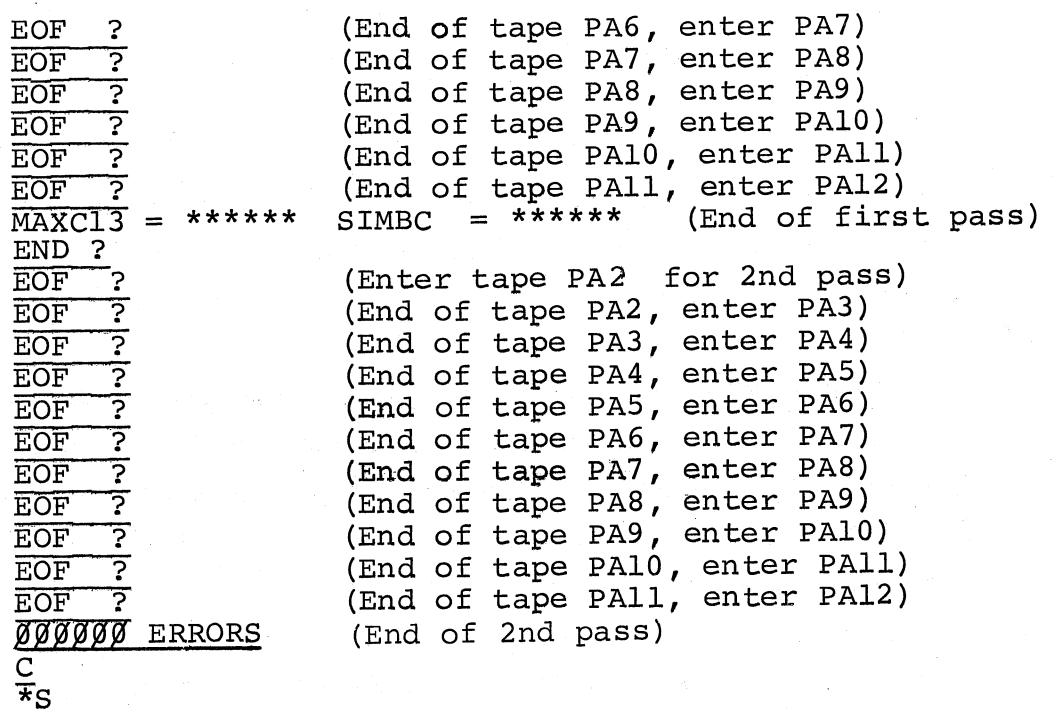

.L-- (  $\mathbf{r}$ 

"

 $\overline{(\ }$ 

 $\bigg($ 

 $\bigg($ 

Note that at the end of the first pass there are two undefined symbols: MAXC13 and SIMBC. These undefined symbols are resolved so that there are no errors reported during the second pass.

Be sure that there is sufficient blank trailer tape on the binary output tape before removing the assembled tape from the punch.

Normally, using high-speed paper tape input and output, this process requires about 4S minutes. If a symbol table and listing are requested, there will be about 750 symbols and about 4S00 lines of listing.

 $I-2$
### APPENDIX H

### TAPE DUPLICATION

Duplication of paper tapes can be accomplished via low- or highspeed I/O devices by toggling (as with the Bootstrap Loader) the following program directly into memory through the Switch Register. (Refer to Section  $6.1.1$  in Chapter  $6$  if necessary, for toggling procedure.)

- 1. Turn on appropriate device switches and place tape in desired reader.
- 2. Set ENABLE/HALT switch to HALT.
- 3. Set Switch Register to the desired starting address and press LOAD ADDR.
- 4. Set Switch Register to each value listed in the CONTENTS column below, lifting the DEP switch after each setting. (Addresses are automatically incremented.) The desired input device (either Low- or High-Speed Reader) and output device (Low- or High-Speed Punch) are specified in the last two words.

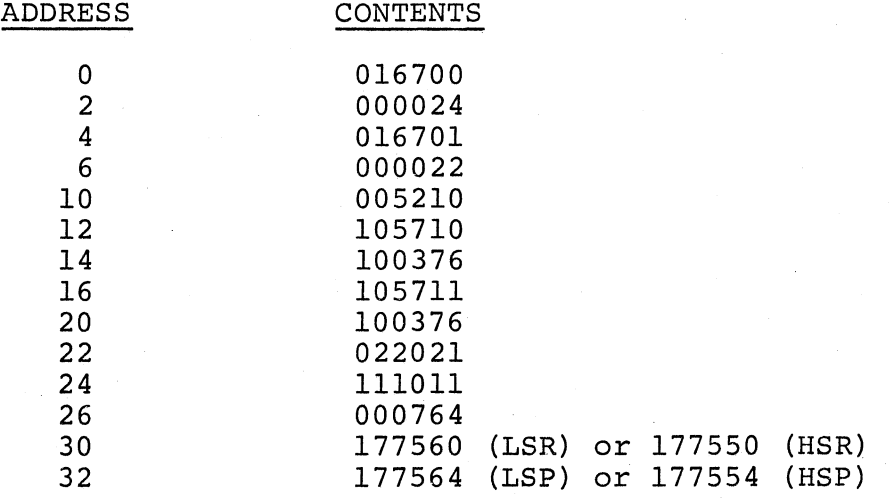

- 5. Set Switch Register to starting address specified in 3 above and press LOAD ADDR.
- 6. Set ENABLE/HALT switch to ENABLE.
- 7. Press START switch.

 $\left($ 

### NOTE

This program is recommended as a simple way of duplicating the system tapes. However, for extensive tape duplication, the program shown in section 7.8 is recommended.

### APPENDIX J

### STANDARD PDP-II ABBREVIATIONS

r

/ (

 $\binom{1}{k}$ ",

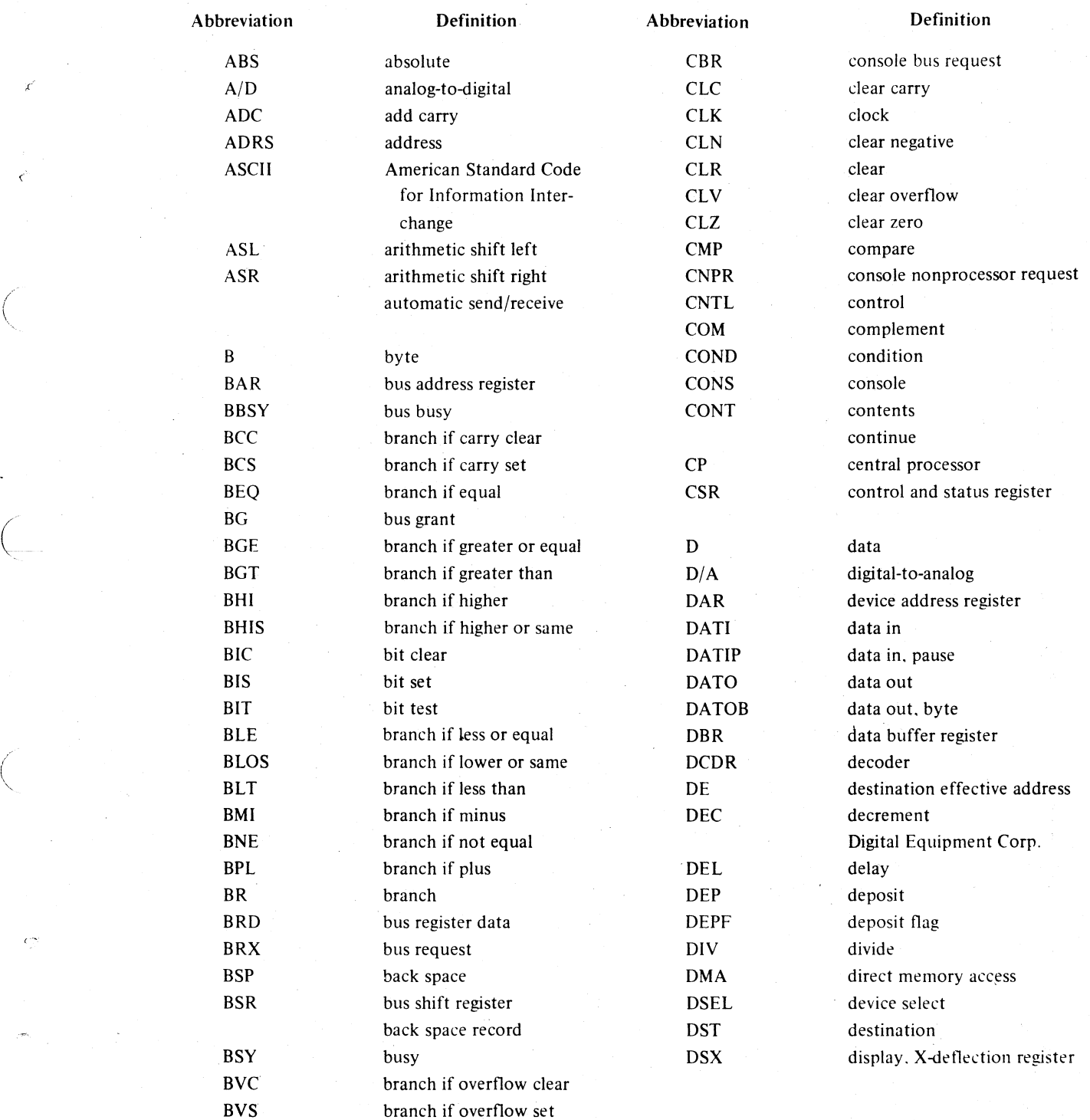

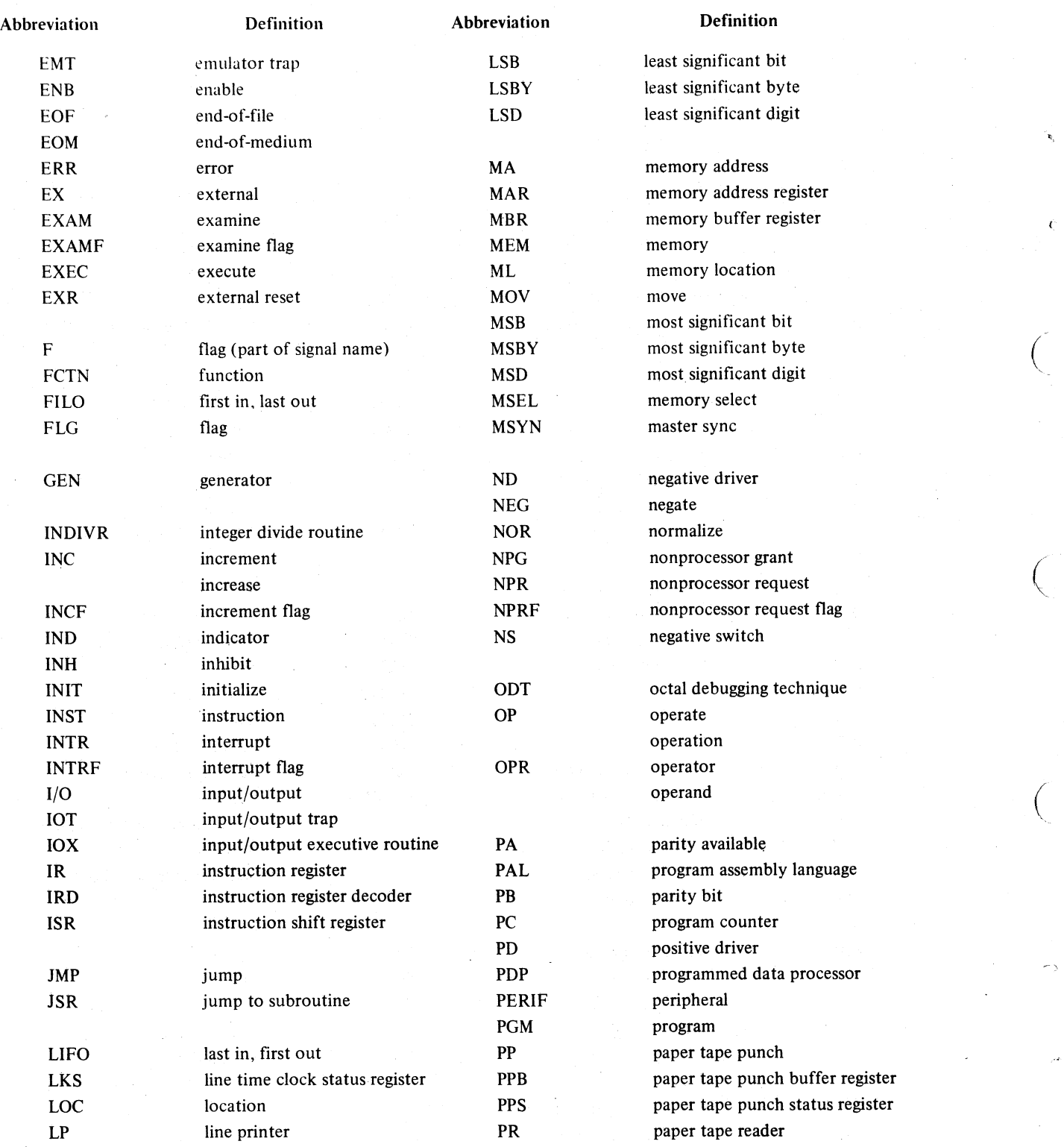

~ (

 $\bigg($ '-"-

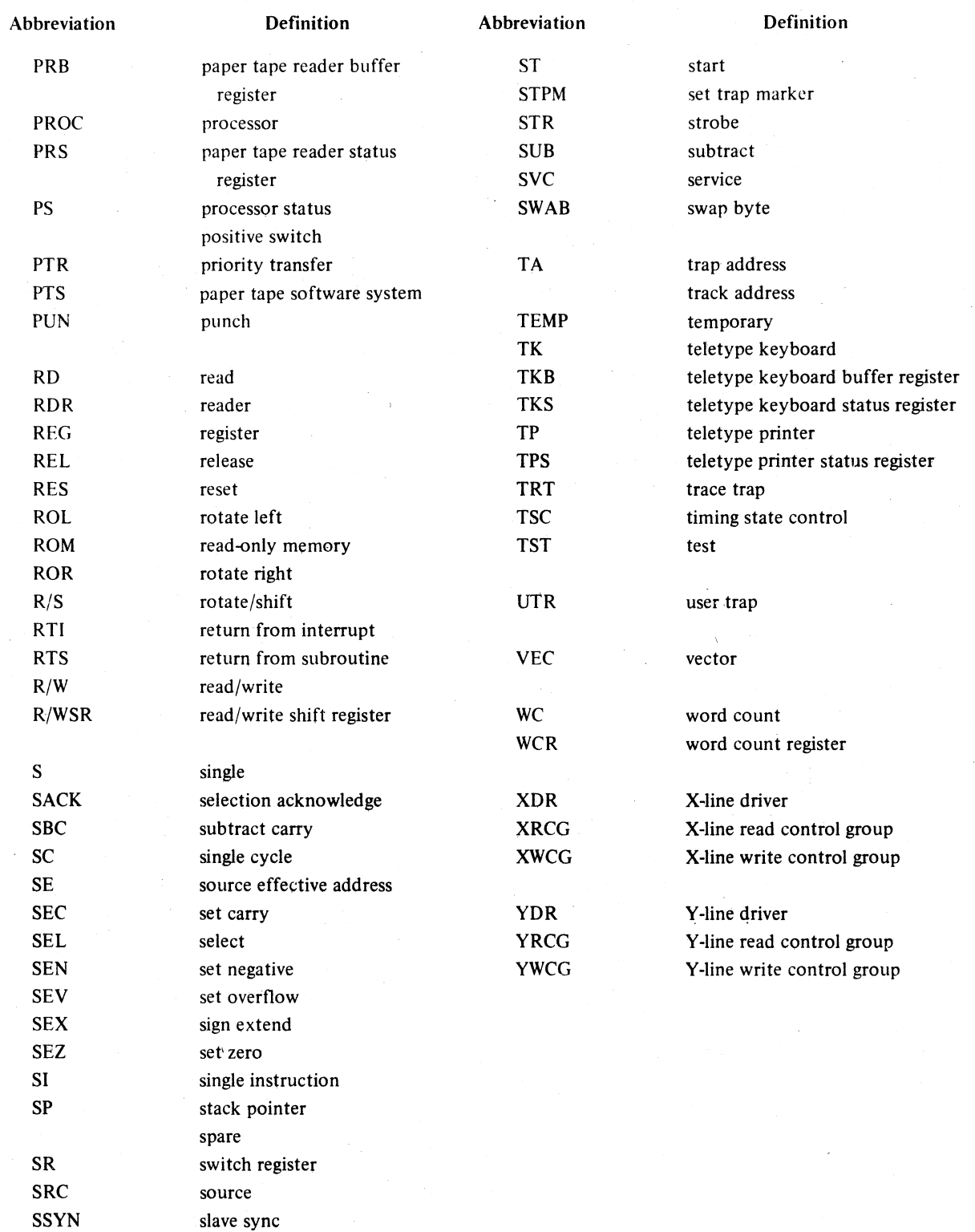

è

### APPENDIX K

### CONVERSION TABLES

# K.1 OCTAL-DECIMAL INTEGER CONVERSIONS

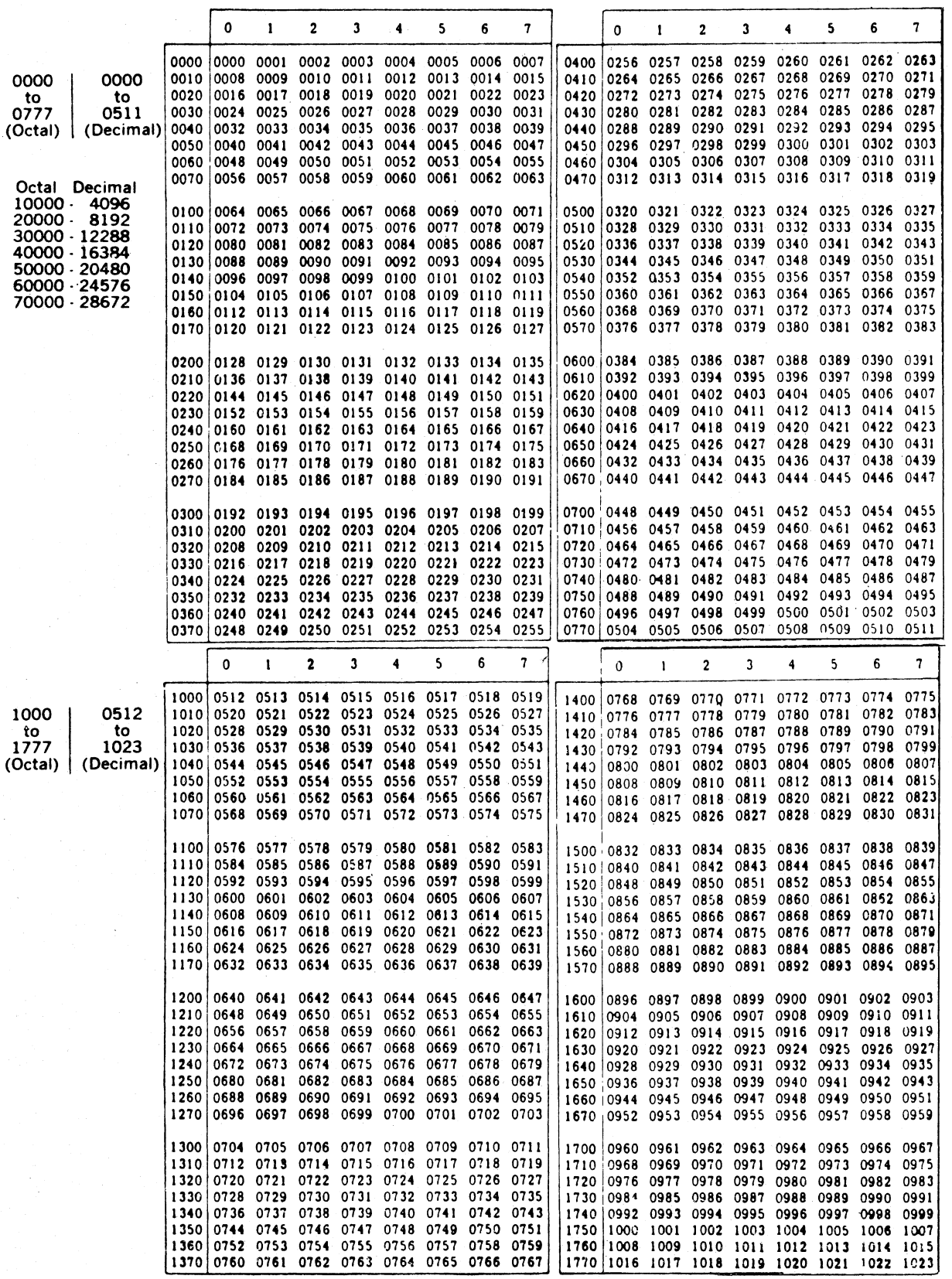

# K.1 OCTAL-DECIMAL INTEGER CONVERSIONS (Continued)

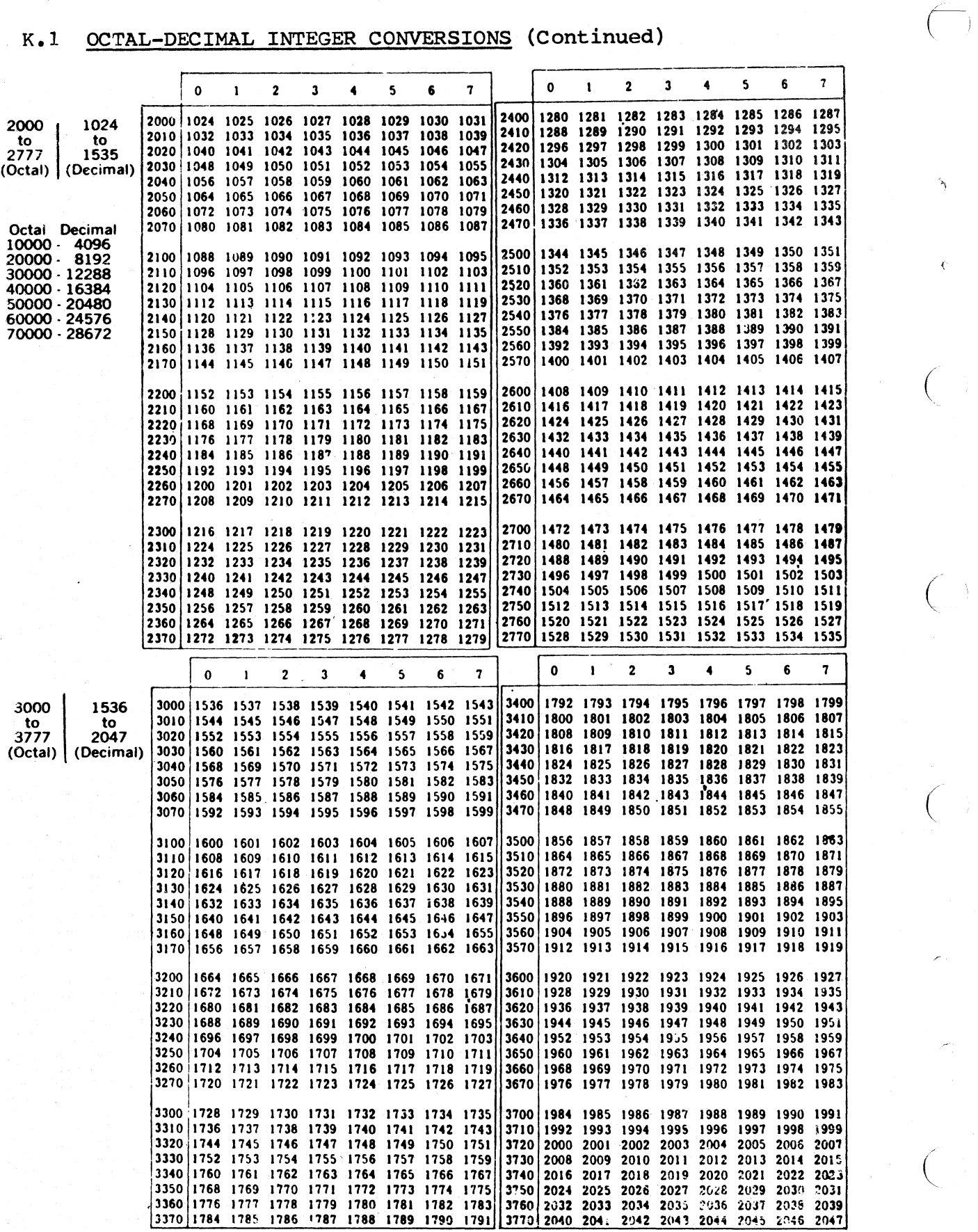

 $\bigg($ 

 $\bigg($ 

# K.1 <u>OCTAL-DECIMAL INTEGER CONVERSIONS</u> (Continued)

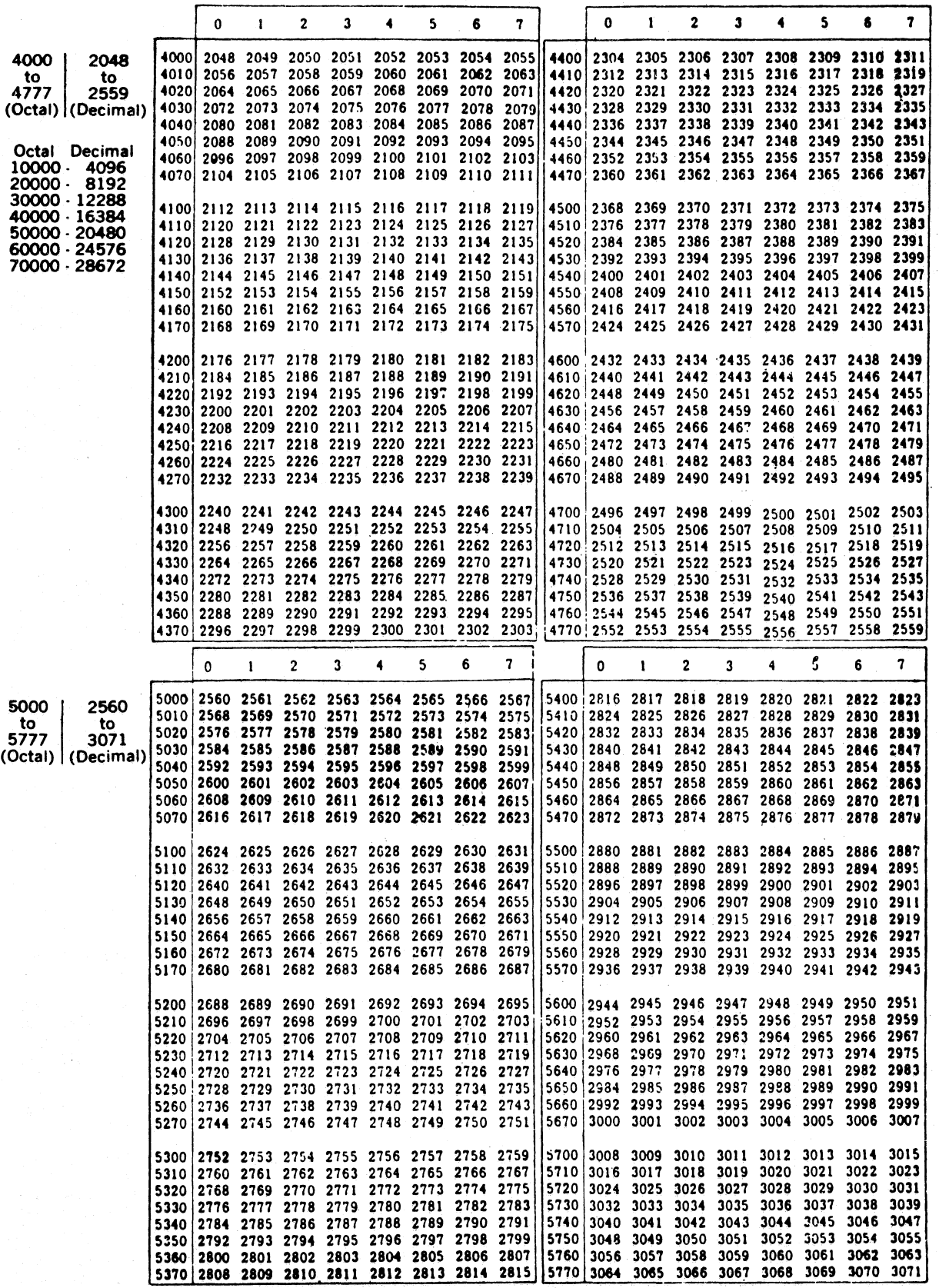

# K.1 OCTAL-DECIMAL INTEGER CONVERSIONS (Concluded)

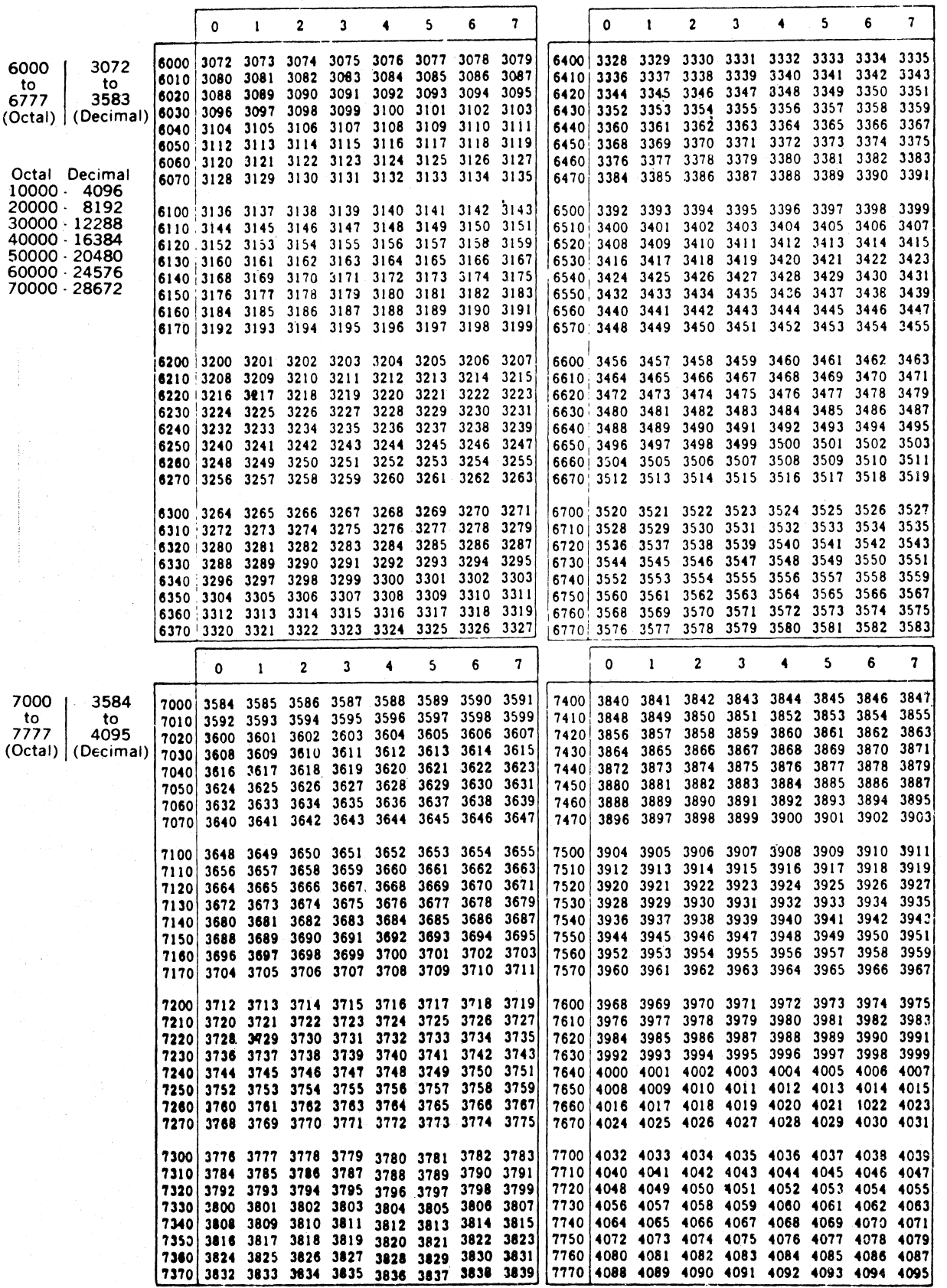

### $K<sub>0</sub>$  2 POWERS OF TWO

 $n^{-2}$ 

 $2<sup>n</sup>$ 

 $\overline{p}$ 

### K.3 SCALES OF NOTATION

# K.3.1  $2^x$  In Decimal

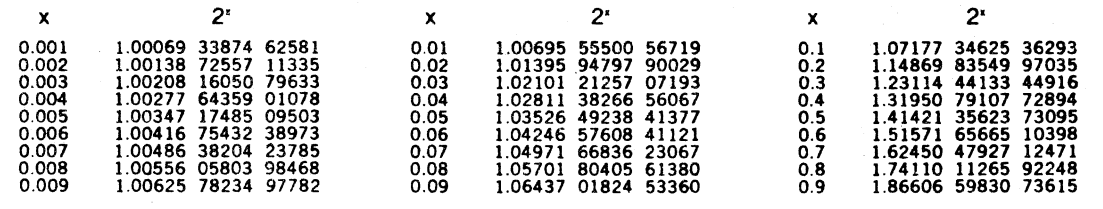

# $K.3.2$  10<sup> $\pm n$ </sup> In Octal

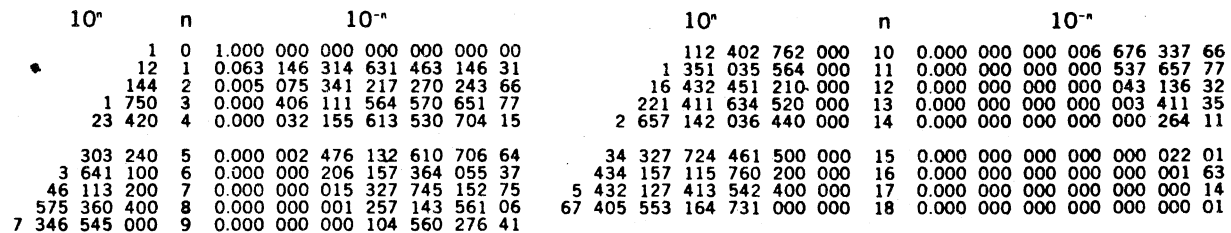

### K.3.3 n log 2 and 10 In Decimal

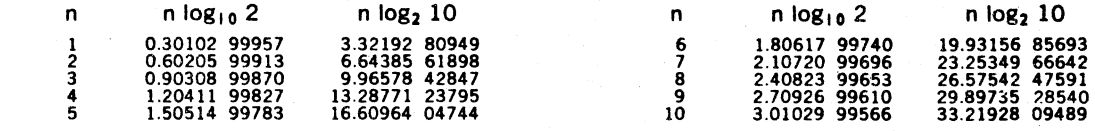

### K.3.4 Addition and Multiplication, Binary and Octal

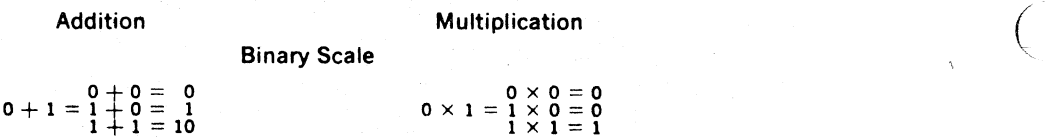

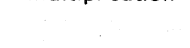

Y

### Octal Scale

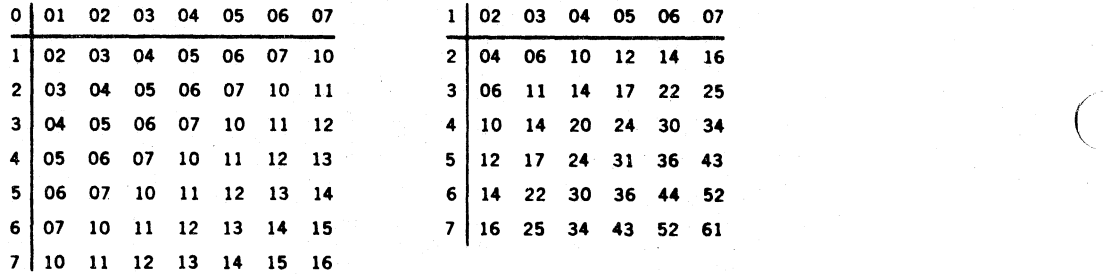

### K.3.5 Mathematical Constants In Octal

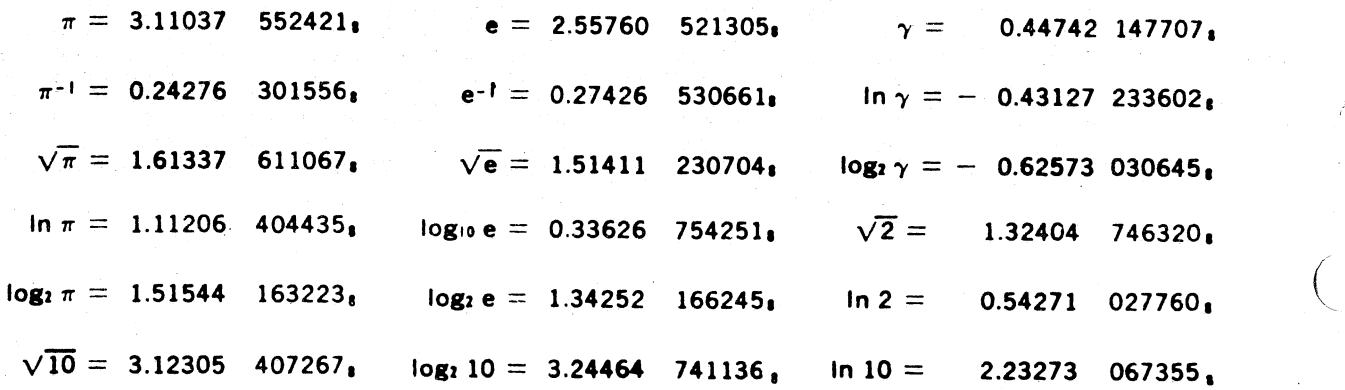

 $K-6$ 

 $\overline{a}$ 

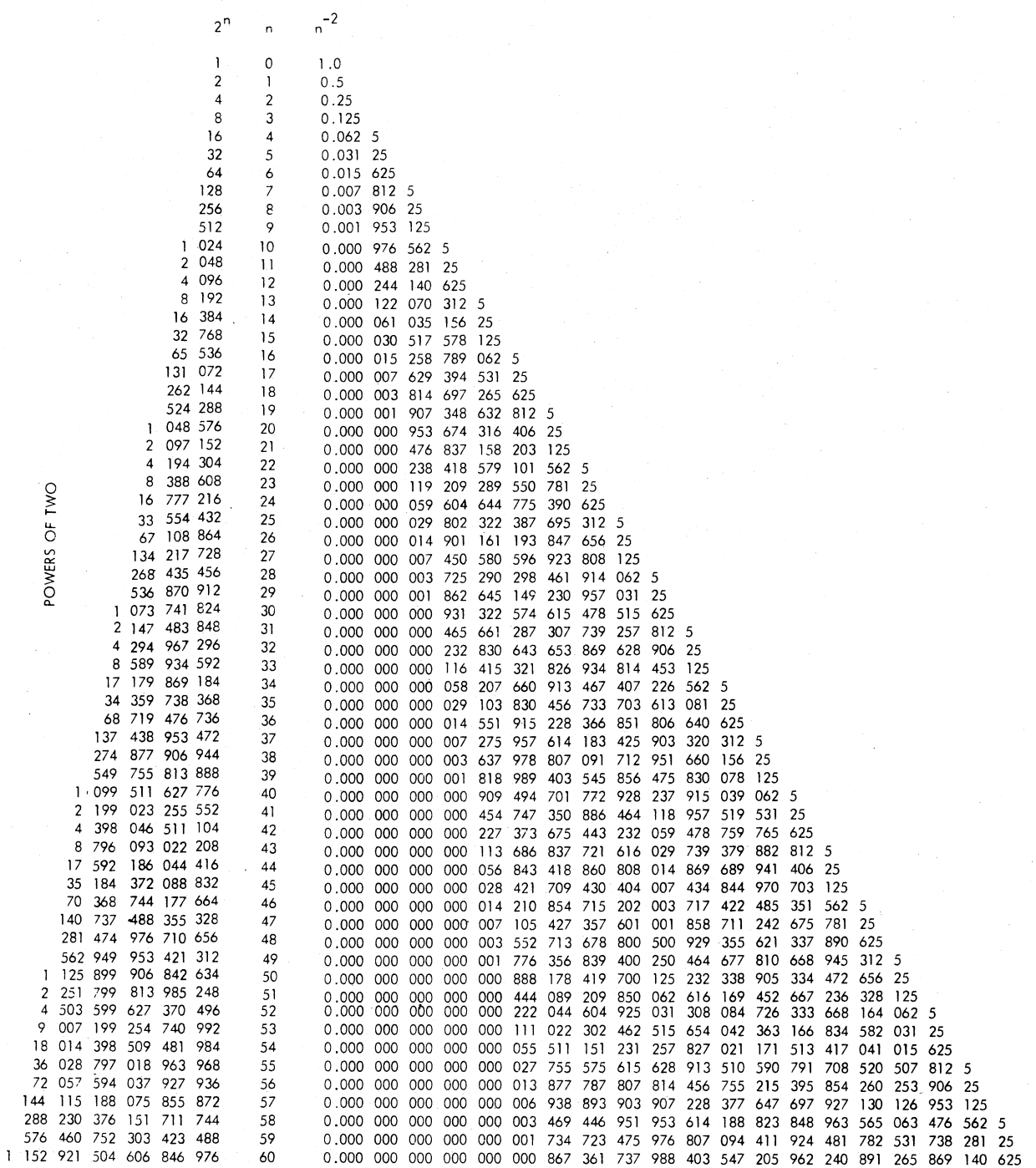

### K.3 SCALES OF NOTATION

# K.3.1  $2^x$  In Decimal

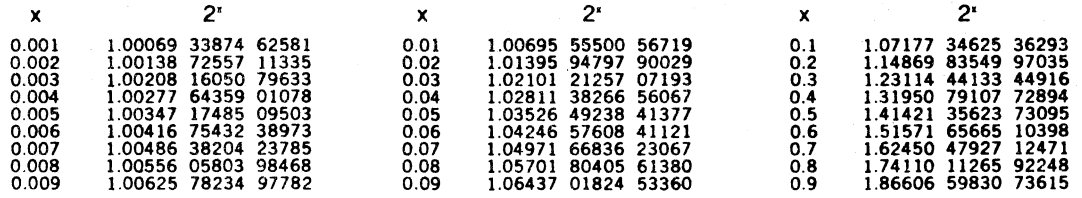

# $K.3.2$  10<sup> $\pm$ n</sup> In Octal

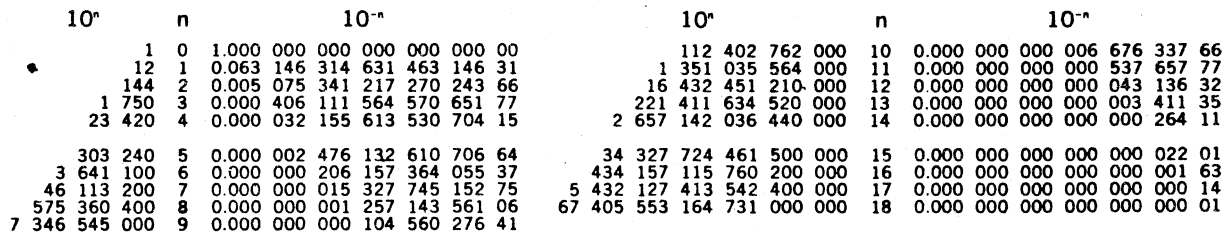

### K.3.3 n log 2 and 10 In Decimal

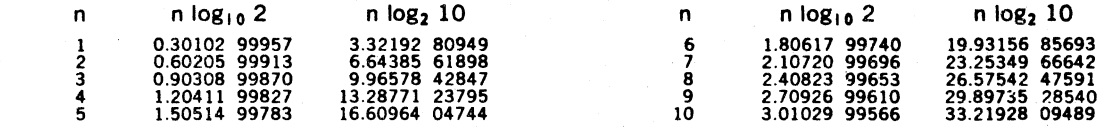

### K.3.4 Addition and Multiplication, Binary and Octal

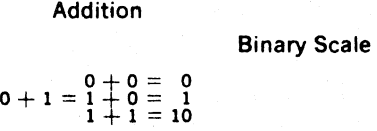

# Multiplication

 $0 \times 1 = \begin{array}{l} 0 \times 0 = 0 \\ 1 \times 0 = 0 \\ 1 \times 1 = 1 \end{array}$ 

 $\begin{pmatrix} 1 & 1 \\ 1 & 1 \end{pmatrix}$ 

 $\bigg($ 

 $\big($ 

 $\bigg($ 

 $\begin{pmatrix} 1 & 1 \\ 1 & 1 \end{pmatrix}$ 

### Octal Scale

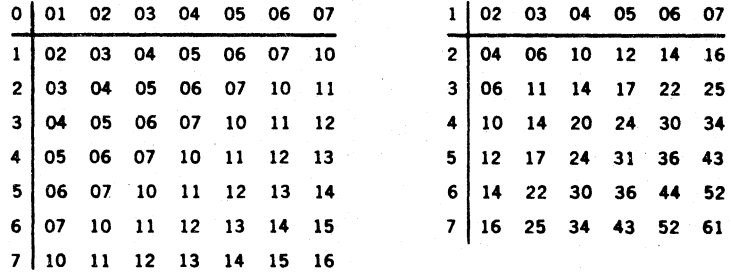

# K.3.5 Mathematical Constants In Octal

 $\circ$ 

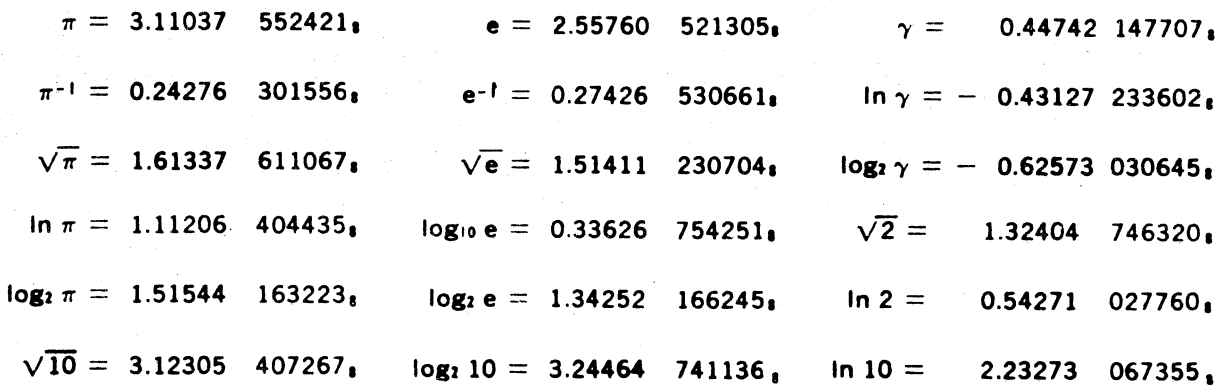

 $K-6$ 

### APPENDIX L

### NOTE TO USERS OF SERIAL LA3Ø AND  $600$ , 1200, AND 2400 BAUD VT05'S

The serial LA3 $\emptyset$  requires that filler characters follow each carriage return; the  $60%$ ,  $12%$ , and  $24%$  baud VT $65$ 's require that filler characters follow each line feed. The following table lists the filler characters needed. The byte at location  $44<sub>8</sub>$  has been established as the filler count and the byte at location  $45<sub>g</sub>$  contains the character to be filled. These locations are initially set to zero by PAL-llA and ED-ll to allow normal operation of the program.

Depending on the terminal, change the locations as follows:

 $\big($ 

 $\Big(\Big)$ 

 $\left(\right)$ 

Ð

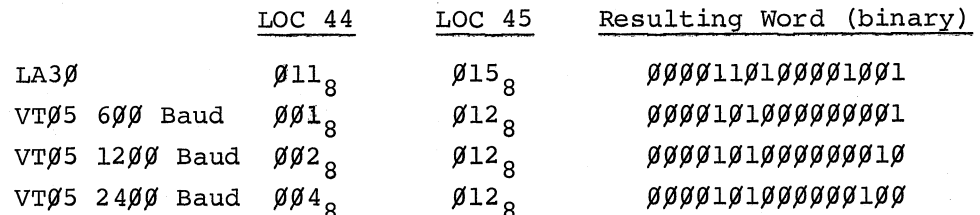

The proper binary word can be stored at location  $44<sub>8</sub>$  by using the console switches as described in section 2.1.2 of this manual. Furthermore, users with a  $240%$  baud VT $\emptyset$ 5 should avoid the use of vertical tab characters in their programs. vertical tabs will not be properly filled and may cause characters to be lost.

Once the changes have been made, the program may be dumped to paper tape by using the bootstrap version of DUMPAB (see section 6.3 in this manual).

The above changes only affect output to the console teleprinter.

Users of lOX or IOXLPT source tapes will find the byte at location 44 tagged "1.44:" and the byte at location 45 tagged "1.45:". These locations are defined near the end of the second source tape and can be changed to appropriate values using ED-ll.

ODT-ll uses the locations (44 and 45) but does not set them to zero initially.

 $L-1$ 

Abbreviations, standard PDP-II, J-l Absolute address, 1-12, 3-16, 9-3 Absolute Loader, 6-1 checksum error, 6-12 loading into core, 6-8 operation, 6-10 start address, 3-23, 6-8 summary, E-3 Absolute mode of address, 9-3 Absolute tapes, loading, 6-8, 6-9, 6-10 Accessing registers, ODT-ll, 5-7 unstructured data, 1-11 Access tables, random, 1-10 Accumulator, 1-7 Adding devices to IOX, 7-24 ADD instructions, 1-8 Addition operator, 3-9 Address interrupt vectors, 1-15 pointers, 1-8 register display, 2-2 Address, absolute, 1-12 current byte, 3-10 current word, 3-10 relative, 1-12 ADDRESS light on switch register,  $2 - 4$ Address modes, see Modes Addressing, 1-6 in assembly language, 3-11 unstructured data, 1-7 Addressing modes, operand, 1-7 Advance command, 4-7 Altering register contents, 9-7 ALT MODE/ESC (Teletype key), 2-7 AND operator, 3-9, 5-12 (apostrophe) usage, PAL-11A, 3-10 Arguments, ED-II, 4-2 Arithmetic operators, PAL-IIA, 3-9 .ASCII assembly directive, 3-22 ASCII address mode, 7-8, 7-11 character set, 3-2, A-I conversion, 3-10 ASCII, formatted, 7-8 to 7-10 Assembler, PAL-IIA see Program Assembly Language Assembler directive .ASCII, 3-22 • BYTE, 3-21, 3-31 • EOT, 3-29 • END, 3-20 • EVEN, 3-20 • WORD, 3-20 Assembler directives (pseudo-ops) misspelled, 3-21 summary of, B-8

(

 $\bigg($ 

 $\Big($ 

 $\big($ 

Assembling ODT-ll, 5-28 PAL-IIA assembler, I-I Assembly dialogue, 3-29 Assembly language syntax, B-2 Assembly listing specification, 3-24,  $3 - 31$ Assembly location counter, PAL-IIA, 3-10 Assignments, undefined direct, 3-26 \* (asterisk) symbol usage, 4-1 @ (at) symbol usage, 3-17 Autodecrement address mode, 1-8, 1-9, 3-14 Autoincrement address mode, 1-8, 1-9, 3-13, 3-14

 $\sim$  (back-arrow), ODT-11, 5-7  $\sqrt{\text{(backslash)}}$ , ODT-11X, 5-14 Backspace paper tape punch, 2-8 Bad Entry (ODT-ll), 5-19 Beginning command, ED-II, 4-7 Binary mode of address, 7-11, 7-12 Blank operator field (PAL-11A), 3-21 Bootstrap Loader, 6-1 through 6-7 loading into core, 6-3 summary, E-l Bootstrap tapes, loading, 6-5 Brackets, angle, 5-15 square, 2-7 Branching (ODT-ll), 5-13 Branch instructions, PAL-IIA, 3-19,  $B - 7$ Breakpoints, 5-8, 5-14, 5-20 ODT-llX, 5-16 repeat count, 5-11 set in loop, 5-10 B.SP (punch control), 2-8 Buffer arrangement, data transfer commands, IOX, 7-4 Buffer overflow, 7-9 size, 7-5 Buffering, double, 7-17 Bus address register, 2-2 BUS light, 2-3 .BYTE assembler directive, 3-21. 3-31 Byte addressing, 1-6 count (lOX), 7-8, 7-12, 7-13 instructions, 1-9, 1-13 Calculating offsets, ODT-ll, 5-13

 $X-1$ 

ODT-IIX, 5-16

Call, subroutine, 1-4, B-8

Carriage return character, 3-2, 7-9

Central Processor priority levels, 1-5 status register (PS), 1-4 Change command, ED-ll, 4-11 Changing location ODT-ll, 5-4 ODT-llX, 5-14 Character deletion ED-ll, 4-10, 4-11, 4-12 lOX, 7-9 PAL-llA, 3-24 Character location pointer (dot), ED-ll, 4-3 Character set ASCII, A-l PAL-llA, 3-2, B-1 Characters loaded into printer memory,  $2 - 10$ Checksum, Absolute Loader, 6-12 Checksum error, IOX, 7-7 Checksummed binary data, IOX, 7-11 Close out an edit, 4-9 Closing location ODT-ll, 5-4 ODT-llX, 5-14 Code, position independent (PIC), 9-2 Coding techniques, 9-7 Command grouping, ED-ll, C-3 mode, ED-ll, 4-1 repeat count, 5-17 syntax ODT, 5-2 Commands buffer arrangement in data transfer,  $7 - 4$ delimiter, ED-ll, 4-2 dot, ED-ll, 4-7 ED-ll, 4-1 through 4-9, C~l Input/Output, ED-ll, 4-4 mark, ED-ll, 4-7 modify text, 4-1, C-2 ODT-ll, 5-4 through 5-26, D-l open, ED-ll, 4-4 search, ED-ll, 4-1 single instruction mode, ODT-11X, 5-18 see also the specific subject Comment field, 3-4 Condition codes in subroutines, 9-8 Configuration of system, 2-1 Conflict Byte/Word, 7-22, 7-23 Conflicting devices IOX, 7-l3 PAL-llA, 3-26 Console, PDP-ll, 2-1 CONT switch, 2-3 Control switch operation, 2-4 Conversion, ASCII, PAL-llA, 3-10 Conversion tables, K-l Core memory, loading and dumping, 6-1 Core memory requirements, 1-16 Counter, program, see Program counter

CTRL key, Teletype, 2-7 CTRL/P assembler restart, PAL-ll, 3-27 ED-ll, 4-12 lOX, 7-9 CTRL/U ED-ll, 4-12 lOX, 7-9 Current byte/word address, 3-10 Current status (PS), 1-15 Data, addressing unstructured,1-7,1-11 see also Modes of data address Data register display, 2-2 transfers, lOX, 7-12 Data transfer commands, buffer arrangement in, lOX, 7-4 DAT (Device Assignment Table), 7-2,  $7 - 3$ Debugging, see On-Line Debugging Techniques Default, .WORD, 3-21 Deferred address modes, 1-6 index, 1-10 PAL-ll, 3-13 through 3-18 relative, 1-12 summary, 1-11 Delete command, ED-ll,4-l0  $\log$ ,  $7-9$ Deletion of characters or lines, ED-ll, 4-10, 4-11, 4-12 lOX, 7-9 PAL-11A, 3-24 Delimiting character, 3-22, 4-2 DEP switch, 2-3 DESTINATION light, 2-4 Device Assignment Table (DAT), 7-2, 7-3 Device codes, lOX, 7-25 dependent functions, IOX, 7-9, 7-11 7-12 independence, 7-3 interrupts, 1-5,1-6, 1-14 specification, PAL-llA, 3-24 Device Interrupt Table (DIT), 7-23 Device Status Table (DST), 7-24 Devices, conflicting lOX, 7-13 PAL-llA, 3-26 Devices, adding to  $IOX, 7-24$ multiple, 1-5 Dialogue, PAL-llA assembly, 3-29 initial, 3-23 Direct access to stack, 1-10 Direct assignment statement, PAL-llA,  $3-6, 3-7$ 

 $\left(\begin{array}{c} \hline \end{array}\right)$ 

)

 $\hat{I}$  :

 $\bigg($ 

 $\big($ 

 $\big($ 

Directives, assembler, see Assembler directives Direct memory devices, 1-5 Done Bit, IOX, 7-7, 7-15, 7-16 Dot (character location pointer) ED-II, 4-3, 4-5, 4-7, 4-8 Double buffering, IOX, 7-17 Double operand instruction, PAL-IIA, 3-13, B-4 + (down arrow) symbol, ED-II, 4-2 DUMPAB program, 6-12, 6-13, 6-14 Dump program, 6-13 Dumping core memory, 6-1 DUMPTT program, 6-12, 6-13, 6-14 Duplication of tape, H-l

*c* 

 $\big($ 

 $\bigg($ 

O

 $\big($ 

Echo suppression, 7-6 ED-II, see Text Editor Program EMT instructions, PAL-IIA, 3-19 ENABLE/HALT switch, 2-3 .END (End of program) assembler directive, 3-20, 3-30 End command, ED-II, 4-7 End~of-File bit (EOF) , IOX, 7-8 End of Medium bit (EOM) IOX, 7-7 PAL-11A, 3-30 End-of-Tape (EOT) , PAL-IIA, 3-19 .EOT (End-of-Tape) assembler directive, 3-29 = (equal sign) usage, PAL-IIA, 3-7 Error codes nonfatal IOX, 7-6 PAL-IIA, 3-32, 3-33, B-8 Error halts, software ED-11,  $4-22$ PAL-HA, 3-33 Errors, detection of, ODT, 5-18  $ED-11, 4-12$ fatal, IOX, 7-19 listing, 3-24 PAL-II, 3-32 phase, 3-8 typing, 3-24 ESCape key (Teletype), 2-7 Evaluation of expressions, PAL-IIA, 3-8 .EVEN assembler directive, 3-20 EXAM switch, 2-2 Examine a specific location, 2-4 Exchange commands, ED-II, 4-11 Exclusive OR (XOR) , 5-12 EXECUTE light, 2-3 Expressions, PAL-IIA, 3-8

FETCH light, 2-3 Fields, PAL-llA comment, 3-4 instruction operand, 3-18 Fields, PAL-IIA (cont.) label, 3-3 operand, 3-4 operator, 3-3 Floating-Point Math Package (FPMP-ll), 8-1, G-l Format control, PAL-llA, 3-4 Formatted ASCII, address mode, IOX, 7-8 to 7-10 Formatted binary address mode, IOX, 7-11, 7-12 Form feed character, 3-4, 4-7 Form feed command, ED-II, 4-7 Forms of addressing, 1-13 Forward references, 3-7, 3-8, 3-11 FREE (Reader control), 2-7 Functional organization, ODT, 5-20 Functions, ODT, 5-4 through 5-26 General registers, accessing, ODT-Il,  $5 - 7$ Get command, ED-II, 4-8 Go command, ODT-ll, 5-10 Grouping of Text Editor commands, C-3 Halts, software error ED-11,  $4-22$ PAL-HA, 3-33 High speed reader/punch, 2-9 I.CONFLC table, 7-26 I.CONSIT table, 7-26 I.DST table, 7-26 I.FUNC table, 7-25 I.INPUT routine, 7-27 I.INTAB table, 7-26 I.OUTPUT routine, 7-27 I.SCRAAB table, 7-25 Immediate address mode, 1-12, 3-15 Incrementation of program counter, 3-12 Index address mode, 1-10, 3-15, 9-4 deferred, 1-10, 3~15 Index register, 1-7 Indicator lights, 2-3 Indicators and switches on console, 2-1 Infinite loop, ODT-ll, 5-10 Initial dialogue  $ED-11, C-4$ PAL-IIA, 3-23, 3-29 Initialize DAT slots (INIT), 7-4 Initializing the system, 2-12 Input/Output commands, ED-II, 4-4, C-l Input/Output Executive program (lOX), 7-1 buffers, 7-4 to 7-8 data transfers, 7-12 to 7-18 DAT (Device Assignment Table), 7-3,  $7 - 4$ errors, 7-19 example program, 7-20 internal information, 7-20 to 7-27 modes, 7-8 to 7-12 reenabling Reader, 7-18 restarting, 7-19

summary, F-l

Insert command, ED-ll, 4-9 Instruction capability, 1-13 Instruction mnemonics, 3-3, 3-6, 3-18, 3-21 Instruction offset, 5-13 Instruction operand fields, 3-18 Instruction set, 1-6 Instructions, ADD, 1-8 assembly language, B-3 byte, 1-9 branch, 3-19 double-operand, 3-13, B-4 EMT, 3-19  $JMP, 3-13$ JSR, 3-13 single, 2-5 single operand, B-4 TRAP, 3-19, 5-22, 5-23 Internal register, accessing, ODT,  $5 - 7$ Interrupt routines, lOX, 7-27 Interrupt vectors, 1-6 address, 1-15 setting up, 9-5 Interrupts, device, 1-5, 1-14 I/O device specification, 3-24 lOX, see Input/Output Executive IOXLPT, the conflict word, 7-22, 7-23 Loop, infinite, 5-10 JMP instructions, PAL-llA, 3-13 JSR instruction, PAL-llA, 3-13 Jump command, ED-ll, 4-7

Keyboard, Teletype, 2-7 lOX functions, 7-9, 7-11 Keys, LINE FEED, 4-2, 5-5, 5-15 RUBOUT,  $3-24$ ,  $4-12$ ,  $7-9$ Kill command, ED-ll, 4-10

Label field, PAL-llA, 3-3 Leader/trailer tape, 2-8 LIFO (Last-In-First-Out), 1-9 Lights on switch register, 2-3 Lights operation, LPll line printer, 2-11 LINE control, Teletype, 2-6 Line deletion ED-ll, 4-10, 4-11, 4-12 lOX, 7-9 PAL-llA, 3-24 LINE FEED key, 4-2, 5-5, 5-15 Line Printer (LPll), 2-10 Buffer (LPB), 2-10 function (IOXLPT only), 7-10 Line terminator, 4-3 List commands, ED-ll, 4-4, 4-6 List errors on teleprinter, 3-24

Listing PAL-llA assembly, 3-31 octal/symbolic, 3-1 LOAD ADDR switch, 2-2 Loader, Absolute, 6-8 through 6-11 Bootstrap, 6-2, 6-3, 6-4 Loading Absolute Loader into core, 6-8 absolute tapes, 6-8 through 6-10 assembler, 3-23 Bootstrap Loader into core, 6-3 characters into printer memory, 2-10 and dumping core memory, 6-1 Editor  $(ED-11)$ , 4-13,  $C-4$ ODT, 5-27 PAL-llA, 3-23 paper tape, 2-8, 2-9 unused tape vectors, 9-6 Load paper tape LSR, 2-7 Local control, Teletype, 2-6 Locating breakpoint, ODT-Il, 5-9 Location change ODT-11, 5-4 ODT-11X, 5-14 Location counter, PAL-llA, 3-10 Location references, ODT-ll, 5-3 Logical operator, PAL-llA, 3-9 LPll Line printer, 2-10, 2-11 Low-Speed Punch and High-Speed Punch,  $ED-11, 4-7$ lOX, 7-10 Low-Speed Reader and High-Speed Reader, 7-10 Mark, ED-11,  $4-3$ ,  $4-5$ ,  $4-8$ Mask of search specification, ODT-ll, 5-11 Mathematical conversion tables, K-l Memory requirements, 1-16 Misspelled assembler directive, 3-21 Mnemonic, instruction, 3-3, 3-6, 3-18, misspelled, 3-21 Modes of data address, 1-7 through 1-12 absolute, 1-12, 3-16, 9-3 byte, 7-5 index, 9-4 lOX, modes, 7-8 through 7-12 ODT, 5-17 PAL-llA modes, 3-12 through 3-16 position independent, 9-2 summary, 1-11 Mode forms and codes, 3-17 Modify Text commands, ED-ll, 4-9, C-2 Multiple devices, 1-5 Multiple operands, 3-22 Multiply-defined symbols, 3-3, 3-26 Negative numbers, 3-9 Nested device servicing, 1-14, 1-16 Next command, ED-ll, 4-7

,"-

 $\bigg($ 

 $\Big(\begin{array}{c}$ 

 $\overline{C}$ 

 $\big($ 

Non-deferred address modes, 1-8 summary, 1-11 Non-deferred autoincrement mode, 1-8 Non-deferred index mode, 9-4 Nonexistent command, ED-ll, 4-1 Non-fatal error codes, lOX, 7-6 Non-Processor Request level, (NPR), 1-5 Null character, 7-9 Numbers, PAL-IIA, 3-9 negative, 3-9 truncation of, 3-9

d n.

 $\bigg($ 

 $\Big(\begin{smallmatrix} \cdot & \cdot \end{smallmatrix}$ 

 $\bigg($  $\diagdown$ 

 $\sqrt{)}$ 

 $\left(\right)$ 

Object programs, 3-1 Octal/decimal conversion tables, K-l Octal/symbolic listing, 3-1 ODT-ll, see On-Line Debugging Technique<br>OFF control, Teletype, 2-6 OFF (UNLOCK) (punch control), 2-8 Offsets,  $5-13$  to  $5-16$ On-Line Debugging Technique assembling, 5-28 breakpoints, 5-20 commands, 5-4 command syntax, 5-2 error detection, 5-18 functions, 5-4 functional organization, 5-20 loading procedures, 5-27 ODT-IIX, 5-1, 5-14 through 5-24 open locations, 5-4 program runaway, 5-24 search, 5-11 starting and restarting, 5-27, 5-28 summary, D-l ON-LINE light, LPll, 2-11 ON-LINE/OFF-LINE switch, LPll, 2-11 ON (LOCK ON) (punch control), 2-8 ON/OFF (main power) switch, LPll, 2-11 Open addressed location, ODT-IIX, 5-15 Open command, ED-ll, 4-5 Opening a location ODT-ll, 5-4 ODT-IIX, 5-14, 5-15 Operand addressing modes, 1-7 Operand field, 3-4, 3-18 Operands, multiple, 3-22 Operate instructions, PAL-IIA, B-6 Operating control switches, 2-4 Operating High-Speed Reader/Punch units, 2-8, 2-9 Operating procedures Dump program, 6-13 ED-ll, 4-12, C-4 ODT-11, 5-27 PAL-IIA, 3-23, B-9

Program, (ODT-ll and ODT-IIX),5-1 Parenthetical groupings of expressions, Operating Teletype, 2-6 Operator field, PAL-IIA, 3-3, blank, 3-21 Operators, PAL-IIA, 3-3, 3-8, 3-9 Organization, functional, ODT, 5-20 OR operation, 3-9 Output formats, DUMPTT program, 6-14 Output from DUMPAB program, 6-14 Overflow, ED-ll page buffer, 4-10, 4-12 storage area, 4-5 Overflow of buffer, lOX, 7-9 Page buffer, ED-ll, 4-4, 4-10, 4-12 Page size, PAL-IIA, 3-4 PAL-IIA, see Program Assembly Language PAPER STEP switch, LP11, 2-11 Paper tape creation, ED-11, 4-14 Paper tape reader controls, 2-7 loading, 2-8, 2-9 punch (LSP), 2-8 PAL-IIA, 3-8 Passes, assembler, 3-28 Patching with TRAP handler, 9-14 PDP-ll standard abbreviations, J-l % (percent) symbol (register expression), PAL-IIA, 3-8 (period) symbol, PAL-IIA, 3-10 Phase errors, 3-8 Peripheral device interrupts, 1-6 PIC (Position Independent Code) writing, 9-2, 9-4 Pointer positioning commands, ED-ll, C-l relocating, 9-6 Pointer, address, 1-8 Position Independent Code (PIC), 9-2 writing automatic PIC, 9-4 writing nonautomatic PIC, 9-5 Position independent modes, 9-2 POWER light (LPll), 2-11 Printer, Teletype, 2-6 control panel, 2-10 loading characters into memory, 2-10 Priority of central processor, 1-4 level (\$P), ODT-ll, 5-14 Priority levels, central processor, 1-5 Proceed command, ODT, 5-10, 5-17, 5-23 Processor priority levels, 1-4 stack use, 1-14 Processor Status Register, 1-4 Processor Status word, 1-6 Program Counter (PC), 1-6, 1-7, 1-12 PAL-IIA, 3-11, 3-12

Program start, 2-5 Program value, 1-6 Program Assembly Language (PAL-llA) assembling, 1-1 character set, 3-2, B-1 error codes, 3-32, 3-33 expressions, 3-8 loading, 3-23 numbers, 3-9 software error halts, 3-33 statements, 3-2 Programs object, 3-1 source, 3-1, 3-2 Program runaway ODT, 5-24 Programming considerations, ODT, 5-19 Programming techniques, 9-1 PS (Central Processor Status Register), 1-4 Pseudo-ops see Assembler directives Punch command, ED-11, 4-6 Punch, LoW Speed, 4-7 Punch functions, 7-10 Push down lists, 1-9

(question mark) usage, ED-11, 4-1 (quotation mark) usage, PAL-11A,  $3 - 10$ 

Random access tables, 1-10 Read command, ED-ll, 4-5 lOX, 7-12 Reader functions, lOX, 7-10 Reader/punch, high speed, 2-9 Reader, reenabling and restarting, 7-18 Readr command (real-time Read), IOX,  $7 - 17$ READY light (LP11), 2-11 Real-time capability, 7-1 Read, lOX, 7-17 Write, IOX, 7-18 Recursive subroutines, 9-11 References, forward, PAL-llA, 3-7, 3-8, 3-11 Register contents, altering, 9-7 Register displays, 2-2 Register expression (%), PAL-11A, 3-8 Register mode, 1-7, 1-8 *i*  PAL-11A,  $3-12$  through  $3-18$ Registers, 1-7 symbol assignment, 1-7 Register symbols, PAL-llA, 3-7 Relative address mode, 3-16 Relative addressing, 1-12 ,ODT, 5-13 Relative branch offset, ODT-llX, 5-15

RElease (punch control), 2-8 Relocating ODT, 5-29 Relocating pointer, 9-5 Repeat count breakpoint, ODT-ll, 5-11 in proceed command, ODT~llX, 5-17 for single-instruction mode, 5-18 Reserved storage area, 3-11 Restart assembler, PAL-llA, 3-27 command, IOX, 7-19 ED-Il, 4-13, 4-14, C-4 ODT, 5-28 Return previous sequence, ODT-llX, 5-15 Return subroutine, PAL-llA, B-8 Return from Interrupt, (RTI) instruction, 1-15 RETURN key, 4-2, 4-14 Rotate shift instructions, PAL-llA,  $B-5$ RUBOUT key, 3-24, 4-12, 7-9 RTI (Return from Interrupt) instruction, 1-15 RUN light, 2-4

)

 $\overline{(\ }$ 

 $\overline{(\ }$ 

(-

 $\epsilon$ 

 $\bigg($ 

Search commands, ED-ll, 4-9, C-2 Search, ODT-ll, 5-11 address, 5-12 limits of, 5-11, 5-12 mask, (\$M), 5-11 word, 5-12, 5-25 Seek command, 7-18 ; (semicolon) usage, ODT, 5-3, 5-24 Sequential address pointer, 1-7 Serial LA3Ø display, L-1 Setting breakpoint, ODT-ll, 5-8 Setting up stack pointer, 9-5 Setting up trap or interrupt vector, 9-5 SHIFT/K (Teletype), 2-7 SHIFT/M (Teletype), 2-7 Single buffer transfer on one device, lOX, 7-16 Single instruction mode, 2-5 commands, 5-18 ODT-I1X, 5-17 repeat count, 5-18 Single operand instructions, PAL-llA,  $B-4$ S-INST/S-CYCLE switch, 2-3 Size of page, 3-5 Slash (/) ODT-ll, 5-4, 5-5 Software, 1-16 error halts,  $ED-11, 4-22$ PAL-11A, 3-33 SOURCE light, 2-4

Source program, 3-1, 3-2 Space characters, PAL-IIA, 3-4 [ ] (square brackets), 2-7 Stack operations, 1-9, 1-14 Stack pointer (SP), 1-7 setting up, 9-5 Start program, 2-5 START (reader control), 2-7 START switch, 2-3 Starting and restarting ODT, 5-27 Starting Text Editor, 4-13, C-4 Statement, PAL-IIA, 3-2' composition of, 3-3 direct assignment, 3-6, 3-7 Statement terminator, 3-2 Status byte, IOX, 7-6, 7-12, 7-13<br>done bit, 7-7, 7-15, 7-16 Status Register address (\$S) symbol,  $ODT-11, 5-7$ Status register format, 1-4 STOP (Reader control), 2-7 Storage area overflow, ED-II, 4-5 Storage area, reserved, PAL-11A, 3-11. 6-12, 6-15 Text Editor Program (ED-11) Storage requirements, ED-11, C-4 <br>
4-3, 4-7<br>
Subroutine calls, 1-14, B-8 commands, 4-4 through 4-9 Subroutine calls, 1-14, B-8<br>Subroutines condition codes in,  $9-8$ ,  $B-8$  recursive,  $9-11$ recursive, 9-11 delimiters, 4-2<br>returns, 1-14, B-8 Dot, 4-3, 4-5, Subtraction operator,  $3-9$ Summary of example, 4-14 through 4-21<br>Absolute Loader, E-3 10ading, 4-13 Absolute Loader, E-3 loading, 4-13<br>address modes, 1-11 Mark, 4-3, 4-8 address modes,  $1-11$ assembly language and assembler, operating procedures, 4-12<br>PAL-11, B-1<br>paper tape creation, 4-14 Bootstrap Loader, E-1 exterting, 4-14<br>FPMP-11 Floating-Point Math search commands, 4-8 FPMP-11 Floating-Point Math Search command<br>Package, 8-1, G-1 Starting, 4-13 Package, 8-1, G-1<br>X programming, F-1 summary, C-1 IOX programming, F-1 summary, C-1<br>ODT-11 and ODT-11X, D-1 symbols, C-3 ODT-11 and ODT-11X, D-1 symbols, C-3<br>Text Editor (ED-11), C-1 Text mode, 4-1 Text Editor (ED-11),  $C-1$ <br>Suppress echo,  $7-6$ Suppress echo, 7-6 terminator, 4-8<br>Switches, Text modification console, 2-2 Timeout, IOX, 7-17 LPll, 2-11 TOP OF FORM switch, LPll, 2-11 operating the control, 2-4 Trace trap instruction, ODT, 5 switch register, 2-2<br>itch register, 2-2 through 2-5 Trailer command, ED-11, 4-7 Switch register,  $2-2$  through  $2-5$ Symbols, PAL-11A, 3-5 Transfer commands, buffer arrangeforward reference to register, 3-8 ment in, IOX, 7-4 forward reference to register,  $3-8$  ment in,  $10X$ ,  $7-4$ <br>multiple definition of,  $3-3$ ,  $3-26$  Trap handler, patching with,  $9-14$ permanent, 3-6<br>
register, 3-7, 3-8<br>
undefined, 3-7<br>
PAL-11A, B-6<br>
PAL-11A, B-6 undefined, 3-7 user defined, 3-6 Trap vectors, 3-33, 9-7<br>see also the specific subject loading unused, 9-6 see also the specific subject

,  $\zeta$ 

 $\bigl(\bigl($ 

 $\bigcirc$ 

 $\big($ 

.'J

SymbOlS, Status Register address, \$S, ODT, 5-7 Text Editor, ED-II, C-3 Symbol table, PAL-IIA, 3-26 Symbols used in manual, see preface Syntax, assembly language address mode,  $PAL-11A$ ,  $B-2$ System, see specific subject Tab, IOX, 7-9 Tab characters, PAL-11A, 3-4 Tables, modification of word, 7-25 random access, 1-10 Tape duplication, H-l Techniques, coding and programming,  $9-1$ ,  $9-7$ Teleprinter functions, 7-10 Teletype hardware tab facility, 7-24 Teletype interrupt, ODT, 5-26 Teletype operation, 2-6 Terminator statement, 3-2 Terminator, text mode, 4-8 Storage Maps, core memory, Testing checksum, Absolute Loader, 6-8 DUMPAB program, 6-16 character location pointer (Dot),<br>orage requirements, ED-11, C-4 4-3, 4-7 deletion of characters or lines,<br> $4-10$ ,  $4-11$ ,  $4-12$ Dot, 4-3, 4-5, 4-7, 4-8<br>error correction, 4-12 paper tape creation, 4-14<br>restarting, 4-14 Text modification commands,  $C-2$ Trace trap instruction,  $ODT$ , 5-22,<br>5-23 Trap instructions,  $3-19$ <br>ODT,  $5-22$ ,  $5-23$ setting up, 9-5

Traps, 1-15 Truncation of numbers, PAL-llA, 3-9, 3-19 Truncation of line, IOX, 7-7 TTY SAVE routine, ODT, 5-26 Typing errors, PAL-llA, 3-23

Undefined direct assignments, 3-26 Undefined symbols, PAL-llA, 3-7, 3-26 Unformatted ASCII mode, IOX, 7-11 Unformatted binary mode,  $IOX, 7-12$ Unibus, 1-5 Unstructured data addressing, 1-7 t (up arrow), ODT-ll, 5-6, and ODT-11X, 5-15

Value, program counter, 1-6 Vectors, address interrupt, 1-15 trap, 3-33, 9-7 VTØ5 display, L-1

Waitr (Wait Return) command, IOX, 7-14 vs. testing buffer done bit, 7-15 WHole (search command), ED-11, 4-9 .WORD assembler directive, 3-20 Word addressing, 1-6 Word search, ODT, 5-12, 5-25 Write command, IOX, 7-13 Writing PAL-llA assembly language programs, 3-1 Writing position-independent code (prC), 9-2 automatic, 9-4 non-automatic, 9-5 Writr (Real-time Write) command, IOX, 7-18

 $X-8$ 

 $\bigg($ 

 $\mathcal{I}$ 

尖

 $\bigg($ 

 $\big($ 

 $\epsilon$ 

 $\mathcal{V}$ 

### HOW TO OBTAIN SOFTWARE INFORMATION

Announcements for new and revised software, as well as programming notes, software problems, and documentation corrections are published by Software Information Service in the following newsletters.

> Digital Software News for the PDP-8 & PDP-12 Digital Software News for the PDP-II Digital Software News for the PDP-9/15 Family

 $\acute{\rm{c}}$ 

(

 $\begin{pmatrix} 1 & 1 \\ 1 & 1 \end{pmatrix}$ 

 $\big($ 

Ŋ

 $\bigg($ 

These newsletters contain information applicable to software available from Digital's Program Library, Articles in Digital Software News update the cumulative Software Performance Summary which is contained in each bdsic kit of system software for new computers. To assure that the monthly Digital Software News is sent to the appropriate software contact at your installation, please check with the Software Specialist or Sales Engineer at your nearest Digital office.

Questions or problems concerning Digital's Software should be reported to the Software Specialist. In cases where no Software Specialist is available, please send a Software Performance Report form with details of the problem to:

> Software Information Service Digital Equipment Corporation 146 Main Street, Bldg. 3-5 Maynard, Massachusetts 01754

These forms which are provided in the software kit should be fully filled out and accompanied by teletype output as well as listings or tapes of the user program to facilitate a complete investigation. An answer will be sent to the individual and appropriate topics of general interest will be printed in the newsletter.

Orders for new and revised software and manuals, additional Software Performance Report forms, and software price lists should be directed to the nearest Digital Field office or representative. U.S.A. customers may order directly from the Program Library in Maynard. When ordering, include the code number and a brief description of the software requested.

Digital Equipment Computer Users Society (DECUS) maintains a user library and publishes a catalog of programs as well as the DECUSCOPE magazine for its members· and non-members who request it. For further information please write to:

> DECUS Digital Equipment Corporation 146 Main Street, Bldg. 3-4 Maynard, Massachusetts 01754

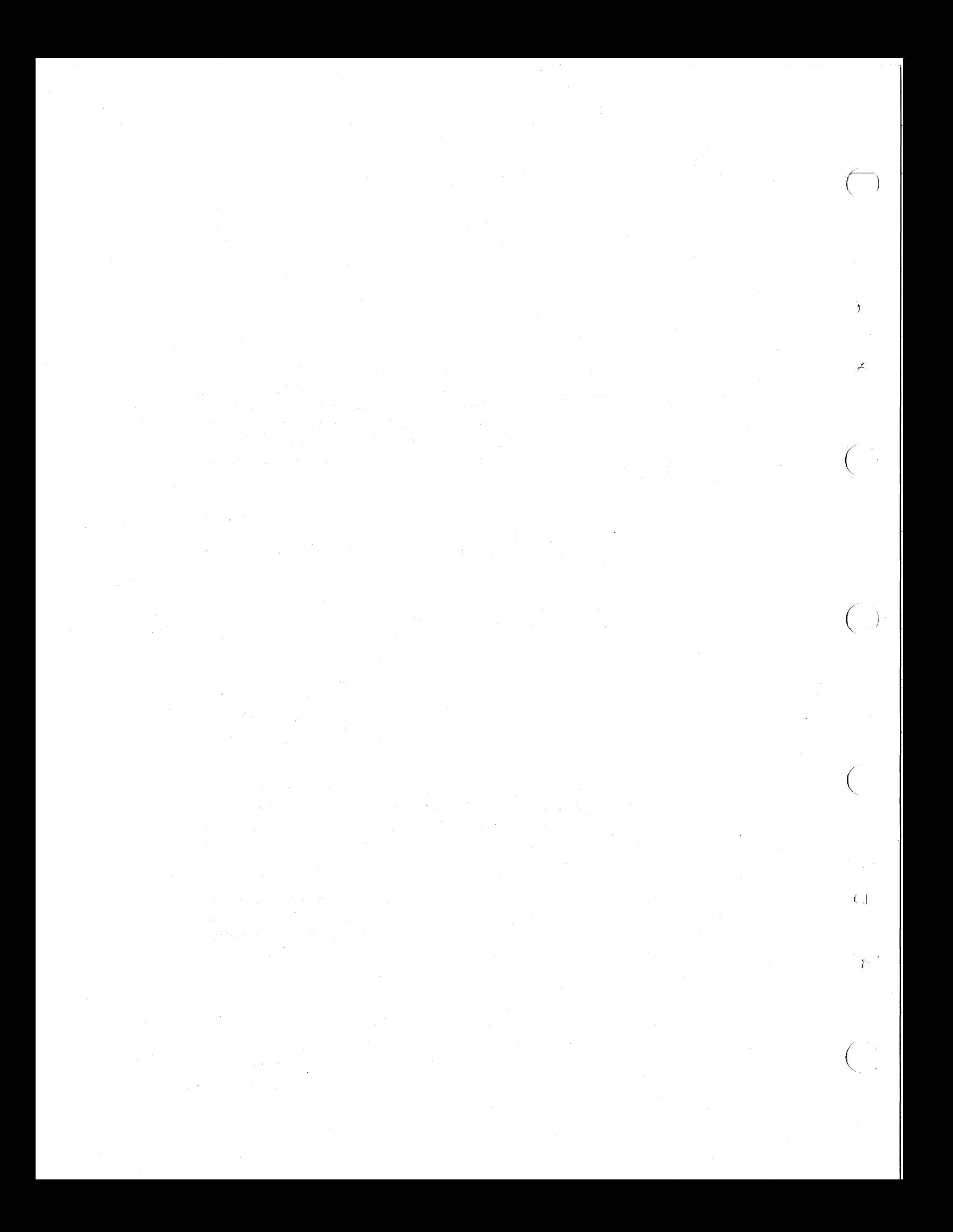

DEC-II-XPTSA-A-D PDP-ll PAPER TAPE SOFTWARE PROGRAMMING HANDBOOK

### READER'S COMMENTS

 $\mathcal{A}$ 

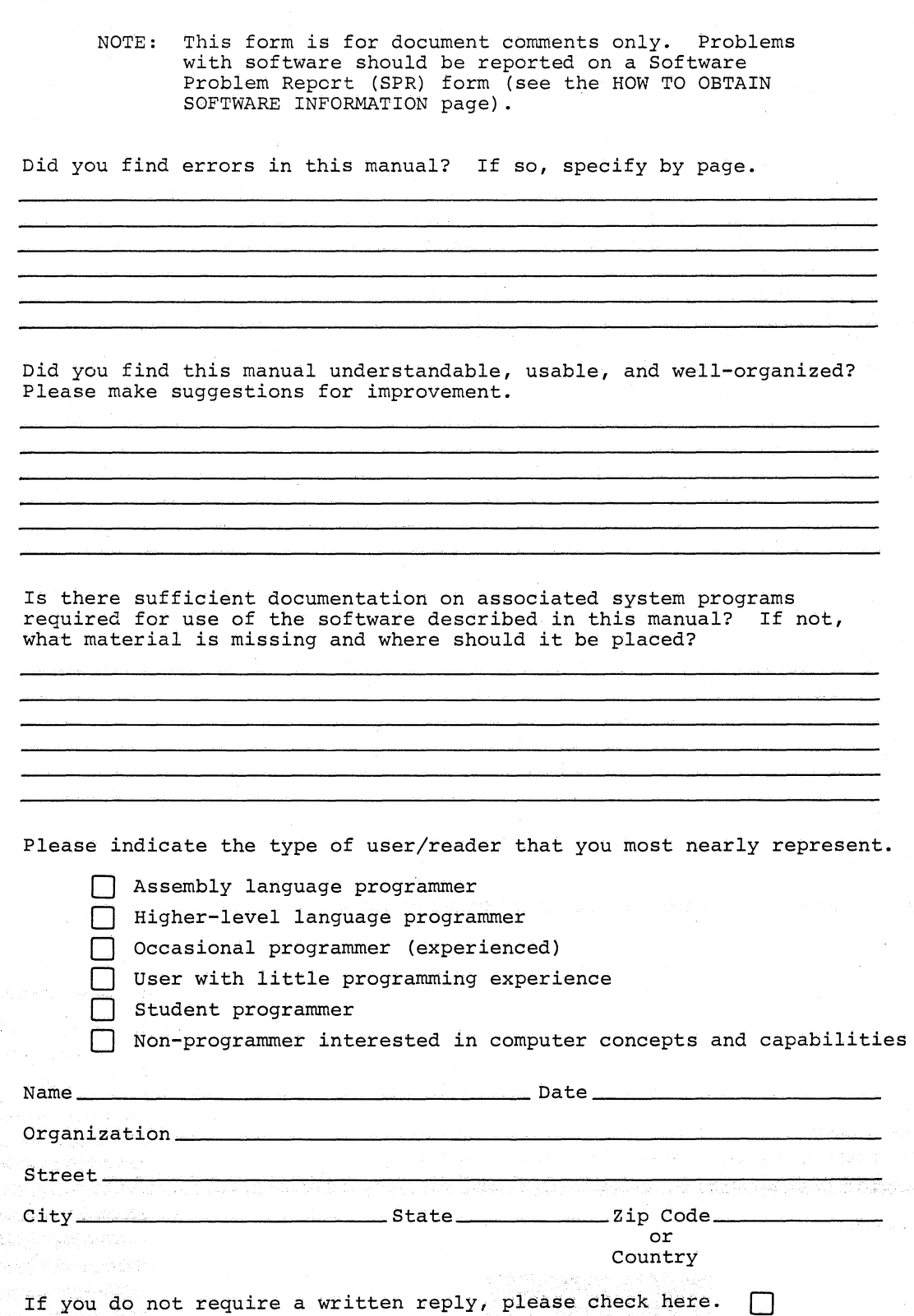

 $\bigg($ 

 $\acute{\xi}$ 

ia.<br>Al

 $\ddot{\phantom{a}}$ 

 $\bigg($  $\overline{\phantom{0}}$ 

 $\overline{\mathcal{L}}$ 

 $\checkmark$ 

as fot

2018/2019 网络第四

- - - - - - - - - - - - - - - - Fold Here - - - - - - - - - - - - - - - - - - - -

- Do Not Tear - Fold Here and Staple -

FIRST CLASS PERMIT NO. 33 MAYNARD. MASS. I

 $\left(\right)$ 

 $\overline{)}$ 

 $\big($ 

 $t_{\text{d}}$ 

 $\left\langle \cdot \right\rangle$ 

 $\left(\right)$ 

BUSINESS REPLY MAIL NO POSTAGE STAMP NECESSARY IF MAILED IN THE UNITED STATES

Postage will be paid by:

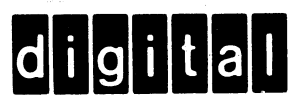

Digital Equipment Corporation Software Information Services 146 Main Street, Bldg. 3-5 Maynard, Massachusetts 01754

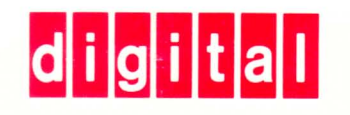

DIGITAL EQUIPMENT CORPORATION MAYNARD, MASSACHUSETTS 01754